IBM Security Access Manager for Web Version 7.0

# *Troubleshooting Guide*

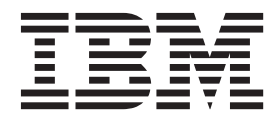

IBM Security Access Manager for Web Version 7.0

# *Troubleshooting Guide*

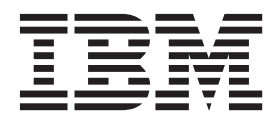

**Note**

Before using this information and the product it supports, read the information in ["Notices" on page 197.](#page-214-0)

**Edition notice**

**Note: This edition applies to version 7, release 0, modification 0 of IBM Security Access Manager (product number 5724-C87) and to all subsequent releases and modifications until otherwise indicated in new editions.**

**© Copyright IBM Corporation 2002, 2012.**

US Government Users Restricted Rights – Use, duplication or disclosure restricted by GSA ADP Schedule Contract with IBM Corp.

## **Contents**

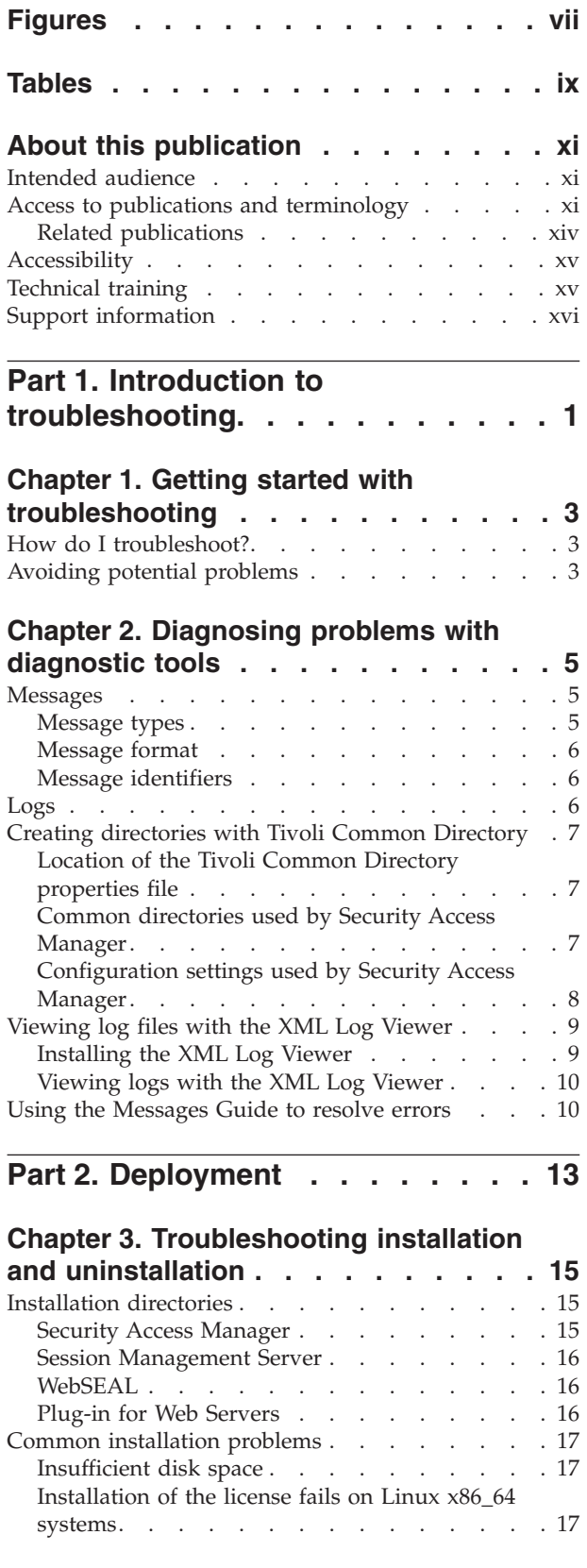

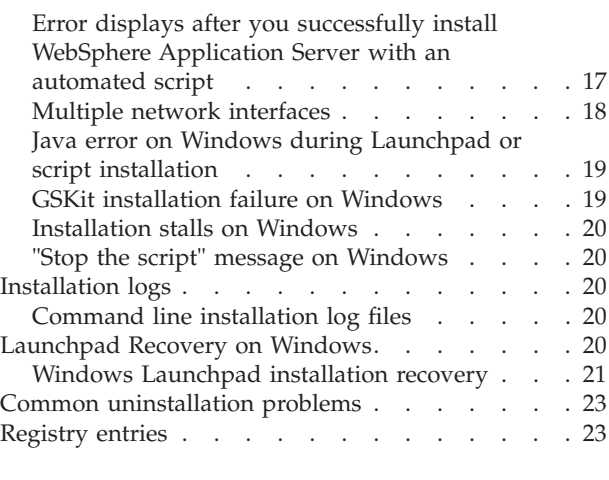

### **[Chapter 4. Troubleshooting](#page-44-0)**

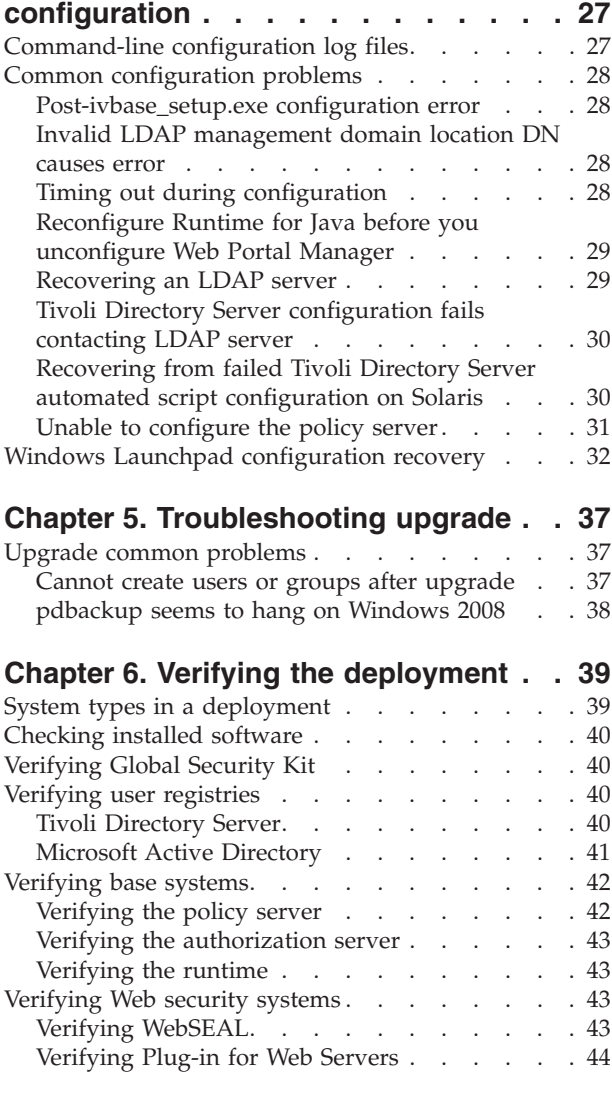

### **[Chapter 7. Validating and maintaining](#page-62-0)**

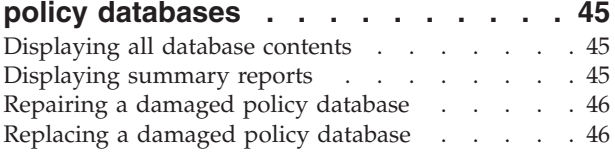

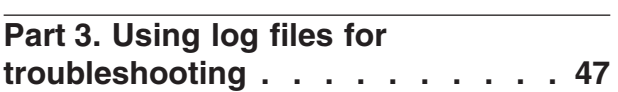

#### **[Chapter 8. Collecting events to](#page-66-0)**

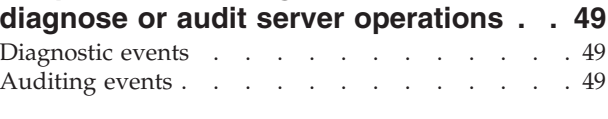

### **[Chapter 9. Customize logging events](#page-68-0)**

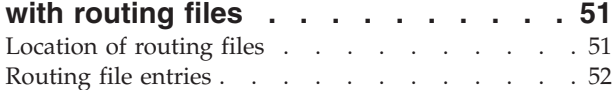

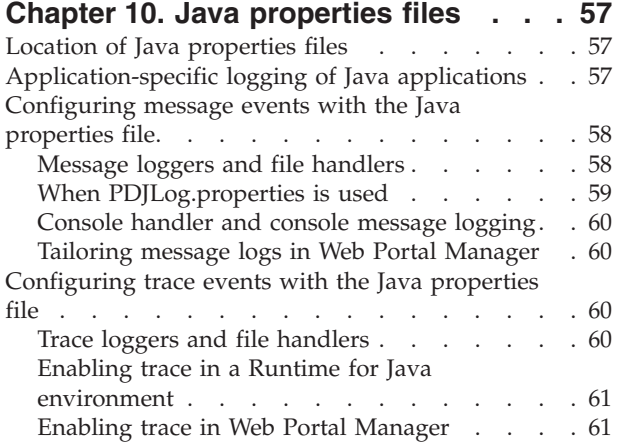

### **[Chapter 11. Message event logging . . 63](#page-80-0)**

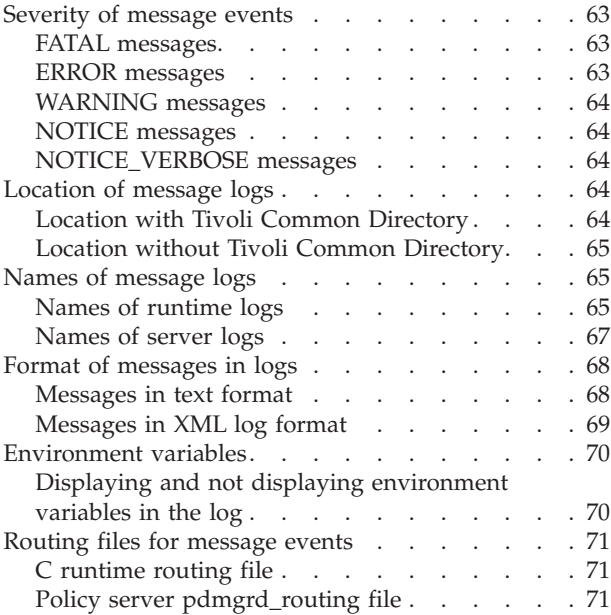

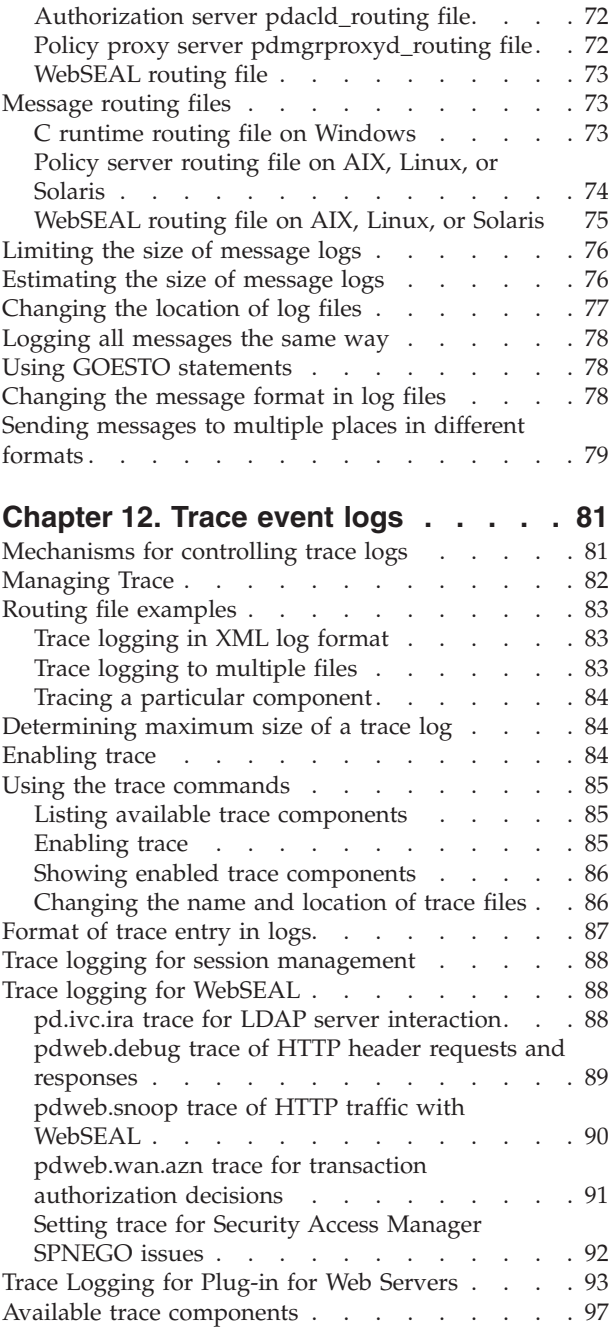

### **[Part 4. Common problems with](#page-118-0) [base components](#page-118-0) . . . . . . . . [101](#page-118-0)**

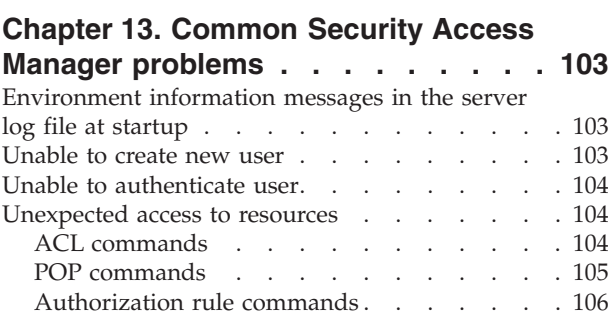

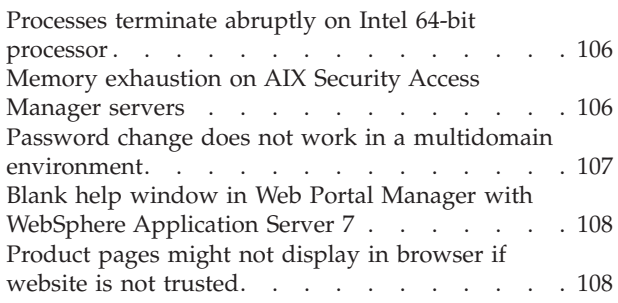

#### **[Chapter 14. Disaster recovery of the](#page-126-0) [master authorization database](#page-126-0) . . . . [109](#page-126-0)**

### **[Chapter 15. Common user registry](#page-130-0)**

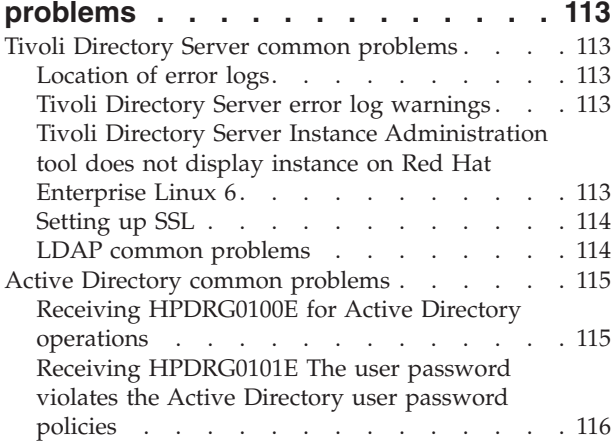

### **[Part 5. Common problems with](#page-134-0)**

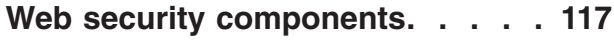

### **[Chapter 16. Single sign-on Issues:](#page-136-0) [Windows Desktop single sign-on,](#page-136-0) [Kerberos, and SPNEGO](#page-136-0) . . . . . . . [119](#page-136-0)**

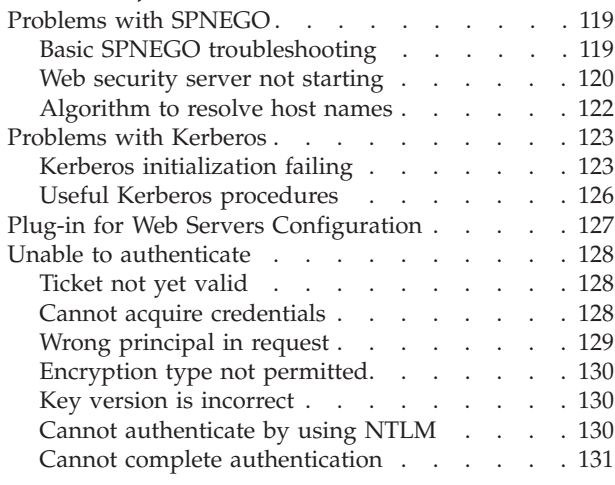

#### **[Chapter 17. Common problems with](#page-150-0) WebSEAL servers [. . . . . . . . . 133](#page-150-0)**

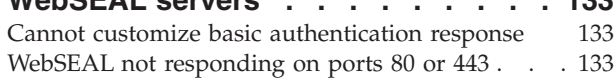

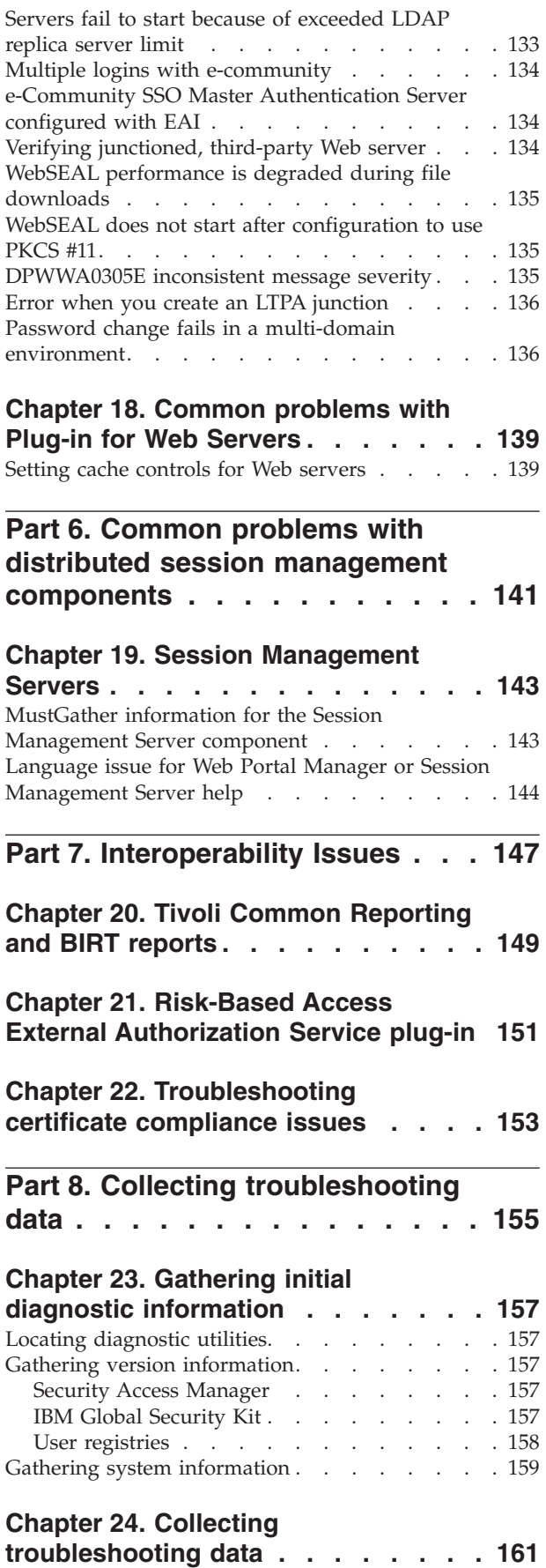

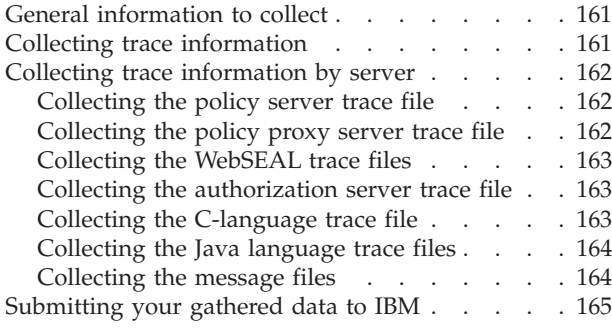

### **[Chapter 25. Collecting data with IBM](#page-184-0)**

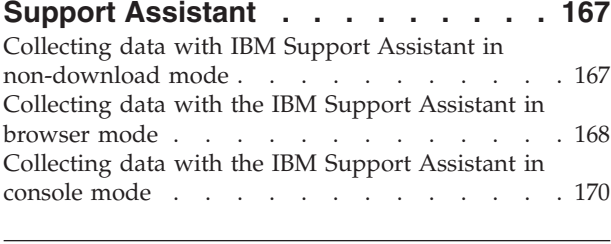

## **[Part 9. Appendixes](#page-190-0) . . . . . . . . [173](#page-190-0)**

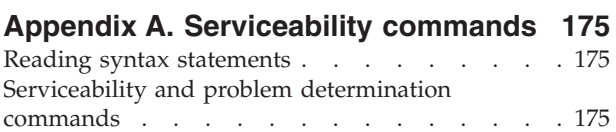

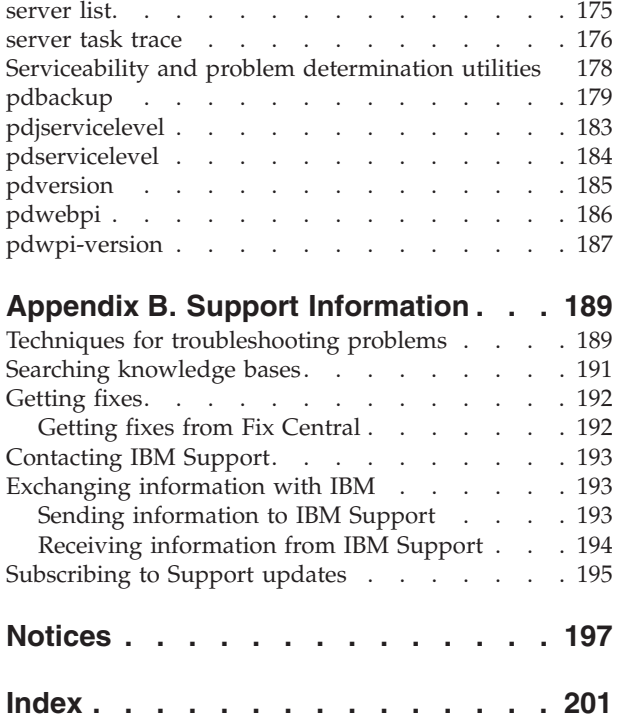

## <span id="page-8-0"></span>**Figures**

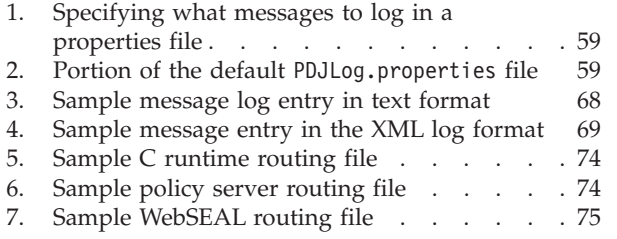

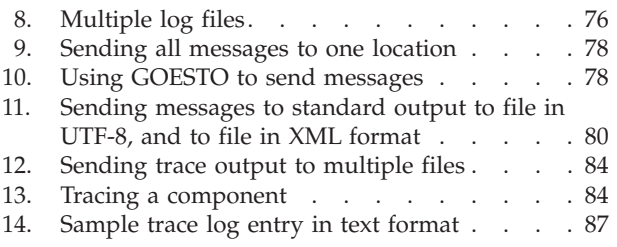

## <span id="page-10-0"></span>**Tables**

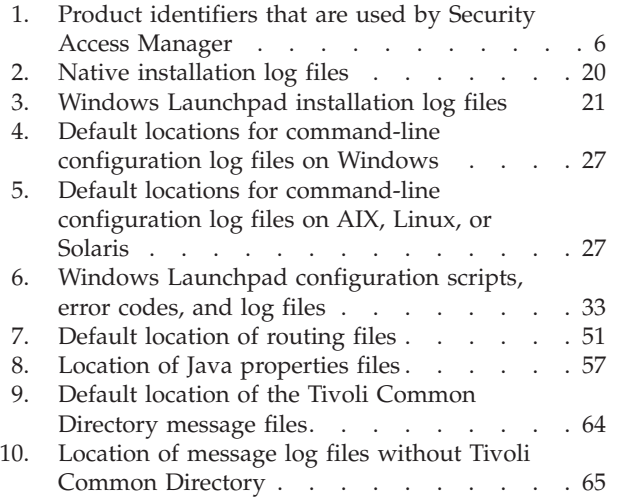

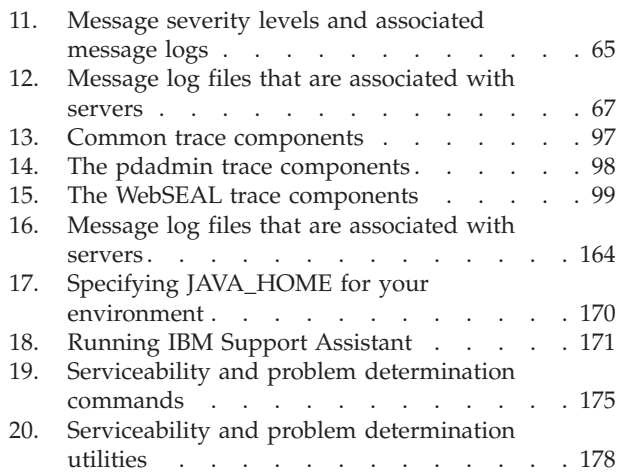

### <span id="page-12-0"></span>**About this publication**

IBM Security Access Manager for Web, formerly called IBM Tivoli Access Manager for e-business, is a user authentication, authorization, and web single sign-on solution for enforcing security policies over a wide range of web and application resources.

The *IBM Security Access Manager for Web: Troubleshooting Guide*, provides a comprehensive set of procedures and reference information for troubleshooting Security Access Manager.

### **Intended audience**

This guide is for system administrators and field support personnel responsible for troubleshooting a Security Access Manager environment.

Readers should be familiar with the following:

- PC and UNIX operating systems
- Database architecture and concepts
- Security management
- Internet protocols, including HTTP, TCP/IP, File Transfer Protocol (FTP), and Telnet
- Lightweight Directory Access Protocol (LDAP) and directory services
- A supported user registry
- Authentication and authorization
- v Secure Sockets Layer (SSL) protocol, key exchange (public and private), digital signatures, cryptographic algorithms, and certificate authorities.

### **Access to publications and terminology**

This section provides:

- A list of publications in the "IBM Security Access Manager for Web library."
- Links to ["Online publications" on page xiii.](#page-14-0)
- A link to the ["IBM Terminology website" on page xiii.](#page-14-0)

#### **IBM Security Access Manager for Web library**

The following documents are in the IBM Security Access Manager for Web library:

- v *IBM Security Access Manager for Web Quick Start Guide*, GI11-9333-01 Provides steps that summarize major installation and configuration tasks.
- *IBM Security Web Gateway Appliance Quick Start Guide* Hardware Offering Guides users through the process of connecting and completing the initial configuration of the WebSEAL Hardware Appliance, SC22-5434-00
- *IBM Security Web Gateway Appliance Quick Start Guide* Virtual Offering Guides users through the process of connecting and completing the initial configuration of the WebSEAL Virtual Appliance.
- v *IBM Security Access Manager for Web Installation Guide*, GC23-6502-02 Explains how to install and configure Security Access Manager.
- *IBM Security Access Manager for Web Upgrade Guide*, SC23-6503-02 Provides information for users to upgrade from version 6.0, or 6.1.x to version 7.0.
- *IBM Security Access Manager for Web Administration Guide*, SC23-6504-02 Describes the concepts and procedures for using Security Access Manager. Provides instructions for performing tasks from the Web Portal Manager interface and by using the **pdadmin** utility.
- *IBM Security Access Manager for Web WebSEAL Administration Guide*, SC23-6505-02 Provides background material, administrative procedures, and reference information for using WebSEAL to manage the resources of your secure Web domain.
- *IBM Security Access Manager for Web Plug-in for Web Servers Administration Guide*, SC23-6507-02

Provides procedures and reference information for securing your Web domain by using a Web server plug-in.

v *IBM Security Access Manager for Web Shared Session Management Administration Guide*, SC23-6509-02

Provides administrative considerations and operational instructions for the session management server.

• *IBM Security Access Manager for Web Shared Session Management Deployment Guide*, SC22-5431-00

Provides deployment considerations for the session management server.

- *IBM Security Web Gateway Appliance Administration Guide, SC22-5432-00* Provides administrative procedures and technical reference information for the WebSEAL Appliance.
- v *IBM Security Web Gateway Appliance Configuration Guide for Web Reverse Proxy*, SC22-5433-00

Provides configuration procedures and technical reference information for the WebSEAL Appliance.

• *IBM Security Web Gateway Appliance Web Reverse Proxy Stanza Reference,* SC27-4442-00

Provides a complete stanza reference for the IBM® Security Web Gateway Appliance Web Reverse Proxy.

v *IBM Security Access Manager for Web WebSEAL Configuration Stanza Reference*, SC27-4443-00

Provides a complete stanza reference for WebSEAL.

v *IBM Global Security Kit: CapiCmd Users Guide*, SC22-5459-00

Provides instructions on creating key databases, public-private key pairs, and certificate requests.

• *IBM Security Access Manager for Web Auditing Guide*, SC23-6511-02

Provides information about configuring and managing audit events by using the native Security Access Manager approach and the Common Auditing and Reporting Service. You can also find information about installing and configuring the Common Auditing and Reporting Service. Use this service for generating and viewing operational reports.

v *IBM Security Access Manager for Web Command Reference*, SC23-6512-02 Provides reference information about the commands, utilities, and scripts that are provided with Security Access Manager.

<span id="page-14-0"></span>v *IBM Security Access Manager for Web Administration C API Developer Reference*, SC23-6513-02

Provides reference information about using the C language implementation of the administration API to enable an application to perform Security Access Manager administration tasks.

• *IBM Security Access Manager for Web Administration Java Classes Developer Reference*, SC23-6514-02

Provides reference information about using the Java™ language implementation of the administration API to enable an application to perform Security Access Manager administration tasks.

v *IBM Security Access Manager for Web Authorization C API Developer Reference*, SC23-6515-02

Provides reference information about using the C language implementation of the authorization API to enable an application to use Security Access Manager security.

• *IBM Security Access Manager for Web Authorization Java Classes Developer Reference*, SC23-6516-02

Provides reference information about using the Java language implementation of the authorization API to enable an application to use Security Access Manager security.

v *IBM Security Access Manager for Web Web Security Developer Reference*, SC23-6517-02

Provides programming and reference information for developing authentication modules.

- *IBM Security Access Manager for Web Error Message Reference*, GI11-8157-02 Provides explanations and corrective actions for the messages and return code.
- *IBM Security Access Manager for Web Troubleshooting Guide, GC27-2717-01* Provides problem determination information.
- v *IBM Security Access Manager for Web Performance Tuning Guide*, SC23-6518-02 Provides performance tuning information for an environment that consists of Security Access Manager with the IBM Tivoli Directory Server as the user registry.

### **Online publications**

IBM posts product publications when the product is released and when the publications are updated at the following locations:

#### **IBM Security Access Manager for Web Information Center**

The [http://pic.dhe.ibm.com/infocenter/tivihelp/v2r1/topic/](http://pic.dhe.ibm.com/infocenter/tivihelp/v2r1/topic/com.ibm.isam.doc_70/welcome.html) [com.ibm.isam.doc\\_70/welcome.html](http://pic.dhe.ibm.com/infocenter/tivihelp/v2r1/topic/com.ibm.isam.doc_70/welcome.html) site displays the information center welcome page for this product.

#### **IBM Publications Center**

The [http://www-05.ibm.com/e-business/linkweb/publications/servlet/](http://www-05.ibm.com/e-business/linkweb/publications/servlet/pbi.wss) [pbi.wss](http://www-05.ibm.com/e-business/linkweb/publications/servlet/pbi.wss) site offers customized search functions to help you find all the IBM publications that you need.

#### **IBM Terminology website**

The IBM Terminology website consolidates terminology for product libraries in one location. You can access the Terminology website at [http://www.ibm.com/](http://www.ibm.com/software/globalization/terminology) [software/globalization/terminology.](http://www.ibm.com/software/globalization/terminology)

### <span id="page-15-0"></span>**Related publications**

This section lists the IBM products that are related to and included with the Security Access Manager solution.

**Note:** The following middleware products are not packaged with IBM Security Web Gateway Appliance.

#### **IBM Global Security Kit**

Security Access Manager provides data encryption by using Global Security Kit (GSKit) version 8.0.x. GSKit is included on the *IBM Security Access Manager for Web Version 7.0* product image or DVD for your particular platform.

GSKit version 8 includes the command-line tool for key management, GSKCapiCmd (**gsk8capicmd\_64**).

GSKit version 8 no longer includes the key management utility, iKeyman (**gskikm.jar**). iKeyman is packaged with IBM Java version 6 or later and is now a pure Java application with no dependency on the native GSKit runtime. Do not move or remove the bundled *java*/jre/lib/gskikm.jar library.

The *IBM Developer Kit and Runtime Environment, Java Technology Edition, Version 6 and 7, iKeyman User's Guide for version 8.0* is available on the Security Access Manager Information Center. You can also find this document directly at:

[http://download.boulder.ibm.com/ibmdl/pub/software/dw/jdk/security/](http://download.boulder.ibm.com/ibmdl/pub/software/dw/jdk/security/60/iKeyman.8.User.Guide.pdf) [60/iKeyman.8.User.Guide.pdf](http://download.boulder.ibm.com/ibmdl/pub/software/dw/jdk/security/60/iKeyman.8.User.Guide.pdf)

#### **Note:**

GSKit version 8 includes important changes made to the implementation of Transport Layer Security required to remediate security issues.

The GSKit version 8 changes comply with the Internet Engineering Task Force (IETF) Request for Comments (RFC) requirements. However, it is not compatible with earlier versions of GSKit. Any component that communicates with Security Access Manager that uses GSKit must be upgraded to use GSKit version 7.0.4.42, or 8.0.14.26 or later. Otherwise, communication problems might occur.

#### **IBM Tivoli Directory Server**

IBM Tivoli Directory Server version 6.3 FP17 (6.3.0.17-ISS-ITDS-FP0017) is included on the *IBM Security Access Manager for Web Version 7.0* product image or DVD for your particular platform.

You can find more information about Tivoli Directory Server at:

[http://www.ibm.com/software/tivoli/products/directory-server/](http://www.ibm.com/software/tivoli/products/directory-server)

#### **IBM Tivoli Directory Integrator**

IBM Tivoli Directory Integrator version 7.1.1 is included on the *IBM Tivoli Directory Integrator Identity Edition V 7.1.1 for Multiplatform* product image or DVD for your particular platform.

<span id="page-16-0"></span>You can find more information about IBM Tivoli Directory Integrator at:

<http://www.ibm.com/software/tivoli/products/directory-integrator/>

### **IBM DB2 Universal Database™**

IBM DB2 Universal Database Enterprise Server Edition, version 9.7 FP4 is provided on the *IBM Security Access Manager for Web Version 7.0* product image or DVD for your particular platform. You can install DB2® with the Tivoli Directory Server software, or as a stand-alone product. DB2 is required when you use Tivoli Directory Server or  $z/OS^{\circledast}$  LDAP servers as the user registry for Security Access Manager. For z/OS LDAP servers, you must separately purchase DB2.

You can find more information about DB2 at:

<http://www.ibm.com/software/data/db2>

### **IBM WebSphere® products**

The installation packages for WebSphere Application Server Network Deployment, version 8.0, and WebSphere eXtreme Scale, version 8.5.0.1, are included with Security Access Manager version 7.0. WebSphere eXtreme Scale is required only when you use the Session Management Server (SMS) component.

WebSphere Application Server enables the support of the following applications:

- Web Portal Manager interface, which administers Security Access Manager.
- Web Administration Tool, which administers Tivoli Directory Server.
- Common Auditing and Reporting Service, which processes and reports on audit events.
- Session Management Server, which manages shared session in a Web security server environment.
- Attribute Retrieval Service.

You can find more information about WebSphere Application Server at:

<http://www.ibm.com/software/webservers/appserv/was/library/>

### **Accessibility**

Accessibility features help users with a physical disability, such as restricted mobility or limited vision, to use software products successfully. With this product, you can use assistive technologies to hear and navigate the interface. You can also use the keyboard instead of the mouse to operate all features of the graphical user interface.

Visit the [IBM Accessibility Center](http://www-03.ibm.com/able/) for more information about IBM's commitment to accessibility.

### **Technical training**

For technical training information, see the following IBM Education website at [http://www.ibm.com/software/tivoli/education.](http://www.ibm.com/software/tivoli/education)

### <span id="page-17-0"></span>**Support information**

IBM Support provides assistance with code-related problems and routine, short duration installation or usage questions. You can directly access the IBM Software Support site at [http://www.ibm.com/software/support/probsub.html.](http://www.ibm.com/software/support/probsub.html)

The *IBM Security Access Manager for Web Troubleshooting Guide* provides details about:

- What information to collect before you contact IBM Support.
- The various methods for contacting IBM Support.
- How to use IBM Support Assistant.
- v Instructions and problem-determination resources to isolate and fix the problem yourself.

**Note:** The **Community and Support** tab on the product information center can provide more support resources.

<span id="page-18-0"></span>**Part 1. Introduction to troubleshooting**

### <span id="page-20-0"></span>**Chapter 1. Getting started with troubleshooting**

Problem determination, or troubleshooting, is a process of determining why a product is not functioning in the expected manner.

This guide provides information to help you identify and resolve problems with Security Access Manager and its prerequisite products.

### **How do I troubleshoot?**

Follow these shortcuts to get started:

- [Chapter 3, "Troubleshooting installation and uninstallation," on page 15](#page-32-0)
- [Chapter 4, "Troubleshooting configuration," on page 27](#page-44-0)
- [Chapter 7, "Validating and maintaining policy databases," on page 45](#page-62-0)
- v ["Basic SPNEGO troubleshooting" on page 119](#page-136-0)

#### **Troubleshooting new features in version 7.0**

See the following sections to troubleshoot new features in IBM Security Access Manager for Web, version 7.0:

- [Chapter 21, "Risk-Based Access External Authorization Service plug-in," on page](#page-168-0) [151](#page-168-0)
- v ["Windows Launchpad installation recovery" on page 21](#page-38-0)
- ["Windows Launchpad configuration recovery" on page 32](#page-49-0)
- [Chapter 22, "Troubleshooting certificate compliance issues," on page 153](#page-170-0)
- [Chapter 25, "Collecting data with IBM Support Assistant," on page 167](#page-184-0)

#### **Troubleshooting Common Audit Service**

For troubleshooting information about the Common Audit Service, see the *IBM Security Access Manager for Web Audit Guide*.

#### **Troubleshooting Web Gateway Appliance**

For troubleshooting the virtual or hardware IBM Security Web Gateway Appliance, see the *IBM Security Web Gateway Appliance Administration Guide*.

### **Avoiding potential problems**

If you plan the deployment of your software, you can often prevent problems before they happen.

Before you install or upgrade Security Access Manager, review the *IBM Security Access Manager for Web Release Notes®*. This document contains the following information:

- Supported operating system levels
- Prerequisite software requirements
- Required software patches
- Minimum memory requirements
- Disk space requirements
- Upgrade considerations
- Known problems, limitations, and recovery procedures
- Customer support contact information

After you install Security Access Manager, ensure that you have a comprehensive backup and system recovery strategy in place. When you create your backup and recovery strategy, include the following information to help avoid the possibility of running into problems:

- Perform regular periodic backups of Security Access Manager by using the **pdbackup** command.
- Periodically back up the user registry by following the instructions that are provided by the user registry vendor.
- Maintain information about your environment, including system topology, IP addresses, host names, and which components are installed on each system.
- Maintain updated information that describes the key system resources that are being managed by Security Access Manager and the security policies that are being applied to them by Security Access Manager.
- Periodically check that all systems that are running Security Access Manager have sufficient disk space for runtime and problem determination data. As your security policy grows, and the number of users, groups, and protected objects increase, the space requirements for the policy databases, message logs, trace logs, and any auditing information can increase as well.
- Regularly check for the availability of fix packs and install them as they become available. Information about fix packs and other useful information can be found on the IBM Software Support site at the following Web address:

[http://www.ibm.com/support/entry/portal/overview/software/](http://www.ibm.com/support/entry/portal/overview/software/other_software/ibm_security_access_manager_for_web) [other\\_software/ibm\\_security\\_access\\_manager\\_for\\_web](http://www.ibm.com/support/entry/portal/overview/software/other_software/ibm_security_access_manager_for_web)

### <span id="page-22-0"></span>**Chapter 2. Diagnosing problems with diagnostic tools**

When problems do occur, use the information about diagnostic tools to learn how to identify and possibly resolve them.

If you are unable to correct the problem, gather the relevant diagnostic information and then contact IBM Support to get further assistance.

IBM Security Access Manager contains several tools in addition to the operating system tools to help you determine the source of problems you encounter:

- "Messages"
- ["Logs" on page 6](#page-23-0)
- ["Creating directories with Tivoli Common Directory" on page 7](#page-24-0)
- v ["Viewing log files with the XML Log Viewer" on page 9](#page-26-0)
- v ["Using the Messages Guide to resolve errors" on page 10](#page-27-0)

### **Messages**

All messages issued by Security Access Manager adhere to a Message Standard. The Message Standard specifies a standard format for all messages issued by this product. The standard, based on the IBM Message Standard, is intended to provide a consistent and meaningful way for identifying messages across the entire IBM product set. Messages issued by Security Access Manager, along with detailed explanations and suggested actions, can be found in the *IBM Security Access Manager for Web: Error Message Reference*.

#### **Message types**

Security Access Manager is written in both the C and Java programming languages, with different types of messages for each programming language.

Applications that use the Security Access Manager APIs are also written in these programming languages.

Security Access Manager produces the following types of messages:

#### **Runtime messages**

Messages that are generated by applications, commands, and utilities that use the Security Access Manager Runtime component, and messages that are generated from the C language-based Security Access Manager components, such as WebSEAL. These messages are written to the runtime message logs based on their severity levels.

#### **IBM Security Access Manager Runtime for Java messages**

Messages that are generated by applications, commands, and utilities that use the IBM Security Access Manager Runtime for Java component, and messages that are generated from the Java language-based Security Access Manager components. These messages are written to the IBM Security Access Manager Runtime for Java message logs. These messages tend to provide exception and stack trace information from the JRE.

#### **Server messages**

Messages that are generated by the Security Access Manager daemons and

servers. Messages from the policy server, authorization server, WebSEAL servers, and policy proxy server are written to the server message logs.

#### <span id="page-23-0"></span>**Installation and configuration messages**

Messages that are generated during installation and by the configuration utilities. Some of these messages follow the message standard and have an associated ID. These messages are written to the log files described in [Chapter 3, "Troubleshooting installation and uninstallation," on page 15](#page-32-0) during installation.

#### **WebSEAL HTTP messages**

WebSEAL provides the capability of logging HTTP messages. This message log capability is described in the *IBM Security Access Manager for Web Auditing Guide*.

### **Message format**

A message consists of a message identifier (ID) and message text and an error code. The error code is a unique 32-bit value. The error code is either a decimal or hexadecimal number and indicates that an operation was not successful.

All messages that follow the message standard are listed in the *IBM Security Access Manager for Web Error Message Reference*. Each of these messages has a detailed explanation and suggested actions.

### **Message identifiers**

A message ID consists of 10 alphanumeric characters that uniquely identify the message. The message ID consists of the following parts:

- v A 3-character product identifier (see Table 1 for the list of identifiers that are used by Security Access Manager)
- A 2-character component or subsystem identifier
- A 4-digit serial or message number
- v A 1-character type code that indicated one of the following message severities:
	- **W** Warning
	- **E** Error
	- **I** Information

*Table 1. Product identifiers that are used by Security Access Manager*

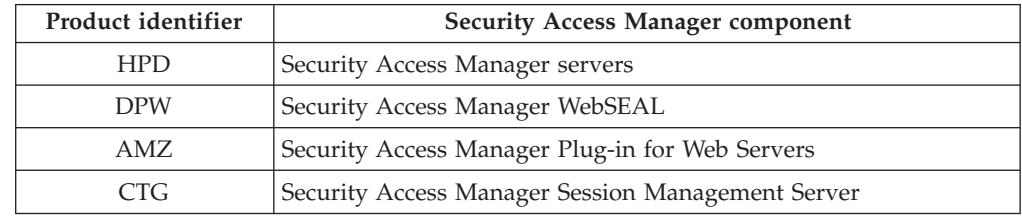

#### **Logs**

Use log files to retrieve information about a problem in your environment.

Enable the collection of detailed log and trace information to troubleshoot problems. You can collect and review standard informational log messages or detailed trace messages to help determine the root cause of a problem.

For more information about using logs, see [Part 3, "Using log files for](#page-64-0) [troubleshooting," on page 47.](#page-64-0)

### <span id="page-24-0"></span>**Creating directories with Tivoli Common Directory**

Security Access Manager supports the use of Tivoli Common Directory logging for a consistent location of serviceability information across IBM Tivoli® and Security products.

Security Access Manager does not enable logging for the Tivoli Common Directory unless you select this option during the installation of the product.

If you select Tivoli Common Directory logging, the installation process determines the log location in the following way:

- v If Tivoli Common Directory is already in use on the system, the existing default location for log files is used.
- v If Tivoli Common Directory is not already in use, the directory that is specified during installation becomes the Tivoli Common Directory where log files for Security Access Manager and other IBM products are stored.

When enabled, all message log files are in the Tivoli Common Directory location. Other types of application log files continue to be in their installation directories.

**Note:** After you define the Tivoli Common Directory location, you cannot change it.

### **Location of the Tivoli Common Directory properties file**

If any product on the system uses Tivoli Common Directory, the parent directory is defined in the log.properties file. Depending on your operating system, the log.properties file is in one of the following default locations:

#### **AIX, Linux, and Solaris operating systems**

/etc/ibm/tivoli/common/cfg/log.properties

#### **Windows operating systems**

c:\program files\ibm\tivoli\common\cfg\log.properties

On a AIX, Linux, or Solaris operating system, this file must have the 664 permission and be owned by group tivoli.

### **Common directories used by Security Access Manager**

During configuration of the Security Access Manager C runtime or Java runtime, the default log location displays. If Security Access Manager is the first IBM product on this system to use Tivoli Common Directory, you can change this location. If another product already defined this location, this location is displayed and cannot change.

After you enabled Tivoli Common Directory, Security Access Manager uses the /logs subdirectory to store message and trace logs.

Security Access Manager does not use the /ffdc or /scripts subdirectories.

The logs files can be found at the following default location: *common\_directory*/*xxx*/logs/

where:

#### <span id="page-25-0"></span>*common\_directory*

Represents the parent directory for serviceability data. This directory is defined by the first IBM product that uses Tivoli Common Directory.

The default values, if Security Access Manager is the first IBM product, is one of the following platform-specific directories:

#### **AIX, Linux, and Solaris operating systems** /var/ibm/tivoli/common

#### **Windows operating systems**

c:\program files\ibm\tivoli\common\

**Note:** On a AIX, Linux, or Solaris operating system, this directory must have the 771 permissions and be owned by the tivoli group.

- *xxx* Represents the three-letter identifier to use for the product-specific message log files. Security Access Manager uses the following identifiers:
	- **HPD** The identifier for Security Access Manager
	- **DPW** The identifier for Security Access Manager WebSEAL
	- **AMZ** The identifier for Security Access Manager Plug-in for Web Servers
	- **CTG** The identifier for Security Access Manager Session Management Server
- **logs** The subdirectory that is used for Security Access Manager message and trace log files. Only one subdirectory, /logs, is defined for these log files.

### **Configuration settings used by Security Access Manager**

When configured for Tivoli Common Directory, the tivoli common dir stanza entry of the pd.conf configuration file would be similar to one of the following entries:

#### **AIX, Linux, and Solaris operating systems**

[pdrte] tivoli common dir = /var/ibm/tivoli/common/

#### **Windows operating systems**

[pdrte] tivoli\_common\_dir = c:\Program Files\IBM\Tivoli\common\

When configured for Tivoli Common Directory, the log-file stanza entry of the server-specific configuration file contains the fully qualified names of the log files. For example, when configured for Tivoli Common Directory, the log file stanza entry for the authorization server log files would be similar to one of the following entries:

#### **AIX, Linux, and Solaris operating systems**

```
[ivacld]
log-file = /var/ibm/tivoli/common/HPD/logs/msg__pdacld_utf8.log
```
#### **Windows operating systems**

[ivacld] log-file = c:\Program Files\IBM\Tivoli\common\HPD\logs \msg\_\_pdacld\_utf8.log

### <span id="page-26-0"></span>**Viewing log files with the XML Log Viewer**

The XML Log Viewer is a standard tool available with many IBM products. The viewer provides an HTML interface for log files that are created in the standard XML log format.

The C-based components of Security Access Manager support message and trace information in this standard XML format. For these components, you can use the XML Log viewer to view and filter messages and traces for any of the following categories:

- Time
- Severity
- Message ID
- Component
- v Log text (the message text for messages and traces maps to this element)
- Server (host name)
- Product ID
- Product instance

The XMLFILE, XMLSTDERR, and XMLSTDOUT format in the routing file are used to produce XML message logs and XML trace logs.

Information that is produced by different products can be analyzed and converted into ASCII or HTML that use the XML Log Viewer.

The XML Log Viewer is not installed during a Security Access Manager installation. You must separately install the XML Log Viewer.

**Note:** Java language-based Security Access Manager components and applications cannot produce messages or traces in the XML log format.

### **Installing the XML Log Viewer About this task**

Security Access Manager includes the XML Log Viewer as part of the product offering. The XML Log Viewer is provided as a Java archive file called setup.jar.

Because the XML Log Viewer is a Java application, you must install a JRE before you install and run the viewer. You can use the same JRE that is used by Security Access Manager for the XML Log Viewer. If a different JRE is used, that JRE must be at version 1.2.2 or later.

#### **Procedure**

- 1. Access the product DVD or extract the files from the archive file that you downloaded from Passport Advantage®.
- 2. From a command prompt, go to the /*package\_path*/*operating\_system*/ xmllogviewer directory where *package\_path* is the mount point for your DVD or file location, and *operating\_system* specifies the directory for your operating system.
- 3. Enter the following command:

java -cp setup.jar run

- <span id="page-27-0"></span>4. Follow the prompts panels to select a location for the XML Log Viewer and install the viewer.
- 5. After the installation program completes, you can add the XML Log Viewer directory to the search path.
- 6. On AIX, Linux, and Solaris operating systems, you might need to explicitly set run permissions on the viewer.sh file: chmod +x viewer.sh

### **Viewing logs with the XML Log Viewer**

Information about using the XML Log Viewer, including how to filter the output or uninstall it, is in the readme.html file. The readme.html file is provided in the /xmllogviewer directory.

To run the XML Log Viewer, use the **viewer** script and specify the name of one or more XML files. Output is directed to STDOUT in either HTML or text format.

The following examples describe how to use the viewer with Security Access Manager:

v To create an HTML file that contains all of the messages from the Security Access Manager policy and authorization servers and sorts them chronologically, enter the following command:

viewer msg\_\_pdmgrd.xml msg\_\_pdacld.xml > msg\_19Oct2012\_report.html

v To display messages from the Security Access Manager policy server in text format, run the following command:

viewer -s text msg\_\_pdmgrd.xml

### **Using the Messages Guide to resolve errors**

The *IBM Security Access Manager for Web Error Message Reference* contains a list of messages in the IBM Security Access Manager logs, graphical user interfaces, and the command line.

Use the unique message ID associated with a message to locate detailed explanations and suggested operator responses in the guide.

For example, if you see the following error message in the message log: HPDBA0200E The server Distinguished Name (DN) specified in the configuration file does not match the DN in the certificate received from the server.

Search for HPDBA0200E in the guide for information about why the error occurred and how to resolve it. For example, the previous error message has the following information in the *IBM Security Access Manager for Web Error Message Reference*:

HPDBA0200E The server Distinguished Name (DN) specified in the configuration file does not match the DN in the certificate received from the server.

Explanation: The DN specified in the "master-dn" attribute of the "manager" stanza of the configuration file does not match the DN in the certificate received from the server.

Action: Verify that the server's hostname, port number, and Distinguished Name are correct and that the correct server certificate is being used.

Name: mts server auth failed

Number: 0x106520c8 (275062984)

Severity: Fatal

Component: bas / bas\_s\_mts

DB2, WebSphere Application Server, and other software program error log messages are not in the *IBM Security Access Manager for Web Error Message Reference*.

<span id="page-30-0"></span>**Part 2. Deployment**

### <span id="page-32-0"></span>**Chapter 3. Troubleshooting installation and uninstallation**

This chapter describes problems that you might encounter while you install or uninstall Security Access Manager and provides information about how to determine the origin of the problem. After you determine what caused the problem, you can use the information that is provided to resolve this problem.

Before you list some of the common Security Access Manager problems that you might encounter during installation or uninstallation, it is worthwhile to mention that the cause of most common installation and uninstallation problems is one of the following failures:

- v Failure to install the following prerequisite and corequisite software:
	- Operating system software
	- Operating system patches
	- Prerequisite software products
	- Prerequisite software product level and patches
- Failure to install all of the required software components for any type of Security Access Manager system
- v Failure to install or configure any of the prerequisite and corequisite items properly
- Failure to adhere to all hardware prerequisites such as disk space and memory requirements

#### **Mixed level environment**

You are not required to have all Security Access Manager components in your secure domain at a 7.0 level. However, if you upgrade to any Security Access Manager 7.0 component on one system, then all components on that system must be at the 7.0 level.

For best results, keep all Security Access Manager components at the same level, including fix pack level.

### **Installation directories**

The installation directory for each of the following Security Access Manager components is specified during installation:

- Security Access Manager base components
- Session Management Server components
- $\bullet$  WebSEAL
- Plug-in for Web Servers

### **Security Access Manager**

When you install Security Access Manager, one or more of the following components can be installed:

- Security Access Manager Policy Server
- Security Access Manager Policy Proxy Server
- Security Access Manager Authorization Server
- Security Access Manager Runtime
- <span id="page-33-0"></span>• Security Access Manager Runtime for Java
- Security Access Manager Web Portal Manager
- Security Access Manager Application Development Kit (ADK)

The default installation location for Security Access Manager files is platform-dependent:

**Windows operating systems** C:\Program Files\Tivoli\Policy Director

**AIX, Linux, and Solaris operating systems** /opt/PolicyDirector

During the installation of Security Access Manager, the PD\_HOME environment variable is set to the installation directory on Windows operating systems. No environment variable is set on AIX, Linux, and Solaris operating systems. After installation, ensure that only trusted users and groups have access to this directory and its subdirectories.

### **Session Management Server**

The default installation location for the Session Management Server is platform-dependent:

#### **Windows operating systems**

C:\Program Files\Tivoli\PDSMS

**AIX, Linux, and Solaris operating systems**

/opt/pdsms

After installation, ensure that only trusted users and groups have access to this directory and its subdirectories.

### **WebSEAL**

The default installation location for WebSEAL files is platform-dependent:

#### **Windows operating systems**

C:\Program Files\Tivoli\PDWeb

**AIX, Linux, and Solaris operating systems** /opt/pdweb

After installation, ensure that only trusted users and groups have access to this directory and its subdirectories.

### **Plug-in for Web Servers**

The default installation location for Plug-in for Web Servers files is platform-dependent:

#### **Windows operating systems**

C:\Program Files\Tivoli\PDWebPI

**AIX, Linux, and Solaris operating systems**

/opt/pdwebpi

After installation, ensure that only trusted users and groups have access to this directory and its subdirectories.

### <span id="page-34-0"></span>**Common installation problems**

This section describes problems that you might encounter while you install Security Access Manager and provides information about how to manage the problem.

### **Insufficient disk space**

Installation and use of Security Access Manager requires adequate disk space.

If you do not have sufficient disk space during installation, an error message stops the installation and alerts you that there is not enough space.

If you encounter this error message, see the *IBM Security Access Manager for Web Release Notes* for detailed information about required disk space. Clear adequate space on the disk, or select a root directory on a partition with more space, and run the installation process again.

Without adequate disk space, Security Access Manager cannot install or function as expected.

#### **Windows disk space**

On Windows operating systems, concerns for adequate disk space include the following directories:

- The Security Access Manager installation directory
- The Security Access Manager WebSEAL installation directory
- The Security Access Manager Plug-in for Web Servers installation directory

#### **AIX, Linux, and Solaris disk space**

On AIX, Linux, and Solaris operating systems, concerns for adequate disk space include the /opt and the /var directories.

Use the **df** command with the **–k** option to display the free disk space for each file system. The **–k** option causes the disk space to be displayed in kilobytes.

### **Installation of the license fails on Linux x86\_64 systems**

If the installation of the license fails when you use the isamLicense script on a 64-bit Linux system, ensure that the following 32-bit libraries are installed from the \*i686.rpm packages:

ld-linux.so.2 libstdc++.so.6

### **Error displays after you successfully install WebSphere Application Server with an automated script**

A previous installation failure might cause an error message after you successfully install WebSphere Application Server with an automated script on AIX®, Linux, and Solaris.

The install\_was.sh script can perform an unattended WebSphere Application Server installation. Before you run the script, you must add environment details to the WASInstall\_*platform*\_ppc.xml file, where *platform* is either solaris, aix\_ppc or linux\_x86.

<span id="page-35-0"></span>If an incorrect or nonexistent repository location is listed in the .xml file, the installation script fails. Following the correction of the repository location in the .xml file, installation is successful. However, the system displays traces of the previous error.

The error does not affect the successful installation.

The following text is an example of the error from this situation: for example:- repository location = /opt/images/WebS1phere

```
[root@paix287 /opt/images/installer]# ./install_was.sh
Installing Installation Manager...
Installed com.ibm.cic.agent_1.5.1000.20111128_0824 to the
/opt/IBM/InstallationManager/eclipse directory.
Installing WebSphere...
ERROR: The com.ibm.websphere.ND.v80 8.0.0.20110503_0200 package
specified in the /opt/images/installer/./WASInstall_aix_ppc.xml
file cannot be found.
CRIMA1002W WARNING: The following repositories are not connected:
-/opt/images/WebS1phere
```
Error> Failed to install WebSphere

.

Now, edit the WASInstall aix ppc.xml file with the correct repository location variable and re-execute the install was.sh script. Observe that the installation succeeds with following message which contains the traces of the previous error message:

```
[root@paix287 /opt/images/installer]# ./install_was.sh
Installation Manager already installed
Installing WebSphere...
Installed com.ibm.websphere.ND.v80_8.0.0.20110503_0200 to the
/opt/IBM/WebSphere/AppServer directory.
CRIMA1002W WARNING: The following repositories are not connected:
-/opt/images/WebS1phere
```
### **Multiple network interfaces**

Some operating systems can be configured with multiple network interfaces. When there are multiple network interface aliases, there might be more than one route to the policy server. In these situations, the operating system might choose a different route for each communication.

When the operating system routes each communication differently, the policy server might not be able to definitively identify the client. When the policy server cannot identify the client, the communication between the client and the policy server might fail with a message similar to the following error:

The server lost the client authentication, because of session expiration.

This communication failure can happen between the following components:

- An authorization API server in local mode with the policy server
- v An authorization API server in remote mode with the policy server
- v An authorization API server in remote mode with the authorization server
- v The **pdadmin** utility with the policy server
- An administration API with the policy server
- v The policy server with any authorization API server, such as the authorization server or WebSEAL
- The **svrsslcfg** utility with the policy server
To prevent this problem, use one of the following mechanisms:

- Change the operating system routing table so that the same route is always selected. For example, if there are three routes, two of these routes must be downgraded so that one route is always selected. For more information about route commands and metrics that are used in routing tables, see your operating system documentation.
- v Set the PD\_FIXED\_CLIENT\_IP environment variable to the IP address of a valid network interface on the operating system. This value must be in the IP version 4 (IPv4) or IP version 6 (IPv6) format. The PD\_FIXED\_CLIENT\_IP environment variable can be set on all the supported operating systems. See RFC 2460 at the following website to determine what constitutes a valid representation of an IPv6 address:

<http://www.faqs.org/rfcs/rfc2460.html>

## **Java error on Windows during Launchpad or script installation**

On some Windows 2008 systems, the IBM Java Runtime fails to install during a silent installation. Security Access Manager component installations on Windows require IBM Java Runtime to complete.

If IBM Java Runtime failed to install during a Launchpad or script installation, Security Access Manager component installations fail with the following error message:

Unable to find Java executable file (javaw.exe or java.exe). Install the IBM SDK for Java or make sure a Java version 1.4 or higher is accessible from the current PATH.

To continue with the installation, ensure that IBM Java is available in the environment. Install IBM Java manually by completing the procedure for installing IBM Java Runtime on Windows in the *IBM Security Access Manager for Web Installation Guide*.

## **GSKit installation failure on Windows**

During installation on Windows, GSKit can fail to install if the user ID is not correct and UAC settings are set to notify you when a program tries to make changes to the computer.

When this issue occurs from Launchpad, the ISAMGskitInstall.log shows an error such as the following error:

C:\build\bin\../windows/GSKit/gsk8ssl64.exe /s /v/quiet 1625

This error can also be seen when you run the GSKit installation from the install\_isam.bat script.

This issue can be caused by using the user ID "administrator" instead of "Administrator."

To resolve this issue, run the Launchpad installation with the user ID of "Administrator" with a capital "A."

Alternatively, you can do one of the following options:

• Run the gsk8ss164.exe installer manually.

v Disable UAC before installing GSKit. This method can require a system restart.

## <span id="page-37-0"></span>**Installation stalls on Windows**

When you install components on Windows, the installation program might appear stalled on the Welcome page.

After the Welcome page is displayed, the license is displayed. Check all open windows. The license page is in a separate window that might be hidden behind the Welcome page window. Minimize or move the Welcome page window, read and accept the license, and then return to the installation window to continue the installation.

## **"Stop the script" message on Windows**

When you install components on Windows using Launchpad, a message might be displayed that asks if you want to stop the running script.

The message indicates that the running script is causing the web browser to run slowly. Answer No to this message to continue installing IBM Security Access Manager.

## **Installation logs**

When you install and configure Security Access Manager components, log files are created. If you natively install and configure, there are separate log files for installation and configuration.

### **Command line installation log files**

Security Access Manager native installation log files contain the completion status for the installation tasks performed. If the components are installed with the installation programs that are provided with the operating system, these are the only installation log files that are created. These native installation log files contain messages that are generated during the installation of the product.

The names and locations of the native installation log files are shown in Table 2.

| Operating system | Command line installation log file                                                                                                    |  |
|------------------|----------------------------------------------------------------------------------------------------|--|
| <b>AIX</b>       | /smit.log                                                                                                    |  |
| Linux            | /tmp/install.log or /var/tmp/install.log                                                                                                    |  |
| Solaris          | See the contents of the pkg info files that are stored in the<br>subdirectories of the /var/sadm/pkg directory.                                                                                 |  |
| Windows          | %PD HOME%\log\msg_PDInstall.log<br><b>Note:</b> There are two underscore characters $(\_)$ in the file name.<br>WebSEAL has its own command-line installation log:<br>%PDWEB%\PDWeb install.log |  |

*Table 2. Native installation log files*

## **Launchpad Recovery on Windows**

This section contains recovery information for Launchpad installation and configuration issues on Windows systems.

IBM Security Access Manager for Web version 7.0 uses a graphical user interface that is called Launchpad for installations on Windows systems. Launchpad provides step-by-step installation and initial configuration.

This section contains recovery information for issues that are encountered when you use the Launchpad for installation or configuration.

## **Windows Launchpad installation recovery**

Installation failures with Launchpad on Windows require understanding and correction of the root cause. After correction, complete the installation with the Launchpad interface.

### **Steps for troubleshooting failed installation**

To recover from a failed Launchpad installation on Windows, do the following steps:

- 1. Make note of the failed component name, installation log file name, and any return error code that is shown by Launchpad.
- 2. Exit Launchpad.
- 3. Open the installation log file for the failed component. Search the log for the cause of the error.
- 4. Correct any problems that are listed in the return error code or installation log file.
- 5. Restart and resume Launchpad installation and configuration.

### **Windows Launchpad installation log files**

The following table lists the installation log file name and location for each component.

If you encounter an issue during Launchpad installation, locate the log file and examine the contents for information about the cause of the error.

| Component                                     | Installation log file and default location                                                                                                    |  |
|-----------------------------------------------|----------------------------------------------------------------------------------------------------|--|
| Tivoli Directory Server                       | ldapinst.log                                                                                                    |  |
|                                               | The default destination directory is:                                                                                                    |  |
|                                               | C:\Program Files\IBM\LDAP\V6.3\var                                                                                                    |  |
|                                               | If the default installation directory was not created before the<br>installation failed, the Idapinst. log file might be in a temporary<br>directory. To find it, search for "Idapinst.log". |  |
| Security Access Manager<br>components         | msg PDinstall.log                                                                                                    |  |
|                                               | This log is in the following directory:                                                                                                    |  |
|                                               | C:\Program Files\Tivoli\Policy Director\log\                                                                                                    |  |
| Security Access Manager<br>Security Utilities | msg TivSecUtlInstall.log                                                                                                    |  |
|                                               | This log is in the following directory:                                                                                                    |  |
|                                               | C:\Program Files\Tivoli\Policy Director\log\                                                                                                    |  |

*Table 3. Windows Launchpad installation log files*

| Component                                                        | Installation log file and default location                                                             |
|------------------------------------------------------------------|----------------------------------------------------------------------------------------------------|
| Session Management Server<br>and WebSphere Application<br>Server | Check the Installation Manager installation logs:                                                      |
|                                                                  | IMInstall.log<br>$\bullet$                                                                             |
|                                                                  | IMInstallLog.xml<br>٠                                                                                  |
|                                                                  | These logs are in the <i>USERPROFILE</i> directory. Typically, the path is<br>C:\Users\Administrator\. |
|                                                                  | Additional installation information is in the LaunchIMforWAS. log file.                                |
| Global Secure ToolKit (GSKit)                                    | ISAMGskitInstall.log                                                                                   |
|                                                                  | This log is in the following directory:                                                                |
|                                                                  | %USERPROFILE%\ISAMGskitInstall.log                                                                     |
| Security Access Manager<br>Language Pack                         | ISAMLangPackInstall.log                                                                                |
|                                                                  | This log is in the following directory:                                                                |
|                                                                  | %USERPROFILE%\ISAMLangPackInstall.log                                                                  |

*Table 3. Windows Launchpad installation log files (continued)*

### **Opening a log file in Launchpad**

You can view Launchpad log data from within Launchpad.

**To view a log of the Launchpad process:**

With Launchpad open, hold down the Ctrl key, and left-click over the **IBM Security Access Manager for Web** banner in the top panel. A log section opens at the bottom panel. You can print or save the log. By default, only serious errors are collected.

#### **To collect detailed Launchpad debug information:**

Open a Windows command prompt and issue the following command:

set LaunchPadLogFilter=FSEWTC CD to the ISAM install image Run launchpad64.exe

A log section opens at the bottom panel in Launchpad. You can print, save, or copy and paste the log information to a file.

### **Additional Tivoli Directory Server installation information**

For complete information about Tivoli Directory Server installation issues, see the Tivoli Directory Server documentation.

### **Additional Security Access Manager component installation information**

The following base components capture installation information in the msg\_\_PDinstall.log file:

- Security Access Manager policy server
- Security Access Manager runtime
- Security Access Manager runtime for Java
- Security Access Manager license
- Security Access Manager Application Development Kit
- Security Access Manager authorization server
- Security Access Manager policy proxy server

• Security Access Manager Web Portal Manager

Additional Security Access Manager logs with installation information are in the *PD\_HOME*\log subdirectory.

### **Additional Session Management Server installation information**

Session Management Server uses Installation Manager for installation.

The LaunchIMforWAS.log file uses the following return codes:

- $\cdot$  1 = IBM Installation Manager is not installed, or the program was not able to read the registry.
- $2$  = Problem starting Installation Manager.
- $\cdot$  3 = IBM WebSphere Application Server is not installed, or the program was not able to read the registry.

### **Additional WebSphere Application Server installation information**

WebSphere Application Server uses Installation Manager for installation.

The LaunchIMforWAS.log file uses the following return codes:

- $\cdot$  1 = IBM Installation Manager is not installed, or the program was not able to read the registry.
- $2$  = Problem starting Installation Manager.
- $\cdot$  3 = IBM WebSphere Application Server is not installed, or the program was not able to read the registry.

For complete information about WebSphere Application Server installation issues, see the WebSphere Application Server documentation.

### **Common uninstallation problems**

This section describes problems that you might encounter while you uninstalling Security Access Manager and provides information about how to manage the problem.

### **Language pack uninstallation leaves registry entries**

The language pack uninstallation can leave behind registry entries in the Windows registry. After you uninstall a language pack, review the Windows registry entries under the HKEY\_LOCAL\_MACHINE\SOFTWARE\Tivoli\ directory and remove any entry for a language pack you have removed.

### **Registry entries**

This section lists the registry entries that are created when you install Security Access Manager with Launchpad on Windows.

**Attention:** Do not modify any registry entry unless directed by IBM Support.

Registry entries for Security Access Manager are stored under the following directory:

HKEY\_LOCAL\_MACHINE\SOFTWARE\Tivoli\

If part of a registry key is missing or a key is not removed during uninstallation, there can be problems with installing or upgrading the product. See ["Launchpad](#page-37-0) [Recovery on Windows" on page 20.](#page-37-0)

### **Registry entries**

Security Access Manager creates the following registry entries:

**Access Manager Plug-in for Microsoft Internet Information Services:** HKEY LOCAL MACHINE\SOFTWARE\Tivoli\Access Manager Plug-in for Microsoft Internet Information Services MajorVersion 7.0 Path install location Version 7.0.0.0 HKEY LOCAL MACHINE\SOFTWARE\Tivoli\Access Manager Plug-in for Microsoft Internet Information\7.0.0 Path install location Version 7.0.0.0

#### **Access Manager Plug-in for Web Servers:**

HKEY\_LOCAL\_MACHINE\SOFTWARE\Tivoli\Access Manager Plug-in for Web Servers MajorVersion 7.0 Path install location Version 7.0.0.0 HKEY LOCAL MACHINE\SOFTWARE\Tivoli\Access Manager Plug-in for Web Servers\7.0.0 Path install\_location Version 7.0.0.0

#### **Access Manager Session Management Command Line:**

HKEY LOCAL\_MACHINE\SOFTWARE\Tivoli\Access Manager Session Management Command Line MajorVersion 7.0 Path install\_location Version 7.0.0.0 HKEY LOCAL MACHINE\SOFTWARE\Tivoli\Access Manager Session Management Command Line\7.0.0

Configured Yes/No

#### **Access Manager Session Management Server:**

HKEY LOCAL MACHINE\SOFTWARE\Tivoli\Access Manager Session Management Server MajorVersion 7.0 Path install location Version 7.0.0.0

#### **Access Manager Web Security Runtime:**

HKEY LOCAL MACHINE\SOFTWARE\Tivoli\Access Manager Web Security Runtime MajorVersion 7.0 Path install location Version 7.0.0.0 HKEY\_LOCAL\_MACHINE\SOFTWARE\Tivoli\Access Manager Web Security Runtime\7.0.0 Path install location Version 7.0.0.0

#### **Access Manager WebSEAL:**

HKEY LOCAL MACHINE\SOFTWARE\Tivoli\Access Manager WebSEAL MajorVersion 7.0 Path install location Version 7.0.0.0

HKEY LOCAL MACHINE\SOFTWARE\Tivoli\Access Manager WebSEAL\7.0.0 Configured yes/no Path install location Version 7.0.0.0

#### **Policy Director Web Portal Manager:**

HKEY LOCAL MACHINE\SOFTWARE\Tivoli\Policy Director Web Portal Manager MajorVersion 7.0 Path install\_location Version 7.0.0.0 HKEY LOCAL MACHINE\SOFTWARE\Tivoli\Policy Director Web Portal Manager\7.0.0 Path install location Version 7.0.0.0

#### **License**

HKEY LOCAL MACHINE\SOFTWARE\Tivoli\Policy Director License  $MaxorVersion$  7.0 Path install location Version 7.0.0.0 HKEY LOCAL MACHINE\SOFTWARE\Tivoli\Policy Director License\7.0.0 Path install location Version 7.0.0.0

#### **Policy Server:**

HKEY\_LOCAL\_MACHINE\SOFTWARE\Tivoli\Policy Director Management Server MajorVersion 7.0 Path install\_location Version 7.0.0.0 HKEY LOCAL MACHINE\SOFTWARE\Tivoli\Policy Director Management Server\7.0.0 Configured Yes/No Path install location Version 7.0.0.0

#### **Runtime:**

HKEY LOCAL MACHINE\SOFTWARE\Tivoli\Policy Director Runtime MajorVersion 7.0 Path install location Version 7.0.0.0 HKEY LOCAL MACHINE\SOFTWARE\Tivoli\Policy Director Runtime\7.0.0 Configured Yes/No Path install location Version 7.0.0.0

#### **Application Development Kit:**

HKEY LOCAL\_MACHINE\SOFTWARE\Tivoli\Policy Director Authorization Toolkit MajorVersion 7.0 Path install location Version 7.0.0.0 HKEY LOCAL MACHINE\SOFTWARE\Tivoli\Policy Director Authorization Toolkit\7.0.0 Path install location Version 7.0.0.0

#### **Java Runtime:**

HKEY LOCAL MACHINE\SOFTWARE\Tivoli\Policy Director Java Runtime MajorVersion 7.0 Path install\_location Version 7.0.0.0 HKEY LOCAL MACHINE\SOFTWARE\Tivoli\Policy Director Java Runtime\7.0.0 Path install location Version 7.0.0.0

#### **Policy Proxy Server:**

HKEY LOCAL MACHINE\SOFTWARE\Tivoli\Access Manager Policy Proxy Server MajorVersion 7.0 Path install\_location Version 7.0.0.0 HKEY\_LOCAL\_MACHINE\SOFTWARE\Tivoli\Policy Proxy  $Server\7.0.0$ Configured Yes/No Path install location Version 7.0.0.0

### **Authorization Server:**

HKEY LOCAL MACHINE\SOFTWARE\Tivoli\Policy Director Authorization Server MajorVersion 7.0 Path install location Version 7.0.0.0 HKEY\_LOCAL\_MACHINE\SOFTWARE\Tivoli\Policy Director Authorization Server\7.0.0 Configured Yes/No Instance\_name-Configured Yes/no Instances instance name Path install location Version 7.0.0.0

#### **Security Utilities:**

HKEY LOCAL MACHINE\SOFTWARE\Tivoli\Tivoli Security Utilities MajorVersion 7.0 Path install\_location Version 7.0.0.0

# **Chapter 4. Troubleshooting configuration**

Solve problems or issues related to configuration of IBM Security Access Manager for Web 7.0.

# **Command-line configuration log files**

The Security Access Manager **pdconfig** command is used to configure Security Access Manager. Similar configuration commands are used for the Web Security components. Messages that are generated during the configuration process are stored within Security Access Manager configuration log files.

The locations of these configuration log files are listed in Table 4 for Windows operating systems and Table 5 for AIX, Linux, and Solaris operating systems.

*Table 4. Default locations for command-line configuration log files on Windows*

| Component                                       | Command-line configuration log file on Windows |
|-------------------------------------------------|------------------------------------------------|
| <b>Policy Server</b>                            | %PD HOME%\log\msg_config.log                   |
| Authorization<br>server                         |                                                |
| • Policy proxy server                           |                                                |
| $\cdot$ C runtime                               |                                                |
| Session management<br>server (SMS)              | pdsms install dir\log\msg pdsms config.log     |
| Session management<br>command-line<br>interface | pdsms install dir\log\msg pdsmsclicfg.log      |
| Web Portal Manager                              | %PD HOME%\log\msg amwpmcfg.log                 |
|                                                 | %PD HOME%\log\amwpmcfg1.log                    |
| Runtime for Java                                | %PD HOME%\log\msg PDJrteCfg1.log               |
| WebSEAL<br>%PD WEB%\log\msg amweb config.log    |                                                |
| Plug-in for Web<br><b>Servers</b>               | pdwebpi install dir\log\msg pdwpicfg.log       |

*Table 5. Default locations for command-line configuration log files on AIX, Linux, or Solaris*

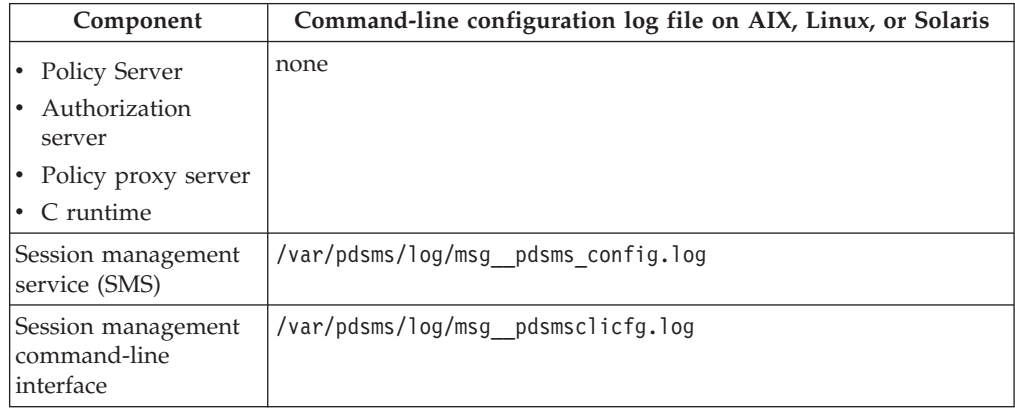

| Component                         | Command-line configuration log file on AIX, Linux, or Solaris |  |
|-----------------------------------|---------------------------------------------------------------|--|
| Web Portal Manager                | /var/PolicyDirector/log/msg amwpmcfg.log                      |  |
|                                   | /var/PolicyDirector/log/amwpmcfg1.log                         |  |
| Runtime for Java                  | /var/PolicyDirector/log/msg PDJrteCfg1.log                    |  |
| WebSEAL                           | /var/pdweb/log/msg amweb config.log                           |  |
| Plug-in for Web<br><b>Servers</b> | /var/pdwebpi/log/msg pdwpicfg.log                             |  |

*Table 5. Default locations for command-line configuration log files on AIX, Linux, or Solaris (continued)*

## **Common configuration problems**

This section details common problems that you might encounter during configuration of Security Access Manager.

## **Post-ivbase\_setup.exe configuration error**

On Windows, after you install the runtime with *ivbase* setup.exe, you must open a new window for configuration.

If you use the installation window for configuration, Security Access Manager generates the following error message:

ivbase setup.exe - Unable to locate component

This application has failed to start because win32msg.dll was not found. Re-installing the application may fix this problem.

To resolve this issue, complete the following steps:

- 1. Click **OK** to close the installation window.
- 2. Open a new window to continue the configuration.

### **Invalid LDAP management domain location DN causes error**

Security Access Manager uses the LDAP client ldapsearch command to verify the validity of the DN location. Under the following condition, ldapsearch generates a success message instead of an error:

• The error that is returned from the LDAP server is related to a referral chasing error.

As a result, Security Access Manager generates the following misleading error message during configuration:

A policy server is already configured to this LDAP server. A second would be used as standby server only.

To resolve this issue, enter a valid value for the LDAP management domain location DN during the Security Access Manager policy server configuration.

# **Timing out during configuration About this task**

If you encounter an error between Security Access Manager and Tivoli Directory Server while a policy proxy server is being configured, a timeout occurs at the

policy proxy server. Although you might receive a message that states that the policy proxy server was configured successfully, the policy proxy server is in a partially configured state. In this case, you cannot use the **pdconfig** utility to unconfigure the policy proxy server.

To configure the policy proxy server, complete the following steps:

- 1. Change the value of the ssl-io-inactivity-timeout stanza entry in the pd.conf file to 0.
- 2. Add the following statement to the [aznapi-configuration] stanza of the pdmgrproxyd.conf file:

aznapp-host = *proxy\_hostname*

where *proxy\_hostname* is the host name of the policy proxy server.

- 3. Use the **pdconfig** utility to unconfigure the policy proxy server.
- 4. Increase the value of the ssl-io-inactivity-timeout stanza entry in the pd.conf file to a value that is higher than the default timeout setting.
- 5. Use the **pdconfig** utility to configure the policy proxy server.

## **Reconfigure Runtime for Java before you unconfigure Web Portal Manager**

You cannot unconfigure the Web Portal Manager if you already unconfigured the Java Runtime.

The Security Access Manager Runtime for Java must be configured with the same WebSphere Application Server Runtime for Java to which the Web Portal Manager is configured.

If you unconfigured the Runtime for Java first, and then try to unconfigure the Web Portal Manager, the unconfiguration fails with the following error:

Enter the IBM WebSphere Application Server or Deployment Manager installation full path [/opt/IBM/WebSphere/AppServer]: HPDBF0030W The JRE (/opt/IBM/WebSphere/AppServer//java/jre) is not configured for the Security Access Manager Runtime for Java. Enter the IBM WebSphere Application Server or Deployment Manager

To resolve this issue, do the following steps:

1. Reconfigure the Security Access Manager Runtime for Java. See "Setting up a Security Access Manager Runtime for Java system" in the *IBM Security Access Manager for Web Installation Guide*.

**Note:** The Security Access Manager Runtime for Java must be configured with the same WebSphere Application Server Runtime for Java to which the Web Portal Manager is configured.

- 2. Unconfigure Web Portal Manager. See "Unconfiguring Security Access Manager components" in the *IBM Security Access Manager for Web Installation Guide*.
- 3. Unconfigure the Security Access Manager Runtime for Java. See "Unconfiguring Security Access Manager components" in the *IBM Security Access Manager for Web Installation Guide*.

## **Recovering an LDAP server About this task**

When you create a LDAP server, you need to complete the following steps:

### **Procedure**

- 1. Reconfigure the policy server
- 2. Reconfigure IBM Security Access Manager Runtime for Java
- 3. Reconfigure Web Portal Manager

### **Results**

If you do not reconfigure IBM Security Access Manager Runtime for Java before reconfiguring Web Portal Manager or any other application that relies on this runtime, the Java runtime attempts to use old certificates instead of the new certificates that were created when Web Portal Manager registered with the policy server using the com.tivoli.pd.jcfg.SvrSslCfg Java class.

## **Tivoli Directory Server configuration fails contacting LDAP server**

If automated configuration scripts for IBM Tivoli Directory Server fail or if configuration fails from the Launchpad, review the logs to examine the cause of failure.

For example, the log can show the following error:

/opt/IBM/ldap/V6.3/bin/idsldapadd -p 389 -D cn=root -w \? -f /tmp/org\_ldif Enter password ++> ldap simple bind: Can't contact LDAP server The return code is : 81 ERROR: Problem adding the sample ldif file :/tmp/org\_ldif

If the log shows a return code of 81 from an automated configuration scripts command such as **IDSConfigServerSSL.sh**, this code indicates that the LDAP server cannot be contacted. From the Launchpad, you might see the message Error: The configuration failed with return code: 5 displayed. This error is often a timing issue.

For more information about IBM Tivoli Directory return codes, see the IBM Tivoli Directory Server documentation.

To resolve the issue, run the command that is listed in the log as failing from command line. If the error happens from Launchpad, retry the command by clicking the **Configure IBM Tivoli Directory Server** button.

## **Recovering from failed Tivoli Directory Server automated script configuration on Solaris**

The **idsdefinst** script might fail to create the Tivoli Directory Server default instance and suffix if you did not properly set the kernel parameters. DB2 requires sufficient memory to complete the request.

### **About this task**

If DB2 has insufficient memory, then an error, similar to the following error, is in the db2cli.log file:

2012-08-29-09:08:53.native retcode = -1084; state = "57019"; message = "SQL1084C Shared memory segments cannot be allocated. SQLSTATE=57019

You must clean your system before you run the **idsdefinst** script again.

### **Procedure**

1. Verify the installation path of DB2. For example:

```
# /usr/local/bin/db2ls
```
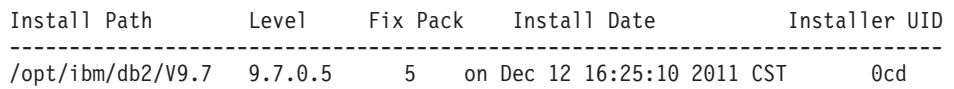

- 2. Run the **db2ilist**, **db2idrop**, and **db2iset** commands from the DB2 instance directory to remove the instance. The following example uses:
	- The installation path from step 1.
	- dsrdbm01 as the instance.

```
# cd /opt/ibm/db2/V9.7/instance
# ./db2ilist
dsrdbm01
```
#./db2idrop dsrdbm01

# ./db2iset -d dsrdbm01

- 3. Confirm that the instance is removed by issuing the following command: # ./db2ilist
- 4. Open the system variables file in the /etc/system directory.
- 5. Add the following lines to the end of the file to set the kernel parameters appropriately. The following values are suggested as starting values:

```
set msgsys: msginfo msgmax = 65535
set msgsys:msginfo_msgmnb = 65535
set shmsys:shminfo_shmmax = 2134020096
```
For more information, see the Solaris tuning documentation.

6. Remove any Tivoli Directory Server instance by using the following command: idsidrop -I *instance\_name* -r

where *instance\_name* is the name of the instance. The idsidrop file is in the /opt/IBM/ldap/V6.3/sbin directory.

7. Run the **idsdefinst** script again to define the default database instance.

## **Unable to configure the policy server**

There are many possible causes for not being able to configure the policy server.

### **Unable to communicate with user registry**

The policy server might be unable to communicate with the configured user registry. Examine the following possible causes:

- Verify that the user registry is not stopped.
- v If you use LDAP for your user registry, verify that the LDAP client on your system can still communicate with the LDAP server. Issue an LDAP command, such as the following (entered as one line), to learn whether the LDAP server is responsive:

ldapsearch -h *ldapserver-hostname* -p 389 -D "*ldapadmin-DN*" \ -w *ldapadmin-password* -b "" -s base objectclass=\*

**Note:** On Windows operating systems, if this command fails, ensure that the **ldapsearch** command comes from the Tivoli Directory Server client.

Keep in mind that the output of this command can vary depending upon which supported LDAP server you are using. The previous command assumes that the LDAP server is configured to listen on port 389. Also, verify that the user

registry is still configured to communicate over the same port that is specified to Security Access Manager during the configuration of the Security Access Manager Runtime component.

### **Configuration fails with LDAP server About this task**

The configuration of the policy server can fail if Security Access Manager is unable to create the secAuthority=Default suffix for Tivoli Directory Server.

Complete the following steps before you configure Security Access Manager:

- 1. Create the secAuthority=Default suffix.
- 2. Stop and restart Tivoli Directory Server to enable the Tivoli Directory Server server to recognize the newly created suffix

When command-line installation is used, these steps must be completed manually.

Failure to complete these steps before configuring the policy server results in a configuration failure.

## **Windows Launchpad configuration recovery**

Configuration failures while using Launchpad on Windows require understanding and correction of the root cause. After correction, complete the configuration with the command line.

### **Steps for troubleshooting failed configuration**

To recover from a failed Launchpad configuration on Windows, do the following steps:

- 1. Make note of the failed component name, configuration log file name, and return error code that is shown by Launchpad.
- 2. Exit Launchpad.
- 3. Check the return error code descriptions. See [Table 6 on page 33.](#page-50-0) If the return error code description does not provide the root cause, open the configuration log file for the failed component. Search the log for the cause of the error.
- 4. Correct any problems that are listed in the return error code or configuration log file.
- 5. Use the command line to complete configuration for the component, following the procedure in the *IBM Security Access Manager for Web Installation Guide*.

**Note:** Do not use Launchpad to complete configuration after a failed configuration. Launchpad does not list a component that is already installed. Following an error, complete the configuration with the command line or with the **pdconfig** UI.

### **Windows Launchpad configuration scripts, error codes, and log files**

The following table lists the configuration script name, script location, and return error codes for each component. The table also lists the configuration log file name and location for each component.

If you encounter an issue during Launchpad configuration, use the following table for the return error code description. Next, locate the log file and examine the contents for further information about the cause of the error.

<span id="page-50-0"></span>*Table 6. Windows Launchpad configuration scripts, error codes, and log files*

| Component                                                                        | Configuration script and<br>location                | Error codes that are used by script                                                                                                    | Configuration log file and<br>default location                                                                                                    |
|----------------------------------------------------------------------------------|-----------------------------------------------------|----------------------------------------------------------------------------------------------------|----------------------------------------------------------------------------------------------------|
| Tivoli<br>Directory<br>Server                                                    | install_directory<br>\Scripts\<br>ISAMConfigTDS.bat | • $2 =$ IBM Tivoli Directory Server is<br>not installed, or there is a problem<br>reading the registry.<br>$\cdot$ 3 = Problem adding default suffix.<br>The default suffix is<br>secAuthority=Default.<br>$\cdot$ 4 = Problem starting the LDAP<br>server.<br>$5$ = Problem adding the sample<br>ldif file: \bin\org ldif. | ConfigTDSforISAM.log<br>This log is in the USERPROFILE<br>directory. Typically, the path is<br>C:\Users\Administrator\<br>ConfigTDSforISAM.log.           |
| Security<br>Access<br>Manager<br>Runtime for<br>Java                             | \bin\launchPDJRTECFG.bat                            | $\cdot$ 1 = IBM Java Development Kit is<br>not installed, or the registry was<br>not read.<br>• $2 =$ IBM Security Java Runtime is<br>not installed, or the registry was<br>not read.<br>$3$ = The <b>pdjrtecfg</b> command did<br>not start.                                                                               | ConfigJRTEforISAM.log<br>This log is in the USERPROFILE<br>directory. Typically, the path is<br>C:\Users\Administrator\<br>ConfigJRTEforISAM.log.         |
| Security<br>Access<br>Manager<br>component                                       | \bin\launchPDCONFIG.bat                             | • 1 = Security Access Manager<br>Runtime is not installed, or the<br>registry was not read.<br>• $2 = GSK$ it is not installed, or the<br>registry was not read.<br>• $3$ = Security Utilities is not<br>installed, or the registry was not<br>read.<br>$4 =$ The pdconfig.exe command<br>did not start.                    | LaunchPDConfigforISAM.log<br>This log is in the USERPROFILE<br>directory. Typically, the path is<br>C:\Users\Administrator\<br>LaunchPDConfigforISAM.log. |
| Session<br>Management<br>Server                                                  | \bin\launchSMSCFG.bat                               | $\cdot$ 1 = Internal Error. The required<br>parameter, path to WebSphere<br>Application Server, is missing.<br>2 = IBM Security Access Manager<br>Session Management Server is not<br>installed, or there is a problem<br>reading the registry.<br>$3 =$ Problem running the smscfg<br>command.                             | deploySMSconsole.log<br>This log is in the USERPROFILE<br>directory. Typically, the path is<br>C:\Users\Administrator\<br>deploySMSconsole.log.           |
| Configuration<br>of runtime for<br>Java to<br>WebSphere<br>Application<br>Server | <b>PDJRTE</b>                                       | $\cdot$ 1 = IBM Security Java Runtime is<br>not installed, or the registry was<br>not read.<br>• $2 =$ The <b>pdjrtecfg</b> command did<br>not start.                                                                                                    | ConfigJRTEforWAS.log<br>This log is in the USERPROFILE<br>directory. Typically, the path is<br>C:\Users\Administrator\<br>ConfigJRTEforWAS.log.           |

| Component                                    | Configuration script and<br>location | Error codes that are used by script                                                                                                    | Configuration log file and<br>default location                                                                                        |
|----------------------------------------------|--------------------------------------|----------------------------------------------------------------------------------------------------|----------------------------------------------------------------------------------------------------|
| Web Portal<br>Manager<br>runtime for<br>Java | amwpmcfg                             | $\cdot$ 1 = IBM Security Access Manager<br>Web Portal Manager is not<br>installed, or the registry was not<br>read.<br>• $2 =$ The <b>amwpmcfg</b> command did<br>not start. | ConfigAMWPM.log<br>This log is in the USERPROFILE<br>directory. Typically, the path is<br>C:\Users\Administrator\<br>ConfigAMWPM.log. |

*Table 6. Windows Launchpad configuration scripts, error codes, and log files (continued)*

### **Opening a log file in Launchpad**

You can view Launchpad log data from within Launchpad.

#### **To view a log of the Launchpad process:**

With Launchpad open, hold down the Ctrl key, and left-click over the **IBM Security Access Manager for Web** banner in the top panel. A log section opens at the bottom panel. You can print or save the log. By default, only serious errors are collected.

#### **To collect detailed Launchpad debug information:**

Open a Windows command prompt and issue the following command:

set LaunchPadLogFilter=FSEWTC CD to the ISAM install image Run launchpad64.exe

A log section opens at the bottom panel in Launchpad. You can print, save, or copy and paste the log information to a file.

### **Additional Tivoli Directory Server configuration information**

For complete information about Tivoli Directory Server configuration issues, see the Tivoli Directory Server documentation.

### **Additional Security Access Manager configuration information**

The Security Access Manager component configuration script, launchPDCONFIG.bat, configures the following Security Access Manager components:

- Security Access Manager policy server
- Security Access Manager runtime
- Security Access Manager Application Development Kit
- Security Access Manager authorization server
- Security Access Manager policy proxy server

### **Additional Session Management Server configuration information**

If deployment fails with the Launchpad, you can deploy from the command line with the following command: *install\_directory*\bin\smscfg

See the *IBM Security Access Manager for Web Command Reference Guide* for options in using the **smscfg** command.

## **Additional configuration of runtime for Java to WebSphere Application Server information**

The **PDJRTE** command configures runtime for Java to WebSphere Application Server and places PD.jar in WebSphere Application Server. Errors are written to the ConfigJRTEforWAS.log file.

# **Chapter 5. Troubleshooting upgrade**

The following sections contain troubleshooting information for upgrade.

When you upgrade IBM Security Access Manager for Web to version 7.0, you migrate data and configuration from an earlier version to the current version.

For a successful upgrade and migration, ensure the following criteria:

- Create a valid backup directory for both the Tivoli Access Manager environment that you intend to migrate, and the user registry.
- v Ensure that the required files are available in the backup directory.
- v Ensure that your version of Tivoli Access Manager is supported for a migration to 7.0. Supported versions include: 6.0, 6.1, and 6.1.1.

To identify the root cause of an upgrade or migration failure, check the following information:

- The error messages that are displayed.
- The log files.
- v Run migration with trace mode ON and redirect the trace output to a file. Use the trace output to determine the reason for migration failure.

## **Upgrade common problems**

This section details common problems that you might encounter when you upgrade Security Access Manager.

### **Cannot create users or groups after upgrade**

Security Access Manager does not have authority to create users and groups after Tivoli Directory Server is upgraded. If Tivoli Directory Server is your user registry, and you are upgrading Security Access Manager, then the Tivoli Directory Server component must be migrated first, if all components are on the same machine.

Complete the migration of Tivoli Directory Server by following the instructions in the *IBM Security Access Manager for Web Upgrade Guide*.

These instructions guide you through the process of backing up the current data with the **db2ldif** utility, upgrading the Tivoli Directory Server, and restoring the data with the **bulkload** utility.

When you use the **bulkload** utility, specify the **–A yes** option to have it properly process Access Control List (ACL) updates. If the ACLs are not loaded properly, Security Access Manager does not have the authority to complete the needed tasks to create and maintain user and group information.

If bulkload fails to update the ACLs properly and these symptoms occur, you can create the ACLs manually by following the "Applying Access Manager ACLs to new LDAP suffixes" procedure in the *IBM Security Access Manager for Web Administration Guide*. Using the Web Administration Tool, apply the ACLs to all existing LDAP suffixes and secAuthority=Default entries below all defined users in the LDAP server. Applying these ACLs restores the correct authority to allow Security Access Manager to continue.

## **pdbackup seems to hang on Windows 2008**

The **pdbackup** utility requires user input on Tivoli Access Manager for e-business versions 6.0, 6.1, or 6.1.1 that run on Windows 2008. It might seem to hang.

If you encounter this issue, use either of the following approaches:

- Type an A in the command window. The utility resumes normally.
- v Apply the appropriate fix pack and rerun the **pdbackup** utility:
	- Tivoli Access Manager 6.0: Fixpack 28 or later
	- Tivoli Access Manager 6.1: Fixpack 08 or later
	- Tivoli Access Manager 6.1.1: Fixpack 04 or later

**Note:** Installing the fix pack is a permanent fix.

# **Chapter 6. Verifying the deployment**

The installation of Security Access Manager involves the installation and configuration of a number of prerequisites.

These prerequisites can include Security Access Manager components. Operational failures can result from the failure to install or correctly configure a prerequisite.

If you have a failure in the following instances, always examine your installed software:

- A new Security Access Manager installation fails to work properly
- An existing Security Access Manager installation fails to work properly after you update a prerequisite or Security Access Manager components

The *IBM Security Access Manager for Web Release Notes* provides detailed information about specific software requirements that must be satisfied before Security Access Manager can be successfully installed and configured. These requirements include supported operating systems, prerequisite software, and required patches. Be sure to note the release or level of each software item.

## **System types in a deployment**

A typical deployment of Security Access Manager involves the installation and configuration of a number of systems.

All Security Access Manager deployments include several types of Security Access Manager systems that are set up in a secure domain, including:

- Base systems
- Web Security systems
- Distributed Session Management systems

Each system type has software prerequisites that include Security Access Manager components. You must successfully install and configure both the prerequisites and Security Access Manager components to avoid operational problems in your environment.

For example, the Security Access Manager policy server requires installation of the following components:

- IBM Global Security Kit (GSKit)
- IBM Tivoli Directory Server client (depending on the registry used)
- IBM Security Utilities
- Security Access Manager License
- Security Access Manager Runtime
- Security Access Manager Policy Server

For a complete listing of the system types and their related components, see the *IBM Security Access Manager Installation Guide*.

### **Checking installed software**

Security Access Manager provides commands and utilities to help you determine whether the correct software, and software level, is installed on any operating system.

Use the **pdversion** utility to list Security Access Manager components that are installed on the system along with their version number. This utility does not list prerequisite software, such as IBM Global Security Kit (GSKit).

You can also determine the presence or absence of prerequisite software with operating system utilities. The utilities, by operating system, are as follows:

**AIX** The **lslpp –l** command

**Linux** The **rpm –qa** command

**Solaris**

The **pkginfo –l** command

#### **Windows**

The Add/Remove Programs facility from the Control Panel

Use these tools with the software requirements that are listed in the *IBM Security Access Manager for Web Release Notes* to ensure that all the required software is installed on each system in your Security Access Manager deployment.

**Note:** Even with these utilities, certain software might still be difficult to locate.

## **Verifying Global Security Kit**

The two most common problems with the IBM Global Security Kit (GSKit) include:

- GSKit was not installed
- v The wrong version of GSKit is installed, left over from a previous installation

GSKit on Windows operating systems does not add an entry to the Add/Remove Program list. On Windows operating systems, GSKit is typically installed in the following directory:

C:\Program Files\IBM\gsk8

Use the following command on Windows operating systems to display the GSKit version:

C:\Program Files\IBM\gsk8\bin\gsk8ver\_64

You can validate the correct installation of GSKit by checking its version as described in ["IBM Global Security Kit" on page 157.](#page-174-0)

### **Verifying user registries**

This section provides information about verifying the different Security Access Manager user registries.

## **Tivoli Directory Server**

This section provides information about verifying Tivoli Directory Server when it is used as the Security Access Manager user registry.

### **Verifying the server**

Communication between the Tivoli Directory Server client and the LDAP server can be tested by using the **ldapsearch** command. This command also reveals the version of the LDAP server software. This command (entered as one line) can be run from any machine with Tivoli Directory Server client installed. The structure of the **ldapsearch** command different when you use SSL.

### **Without SSL**

The following sample command is appropriate when the LDAP server is configured for non-SSL communication:

ldapsearch -h *ldapserver-hostname* -p 389 -D "*ldapadminDN*" \ -w *ldapadmin-password* -b "" -s base objectclass=\*

**Note:** If this command fails on a Windows operating system, check that the **ldapsearch** command is the one that is provided by Tivoli Directory Server client.

The output of this command varies depending on which supported LDAP server you are using.

#### **With SSL**

The following sample command is appropriate when the LDAP server is configured for SSL communication:

ldapsearch -h *ldapserver-hostname* -p 636 -D "*ldapadminDN*" \ -w *ldapadmin-password* -Z -K *client-keyfile* \ -P *key-password* -b "" -s base objectclass=\*

The output of this command varies depending on which supported LDAP server you are using.

### **Verifying the client**

The previous verification procedure for the LDAP server used the Tivoli Directory Server client that was installed on the LDAP server system itself. However, unless you are using Active Directory server for your Security Access Manager user registry, each Security Access Manager system requires the installation of the Tivoli Directory Server client, not just the machine with the LDAP server installed.

The previous verification procedure for the LDAP server is also appropriate for verifying the functions of the Tivoli Directory Server client on each Security Access Manager system.

## **Microsoft Active Directory**

This section provides information about verifying Microsoft Active Directory when it is used as the Security Access Manager user registry.

### **Verifying the configuration**

**Server** Start the MMC for Active Directory by selecting **Start** → **Program** → **Administrative Tools** → **Active Directory Users and Computers**.

> If the Active Directory management console started and you can browse all the objects in Active Directory, the Active Directory server completed its configuration correctly. Otherwise, you can complete the procedures to unconfigure and reconfigure Active Directory as described in the *IBM Security Access Manager for Web Installation Guide*.

**Client** Configure the client into an existing Active Directory domain to complete Security Access Manager configuration. To ensure that the client system is part of the Active Directory domain, you can use System Properties to

<span id="page-59-0"></span>ensure the correct configuration of the client machine by selecting **Start** → **Settings** → **Control Panel** → **System** → **System Properties**.

In the Control Panel, double-click on System icon. The System Properties window is displayed. On the System Properties windows, click the Network Identification menu. If the Domain on the Network Identification contains the correct Active Directory domain, it indicates that the client machine is properly configured into the Active Directory domain.

### **Verifying version numbers**

- **Server** Active Directory is included with Windows Advanced Server installation. Therefore, only one version of this software is possible. After successfully configuring the Active Directory server, it is started automatically during the reboot process.
- **Client** Active Directory is included with Windows Advanced Server installation. Therefore, only one version of this software is possible.

#### **Confirming connectivity**

Install Windows 2008 Support Tools from the \support\tools directory on the Windows 2008 operating system DVD. From that directory, run **setup.exe** and follow the installation guide to complete the installation.

Activate the ADSI Edit MMC window by selecting **Start** → **Programs** → **Windows 2008 Support Tools** → **Tools** → **ADSI Edit**.

The user can set up the server connection by selecting **Action** → **Settings**.

Additionally, click **Advanced** on the Connection window to input the administrator ID and password to connect to the remote Active Directory server. If the connection is successful, the client machine will be able to communicate with the Active Directory server using ADSI.

### **Verifying base systems**

At a high level, you can determine which Security Access Manager servers are configured and which are running.

On AIX, Linux, and Solaris operating systems, use the following command: # pd\_start status

On Windows operating systems, check the Security Access Manager entries in the Services window. To open this window, select **Control Panel** → **Administrative Tools** → **Services**.

## **Verifying the policy server**

The **pdadmin** command can be used to verify the correct operation of the policy server.

#### **About this task**

Enter the following command to log in as a Security Access Manager administrator:

pdadmin –a sec\_master –p *password*

Assuming that WebSEAL is configured on the machine, at the **pdadmin** prompt, complete the following steps:

1. List the servers with the **server list** command. For this purpose, this command has the following syntax:

pdadmin> server list webseald-*machinename*

- 2. List the objects with the **object list** command without options, as follows: pdadmin> object list
- 3. List ACLs with the **acl list** command without options, as follows: pdadmin> acl list
- 4. List users with the **user list** command. For this purpose, this command has the following syntax:

pdadmin> user list *name count*

## **Verifying the authorization server**

The Security Access Manager application development toolkit (ADK) includes the authzn\_demo demonstration program. You can use this program, in remote mode, to validate the correct operation of the authorization server.

See the README file that accompanies this demonstration program for setup and execution instructions. The README file is in the following directory:

*authzn-adk-install-dir*/example/auth\_demo/cpp

## **Verifying the runtime**

The Security Access Manager Runtime can be installed on a system with only GSKit and Tivoli Directory Server client. In this case, the verification procedure for the Security Access Manager Runtime is the same as that described in ["Verifying](#page-59-0) [the policy server" on page 42.](#page-59-0)

## **Verifying Web security systems**

You can verify whether Web security systems are operating properly by connecting from your browser to a URL.

## **Verifying WebSEAL**

You can use a browser to verify that WebSEAL is operating properly. To verify, enter the following URL into your browser:

https://*webseal-machinename*

Because a port number is not specified, it is assumed that WebSEAL is listening on port 443 (HTTPS).

Your browser might give you the following warnings:

- 1. The certificate received from this Web server is issued by a company that you have not yet chosen to trust
- 2. The name within the certificate received from WebSEAL does not match the name of the system from which it was received

If these warnings occur, they indicate that you did not yet purchase your own server certificate for your WebSEAL server. Your browser is complaining that it received a default server certificate from WebSEAL which contains default names for the issuing certificate authority and the name of the Web server.

Next, the browser prompts you to specify a Security Access Manager user name and password. Enter sec\_master for the user name and the password that you configured for **sec\_master** during installation. If authentication is successful, an image that is labeled Security Access Manager for WebSEAL displays.

## **Verifying Plug-in for Web Servers**

You can use your browser to verify that Security Access Manager Plug-in for Web Servers is operating properly. To verify, enter the following URL into your browser:

http://*websvrplugin\_machinename*

Because a port number is not specified, it is assumed that the Plug-in for Web Servers is listening on port 80 (HTTP).

Next, your browser prompts you to specify a Security Access Manager user name and password. Enter sec\_master for the user name and the password that you configured for **sec\_master** during installation. If successful, the default Web server page displays.

# **Chapter 7. Validating and maintaining policy databases**

The **pdac1d dump** command validates and maintains the Security Access Manager policy database and database replicas.

**Attention:** The **pdac1d dump** command requires an understanding of the policy database components and structure. Always work with the advice and assistance of IBM Software Support when you use the **pdacld\_dump** command.

The **pdac1d\_dump** command examines the content and structure of a policy database. Security Access Manager policy databases include the following databases:

- Master policy database, named master authzn.db, controlled by the policy server.
- Replica databases that are used by all instances of the Security Access Manager authorization server and by any C-language applications that are running in local mode.

Each domain that is associated with Security Access Manager has a policy database. The policy database might have replica databases.

The **pdacld\_dump** command provides the following functions:

- Transform the binary content of a specified database file into readable text. By default, the output is directed to standard output, but it can be redirected to a file.
- v Create a summary report that describes the conditions of a specified database.
- v Examine a specified database for corrupted content, defragment the structure of the database, and produce a valid, updated version of the database.
- Provide two levels of validation checking.

This command is located under the installation directory in the /sbin subdirectory and is installed as part of the policy server. This command is not yet translated.

## **Displaying all database contents**

You can obtain a readable copy of the contents of a policy database with the **pdacld\_dump** command.

For example, to examine the policy database for the Zebra domain on Windows, enter the following command:

pdacld dump -f "C:\Program Files\Tivoli\Policy Director\db\Zebra.db"

**Note:** On Windows operating systems, the path and file name must be enclosed in double quotation marks.

## **Displaying summary reports**

The summary report from the **pdacld\_dump** command reveals important information about the condition of a policy database. The summary report includes the following information:

- The DB Sequence Number line contains the database sequence number. The sequence number changes each time the that database is updated. If you compare this number with the sequence number in the master policy database, you can determine whether the two databases are synchronized.
- v The Dumped line indicates whether the file contains the complete database. It is possible for a database to be truncated.
- The invalid objects were encountered line indicates the validity of the database contents.

To obtain a summary report of a policy database, use the **–s** option of the **pdacld dump** command. For example, to obtain the summary of the policy database for the default management domain on a AIX, Linux, or Solaris operating system, enter the following command:

pdacld dump -f /var/PolicyDirector/db/master authzn.db -s

## **Repairing a damaged policy database**

If the policy database becomes damaged or corrupted, use the **pdacld\_dump** command to create a policy database.

**Attention:** The **pdacld\_dump** command requires an understanding of the policy database components and structure. Always work with the advice and assistance of IBM Software Support when you use the **pdacld\_dump** command.

Create the policy database with only the valid data recovered from the damaged policy database.

For example, if the policy database for the OutCenter domain becomes damaged, use the following command to recover the valid information from the existing policy database and write it to the new RepairedOutCenter.db policy database:

pdacld\_dump -f /var/PolicyDirector/db/OutCenter.db \ -r /var/PolicyDirector/db/RepairedOutCenter.db

Additionally, this option de-fragments the content of the new policy database.

## **Replacing a damaged policy database**

### **About this task**

To replace the damaged policy database with the repaired one, complete the following steps:

#### **Procedure**

- 1. Stop the policy server or the authorization server.
- 2. Rename the damaged policy database (OutCenter.db in the previous example) or move it to a different directory.

ren OutCenter.db DamagedOutCenter.db

- 3. Rename the repaired file to have the same name as the original policy database. ren RepairedOutCenter.db OutCenter.db
- 4. Restart the policy server or authorization server.

**Part 3. Using log files for troubleshooting**

## **Chapter 8. Collecting events to diagnose or audit server operations**

You can collect events for diagnostic and auditing purposes of the servers.

Events for diagnostics and auditing are for operations of the Security Access Manager servers.

These events are not for installation of the servers. For installation activity events, see ["Installation logs" on page 20.](#page-37-0)

To enable diagnostics and auditing, you define which types of events to capture. When events are captured, they can be written to:

- Log file
- Standard output (STDOUT) device
- Standard error (STDERR) device
- Combination of these destinations.

Beyond these destinations, when events are captured, they can be redirected to a remote server or redirected to an application for processing with log agents.

## **Diagnostic events**

For collecting diagnostic information, define which *message events* and which *trace events* to capture. These events can help you troubleshoot problems.

A *message event* is a record of a noteworthy event that occurred, such as a failure to connect error message.

A *trace event* is a capture of information about the current operating environment at the time that a component or application failed to operate as intended.

Trace event logs provide IBM Support with information that relates to the condition of the system at the time a problem occurred. Trace logging enablement can cause large amounts of data to collect in a short amount of time. Therefore, enable trace events only at the direction of IBM Support.

To configure message or trace events, define *statements* in the routing file or Java properties file for the server:

- v For message events, define the statements by severity level.
- v For trace events, define the statements by trace level and, optionally, by component.

## **Auditing events**

For auditing purposes, define audit, statistic, or other type of events for capture in a log file.

Auditing provides tracking and archiving of auditable events. These events create records of various server activities. Configure audit event logs by using either the base Security Access Manager or Common Audit Service.

Configure audit events by defining stanza entries in configuration files. Define stanza entries in configuration files:

- v For base Security Access Manager auditing: define logcfg entries in the [pdaudit-filter] stanza.
- v For Common Audit Service: define entries in the [cars-filter] stanza.

For WebSEAL, you can also log HTTP events by using the [logging] stanza in the WebSEAL configuration file.

For more information about audit events, see the *IBM Security Access Manager for Web Auditing Guide*.

# **Chapter 9. Customize logging events with routing files**

Routing files are ASCII files that customize the logging of message and trace events for C language-based servers, daemons, and other C-language programs and applications.

To customize logging of message and trace events for Java applications, see [Chapter 10, "Java properties files," on page 57.](#page-74-0)

At application startup, the application-specific routing file is read. With the routing file content, you can control the following aspects of logging event activity:

- Whether to enable logging for specific event classes.
- Where to direct the output for each event class.
- How many log files to use for each event class.
- How large each log file can be for each event class.

## **Location of routing files**

You can locate routing files to control the logging of both message events and trace events.

Table 7 lists the default location for the routing files.

| Component            | Default name and location of routing file                                                                                                    |  |
|----------------------|----------------------------------------------------------------------------------------------------|--|
| Runtime environment  | Windows<br>%PD HOME%\etc\routing                                                                                                    |  |
|                      | AIX, Linux, and Solaris<br>/opt/PolicyDirector/etc/routing                                                                                                    |  |
| Policy server        | Windows<br>%PD_HOME%\etc\pdmgrd_routing                                                                                                    |  |
|                      | AIX, Linux, and Solaris<br>/opt/PolicyDirector/etc/pdmgrd routing                                                                                                    |  |
| Authorization server | Windows<br>%PD HOME%\etc\pdacld routing                                                                                                    |  |
|                      | AIX, Linux, and Solaris<br>/opt/PolicyDirector/etc/pdacld routing                                                                                                    |  |
|                      | Note: pdac1d_routing applies to the default authorization<br>server. If there are multiple instances of the authorization<br>server, the routing file name is prefixed with the instance<br>name, such as, instance1-pdacld_routing. |  |
| Policy proxy server  | Windows<br>%PD HOME%\etc\pdmgrproxyd routing                                                                                                    |  |
|                      | AIX, Linux, and Solaris<br>/opt/PolicyDirector/etc/pdmgrproxyd routing                                                                                                    |  |

*Table 7. Default location of routing files*

*Table 7. Default location of routing files (continued)*

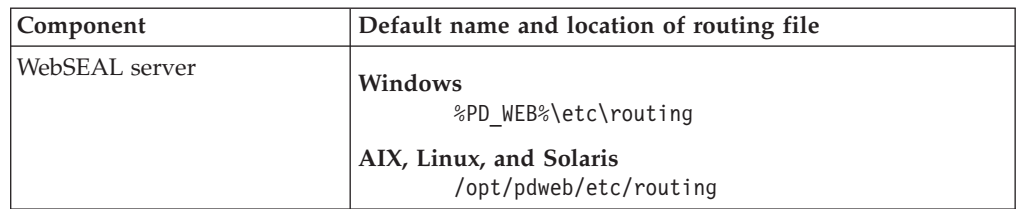

#### **Note:**

- For WebSEAL, the routing file is created from the routing.template file during installation. The routing and routing.template file are in the same directory.
- For WebSEAL, if you do not want to modify the default routing file (/etc/routing), you can use the PD\_SVC\_ROUTING\_FILE environment variable to define an alternative routing file. If the file defined by this environment variable does not exist or is not accessible, the default routing file (/etc/routing) is used.
- The Plug-in for Web Servers component programmatically sets the information that is typically contained in a routing file. Therefore, Plug-in for Web Servers has no routing file of its own.

### **Setting trace for multiple instances of WebSEAL**

If you have multiple instances of WebSEAL, you can define an environment variable to trace each instance. Set the PD\_SVC\_ROUTING\_FILE environment variable for the startup of each instance.

For example, write a script with the following contents:

PD\_SVC\_ROUTING\_FILE=*name\_of\_routing\_file* export PD\_SVC\_ROUTING\_FILE /opt/pdweb/bin/pdweb\_start start *instance\_name*

## **Routing file entries**

Each routing file contains entries that control the logging of message events and trace events. However, the format of these entries differs by event type.

Use one of the following formats (entered on a single line without spaces) when you define entries in routing files:

#### **Message events**

*severity*:*destination*:*location* [[;*destination*:*location*]...] [;GOESTO:{*other\_severity* | *other\_component*}]

#### **Trace events**

```
component:subcomponent.level[[,subcomponent.level]...]
:destination:location [[;destination:location]...]
[;GOESTO:{other_severity | other_component}]
```
#### Where:

*component***:***subcomponent***.***level***[[,***subcomponent***.***level***]...]**

Specifies the component, subcomponents, and reporting levels of trace events to log. For trace events only.

For the component portion, you can specify an asterisk (\*) to log trace data for all components.

For the subcomponent portion, you can specify an asterisk (\*) to log trace data for all subcomponents of the specified component.

For the level portion, specify the reporting level to log. This value is a number 1 - 9. A level of 1 indicates the least number of details, and a level of 9 indicates the greatest number of details.

#### *destination*

Specifies where to log the events. For each destination, you need to specify a location. When you specify multiple destination-location pairs, separate each pair with a semicolon (;). The following destinations are valid:

#### **DISCARD**

Discards the events.

FILE Writes the events as ASCII text in the current code page and locale to the specified location. When you use this destination, you must specify a location for the file. Optionally, you can follow the FILE destination by a period and two numbers that are separated by a period (for example, FILE.10.100). The first value indicates the number of files to use. The second value indicates the number of events each file can contain. If you do not specify these values, there is only one log file that grows without limit.

> The average size of an ASCII event is 200 bytes. Because the maximum size of a log file is 2 GB, limit the maximum number of events to approximately 10,000,000 events.

#### **STDERR**

Writes the events as ASCII text in the current code page and locale to the standard error device.

#### **STDOUT**

Writes the events as ASCII text in the current code page and locale to the standard output device.

#### **TEXTFILE**

Same as FILE.

#### **UTF8FILE**

Writes the events as UTF-8 text to the specified location. When you use this destination, you must specify a location for the file. Optionally, you can follow the UTF8FILE destination by a period and two numbers that are separated by a period (for example, UTF8FILE.10.100). The first value indicates the number of files to use. The second value indicates the number of events each file can contain. If you do not specify these values, there is only one log file that grows without limit.

The average size of a UTF-8 event is 200 bytes. Because the maximum size of a log file is 2 GB, limit the maximum number of events to approximately 10,000,000 events.

**Note:** When the operating system does not use a UTF-8 code page, the conversion to UTF-8 can result in data loss. When data loss occurs, the log file contains a series of question mark (?) characters at the location where the data conversion was problematic.

#### **XMLFILE**

Writes events to the specified location in the XML log format. When you use this destination, you must specify a location for the file. Optionally, you can follow the XMLFILE destination by a period and two numbers that are separated by a period (for example, XMLFILE.10.100). The first value indicates the number of files to use. The second value indicates the number of events each file can contain. If you do not specify these values, there is only one log file that grows without limit.

The average size of an XML message event is 650 bytes, and the average size of an XML trace event is 500 bytes. Because the maximum size of a log file is 2 GB, limit the maximum number of events to approximately 3,000,000 message events or 4,000,000 trace events.

#### **XMLSTDERR**

Writes events to the standard error device in the XML log format.

#### **XMLSTDOUT**

Writes events to the standard output device in the XML log format.

#### **GOESTO:{***other\_severity* **|** *other\_component***}]**

Specifies to route events to the same destination and location as either message events of the specified severity or trace events of the specified component.

#### *location*

Specifies the name and location of the log file. When the destination is TEXT, TEXTFILE, UTF8FILE or XMLFILE, you must specify a location. When the destination is DISCARD, STDERR, STDOUT, XMLSTDERR or XMLSTDOUT, you must specify a hyphen (-).

When you specify a fully qualified file name, you can use the %ld character string to insert the process ID into the file name.

When the number of files is specified as part of the destination, a period and the file number are appended to the specified log file.

**Note:** On Windows operating systems, the file name must not end with a period. If the file name ends with a period, when the file number is appended, the file name contains two consecutive periods. File names with two consecutive periods are not valid.

On AIX, Linux, and Solaris operating systems, the file name must be followed by file permissions, the user who owns the file, and the group that owns the file. Use the following format:

*location*:*permissions*:*owner*:*group*

To specify the location for message events from the policy server and write them to the default UTF-8 log file, you can specify the following location: /var/PolicyDirector/log/msg\_\_pdmgrd\_utf8.log:644:ivmgr:ivmgr

#### *severity*

Specifies the severity of the message events to log. For message events only.

The following message severities are valid:

- FATAL
- ERROR
- WARNING
- NOTICE
• NOTICE\_VERBOSE

You can specify an asterisk (\*) to log messages regardless of severity.

For complete details about the severity of message events, see ["Severity of](#page-80-0) [message events" on page 63.](#page-80-0)

# <span id="page-74-0"></span>**Chapter 10. Java properties files**

Java properties files are ASCII files that are used to customize event logs for Java based Security Access Manager servers, daemons, and other Java-language programs and applications. Beyond customizing logs, these properties files are used to configure other aspects of the application.

The contents of the properties file enables the user to control the following aspects of message logs:

- Whether event logs are enabled
- Where to direct the output
- v If the output is to a file, the number of files to use and the size of each file

Lines in the file that start with a number sign (#) are comments and do not affect logging.

The application name (*app\_name*) is part of each logging property for a Java application. The application name is specified when you use the com.tivoli.pd.jcfg.SvrSslCfg command.

# **Location of Java properties files**

The default locations for the Java properties files for Security Access Manager components are shown in Table 8.

*Table 8. Location of Java properties files*

| Component                                                                                                    | Default file name                                                                                                    |
|----------------------------------------------------------------------------------------------------|----------------------------------------------------------------------------------------------------|
| Java application that is configured by using the<br>com.tivoli.pd.jcfg.SvrSslCfg class.                                                                         | The output application configuration file as specified in<br>the com.tivoli.pd.jcfg.SvrSslCfg class.                                             |
| Java based Security Access Manager commands, such as<br>the pdjrtecfg command and<br>com.tivoli.pd.jcfg.SvrSslCfg or applications not<br>explicitly configured. | \$JAVA HOME/PolicyDirector/PDJLog.properties                                                                                                    |
| Web Portal Manager                                                                                                    | Windows<br>%PD HOME%\java\export\pdwpm\pdwpm.properties<br>AIX, Linux, and Solaris<br>/opt/PolicyDirector/java/export/<br>pdwpm/pdwpm.properties |

**Note:** If the com.tivoli.pd.jcfg.SvrSslCfg command was not run, no application-specific configuration file exists. If there is no configuration file, the PDJLog.properties file is used.

# **Application-specific logging of Java applications**

Configuration of message and trace logs for the IBM Security Access Manager Runtime for Java (AMJRTE) component is completed on a per-application basis. This configuration removes the file contention and ownership problems that are encountered in previous versions of Security Access Manager.

In addition to existing configuration properties, the application properties file created by the com.tivoli.pd.jcfg.SvrSslCfg command contains logging properties that are associated with the application-logging properties for the application.

The names of the logging objects and the log files in this configuration file contain the application server name that is supplied by the **appSvr** parameter of com.tivoli.pd.jcfg.SvrSslCfg. Thus, each application has a unique set of objects and log files. If the configuration file for an application is not being used (for instance, when the **pdjrtecfg** command is used), message log and tracing properties are taken from the existing PDJLog.properties file.

In addition, the size and the number of files that are used for messages and trace entries are now configurable.

### **Configuring message events with the Java properties file**

To capture message events for Java applications, you need to configure the Java properties file.

### **Message loggers and file handlers**

Each properties file contains properties for one or more message loggers. The isLogging property specifies whether message logs are enabled. To turn on logging for a specific message logger, use:

baseGroup.PDJ*app\_name*MessageLogger.isLogging=true

To disable logging for a specific message logger, use: baseGroup.PDJ*app\_name*MessageLogger.isLogging=false

Associated with each message logger is at least one file handler. A file handler specifies the destination for messages. After message logs are enabled by the message logger, the file handler properties are examined to determine whether to log messages, and if so, how and where. The properties that are associated with a file handler are:

baseGroup.PDJ*app\_name*FileHandler.fileName= baseGroup.PDJ*app\_name*FileHandler.maxFileSize= baseGroup.PDJ*app\_name*FileHandler.maxFiles=

where:

#### **fileName**

Specifies the fully qualified file name to be used as the base name for message log files. The file can be in any location accessible by the Java application.

#### **maxFileSize**

Specifies the maximum size, in kilobytes, of each message log file. Default is 512.

#### **maxFiles**

Specifies the maximum number of files to be used for message logs. Default is 3.

To specify what classes of messages to log, use the MessageAllMaskFilter.mask property as illustrated in [Figure 1 on page 59.](#page-76-0)

<span id="page-76-0"></span>baseGroup.PDJ*app\_name*MessageAllMaskFilter.mask=FATAL | ERROR | WARNING | NOTICE | NOTICE\_VERBOSE

*Figure 1. Specifying what messages to log in a properties file*

# **When PDJLog.properties is used**

The \$JAVA\_HOME/PolicyDirector/PDJLog.properties file is used to define message and trace log properties in the following cases:

- v For non-application-related Java commands, such as **pdjrtecfg** and com.tivoli.pd.jcfg.SvrSslCfg.
- If a Java application was not explicitly configured with the com.tivoli.pd.jcfg.SvrSslCfg command.
- v If the application-specific properties file is inaccessible or does not exist.
- v If a required property in the application-specific properties file is not found.

When you use the default PDJLog.properties file, message logs are enabled only for FATAL, ERROR, and WARNING messages. This is shown in the portion of the PDJLog.properties file in Figure 2. Logging can be enabled for NOTICE and NOTICE\_VERBOSE messages by changing the isLogging property to true for the last two properties that are shown in Figure 2.

baseGroup.PDJMessageLogger.isLogging=true baseGroup.PDJFatalFileHandler.isLogging=true baseGroup.PDJErrorFileHandler.isLogging=true baseGroup.PDJWarningFileHandler.isLogging=true baseGroup.PDJNoticeFileHandler.isLogging=false baseGroup.PDJNoticeVerboseFileHandler.isLogging=false

#### *Figure 2. Portion of the default PDJLog.properties file*

On a AIX, Linux, or Solaris operating system, to enable both NOTICE and NOTICE VERBOSE messages, and to change the destination properties of NOTICE VERBOSE messages, the following changes can be made, as indicated in **bold**:

baseGroup.PDJNoticeFileHandler.isLogging=**true**

```
baseGroup.PDJNoticeVerboseFileHandler.fileName=
/tmp/logs/msg__amjrte_verbose.log
baseGroup.PDJNoticeVerboseFileHandler.maxFileSize=1024
baseGroup.PDJNoticeVerboseFileHandler.maxFiles=4
baseGroup.
PDJNoticeVerboseFileHandler.isLogging=true
```
After you make these changes, NOTICE\_VERBOSE messages are written to the /tmp/logs/msg\_\_amjrte\_verbose.log1 file. After that file reaches 1024 KB, the file is renamed /tmp/logs/msg\_amjrte\_verbose.log2 and logging continues with a new /tmp/logs/msg\_amjrte\_verbose.log1 log file. A maximum of four message log files is used.

(The procedure would be the same on a Windows operating system. The file name just needs to be changed to reflect a fully qualified file name on Windows operating systems.)

## **Console handler and console message logging**

A console handler and a message console handler also are configured in the \$JAVA\_HOME/PolicyDirector/PDJLog.properties file. Both are disabled by default. To send messages to the console, set both isLogging properties to true:

baseGroup.PDJConsoleHandler.isLogging=true baseGroup.PDJMessageConsoleHandler.isLogging=true

# **Tailoring message logs in Web Portal Manager**

The Java properties file for Web Portal Manager is pdwpm.properties. This properties file is in one of the following operating system-specific directories:

**Windows operating systems**

%PD\_HOME%\java\export\pdwpm

**AIX, Linux, and Solaris operating systems** /opt/PolicyDirector/java/export/pdwpm

By default, message logs are enabled: baseGroup.PDJamwpm-*host\_name*MessageLogger.isLogging=true

**Note:** Do not modify this property file except at the explicit direction of IBM Software Support.

# **Configuring trace events with the Java properties file**

To capture trace events for Java applications, you need to configure the Java properties file.

# **Trace loggers and file handlers**

Each properties file contains properties for one or more trace loggers. The isLogging property specifies whether trace logs are enabled. To turn on tracing for a specific trace logger, use:

baseGroup.*trace\_logger\_name*.isLogging=true

To disable logging for a specific trace logger, use: baseGroup.PDJ*app\_name*TraceLogger.isLogging=false

Associated with each trace logger is at least one file handler. A file handler specifies the destination for a specific class, or severity, of messages. After trace logs are enabled by the trace logger, the file handler properties are examined to determine whether to log traces, and if so, how and where. The properties for a file handler are:

baseGroup.PDJ*app\_name*TraceFileHandler.fileName= baseGroup.PDJ*app\_name*TraceFileHandler.maxFileSize= baseGroup.PDJ*app\_name*TraceFileHandler.maxFiles=

where:

### **fileName**

Specifies the fully qualified file name to be used as the base name for trace log files. The file can be in any location accessible by the Java application.

#### **maxFileSize**

Specifies the maximum size, in KB, of each trace log file. Default is 512.

#### **maxFiles**

Specifies the maximum number of files to be used for trace logs. Default is 3.

# **Enabling trace in a Runtime for Java environment**

Trace logging for components that use the Security Access Manager Runtime for Java environment is controlled through the application-specific properties file or, for applications that are not explicitly configured with the com.tivoli.pd.jcfg.SvrSslCfg command, the \$JAVA\_HOME/PolicyDirector/ PDJLog.properties file. To enable tracing:

baseGroup.PDJ*app\_name*TraceLogger.isLogging=true

For each trace logger, the properties file defines a mask attribute, baseGroup.PDJ*app\_name*TraceAllMaskFilter.mask, that determines what levels of tracing are enabled. Valid mask values are 1 through 9. The precise meaning of any specified mask value is unimportant. The general intention is that ascending from a lower mask value to a higher mask value (for example, 1 to 2) increases the level of information detail that is traced.

Setting the mask value to a particular level means that all tracing levels up to and including the specified level are enabled. For example, if the mask value is 4, then tracing levels 1, 2, 3, and 4 are traced.

### **Enabling trace in Web Portal Manager**

The Java properties file for Web Portal Manager is pdwpm.properties. This properties file is in one of the following operating system-specific directories:

## **Windows operating systems**

%PD\_HOME%\java\export\pdwpm

**AIX, Linux, and Solaris operating systems** /opt/PolicyDirector/java/export/pdwpm

By default, trace logs are disabled: baseGroup.PDJamwpm-*host\_name*TraceLogger.isLogging=false

**Note:** Do not modify this property file except at the explicit direction of IBM Software Support.

# <span id="page-80-0"></span>**Chapter 11. Message event logging**

The contents of log files can be useful sources of information when you monitor or troubleshoot Security Access Manager servers.

You can use log files to capture any Security Access Manager message.

- Message logging for the C-language portions of Security Access Manager is controlled through *routing files*.
- Message logging for the Java language portions is controlled through *Java properties files*.

When relevant, the distinctions between these methods are mentioned.

Use the statements within routing files to control which messages to log, the location of the log files, and format of the messages. Use the information in this chapter to learn the configuration syntax that is used in the routing files and defines the default file name and location of the message log files. The directory location for message log files can be different, depending on whether Tivoli Common Directory is configured.

# **Severity of message events**

In the message log file, each message event has an associated severity level. The following message severities are valid:

- FATAL
- FRROR
- WARNING
- NOTICE
- NOTICE VERBOSE

### **FATAL messages**

An unrecoverable error occurred, such as a database corruption. The process that encounters the error usually terminates and might produce a core file. This error might require manual intervention to recover or require special recovery actions. Depending on the nature of the failure, IBM Software Support might need to be consulted.

The identifier for these messages uses the error (E) message severity.

### **ERROR messages**

An unexpected or nonterminal event, such as a timeout, or correctable event that requires manually intervention occurred. The product continues to function, but some services or functions might not be available. This severity also indicates that a particular request or action was not completed. Administrative action might be required.

The identifier for these messages uses the error (E) message severity.

## **WARNING messages**

An event occurred that is possibly not the wanted or requested result, such as a configuration file not being found and a default value used instead. The program continues to function normally. This severity also indicates a condition that might be an error if the effects are unwanted or indicates a condition, which if not corrected, can result in an error. For example, a low memory or disk space condition.

The identifier for these messages uses the warning (W) message severity.

### **NOTICE messages**

An event took place that does not directly require action, such as starting a server. The event conveys general information about running state or normal actions.

The identifier for these messages uses the information (I) message severity.

### **NOTICE\_VERBOSE messages**

This event is similar to NOTICE, but the events that are logged might contain more detailed information.

The identifier for these messages uses the information (I) message severity.

### **Location of message logs**

The location of the runtime and server message log files depends on whether Tivoli Common Directory support is requested during the installation.

## **Location with Tivoli Common Directory**

If Tivoli Common Directory support is requested, the existing Tivoli Common Directory is used for storing most of the message logs. If this directory did not exist, one is created during the installation at the specified location. Assuming that the user accepted the default value, Table 9 shows the location for the message logs.

| Component                                                                           | Default log location with Tivoli Common Directory                                                                        |
|-------------------------------------------------------------------------------------|----------------------------------------------------------------------------------------------------|
| Runtime environment<br>Policy server<br>Authorization server<br>Policy proxy server | Windows<br>c:\program files\ibm\tivoli\common\HPD\<br>logs<br>AIX, Linux, and Solaris<br>/var/ibm/tivoli/common/HPD/logs |
| WebSEAL server                                                                      | Windows<br>c:\program files\ibm\tivoli\common\DPW\<br>logs<br>AIX, Linux, and Solaris<br>/var/ibm/tivoli/common/DPW/logs |
| Plug-in for Web Servers                                                             | Windows<br>c:\program files\ibm\tivoli\common\AMZ\<br>logs<br>AIX, Linux, and Solaris<br>/var/ibm/tivoli/common/AMZ/logs |

*Table 9. Default location of the Tivoli Common Directory message files*

| Component                 | Default log location with Tivoli Common Directory                                                                            |
|---------------------------|----------------------------------------------------------------------------------------------------|
| Session Management Server | Windows<br>c:\program files\ibm\tivoli\common\CTGSM\<br>logs<br>AIX, Linux, and Solaris<br>/var/ibm/tivoli/common/CTGSM/logs |

*Table 9. Default location of the Tivoli Common Directory message files (continued)*

# **Location without Tivoli Common Directory**

If Tivoli Common Directory is not used, the message logs are in the directories that are specified in Table 10.

| Component                                                                           | Default log location                                                                          |
|-------------------------------------------------------------------------------------|-----------------------------------------------------------------------------------------------|
| Runtime environment<br>Policy server<br>Authorization server<br>Policy proxy server | Windows<br><i>base install dir</i> \log<br>AIX, Linux, and Solaris<br>/var/PolicyDirector/log |
| WebSEAL server                                                                      | \$PD WEB/log                                                                                  |
| Plug-in for Web Servers                                                             | \$PD WEBPI/log                                                                                |
| Attribute retrieval service                                                         | <b>SWAS HOME</b>                                                                              |
| <b>Session Management Server</b>                                                    | Windows<br>pdsms install dir\log<br>AIX, Linux, and Solaris<br>/var/pdsms/log                 |

*Table 10. Location of message log files without Tivoli Common Directory*

# **Names of message logs**

The names of the message log files depend on whether the log is for the Runtime component or a server component. The messages for the Runtime component are separated into severity-specific files, while the messages for the server components are written to the same file.

# **Names of runtime logs**

IBM Security Access Manager runtime messages are messages that are produced by applications, commands, and utilities that use the Security Access Manager Runtime component. The sources include the C language-based utilities, such as the **pdadmin** commands and the **svrsslcfg** utility.

Table 11 lists the names of the default message log files for both C and Java language applications.

| Message severity | Default log name                                                |
|------------------|-----------------------------------------------------------------|
| FATAL            | C runtime log name<br>msg fatal.log                             |
|                  | Java runtime log name<br>msg app nameN.log                      |
|                  | WebSEAL log name<br>Written to the standard error file (STDERR) |

*Table 11. Message severity levels and associated message logs*

| Message severity | Default log name                                                                    |
|------------------|-------------------------------------------------------------------------------------|
| ERROR            | C runtime log name<br>msg error.log                                                 |
|                  | Java runtime log name<br>msg app nameN.log                                          |
|                  | WebSEAL log name<br>Written to the standard error file (STDERR)                     |
| WARNING          | C runtime log name<br>msg warning.log                                               |
|                  | Java runtime log name<br>msg app nameN.log                                          |
|                  | WebSEAL log name<br>Written to the standard error file (STDERR)                     |
| NOTICE           | C runtime log name<br>msg notice.log                                                |
|                  | Java runtime log name<br>msg app nameN.log                                          |
|                  | WebSEAL log name<br>msg notice PID.log<br>Note: Logging is not enabled by default.  |
| NOTICE_VERBOSE   | C runtime log name<br>msg verbose.log<br>Note: Logging is not enabled by default.   |
|                  | Java runtime log name<br>msg_app_nameN.log                                          |
|                  | WebSEAL log name<br>msg_verbose_PID.log<br>Note: Logging is not enabled by default. |

*Table 11. Message severity levels and associated message logs (continued)*

#### **Notes:**

• When WebSEAL is running as a background process, FATAL, ERROR, and WARNING messages are redirected to the server message log file for that WebSEAL instance (msg\_\_webseald–*instance\_name*.log).

• If an application-specific configuration file does not exist for a Java application, message logs are controlled by the \$JAVA\_HOME/PolicyDirector/ PDJLog.properties file. In these cases, messages are written to the following files: **FATAL**

```
msg__amj_fatalN.log
ERROR
      msg__amj_errorN.log
WARNING
      msg__amj_warningN.log
NOTICE
      msg__amj_noticeN.log
NOTICE_VERBOSE
      msg__amj_verboseN.log
```
**Note:** By default, logging of NOTICE and NOTICE\_VERBOSE messages is not enabled.

Based on the severity level, runtime messages from C-language applications are written to different log files. For example, WARNING messages are written to the msg\_\_warning.log file and FATAL messages are written to msg\_\_fatal.log file. Error messages from WebSEAL are written to STDERR, unless WebSEAL is running in the background. In this case, the messages are written to the WebSEAL server log file.

Runtime message log files that are associated with C-language applications are allowed to grow without bound. Periodically check the available disk space and adjust as necessary, perhaps by archiving or pruning the log files. You can change the name, location, and put size constraints on the runtime message log files, as explained in ["Routing file entries" on page 52.](#page-69-0)

Runtime message log files for Java language applications can grow to a maximum size of 512 KB. A maximum of three message files can exist, with the most recent messages always being in the file that ends in "1". When the file reaches its maximum size, the files are renamed. For example, when the msg\_\_*appname*1.log file reaches 512 KB, the following process occurs:

- 1. The msg\_\_*appname*3.log file is deleted, if it exists
- 2. The msg\_\_*appname*2.log file, if it exists, is renamed to msg\_\_*appname*3.log
- 3. The msg\_\_*appname*1.log file is renamed msg\_\_*appname*2.log
- 4. A new msg\_\_*appname*1.log file is created

The names, location, number, and size of the Java runtime logs can be changed, as explained in [Table 8 on page 57.](#page-74-0)

### **Names of server logs**

Server messages are messages that are generated by the daemons and servers that are associated with Security Access Manager. Unlike runtime messages from C applications, which are written to different log files based on severity, server messages are always written to the message log for that particular server. Thus, all FATAL, WARNING, ERROR, NOTICE, and NOTICE\_VERBOSE messages for the policy server are written to the msg\_\_pdmgrd\_utf8.log file. Similarly, WebSEAL messages are written to the msg\_webseald-*instance\_name*.log file.

Table 12 lists the default names for the server message log files.

| <b>Server</b>                                          | Default message log file       |
|--------------------------------------------------------|--------------------------------|
| Security Access Manager policy server                  | msg pdmgrd utf8.log            |
| Security Access Manager authorization<br>server        | msg pdacld utf8.log            |
| Security Access Manager WebSEAL                        | msg webseald-instance name.log |
| Security Access Manager Plug-in for Web<br>Servers     | msg pdwebpi.log                |
| Security Access Manager policy proxy server            | msg pdmgrproxyd utf8.log       |
| Security Access Manager Attribute Retrieval<br>Service | msg amwebars exceptions.log    |

*Table 12. Message log files that are associated with servers*

<span id="page-85-0"></span>By default, the Security Access Manager server message log files (the ones that start with msg ) are allowed to grow without bound. Be sure to periodically check the available disk space and adjust as necessary. You might want to archive or prune the log files on a periodic basis as well.

You can change the name, location, and put size constraints on the server message log files as explained in ["Routing file entries" on page 52.](#page-69-0)

For the Security Access Manager Plug-in for Web Servers component, message log entries are always written, by default, to the same set of files when Tivoli Common Directory is not configured. These entries include:

```
Authorization server
       Windows operating systems
              webpi-install-dir\log\msg__pdwebpi.log
       AIX, Linux, and Solaris operating systems
              /var/pdwebpi/log/msg__pdwebpi.log
IIS plug-in
       Windows operating systems
              webpi-install-dir\log\msg__pdwebpi-iis.log
```
**Watchdog server**

**AIX, Linux, and Solaris operating systems**

/var/pdwebpi/log/msg\_\_pdwebpimgr.log

### **Format of messages in logs**

To configure Security Access Manager message logs and trace logs to produce output in an XML log format, see ["Sending messages to multiple places in](#page-96-0) [different formats" on page 79](#page-96-0) and ["Trace logging in XML log format" on page 83.](#page-100-0)

See ["Viewing log files with the XML Log Viewer" on page 9](#page-26-0) for information about viewing message logs that are written in XML log format.

### **Messages in text format**

Figure 3 shows an example of a message log entry. This log entry is a sample of a server message in text format.

2005-10-26-20:09:10.984-06:00I----- 0x1354A41E pdmgrd ERROR ivc socket e:\am600\src\mts\mtsclient.cpp 1832 0x000001c4 HPDCO1054E Could not connect to the server acld2 on port 7137.

*Figure 3. Sample message log entry in text format*

The following list explains the log entry fields that are shown in Figure 3:

#### **2005-10-26-20:09:10.984-06:00I**

Indicates the timestamp of the message entry. The timestamp is in the following format:

YYYY–MM–DD–hh:mm:ss.fff[+|–]hh:mmI

where:

#### **YYYY-MM-DD**

Specifies the date in year, month, and day.

#### **hh:mm:ss.fff**

Specifies the time in hours, minutes, seconds, and fractional seconds.

**hh:mmI**

Specifies the time inaccuracy factor.

### **0x1354A41E**

Indicates the 32-bit message number in hexadecimal.

#### **pdmgrd**

Indicates the name of the process that created the entry.

#### **ERROR**

Indicates the severity of the message.

**ivc** Indicates the component for the process that generated the entry.

**socket** Indicates the subcomponent for the process that generated the entry.

### **e:\am600\src\mts\mtsclient.cpp**

Indicates the name of the source file that generated the entry.

**1832** Indicates the exact line number in the source file.

#### **0x000001c4**

Indicates the 32–bit thread ID in hexadecimal.

#### **HPDCO1054E**

Indicates the message ID.

**Could not connect to the server acld2 on port 7137.** Indicates the message text.

### **Messages in XML log format**

Figure 4 uses the message from [Figure 3 on page 68,](#page-85-0) but shows the message in the XML log format.

```
<Message Id="HPDCO1054E" Severity="ERROR">
<Time Millis="1067220550984">2005-10-26-20:09:10.984</Time>
<Component>ivc/socket</Component>
<LogAttribs><KeyName><![CDATA[Message Number]]]</KeyName>
<Value><![CDATA[0x1354A41E]]]</Value>
</LogAttribs>
<Source
FileName="e:\am600\src\mts\mtsclient.cpp"
Method="unknown" Line="1832">
</Source>
<Process>pdmgrd</Process>
<Thread>0x000001c4</Thread>
<TranslationInfo
Type="XPG4" Catalog="pdbivc.cat" SetId="1" MsgKey="1354a41e">
<Param><![CDATA[acld2]]]</Param>
<Param><![CDATA[7137]]]</Param>
</TranslationInfo>
<LogText>
<![CDATA[HPDCO1054E Could not connect to the server acld2 on port 7137.]]
</LogText>
</Message>
```
#### *Figure 4. Sample message entry in the XML log format*

## **Environment variables**

The message log behavior that is specified by a routing file can be changed by using environment variables. The PD\_SVC\_ROUTING\_FILE environment variable can specify a fully qualified file name for a routing file to replace the one currently in use. If the file is not accessible, or does not exist, no change in logging messages is made.

Routing for messages of a specific severity can be manipulated by using environment variables as well. Set the appropriate message log entry format string to the wanted environment variable:

- SVC\_FATAL
- SVC\_ERROR
- SVC\_WARNING
- SVC\_NOTICE
- SVC\_NOTICE\_VERBOSE

For example, on Windows operating systems, the following command overrides the setting in the corresponding routing file and directs WARNING messages to the standard error device and a file:

SET SVC\_WARNING="STDERR:-;FILE:D:\MSGS\MSG\_\_WARNING.LOG"

See ["Routing file entries" on page 52](#page-69-0) for a description of message log entry format strings.

# **Displaying and not displaying environment variables in the log**

On the computer on which the Security Access Manager server is running, you can configure environment variables to display or not display in the server log. Use the PD\_SVC\_DISPLAY\_ENV\_VARS or PD\_SVC\_DONT\_DISPLAY\_ENV\_VARS environment variable to display or not display environment variables as required. Separate the environment variable keys by the "|" character.

#### **PD\_SVC\_DISPLAY\_ENV\_VARS**

Displays only the specified environment variables.

The following example shows how to set this environment variable on an AIX, Linux, or Solaris system:

export PD\_SVC\_DISPLAY\_ENV\_VARS="PATH|HOME|PWD"

The log displays only the PATH, HOME, and PWD environment variables display when the Security Access Manager server starts.

#### **PD\_SVC\_DONT\_DISPLAY\_ENV\_VARS**

Displays all available environment variables except the specified environment variables.

The following example shows how to use this environment variable on an AIX, Linux, or Solaris system:

export PD\_SVC\_DONT\_DISPLAY\_ENV\_VARS="LANG|PATH|PWD"

The log displays all environment variables except LANG, PATH, and PWD when the Security Access Manager server starts.

#### **Notes:**

- The PD\_SVC\_DISPLAY\_ENV\_VARS option takes precedence over the PD\_SVC\_DONT\_DISPLAY\_ENV\_VARS option.
- v If the value of one of the specified environment variables keys does not exist, Security Access Manager ignores that key.

# **Routing files for message events**

Logging of message events is controlled by a routing file. Entries in the routing file for a server determine which message events to log. The server configuration files pick up the information from the routing files. If for any reason a routing file is deleted, the log-file stanza entry for the appropriate server is used instead.

Within routing files, you can disable or enable any type of message logs by adding or removing the comment character (#) at the beginning of the line in the routing file.

# **C runtime routing file**

## **AIX, Linux, or Solaris: default routing file**

FATAL:STDERR:-;FILE:C:/PROGRA~1/Tivoli/POLICY~1/log/msg\_\_fatal.log :644:ivmgr:ivmgr ERROR:STDERR:-;FILE:C:/PROGRA~1/Tivoli/POLICY~1/log/msg\_\_error.log :644:ivmgr:ivmgr WARNING:STDERR:-;FILE:C:/PROGRA~1/Tivoli/POLICY~1/log/msg\_\_warning.log :644:ivmgr:ivmgr NOTICE:FILE:C:/PROGRA~1/Tivoli/POLICY~1/log/msg\_\_notice.log :644:ivmgr:ivmgr #NOTICE\_VERBOSE:STDERR:-;FILE:C:/PROGRA~1/Tivoli/POLICY~1/log/msg\_\_verbose.log :644:ivmgr:ivmgr

# **Windows: default routing file**

FATAL:STDERR:-;FILE:C:/PROGRA~1/Tivoli/POLICY~1/log/msg\_\_fatal.log ERROR:STDERR:-;FILE:C:/PROGRA~1/Tivoli/POLICY~1/log/msg\_\_error.log WARNING:STDERR:-;FILE:C:/PROGRA~1/Tivoli/POLICY~1/log/msg\_\_warning.log NOTICE:FILE:C:/PROGRA~1/Tivoli/POLICY~1/log/msg\_\_notice.log #NOTICE\_VERBOSE:STDERR:-;FILE:C:/PROGRA~1/Tivoli/POLICY~1/log/msg\_\_verbose.log

# **Policy server pdmgrd\_routing file**

### **AIX, Linux, or Solaris: default routing file**

FATAL:STDOUT:-;UTF8FILE:/*pd\_install\_dir*/log/msg\_\_pdmgrd\_utf8.log :644:ivmgr:ivmgr ERROR:STDOUT:-;UTF8FILE:/*pd\_install\_dir*/log/msg\_\_pdmgrd\_utf8.log :644:ivmgr:ivmgr WARNING:STDOUT:-;UTF8FILE:/*pd\_install\_dir*/log/msg\_\_pdmgrd\_utf8.log :644:ivmgr:ivmgr NOTICE:STDOUT:-;UTF8FILE:/*pd\_install\_dir*/log/msg\_\_pdmgrd\_utf8.log :644:ivmgr:ivmgr #NOTICE\_VERBOSE:STDOUT:-;UTF8FILE:/*pd\_install\_dir*/log/ msg\_\_pdmgrd\_utf8.log:644:ivmgr:ivmgr

where *pd\_install\_dir* is either /var/PolicyDirector or the Tivoli Common Directory location.

### **Windows: default routing file**

FATAL:STDERR:-;FILE:*pd\_install\_dir*\log\msg\_\_pdmgrd\_utf8.log ERROR:STDERR:-;FILE:*pd\_install\_dir*\log\msg\_\_pdmgrd\_utf8.log WARNING:STDERR:-;FILE:*pd\_install\_dir*\mog\msg\_\_pdmgrd\_utf8.log NOTICE:FILE:*pd\_install\_dir*\log\msg\_\_pdmgrd\_utf8.log #NOTICE\_VERBOSE:STDOUT:-;UTF8FILE:*pd\_install\_dir*\log\ msg\_\_pdmgrd\_utf8.log

where *pd\_install\_dir* is either the directory where Security Access Manager is installed or the Tivoli Common Directory.

# **Authorization server pdacld\_routing file**

### **AIX, Linux, or Solaris: default routing file**

```
FATAL:STDOUT:-;UTF8FILE:/pd_install_dir/log/msg__pdacld_utf8.log
:644:ivmgr:ivmgr
ERROR:STDOUT:-;UTF8FILE:/pd_install_dir/log/msg__pdacld_utf8.log
:644:ivmgr:ivmgr
WARNING:STDOUT:-;UTF8FILE:/pd_install_dir/log/msg__pdacld_utf8.log
:644:ivmgr:ivmgr
NOTICE:STDOUT:-;UTF8FILE:/pd_install_dir/log/msg__pdacld_utf8.log
:644:ivmgr:ivmgr
#NOTICE_VERBOSE:STDOUT:-;UTF8FILE:/pd_install_dir/log/
msg__pdacld_utf8.log:644:ivmgr:ivmgr
```
where *pd\_install\_dir* is either /var/PolicyDirector or the Tivoli Common Directory location.

**Note:** A log file name such as msg\_\_pdacld\_utf8.log applies to a default instance of the authorization server. If multiple instances of the authorization server exist, each log file contains the specified instance name. For example, if an authorization server instance name is instance1, the log file is called msg\_instance1pdacld\_utf8.log.

### **Windows: default routing file**

```
FATAL:STDOUT:-;UTF8FILE:pd_install_dir\log\msg__pdacld_utf8.log
ERROR:STDOUT:-;UTF8FILE:pd_install_dir\log\msg__pdacld_utf8.log
WARNING:STDOUT:-;UTF8FILE:pd_install_dir\log\msg__pdacld_utf8.log
NOTICE:STDOUT:-;UTF8FILE:pd_install_dir\log\msg__pdacld_utf8.log
#NOTICE_VERBOSE:STDOUT:-;UTF8FILE:pd_install_dir\log\
msg__pdacld_utf8.log
```
where *pd\_install\_dir* is either the directory where Security Access Manager is installed or the Tivoli Common Directory.

**Note:** A log file name such as msg pdacld utf8.log applies to a default instance of the authorization server. If multiple instances of the authorization server exist, each log file contains the specified instance name. For example, if an authorization server instance name is instance1, the log file is called msg\_instance1pdacld\_utf8.log.

# **Policy proxy server pdmgrproxyd\_routing file**

### **AIX, Linux, or Solaris: default routing file**

FATAL:STDOUT:-;UTF8FILE:/*pd\_install\_dir*/log/msg\_\_pdmgrproxyd\_utf8.log :644:ivmgr:ivmgr ERROR:STDOUT:-;UTF8FILE:/*pd\_install\_dir*/log/msg\_\_pdmgrproxyd\_utf8.log :644:ivmgr:ivmgr WARNING:STDOUT:-;UTF8FILE:/*pd\_install\_dir*/log/msg\_\_pdmgrproxyd\_utf8.log

```
:644:ivmgr:ivmgr
NOTICE:STDOUT:-;UTF8FILE:/pd_install_dir/log/msg__pdmgrproxyd_utf8.log
:644:ivmgr:ivmgr
#NOTICE_VERBOSE:STDOUT:-;UTF8FILE:/pd_install_dir/log/
msg_pdmgrproxyd_utf8.log:644:ivmgr:ivmgr
```
where *pd\_install\_dir* is either /var/PolicyDirector or the Tivoli Common Directory location.

### **Windows: default routing file**

```
FATAL:STDOUT:-;UTF8FILE:pd_install_dir\log\msg__pdmgrproxyd_utf8.log
ERROR:STDOUT:-;UTF8FILE:pd_install_dir\log\msg__pdmgrproxyd_utf8.log
WARNING:STDOUT:-;UTF8FILE:pd_install_dir\log\msg__pdmgrproxyd_utf8.log
NOTICE:STDOUT:-;UTF8FILE:pd_install_dir\msg__pdmgrproxyd_utf8.log
#NOTICE_VERBOSE:STDOUT:-;UTF8FILE:pd_install_dir\log\
msg__pdmgrproxyd_utf8.log
```
where *pd\_install\_dir* is either the directory where Security Access Manager is installed or the Tivoli Common Directory.

## **WebSEAL routing file**

By default WebSEAL writes all messages to the standard error device. When WebSEAL is running in the background, standard error is redirected to the msg\_\_webseald-*instance\_name*.log file.

### **AIX, Linux, or Solaris: default routing file**

FATAL:STDERR:- ERROR:STDERR:- WARNING:STDERR:- #NOTICE:FILE.10.100:*pdweb\_install\_dir*/log/msg\_\_notice\_%ld.log :644:ivmgr:ivmgr #NOTICE\_VERBOSE:FILE.10.100:pdweb\_install\_dir/log/msg\_\_verbose %ld.log :644:ivmgr:ivmgr

where *pdweb\_install\_dir* is either /var/pdweb or the Tivoli Common Directory location.

### **Windows: default routing file**

FATAL:STDERR:- ERROR:STDERR:- WARNING:STDERR:- #NOTICE:FILE.10.100:*pdweb\_install\_dir*/log/msg\_\_notice\_%ld.log #NOTICE\_VERBOSE:FILE.10.100:*pdweb\_install\_dir*/log/msg\_\_verbose\_%ld.log

where *pdweb\_install\_dir* is the value of the PD\_WEB environment variable. The PD\_WEB environment variable is set the WebSEAL installation directory during the initialization of the WebSEAL runtime environment.

## **Message routing files**

To understand how default message logs work, review several of the default routing files.

## **C runtime routing file on Windows**

The default routing file for the C runtime on a Windows operating system, %PD\_HOME%\etc\routing, contains message log specifications similar to the specifications in [Figure 5 on page 74.](#page-91-0)

<span id="page-91-0"></span>FATAL:STDERR:-;FILE:C:/PROGRA~1/Tivoli/POLICY~1/log/msg\_\_fatal.log ERROR:STDERR:-;FILE:C:/PROGRA~1/Tivoli/POLICY~1/log/msg\_\_error.log WARNING:STDERR:-;FILE:C:/PROGRA~1/Tivoli/POLICY~1/log/msg\_warning.log NOTICE:FILE:C:/PROGRA~1/Tivoli/POLICY~1/log/msg\_\_notice.log #NOTICE\_VERBOSE:STDERR:-;FILE:C:/PROGRA~1/Tivoli/POLICY~1/log/msg\_\_verbose.log

*Figure 5. Sample C runtime routing file*

Using this routing file, messages are logged in the following manner:

- v FATAL messages are sent to the standard error device as ASCII text in the current code page and locale and also are written to the C:/PROGRA~1/Tivoli/POLICY~1/ log/msg fatal.log file in the same format.
- v ERROR messages are sent to the standard error device as ASCII text in the current code page and locale and also are written to the C:/PROGRA~1/Tivoli/POLICY~1/ log/msg error.log file in the same format.
- v WARNING messages are sent to the standard error device as ASCII text in the current code page and locale and also are written to the  $C:$  /PROGRA $^{\sim}1/$ Tivoli/ POLICY~1/log/msg\_warning.log file in the same format.
- NOTICE messages are written to the  $C:$   $/$ PROGRA $\gamma$ 1/Tivoli/POLICY $\gamma$ 1/log/ msg notice.log file only.
- NOTICE VERBOSE messages are not captured, because this line starts with the number sign (#).

### **Policy server routing file on AIX, Linux, or Solaris**

The default routing file for the policy server on a AIX, Linux, or Solaris operating system, /opt/PolicyDirector/etc/pdmgrd routing, contains message log specifications similar to the specifications in Figure 6.

```
FATAL:STDOUT:-;UTF8FILE:/var/PolicyDirector/log/msg__pdmgrd_utf8.log:
644:ivmgr:ivmgr
ERROR:STDOUT:-;UTF8FILE:/var/PolicyDirector/log/msg__pdmgrd_utf8.log:
644:ivmgr:ivmgr
WARNING:STDOUT:-;UTF8FILE:/var/PolicyDirector/log/msg__pdmgrd_utf8.lo
g:644:ivmgr:ivmgr
NOTICE:STDOUT:-;UTF8FILE:/var/PolicyDirector/log/msg__pdmgrd_utf8.log
:644:ivmgr:ivmgr
#NOTICE_VERBOSE:STDOUT:-;UTF8FILE:/var/PolicyDirector/log/msg__pdmgrd
_utf8.log:644:ivmgr:ivmgr
```
#### *Figure 6. Sample policy server routing file*

With this routing file, messages are logged as follows:

- v FATAL messages are written to the standard output device as ASCII text in the current code page and locale and written as UTF-8 text to the /var/PolicyDirector/log/msg\_\_pdmgrd\_utf8.log file. When the file is initially created, user ivmgr is the owner, ivmgr is the group, and 644 is the file permission.
- ERROR messages are written to the standard output device as ASCII text in the current code page and locale and written as UTF-8 text to the /var/PolicyDirector/log/msg\_\_pdmgrd\_utf8.log file. When the file is initially created, user ivmgr is the owner, ivmgr is the group, and 644 is the file permission.
- v WARNING messages are written to the standard output device as ASCII text in the current code page and locale and written as UTF-8 text to the /var/PolicyDirector/log/msg\_\_pdmgrd\_utf8.log file. When the file is initially created, user ivmgr is the owner, ivmgr is the group, and 644 is the file permission.
- NOTICE messages are written to the standard output device as ASCII text in the current code page and locale and written as UTF-8 text to the /var/PolicyDirector/log/msg\_\_pdmgrd\_utf8.log file. When the file is initially created, user ivmgr is the owner, ivmgr is the group, and 644 is the file permission.
- NOTICE VERBOSE messages are not written, because this line starts with the number sign (#).

# **WebSEAL routing file on AIX, Linux, or Solaris**

The default routing file for a WebSEAL server on a AIX, Linux, or Solaris operating system, /opt/pdweb/etc/routing, contains message log specifications similar to the specifications in Figure 7.

```
FATAL:STDERR:-
ERROR:STDERR:-
WARNING:STDERR:-
#NOTICE:FILE.10.100:/var/pdweb/log/msg__notice_%ld.log
:644:ivmgr:ivmgr
#NOTICE_VERBOSE:FILE.10.100:/var/pdweb/log/msg__verbose_%ld.log
:644:ivmgr:ivmgr
```
#### *Figure 7. Sample WebSEAL routing file*

By removing the number sign (#) from the NOTICE specification and stopping and then restarting the WebSEAL server, NOTICE messages are written to a set of 10 files. Assuming that the process ID of the WebSEAL server is 1017, the names of the 10 files would be:

/var/pdweb/log/msg\_\_notice\_1017.log.1 /var/pdweb/log/msg\_\_notice\_1017.log.2 /var/pdweb/log/msg\_\_notice\_1017.log.3 /var/pdweb/log/msg\_\_notice\_1017.log.4 /var/pdweb/log/msg\_\_notice\_1017.log.5 /var/pdweb/log/msg\_\_notice\_1017.log.6 /var/pdweb/log/msg\_\_notice\_1017.log.7 /var/pdweb/log/msg\_\_notice\_1017.log.8 /var/pdweb/log/msg\_\_notice\_1017.log.9 /var/pdweb/log/msg\_\_notice\_1017.log.10

Message logging starts with the first file, /var/pdweb/log/msq\_notice\_1017.log.1. After 100 NOTICE messages are logged to that file, messages are written to the next file, /var/pdweb/log/msg\_\_notice\_1017.log.2. Message logging continues in this manner until 100 messages are written to the /var/pdweb/log/ msg notice 1017.log.10 file. At that point, the messages in the first file are deleted, and logging resumes again to the /var/pdweb/log/msg\_\_notice\_1017.log.1 file.

**Note:** By default WebSEAL writes all messages to the standard error device. When WebSEAL is running in the background, standard error is redirected to the msg\_\_webseald-*instance\_name*.log file.

# **Limiting the size of message logs**

By default, message logs grow without limit. Limiting message log size requires that the directories and file systems that contain message log files must be checked on a periodic basis to ensure that enough space is available, and to prune the log files or make more space available as necessary.

The routing files can be modified to limit the amount of disk space that is used for message logs.

Consider the routing specification that is shown in Figure 8.

```
FATAL:STDOUT:-;UTF8FILE.10.100:/var/PolicyDirector/log/msg__pd
mgrd_fatal_utf8.log:644:ivmgr:ivmgr
ERROR:STDOUT:-;UTF8FILE.10.100:/var/PolicyDirector/log/msg__pd
mgrd__error_utf8.log:644:ivmgr:ivmgr
WARNING:STDOUT:-;UTF8FILE.5.1000:/var/PolicyDirector/log/msg__
pdmgrd_warning_utf8.log:644:ivmgr:ivmgr
NOTICE:STDOUT:-;UTF8FILE.5.1000:/var/PolicyDirector/log/msg__p
dmgrd_notice_utf8.log:644:ivmgr:ivmgr
NOTICE_VERBOSE:STDOUT:-;XMLFILE.10.500:/var/PolicyDirector/log
/msg__pdmgrd_verbose_utf8.xml:644:ivmgr:ivmgr
```
#### *Figure 8. Multiple log files*

All message files that are produced by this message log specification are of a determinate size, thus the maximum disk space that can be used by all of the files can be calculated.

### **Estimating the size of message logs**

Each entry in a message log file with a destination of FILE, TEXTFILE, or UTF8FILE is an average of 200 bytes in size. The maximum size of any log file is 2 GB. To estimate the size of all the log files, in bytes, use the following equation: 200  $\times$  (Number of log files)  $\times$  (Number of entries per log file)

For example, given the following specification: NOTICE:UTF8FILE.10.1000:E:\LOGS\PDPROXYMGRD.LOG

The maximum size for the PDPROXYMGRD. LOG file would be approximately  $(200 \times 10$  $\times$  1000) or 2,000,000 bytes.

Each entry in a message log file with a destination of XMLFILE is an average of 650 bytes in size. Therefore, the maximum size of a log file, in bytes, can be estimated using the following equation:

650  $\times$  (Number of log files)  $\times$  (Number of entries per log file)

For example, given the following specification: NOTICE:XMLFILE.10.500:E:\LOGS\MSG\_\_NOTICE.XML

The maximum size for the MSG NOTICE. XML file would be approximately (650  $\times$  10  $\times$  500) or 3,250,000 bytes.

# **Changing the location of log files**

# **About this task**

To change the directory for a server-specific message log file, complete the following steps:

### **Procedure**

1. Go to the directory where the routing file is located. The default location for the Security Access Manager servers is one of the following operating system-specific locations:

**AIX, Linux, and Solaris operating systems** /opt/PolicyDirector/etc/

### **Windows operating systems**

%PD\_HOME%\etc\

The default location for a WebSEAL server is one of the following operating system-specific locations:

**AIX, Linux, and Solaris operating systems** /opt/pdweb/etc/

**Windows operating systems** %PD\_WEB%\etc\

2. Edit the appropriate server-related routing file. The following list contains the names of the routing files:

### **pdmgrd\_routing**

The routing file for the policy server

#### **pdacld\_routing**

The routing file for the authorization server

### **pdmgrproxyd\_routing**

The routing file for the policy proxy server

#### **routing**

The routing file that is used for the C runtime

#### **routing**

The routing file for the WebSEAL server

**Note:** Although the routing file for the C runtime and the WebSEAL server have the same file name, these files are in different directories.

3. Locate the statement that define message logs, and change the location for the message log files. The following example changes the routing file for the policy server on a UNIX system to log all messages (except NOTICE\_VERBOSE to /myTAMlogs/msg\_\_pdmgrd\_utf8.log log file:

```
FATAL:STDOUT:-;UTF8FILE:/myTAMlogs/msg__pdmgrd_utf8.log:644:ivmgr:ivmgr
ERROR:STDOUT:-;UTF8FILE:/myTAMlogs/msg__pdmgrd_utf8.log:644:ivmgr:ivmgr
WARNING:STDOUT:-;UTF8FILE:/myTAMlogs/msg__pdmgrd_utf8.log:644:ivmgr:ivmgr
NOTICE:STDOUT:-;UTF8FILE:/myTAMlogs/msg__pdmgrd_utf8.log:644:ivmgr:ivmgr
#NOTICE_VERBOSE:STDOUT:-;UTF8FILE:/myTAMlogs/msg__pdmgrd_utf8.log
   :644:ivmgr:ivmgr
```
4. Save and exit the routing file.

### **Results**

**Tip:** Periodically prune the log files to prevent them from becoming too large. The maximum file size is 2 GB.

# **Logging all messages the same way**

To send all runtime messages to a single file regardless of severity, the routing specification that is shown in Figure 9 can be used in the /opt/PolicyDirector/ etc/routing file.

\*:UTF8FILE:/tmp/msg\_\_amrte\_utf8.log:666:ivmgr:ivmgr

*Figure 9. Sending all messages to one location*

### **Using GOESTO statements**

To send all policy server messages to a single file and also send FATAL and ERROR messages to the standard error device, the /opt/PolicyDirector/etc/ pdmgrd routing file can be modified as shown in Figure 10.

FATAL:STDERR:-;GOESTO:NOTICE\_VERBOSE ERROR:STDERR:-;GOESTO:NOTICE\_VERBOSE WARNING:GOESTO:NOTICE VERBOSE NOTICE:GOESTO:NOTICE VERBOSE NOTICE\_VERBOSE:UTF8FILE:/tmp/msg\_\_pdmgrd\_utf8.log:644:ivmgr:ivmgr

*Figure 10. Using GOESTO to send messages*

FATAL messages are sent to STDERR, and then to the same destinations as NOTICE VERBOSE messages, namely written as UTF-8 text to the /tmp/msg\_\_pdmgrd\_utf8.log file.

## **Changing the message format in log files**

### **About this task**

To change the message format for a server-specific message log file, complete the following steps:

#### **Procedure**

1. Go to the directory where the routing file is located. The default location for the Security Access Manager servers is one of the following operating system-specific locations:

**AIX, Linux, and Solaris operating systems**

/opt/PolicyDirector/etc/

### **Windows operating systems**

%PD\_HOME%\etc\

The default location for a WebSEAL server is one of the following operating system-specific locations:

**AIX, Linux, and Solaris operating systems** /opt/pdweb/etc/

#### **Windows operating systems**

%PD\_WEB%\etc\

<span id="page-96-0"></span>2. Edit the appropriate server-related routing file. The following list contains the names of the routing files:

#### **pdmgrd\_routing**

The routing file for the policy server

#### **pdacld\_routing**

The routing file for the authorization server

#### **pdmgrproxyd\_routing**

The routing file for the policy proxy server

#### **routing**

The routing file that is used for the C runtime

#### **routing**

The routing file for the WebSEAL server

**Note:** Although the routing file for the C runtime and the WebSEAL server have the same file name, these files are in different directories.

3. Find the statement that defines how to log messages of a specific severity. For example, find the ERROR statement in the routing file to change the logging of error messages. The ERROR statement might be similar the following statement: ERROR:STDOUT:-;UTF8FILE:*pd\_install\_dir*/log/msg\_\_pdmgrd\_utf8.log :644:ivmgr:ivmgr

where *pd* install dir is either /var/PolicyDirector or the directory that is defined by the tivoli common dir stanza entry of the pd.conf configuration file (/var/ibm/tivoli/common).

For example, to log error messages in the XML format and to log these messages to the msg\_\_error.log file, make the following changes:

- a. Change UTF8FILE to XMLFILE
- b. Change msg\_\_pdmgrd\_utf8.log to msg\_\_error.log

The following statement is the result of these changes:

ERROR:STDOUT:-;XMLFILE:*pd\_install\_dir*/log/msg\_\_error.log :644:ivmgr:ivmgr

4. Save and exit the routing file.

### **Results**

After this statement is changed, ERROR messages are written to the standard output device in ASCII text and written to the msg\_\_error.log file in the XML format.

### **Sending messages to multiple places in different formats**

To send FATAL, ERROR, and WARNING messages from the authorization server to the standard output device as ASCII text, to a file as UTF-8 text, and to another file in XML log format, the specification that is shown in [Figure 11 on page 80](#page-97-0) can be used in the %PD\_HOME%\etc\msg\_\_pdacld.routing file.

```
FATAL:STDOUT:-;UTF8FILE:C:\LOGS\MSG__PDACLD_%LD.LOG;XMLFILE:C:\XMLLO
GS\MSG__PDACLD_%LD.XML
ERROR:STDOUT:-;UTF8FILE:C:\LOGS\MSG__PDACLD_%LD.LOG;XMLFILE:C:\XMLLO
GS\MSG__PDACLD_%LD.XML
WARNING:STDOUT:-;UTF8FILE:C:\LOGS\MSG__PDACLD_%LD.LOG;XMLFILE:C:\XML
LOGS\MSG__PDACLD_%LD.XML
NOTICE:UTF8FILE:C:\LOGS\MSG__PDACLD_%LD.LOG;XMLFILE:C:\XMLLOGS\MSG
PDACLD_%LD.XML
NOTICE_VERBOSE:UTF8FILE:C:\LOGS\MSG__PDACLD_%LD.LOG;XMLFILE:C:\XMLLO
GS\MSG__PDACLD_%LD.XML
```
*Figure 11. Sending messages to standard output to file in UTF-8, and to file in XML format*

After you stop and restart the authorization server to pick up the changes to the routing file and assuming that the process ID of the authorization server is 1253, the following files are created to contain messages:

- C:\PDACLD LOGS\MSG PDACLD 1253.LOG
- C:\PDACLD XMLLOGS\MSG PDACLD 1253.XML

You can use the XML Log Viewer to analyze the XML file. For instructions on installing and using this viewer, see ["Viewing log files with the XML Log Viewer"](#page-26-0) [on page 9.](#page-26-0)

# **Chapter 12. Trace event logs**

Security Access Manager provides configurable tracing capabilities that can aid in problem determination. Unlike message logs, trace logs (or tracing) are *not* enabled by default.

Trace data is intended primarily for use by IBM Software Support. Trace data might be requested as part of diagnosing a reported problem. However, experienced product administrators can use trace data to diagnose and correct problems in a Security Access Manager environment.

**Attention:** Use trace with caution. It is intended as a tool to use under the direction of IBM Software Support. Messages from tracing are sometimes cryptic, are not translated, and can severely degrade system performance.

Trace logs are best suited to situations where a problem is easily reproduced, is short-lived in duration, and can be produced without significant trace generation from other system activity. Enabling tracing can adversely affect the performance of Security Access Manager and its associated products and applications.

Tracing can be activated when servers, daemons, and applications start by using routing files and Java properties files. In some cases, tracing can be activated dynamically by using the **server task trace** command with the **set** option.

**Note:** Tracing from the C-language portions of Security Access Manager is controlled through routing files. Similarly, tracing from the Java language portions of Security Access Manager is controlled through Java properties files. When relevant, the distinction between these two methods of trace handling is mentioned.

# **Mechanisms for controlling trace logs**

There are different trace log techniques that are used, depending on which component is being logged.

Tracing can be controlled by using the following mechanisms:

#### **routing file**

A routing file can be used to control tracing of the policy server, authorization server, policy proxy server, WebSEAL, and runtime components. An affected component must be stopped and restarted for modifications to the routing file to take effect.

**Note:** Plug-in for Web Servers has no routing file. Plug-in for Web Servers programmatically sets the information that is typically contained in a routing file.

#### **Java properties file**

A Java properties file can be used to control tracing of the IBM Security Access Manager Runtime for Java and Web Portal Manager components.

#### **trace command**

The **server task trace** command can be used to dynamically control trace operations for the authorization server, policy proxy server, WebSEAL, and

Plug-in for Web Servers components. This command can also be used to control trace operations for custom C applications that were developed by using the Security Access Manager authorization C APIs.

#### **WebSphere Application Server trace log**

Trace logging for the session management server is handled by using the WebSphere Application Server trace log facilities. See ["Trace logging for](#page-105-0) [session management" on page 88](#page-105-0) for more information.

## **Managing Trace**

Tracing can be activated either through a routing file or through a Security Access Manager server task administrative command.

The following information outlines details of the second method. For details on how to activate tracing through a routing file, see [Chapter 9, "Customize logging](#page-68-0) [events with routing files," on page 51.](#page-68-0)

The **server task trace** command can be used to dynamically control trace operations. As with other Security Access Manager administrative functions, the trace command can be issued through either the **pdadmin** utility or programmatically through the Security Access Manager Administrative API.

Different **pdadmin** commands are available to:

- List all of the available trace points.
- Change the level and destination for specific trace points.
- Retrieve the trace point level for specific trace points.

### **Listing all trace commands**

To list all of the trace components that are offered by a server, issue the trace list command:

server task *server name* trace list

Where *server name* specifies the name of the server on which you want to collect trace information.

```
pdadmin> server task PDWebPI-webpi.gc.au.ibm.com trace list
pdwebpi.request
pdwebpi.response
...
```
### **Adjusting the trace level of a component**

To change the level and destination for a specific trace point, use the following command:

```
server task <server name> trace set <component> \
<level> [file path=file|other-log-agent-config]
```
Where:

#### *server name*

Specifies the name of the server on which you want to collect trace information.

#### *component*

Specifies the name of trace component as shown by the list command.

<span id="page-100-0"></span>*level* Controls the amount of detail to be gathered, in the range of 1 to 9, with 1 collecting the least number of traces, and 9 collecting the most number of traces.

#### **file path**

The optional **file path** parameter specifies the location for trace output. If this parameter is not supplied, the trace output is sent to the stdout stream of the server.

The following example sets the trace level to 9 for the **pdwebpi.request** component. Any output that is generated is sent to the /tmp/log.txt file on the WebPI server.

pdadmin> server task PDWebPI-wpi.com trace set pdwebpi.request 9 file path=/tmp/log.txt

### **Retrieving the current trace level of a component**

To show the names and levels for all enabled trace components, use the following command:

server task *server-name* trace show [component]

If the optional **component** parameter is omitted, the output lists the name and level of all of the enabled trace components.

pdadmin>server task PDWebPI-wpi.ibm.com trace show pdwebpi.request 9

### **Routing file examples**

To illustrate features available with the routing files, several examples are provided.

# **Trace logging in XML log format**

To send trace output for the authorization server to a single file in XML log format, the *install dir/etc/msg* pdacld.routing file can be modified as follows: \*:\*.9:XMLFILE:E:\PDACLD\_XMLTRACE\TRACE\_\_PDACLD\_%LD.XML

After you stop and restart the authorization server to pick up the routing file change, and assuming that the process ID of the authorization server is 412, trace output is written to the following file:

E:\PDACLD\_XMLTRACE\TRACE\_\_PDACLD\_412.XML

Use the XML Log Viewer to analyze the XML file produced. See ["Viewing log files](#page-26-0) [with the XML Log Viewer" on page 9](#page-26-0) for instructions on installing and using the viewer.

# **Trace logging to multiple files**

By default, trace logs grow without limit. This requires that the directories and file systems that contain trace log files be checked on a periodic basis to ensure that enough space is available, and to prune the log files or make more space available as necessary.

The routing files can be modified to limit the amount of disk space that is used for trace logs.

To send runtime trace output, from reporting levels 1 through 5, to 10 different files, each containing a maximum of 10000 trace entries, the routing specification that is shown in [Figure 12 on page 84](#page-101-0) can be used in the /opt/PolicyDirector/

<span id="page-101-0"></span>etc/routing file.

\*:\*.5:UTF8FILE.10.10000:/tmp/trace\_\_am\_utf8.log:666:ivmgr:ivmgr

*Figure 12. Sending trace output to multiple files*

Tracing starts with the first file, /tmp/trace\_\_am\_utf8.log.1. After 10000 trace entries are logged to that file, trace entries are written to the second file, /tmp/trace\_\_am\_utf8.log.2. Tracing continues in this manner until 10000 trace entries are written to the /tmp/trace\_am\_utf8.log.10 file. At that point, the trace entries in the first file are deleted, and tracing resumes again to the /tmp/trace am utf8.log.1 file.

## **Tracing a particular component**

At the direction of IBM Software Support, you might be asked to enable tracing for a particular component of Security Access Manager. For example, if asked to trace the mgr component of the policy server, the /opt/PolicyDirector/etc/ pdmgrd routing file can be modified as shown in Figure 13.

mgr:\*.9:UTF8FILE:/tmp/trace\_\_pdmgrd\_mgr\_9\_utf8.log:644:ivmgr:ivmgr

*Figure 13. Tracing a component*

## **Determining maximum size of a trace log**

Each entry that is made to a trace log file created that uses a destination of FILE, TEXTFILE, or UTF8FILE is an average of 200 bytes in size. The maximum size of a log file, in bytes, can be estimated as follows:

200  $\times$  (Number of log files)  $\times$  (Number of entries per log file)

For example, given a specification of: \*:\*.9:TEXTFILE.10.10000:C:/PROGRA~1/Tivoli/POLICY~1/log/trace\_\_%ld.log

The maximum size would be approximately  $(200 \times 10 \times 10000)$  or 20,000,000 bytes.

Trace entries that are written in XML log format are an average of 500 bytes in size, thus for a specification of:

\*:\*.9:XMLFILE.10.10000:/var/dbug20031028A/trace\_\_%ld.xml

The maximum size would be approximately  $(500 \times 10 \times 10000)$  or 50,000,000 bytes.

## **Enabling trace**

### **About this task**

To enable tracing during startup and be able to view trace records, complete the following steps:

### **Procedure**

1. Edit the appropriate routing file for the server. The following list contains the names of the routing files

#### **pdmgrd\_routing**

The routing file for the Security Access Manager policy server

#### **pdacld\_routing**

The routing file for the Security Access Manager authorization server

### **pdmgrproxyd\_routing**

- The routing file for the Security Access Manager policy proxy server
- 2. Add a line similar to the following to the routing file:

\*:\*.9:TEXTFILE:*pd\_install\_dir*/log/trace\_%ld.log

where, on a Windows operating system, *pd\_install\_dir* is either the directory where Security Access Manager is installed or the Tivoli Common Directory location.

Or, remove the number sign (#) at the beginning of this line, if it exists in the routing file, to allow viewing of trace records.

3. Change this line, if you want to log in this debug trace data XML log format. For example, you can change the line to send the output to an XML file instead of a text file:

```
*:*.9:XMLFILE.10.1000:pd_install_dir/log/trace__%ld.log;XMLSTDERR:-
```
where, on a AIX, Linux, or Solaris operating system, *pd\_install\_dir* is either /var/PolicyDirector or the Tivoli Common Directory location.

## **Using the trace commands**

Use the **server tasks trace** command that is provided as by the **pdadmin** utility to manage trace components. You can use the **trace** command to complete the following operations:

#### **trace list**

List all available trace components

#### **trace set**

Enable the trace level and trace message destination for a component and its subordinates

#### **trace show**

Show the name and level for all enabled trace components or for the specified component

For more information about the **server task trace** command, see ["server task](#page-193-0) [trace" on page 176.](#page-193-0)

### **Listing available trace components**

List the specified component or all components available to gather and report trace information.

trace list [*component*]

The trace components themselves are organized in a hierarchical fashion. If trace is activated for a parent trace component, it will automatically be activated for all children trace components. As an example, if you activate trace for the component: *pdweb.snoop*, tracing for the sub-component, *pdweb.snoop.jct* will also be activated.

### **Enabling trace**

Use the **server task trace set** command to enable the gathering of trace information for the specified component and level.

trace set *component level* [file path=*file* | *log\_agent*]

### where:

*component*

The trace component name. This required argument indicates the component to be enabled. WebSEAL components are prefixed with pdweb.

- *level* Reporting level. This required argument must be in the range of 1 to 9. The *level* argument specifies the number of details that are gathered by the **trace** command. Level 1 indicates the least detailed output, and level 9 indicates the most detailed output.
- *file* The fully qualified name of the file to which trace data is written.
- *log\_agent*

Optionally specifies a destination for the trace information that is gathered for the specified component. See the event log information in the *IBM Security Access Manager for Web Administration Guide* for details.

### **Showing enabled trace components**

List all enabled trace components or a specific enabled component. If a specified component is not enabled, no output is displayed.

trace show [*component*]

Example:

```
pdadmin> server task webseald-instance trace set pdweb.debug 2
pdadmin> server task webseald-instance trace show pdweb.debug 2
```
# **Changing the name and location of trace files**

Trace log file locations and names depends on which Security Access Manager component is being traced. For the Security Access Manager authorization server, the trace log file can be explicitly specified by the user in the following command: pdadmin> server task *server-name* trace set *component level* [file path=*file*]

where *server-name* is the name of the authorization server that is displayed by the **server list** command, and *file* is the fully qualified trace file name.

Alternatively, if the Security Access Manager routing file is being used to enable and disable tracing, then the location and name of this trace log file can be defined within the routing file.

For WebSEAL, the trace log file can be explicitly specified by the user in the following command:

pdadmin> server task *server-name* trace set *component level* [file path=*file*]

where *server-name* is the name of the WebSEAL server that is displayed by the **server list** command, and *file* is the fully qualified trace file name.

Alternatively, if the WebSEAL routing file is being used to enable and disable tracing, then the location and name of this trace log file can be defined within the routing file.

For the Security Access Manager Plug-in for Web Servers component, message log entries and trace log entries are always written, by default, to the same set of files when the Tivoli Common Directory is not configured. These include:

#### **Windows operating systems**

Log for the authorization server: *webpi\_install\_dir*\log\msg\_pdwebpi.log

Log for the IIS plug-in: *webpi* install dir\log\msg\_pdwebpi-iis.log

#### **AIX, Linux, and Solaris operating systems**

Log for the authorization server: /var/pdwebpi/log/msg\_\_pdwebpi.log

Log for the watchdog server: /var/pdwebpi/log/msg\_\_pdwebpimgr.log

## **Format of trace entry in logs**

Figure 14 shows an example of a trace entry that is taken from a Security Access Manager trace log file.

2005-10-29-18:01:06.984-06:00I——- pdmgrd DEBUG8 mgr general e:\am600\src\ivmgrd\pdmgrapi\MrMgmtDomainMan.cpp 736 0x000007d0 CII ENTRY: MrMgmtDomainMan::setCurrentDomainName

*Figure 14. Sample trace log entry in text format*

The following list describes the trace entry that is shown in Figure 14.

### **2005-10-29-18:01:06.984-06:00I**

Indicates the timestamp of the trace entry. Timestamp is in the following format: YYYY–MM–DD–hh:mm:ss.fff[+|–]hh:mmI

where:

#### **YYYY-MM-DD**

Specifies the date in year, month, and day.

#### **hh:mm:ss.fff**

Specifies the time in hours, minutes, seconds, and fractional seconds.

#### **hh:mmI**

Specifies the time inaccuracy factor

### **pdmgrd**

Indicates the name of the process which created the entry.

#### **DEBUG8**

Indicates the reporting level of the trace entry.

**mgr** Indicates the component for the process that generated the entry.

#### **general**

Indicates the subcomponent for the process that generated the entry.

#### **e:\am600\src\ivmgrd\pdmgrapi\MrMgmtDomainMan.cpp**

Indicates the name of the product source file that generated the entry.

**736** Indicates the exact line number in source file.

#### **0x000007d0**

Indicates the thread ID in hexadecimal.

#### **CII ENTRY: MrMgmtDomainMan:setCurrentDomainName**

Indicates the text of the trace entry.

# <span id="page-105-0"></span>**Trace logging for session management**

Trace logging for the session management server is handled with the WebSphere Application Server trace log facilities. For each instance of a session management server, you can configure a trace component by using the administrative console. Use the following name to configure a trace component for a session management server instance:

com.tivoli.am.sms.*instance\_id*trace

Session management server trace output is stored in the same file as other WebSphere Application Server trace output, usually trace.log in the server log directory.

Trace output for a Security Access Manager session management server instance is generated in three levels of detail: fine (event), finer (entryExit), and finest (debug). For performance reasons, do not set session management trace logs to generate a finer or finest level of detail unless you are directed to do so by IBM Software Support.

Information about configuring WebSphere Application Server for trace logs is available in the WebSphere Application Server information center:

<http://publib.boulder.ibm.com/infocenter/wasinfo/v8r0/index.jsp>

# **Trace logging for WebSEAL**

This section describes some of the options available for trace logs for WebSEAL.

WebSEAL provides the following components to trace HTTP requests:

- pdweb.debug
- pdweb.snoop

**Note:** The amount of data that is produced by the trace options, especially by the snoop trace command, can be large.

### **pd.ivc.ira trace for LDAP server interaction**

The **pd.ivc.ira** component traces Security Access Manager interaction with the LDAP server. This trace component can apply to both WebSEAL and Plug-in for Web Servers.

The trace helps with determining problems that occur during authentication. This trace can show the following information:

- The LDAP search path that is used during the search for a user
- v Whether authentication succeeded for the user
- Whether any policy (for example, password, time-of-day) took effect

This information helps to identify Security Access Manager problems that originate from the LDAP server. The trace also shows the general interaction with the local user registry cache.

If the trace level is set to 7, approximately 30 lines of trace are produced for every transaction. This trace level mostly shows the authentication process. It can be used to determine whether a DN for the user was successfully located, and whether authentication for the user succeeded.

<span id="page-106-0"></span>If the trace level is set to 8, approximately 170 lines of trace are produced for every transaction. In addition to the authentication process, this trace level logs the steps that are involved in validating the user policy. It also shows some interaction with the local user registry cache.

The following sample output is an extract of the trace that is produced during a standard authentication for a trace level of 8. The output shows that the user, scotte, was successfully authenticated and that the DN of the user is cn=Scott Exton,o=ibm,c=au.

#### **Example pd.ivc.ira output (extract)**

... 2007-03-09-14:31:00.329+10:00I----- thread(2) trace.pd.ivc.ira:8 /project/am610/build/am61 0/src/ivrgy/ira\_auth.c:1221: CII ENTRY: ira\_get\_dn\_utf8() parm: scotte

... 2007-03-09-14:31:00.329+10:00I----- thread(2) trace.pd.ivc.ira:7 /project/am610/build/am61 0/src/ivrgy/ira\_entry.c:2879: ira\_ldap\_search\_ext\_s() base: SECAUTHORITY=DEFAULT scope: 2 filter: (secDomainId=Default%scotte)

2007-03-09-14:31:00.329+10:00I----- thread(2) trace.pd.ivc.ira:7 /project/am610/build/am61 0/src/ivrgy/ira\_ldap.c:3009: ira\_ldap\_search\_ext\_s(): No timeout - calling ldap\_search\_ext \_s

2007-03-09-14:31:00.331+10:00I----- thread(2) trace.pd.ivc.ira:7 /project/am610/build/am61 0/src/ivrgy/ira\_ldap.c:3029: ira\_ldap\_search\_ext\_s: Returning LDAP rc x0

... 2007-03-09-14:31:00.332+10:00I----- thread(2) trace.pd.ivc.ira:8 /project/am610/build/am61 0/src/ivrgy/ira\_auth.c:1738: CII ENTRY: ira\_authenticate\_user3() parm: cn=Scott Exton,o=ib m,c=au

... 2007-03-09-14:31:00.334+10:00I----- thread(2) trace.pd.ivc.ira:8 /project/am610/build/am61 0/src/ivrgy/ira\_auth.c:1596: CII EXIT ira\_auth\_passwd\_compare() with status: 0x00000000 ...

2007-03-09-14:31:00.334+10:00I----- thread(2) trace.pd.ivc.ira:8 /project/am610/build/am61 0/src/ivrgy/ira\_cache.c:1588: CII EXIT ira\_cache\_user\_get\_account\_state() with status: 0x 00000000

... 2007-03-09-14:31:00.340+10:00I----- thread(2) trace.pd.ivc.ira:8 /project/am610/build/am61 0/src/ivrgy/ira\_auth.c:2160: CII EXIT ira\_authenticate\_user3() with status: 0x00000000

## **pdweb.debug trace of HTTP header requests and responses**

The pdweb.debug component traces the HTTP headers for requests and responses.

The pdweb.debug component operates at level 2 only. To log the message body, see ["pdweb.snoop trace of HTTP traffic with WebSEAL" on page 90.](#page-107-0)

The following example command starts the trace utility for the pdweb.debug component at level 2 and directs the output to a file:

pdadmin> server task webseald-*instance* trace set pdweb.debug 2 \ file path=/opt/pdweb/log/debug.log

Sample output of this command as it displays in the debug.log file:

```
2012-08-10-23:42:19.725+00:00I----- thread(7) trace.pdweb.debug:2
/amweb600/src/wand/wand/log.c:278: ------------- Browser ===> PD -------------
Thread_ID:27
GET /junction/footer.gif HTTP/1.1
Accept: */*
Referer: https://bevan/junction/
Accept-Language: en-us
Accept-Encoding: gzip, deflate
If-Modified-Since: Wed, 11 Jul 2009 21:11:14 GMT
If-None-Match: "abe09-3c8-3b4cc0f2"
User-Agent: Mozilla/4.0 (compatible; MSIE 6.0; Windows NT 5.1; .NET CLR 1.0.3705)
Host: bevan
Connection: Keep-Alive
---------------------------------------------------
```

```
2012-08-10-23:42:19.736+00:00I----- thread(7) trace.pdweb.debug:2
/amweb600/src/wand/wand/log.c:278: ------------- PD ===> BackEnd -------------
Thread_ID:27
GET /footer.gif HTTP/1.1
via: HTTP/1.1 bevan:443
host: blade.cruz.ibm.com:444
user-agent: Mozilla/4.0 (compatible; MSIE 6.0; Windows NT 5.1; .NET CLR 1.0.3705)
accept: */accept-language: en-us
accept-encoding: gzip, deflate
if-none-match: "abe09-3c8-3b4cc0f2"
referer: https://bevan/blade/
if-modified-since: Wed, 11 Jul 2009 21:11:14 GMT
connection: close
---------------------------------------------------
2012-08-10-23:42:19.739+00:00I----- thread(7) trace.pdweb.debug:2
/amweb600/src/wand/wand/log.c:278: ------------- PD <=== BackEnd -------------
Thread_ID:27
HTTP/1.1 304 Not Modified
date: Wed, 10 Aug 2012 23:34:17 GMT
etag: "abe09-3c8-3b4cc0f2"
server: IBM_HTTP_SERVER/1.3.19.1Apache/1.3.20 (Unix)
connection: close
---------------------------------------------------
2012-08-10-23:42:19.740+00:00I----- thread(7) trace.pdweb.debug:2
/amweb600/src/wand/wand/log.c:278: ------------- Browser <=== PD ------------
Thread_ID:27
HTTP/1.1 304 Not Modified
date: Wed, 10 Aug 2012 23:34:17 GMT
etag: "abe09-3c8-3b4cc0f2"
server: IBM_HTTP_SERVER/1.3.19.1Apache/1.3.20 (Unix)
```
## **pdweb.snoop trace of HTTP traffic with WebSEAL**

The pdweb.snoop component traces HTTP traffic. This component logs the HTTP headers and the message body for requests and responses.

**Note:** The snoop component traces the entire request and response as it is read off the socket. This trace might contain sensitive information.

The pdweb.snoop component has the following subcomponents:

#### **pdweb.snoop.client**

---------------------------------------------------

Traces data that is sent between WebSEAL and clients.

### **pdweb.snoop.jct**

Traces data that is sent between WebSEAL and junctions.

To trace only the message headers, see ["pdweb.debug trace of HTTP header](#page-106-0) [requests and responses" on page 89.](#page-106-0)

The following example command starts the trace utility for the pdweb.snoop component at level 9 and directs the output to a file:

pdadmin> server task webseald-*instance* trace set pdweb.snoop 9 \ file path=/tmp/snoop.out

The following sample output shows the WebSEAL server that is sending 2137 bytes of data to a client at IP address 10.4.5.12:
---------------------------------------- 2012-08-10-19:35:18.541+00:00I----- thread(5) trace.pdweb.snoop.client:1 /home/amweb600/src/pdwebrte/webcore/amw\_snoop.cpp:159: ---------------------------------------- Thread 2828; fd 22; local 10.4.5.10:443; remote 10.4.5.12:1250 Sending 2137 bytes 0x0000 4854 5450 2f31 2e31 2034 3033 2046 6f72 HTTP/1.1.403.For 0x0010 6269 6464 656e 0d0a 6461 7465 3a20 5475 bidden..date:.We<br>0x0020 652c 2032 3820 4f63 7420 3230 3033 2031 d,.10.Aug.2005.1 0x0020 652c 2032 3820 4f63 7420 3230 3033 2031 0x0030 393a 3335 3a31 3820 474d 540d 0a73 6572 9:35:18.GMT..ser 0x0040 7665 723a 2057 6562 5345 414c 2f35 2e31 ver:.WebSEAL/5.1 0x0050 2e30 2e30 2028 4275 696c 6420 3033 3130 .0.0.(Build.0310 0x0060 3230 290d 0a63 6163 6865 2d63 6f6e 7472 20)..cache-contr 0x0070 6f6c 3a20 6e6f 2d63 6163 6865 0d0a 7072 ol:.no-cache..pr 0x0080 6167 6d61 3a20 6e6f 2d63 6163 6865 0d0a agma:.no-cache.. 0x0090 636f 6e74 656e 742d 6c65 6e67 7468 3a20 content-length:. 0x00a0 3139 3038 0d0a 7033 703a 2043 503d 224e 1908..p3p:.CP="N<br>0x00b0 4f4e 2043 5552 204f 5450 6920 4f55 5220 ON.CUR.OTPi.OUR. 0x00b0 4f4e 2043 5552 204f 5450 6920 4f55 5220 ON.CUR.OTPi.OUR. 0x00c0 4e4f 5220 554e 4922 0d0a 636f 6e74 656e ...

**pdweb.wan.azn trace for transaction authorization decisions**

The **pdweb.wan.azn** component traces authorization decisions for all transactions.

The trace information includes:

- Credential details upon which the authorization decision is made.
- The resource that is accessed.
- The result of the authorization decision.

The following sample output is an extract of the trace which is produced from a single authorization decision.

## **Example pdweb.wan.azn output (extract)**

... 2007-03-09-16:12:35.195+10:00I----- thread(5) trace.pdweb.wan.azn:9 /project/amwebrte610/b uild/amwebrte610/src/pdwebrte/webcore/amw\_azn.c:95: [10.251.140.1] Dumping attrlist: creds 2007-03-09-16:12:35.195+10:00I----- thread(5) trace.pdweb.wan.azn:9 /project/amwebrte610/b uild/amwebrte610/src/pdwebrte/webcore/amw\_azn.c:117: [10.251.140.1] Attr Name:AUTHENTICATI ON\_LEVEL , Value: 1

2007-03-09-16:12:35.195+10:00I----- thread(5) trace.pdweb.wan.azn:9 /project/amwebrte610/b uild/amwebrte610/src/pdwebrte/webcore/amw\_azn.c:117: [10.251.140.1] Attr Name:AZN\_CRED\_AUT HNMECH\_INFO , Value: LDAP Registry

2007-03-09-16:12:35.195+10:00I----- thread(5) trace.pdweb.wan.azn:9 /project/amwebrte610/b uild/amwebrte610/src/pdwebrte/webcore/amw\_azn.c:117: [10.251.140.1] Attr Name:AZN CRED AUT HZN ID, Value: cn=Scott Exton,o=ibm,c=au

2007-03-09-16:12:35.196+10:00I----- thread(5) trace.pdweb.wan.azn:9 /project/amwebrte610/b uild/amwebrte610/src/pdwebrte/webcore/amw\_azn.c:117: [10.251.140.1] Attr Name:AZN\_CRED\_AUT H METHOD , Value: password

2007-03-09-16:12:35.196+10:00I----- thread(5) trace.pdweb.wan.azn:9 /project/amwebrte610/b uild/amwebrte610/src/pdwebrte/webcore/amw\_azn.c:117: [10.251.140.1] Attr Name:AZN CRED BRO WSER\_INFO , Value: curl/7.12.1 (i386-redhat-linux-gnu) libcurl/7.12.1 OpenSSL/0.9.7a zlib/  $1.2.\overline{1}.2$  libidn/0.5.6

2007-03-09-16:12:35.196+10:00I----- thread(5) trace.pdweb.wan.azn:9 /project/amwebrte610/b uild/amwebrte610/src/pdwebrte/webcore/amw\_azn.c:117: [10.251.140.1] Attr Name:AZN CRED IP FAMILY , Value: AF\_INET

2007-03-09-16:12:35.196+10:00I----- thread(5) trace.pdweb.wan.azn:9 /project/amwebrte610/b uild/amwebrte610/src/pdwebrte/webcore/amw\_azn.c:117: [10.251.140.1] Attr Name:AZN CRED MEC H\_ID , Value: IV\_LDAP\_V3.0

2007-03-09-16:12:35.196+10:00I----- thread(5) trace.pdweb.wan.azn:9 /project/amwebrte610/b uild/amwebrte610/src/pdwebrte/webcore/amw\_azn.c:117: [10.251.140.1] Attr Name:AZN\_CRED\_NET WORK\_ADDRESS\_BIN , Value: 0x0afb8c01

2007-03-09-16:12:35.196+10:00I----- thread(5) trace.pdweb.wan.azn:9 /project/amwebrte610/b uild/amwebrte610/src/pdwebrte/webcore/amw\_azn.c:117: [10.251.140.1] Attr Name:AZN\_CRED\_NET WORK\_ADDRESS\_STR , Value: 10.251.140.1

2007-03-09-16:12:35.196+10:00I----- thread(5) trace.pdweb.wan.azn:9 /project/amwebrte610/b uild/amwebrte610/src/pdwebrte/webcore/amw\_azn.c:117: [10.251.140.1] Attr Name:AZN CRED PRI NCIPAL\_DOMAIN , Value: Default

2007-03-09-16:12:35.196+10:00I----- thread(5) trace.pdweb.wan.azn:9 /project/amwebrte610/b uild/amwebrte610/src/pdwebrte/webcore/amw\_azn.c:117: [10.251.140.1] Attr Name:AZN\_CRED\_PRI NCIPAL NAME , Value: scotte

2007-03-09-16:12:35.196+10:00I----- thread(5) trace.pdweb.wan.azn:9 /project/amwebrte610/b uild/amwebrte610/src/pdwebrte/webcore/amw\_azn.c:117: [10.251.140.1] Attr Name:AZN\_CRED\_PRI NCIPAL\_UUID , Value: ad987b08-cdf4-11db-a51a-000c29e9c358

2007-03-09-16:12:35.196+10:00I----- thread(5) trace.pdweb.wan.azn:9 /project/amwebrte610/b uild/amwebrte610/src/pdwebrte/webcore/amw\_azn.c:117: [10.251.140.1] Attr Name:AZN\_CRED\_QOP \_INFO , Value: SSK: TLSV1: 35

2007-03-09-16:12:35.196+10:00I----- thread(5) trace.pdweb.wan.azn:9 /project/amwebrte610/b uild/amwebrte610/src/pdwebrte/webcore/amw\_azn.c:117: [10.251.140.1] Attr Name:AZN CRED REG ISTRY ID, Value: cn=Scott Exton,o=ibm,c=au

2007-03-09-16:12:35.196+10:00I----- thread(5) trace.pdweb.wan.azn:9 /project/amwebrte610/b uild/amwebrte610/src/pdwebrte/webcore/amw\_azn.c:117: [10.251.140.1] Attr Name:AZN\_CRED\_USE R\_INFO , Value:

2007-03-09-16:12:35.197+10:00I----- thread(5) trace.pdweb.wan.azn:9 /project/amwebrte610/b uild/amwebrte610/src/pdwebrte/webcore/amw\_azn.c:117: [10.251.140.1] Attr Name:AZN\_CRED\_VER SION , Value: 0x00000600

2007-03-09-16:12:35.197+10:00I----- thread(5) trace.pdweb.wan.azn:9 /project/amwebrte610/b uild/amwebrte610/src/pdwebrte/webcore/amw azn.c:117: [10.251.140.1] Attr Name:tagvalue log in\_user\_name , Value: scotte

2007-03-09-16:12:35.197+10:00I----- thread(5) trace.pdweb.wan.azn:9 /project/amwebrte610/b uild/amwebrte610/src/pdwebrte/webcore/amw\_azn.c:117: [10.251.140.1] Attr Name:tagvalue\_ses sion\_index , Value: 2c5bfdba-ce05-11db-bba0-000c29e9c358

...

2007-03-09-16:12:35.197+10:00I----- thread(5) trace.pdweb.wan.azn:9 /project/amwebrte610/b uild/amwebrte610/src/pdwebrte/webcore/amw\_azn.c:233: [10.251.140.1] INPUTS - protected\_res ource=/WebSEAL/webpi.vwasp.gc.au.ibm.com-default/index.html, operation=r

...

2007-03-09-16:12:35.198+10:00I----- thread(5) trace.pdweb.wan.azn:9 /project/amwebrte610/b uild/amwebrte610/src/pdwebrte/webcore/amw\_azn.c:254: [10.251.140.1] OUTPUT - permission=0

...

2007-03-09-16:12:35.198+10:00I----- thread(5) trace.pdweb.wan.azn:8 /project/amwebrte610/b uild/amwebrte610/src/pdwebrte/webcore/amw\_azn.c:261: [10.251.140.1] CII EXIT amw\_azn\_decis ion\_access\_allowed\_ext with status=0x00000000

# **Setting trace for Security Access Manager SPNEGO issues**

When a problem occurs, IBM Support might ask you to enable trace for SPNEGO.

## **Before you begin**

Ensure enough disk space is available in the /var directory.

## **About this task**

When directed by IBM Support, collect the SPNEGO diagnostic data when WebSEAL does not start.

## **Procedure**

1. Add an entry to the WebSEAL routing file. The routing file is in *WebSEAL\_installation\_directory*/etc/routing. Example entry that directs output to the spnegotrace.log file:

bst:\*.9:TEXTFILE:WebSEAL\_installation\_directory/log/spnegotrace.log

- 2. Turn on per-process trace to diagnose WebSEAL start-up issues:
	- a. Open the /opt/pdweb/etc/routing file.
	- b. Uncomment the last line by removing the # symbol. For example: #Route to a per-process text file \*:\*.9:TEXTFILE.10.1000:/var/pdweb/log/trace\_\_%ld.trace.log:644:ivmgr:ivmgr
	- c. Stop and restart WebSEAL.
	- d. Check the output in the following file: /var/pdweb/log/ trace\_\_*pid*.trace.log.

**Note:** If you start WebSEAL with the **pdweb\_start** command, there are two traces with different pids.

# **Trace Logging for Plug-in for Web Servers**

This section describes some of the trace components that are supported by Plug-in for Web Servers.

#### **pdwebpi.azn**

The **pdwebpi.azn** component traces the authorization decision for all transactions. This includes details that are related to the credential upon which the authorization is made, the resource that is being accessed, and the authorization decision result. The following sample output shows the information which is traced for a single authorization decision.

#### **Example pdwebpi.azn output**

```
2012-03-09-14:57:09.587+10:00I----- thread(2) trace.pdwebpi.azn:5 /mnt/amraid/TAMDev/sandb
oxes/amwebpi/nightly/amwebpi610.061205/src/pdwebpi/proxy/rh/WPIVirtualHost.cpp:1729: [webp
i.vwasp.gc.au.ibm.com] [10.251.140.1] Testing [PDWebPI]r permission on /PDWebPI/webpi.vwas
p.gc.au.ibm.com for user scotte
```

```
2012-03-09-14:57:09.588+10:00I----- thread(2) trace.pdwebpi.azn:2 /mnt/amraid/TAMDev/sandb
oxes/amwebpi/nightly/amwebpi610.061205/src/pdwebpi/proxy/rh/WPIVirtualHost.cpp:1515: [webp
i.vwasp.gc.au.ibm.com] [10.251.140.1] Authorization decision:
    Request: GET http://webpi.vwasp.gc.au.ibm.com/
    Session: 5PnKH-rN2xGrqgAMKenDWA==
    Username: scotte
    Credential attributes:
        AUTHENTICATION LEVEL = 1
        AZN CRED AUTHNMECH INFO = LDAP Registry
        AZN CRED AUTHZN ID = cn=Scott Exton,o=ibm,c=au
        AZN CRED AUTH METHOD = password
        AZN_CRED_BROWSER_INFO = Mozilla/5.0 (X11; U; Linux i686; en-US; rv:1.8.1.2)
        AZN CRED IP FAMILY = AF INET
        AZN<sup>CRED</sup>MECH ID = IV LDAP V3.0
       AZN CRED NETWORK ADDRESS BIN = 0x0afb8c01AZN_CRED_NETWORK_ADDRESS_STR = 10.251.140.1
        AZN CRED PRINCIPAL DOMAIN = Default
        AZN CRED PRINCIPAL NAME = scotte
        AZN_CRED_PRINCIPAL_UUID = ad987b08-cdf4-11db-a51a-000c29e9c358
        AZN CRED QOP INFO = None
        AZN CRED REGISTRY ID = cn=Scott Exton,o=ibm,c=au
        AZN CRED USER INFO =
        AZN CRED VERSION = 0x00000600
```

```
Object: /PDWebPI/webpi.vwasp.gc.au.ibm.com
  Action: [PDWebPI]r
  Input attributes:
-null -Result: GRANTED
  Output attributes:
      -null-
```
2012-03-09-14:57:09.588+10:00I----- thread(2) trace.pdwebpi.azn:5 /mnt/amraid/TAMDev/sandb oxes/amwebpi/nightly/amwebpi610.061205/src/pdwebpi/proxy/rh/WPIVirtualHost.cpp:1740: [webp i.vwasp.gc.au.ibm.com] [10.251.140.1] [PDWebPI]r permission to /PDWebPI/webpi.vwasp.gc.au. ibm.com for user scotte GRANTED

#### **pdwebpi.proxy-cmd**

The Plug-in for Web Servers architecture has two main components: the plug-in, and the proxy component. The plug-in component is within the hosting Web server itself and communicates with the Web server. The proxy component runs as a separate process on the system and controls all of the authorization and authentication processing for a request. The proxy component exerts control over the HTTP request and response through the use of commands'. These commands are passed to the plug-in component, which in turn communicates these commands to the hosting Web server.

#### **Example pdwebpi.proxy-cmd output**

2012-03-09-15:17:21.462+10:00I----- thread(2) trace.pdwebpi.proxy-cmd:5 /mnt/amraid/TAMDev /sandboxes/amwebpi/nightly/amwebpi610.061205/src/pdwebpi/msg/proxy/WPIWebTransAnswerMarsha 11er.cpp:63: [] ============== New Request =================

2012-03-09-15:17:21.486+10:00I----- thread(2) trace.pdwebpi.proxy-cmd:5 /mnt/amraid/TAMDev /sandboxes/amwebpi/nightly/amwebpi610.061205/src/pdwebpi/msg/proxy/WPIWebTransAnswerMarsha ller.cpp:136: [webpi.vwasp.gc.au.ibm.com] [10.251.140.1] cmd(wpi\_req\_set\_web\_log\_user): [0 ] scotte [1] - [2] %25t

2012-03-09-15:17:21.487+10:00I----- thread(2) trace.pdwebpi.proxy-cmd:5 /mnt/amraid/TAMDev /sandboxes/amwebpi/nightly/amwebpi610.061205/src/pdwebpi/msg/proxy/WPIWebTransAnswerMarsha ller.cpp:136: [webpi.vwasp.gc.au.ibm.com] [10.251.140.1] cmd(wpi\_req\_remove\_header): Autho rization

2012-03-09-15:17:21.487+10:00I----- thread(2) trace.pdwebpi.proxy-cmd:5 /mnt/amraid/TAMDev /sandboxes/amwebpi/nightly/amwebpi610.061205/src/pdwebpi/msg/proxy/WPIWebTransAnswerMarsha ller.cpp:136: [webpi.vwasp.gc.au.ibm.com] [10.251.140.1] cmd(wpi\_req\_remove\_header): If-Mo dified-Since

2012-03-09-15:17:21.487+10:00I----- thread(2) trace.pdwebpi.proxy-cmd:5 /mnt/amraid/TAMDev /sandboxes/amwebpi/nightly/amwebpi610.061205/src/pdwebpi/msg/proxy/WPIWebTransAnswerMarsha ller.cpp:136: [webpi.vwasp.gc.au.ibm.com] [10.251.140.1] cmd(wpi\_req\_remove\_header): If-Ma tch

2012-03-09-15:17:21.487+10:00I----- thread(2) trace.pdwebpi.proxy-cmd:5 /mnt/amraid/TAMDev /sandboxes/amwebpi/nightly/amwebpi610.061205/src/pdwebpi/msg/proxy/WPIWebTransAnswerMarsha ller.cpp:136: [webpi.vwasp.gc.au.ibm.com] [10.251.140.1] cmd(wpi\_req\_remove\_header): If-No ne-Match

2012-03-09-15:17:21.487+10:00I----- thread(2) trace.pdwebpi.proxy-cmd:5 /mnt/amraid/TAMDev /sandboxes/amwebpi/nightly/amwebpi610.061205/src/pdwebpi/msg/proxy/WPIWebTransAnswerMarsha ller.cpp:136: [webpi.vwasp.gc.au.ibm.com] [10.251.140.1] cmd(wpi\_req\_remove\_header): If-Ra nge

2012-03-09-15:17:21.487+10:00I----- thread(2) trace.pdwebpi.proxy-cmd:5 /mnt/amraid/TAMDev /sandboxes/amwebpi/nightly/amwebpi610.061205/src/pdwebpi/msg/proxy/WPIWebTransAnswerMarsha ller.cpp:136: [webpi.vwasp.gc.au.ibm.com] [10.251.140.1] cmd(wpi\_req\_remove\_header): If-Un modified-Since

2012-03-09-15:17:21.487+10:00I----- thread(2) trace.pdwebpi.proxy-cmd:5 /mnt/amraid/TAMDev /sandboxes/amwebpi/nightly/amwebpi610.061205/src/pdwebpi/msg/proxy/WPIWebTransAnswerMarsha ller.cpp:136: [webpi.vwasp.gc.au.ibm.com] [10.251.140.1] cmd(wpi\_req\_set\_header): Name: Co okie - Value: w3ibmProfile=200508042136420894-553226052|gASP|616|616|en;%20s\_nr=1158564023 064;%20IBMISP=e70885cd950911d9a3a7ed228d15f2c0-e70885cd950911d9a3a7ed228d15f2c0-f887f64332 23bf1363af6c84803c14a5;%20WLS\_ibmintra\_USERID=scotte@au1.ibm.com;%20PDWPI-SESSION-COOKIE=J Es7df3N2xGFrAAMKenDWA==ccIA46Br5bT05GRy30wBTKtAihAJi6zKRTeYSLb1MBA=

2012-03-09-15:17:21.487+10:00I----- thread(2) trace.pdwebpi.proxy-cmd:5 /mnt/amraid/TAMDev /sandboxes/amwebpi/nightly/amwebpi610.061205/src/pdwebpi/msg/proxy/WPIWebTransAnswerMarsha ller.cpp:136: [webpi.vwasp.gc.au.ibm.com] [10.251.140.1] cmd(wpi\_rsp\_add\_header): Name: Se t-Cookie - Value: PDWPI-SESSION-COOKIE=JEs7df3N2xGFrAAMKenDWA==ccIA46Br5bT05GRy30wBTKtAihA Ji6zKRTeYSLb1MBA=;%20Path=/

2012-03-09-15:17:21.487+10:00I----- thread(2) trace.pdwebpi.proxy-cmd:4 /mnt/amraid/TAMDev /sandboxes/amwebpi/nightly/amwebpi610.061205/src/pdwebpi/msg/proxy/WPIWebTransAnswerMarsha ller.cpp:267: [webpi.vwasp.gc.au.ibm.com] [10.251.140.1] response code: wpi\_continue

#### **pdwebpi.request**

The **pdwebpi.request** component traces the HTTP requests that are received by the system. If a trace level of 2 is specified, only the requested URL and HTTP method are traced. If a trace level of 9 is specified, the entire HTTP request is traced. The following sample output shows the information that is traced for a single HTTP request.

#### **Example pdwebpi.request output**

2012-03-09-15:26:40.751+10:00I----- thread(2) trace.pdwebpi.request:2 /mnt/amraid/TAMDev/s andboxes/amwebpi/nightly/amwebpi610.061205/src/pdwebpi/proxy/rh/WPIProxyRequestHandler.cpp :442: [webpi.vwasp.gc.au.ibm.com] [10.251.140.1] Handling request: GET http://webpi.vwasp. gc.au.ibm.com/

```
2012-03-09-15:26:40.751+10:00I----- thread(2) trace.pdwebpi.request:9 /mnt/amraid/TAMDev/s
andboxes/amwebpi/nightly/amwebpi610.061205/src/pdwebpi/proxy/rh/WPIProxyRequestHandler.cpp
:496: [webpi.vwasp.gc.au.ibm.com] [10.251.140.1] HTTP request buffer [812 bytes]:
GET / HTTP/1.1
Host: webpi.vwasp.gc.au.ibm.com
User-Agent: Mozilla/5.0 (X11; U; Linux i686; en-US; rv:1.8.1.2) Gecko/20070220 Firefox
Accept: text/xml,application/xhtml+xml,text/html;q=0.9,text/plain;*/*;q=0.5
Accept-Language: en-us,en;q=0.5
Accept-Encoding: gzip,deflate
Accept-Charset: ISO-8859-1,utf-8;q=0.7,*;q=0.7
Keep-Alive: 300
Connection: keep-alive
Cookie: w3ibmProfile=200508042136420894-553226052|gASP|616|616|en; s_nr=1158564023064; IBM
ISP=e70885cd950911d9a3a7ed228d15f2c0-e70885cd950911d9a3a7ed228d15f2c0-f887f6433223bf1363af
6c84803c14a5; WLS_ibmintra_USERID=scotte@example.ibm.com; PDWPI-SESSION-COOKIE=JEs7df3N2xGFrAA
MKenDWA==ccIA46Br5bT05GRy30wBTKtAihAJi6zKRTeYSLb1MBA=
Authorization: Basic c2NvdHRlOnBhc3N3b3JkMQ==
Pragma: no-cache
Cache-Control: no-cache
```
#### **pdwebpi.session**

The **pdwebpi.session** component traces details that pertain to a user session. In particular, it traces the contents of the user session, along with session expiration details and any changes that might be made to a user session. The contents of the session itself are traced whenever it is retrieved from the session cache (that is, on each HTTP request). The following sample output shows the information that is traced whenever a new session is created.

**Example pdwebpi.session output**

2012-03-09-15:32:47.205+10:00I----- thread(2) trace.pdwebpi.session:8 /mnt/amraid/TAMDev/s andboxes/amwebpi/nightly/amwebpi610.061205/src/pdwebpi/proxy/module/session/WPISession.cpp :650: [webpi.vwasp.gc.au.ibm.com] [10.251.140.1] WPISession::setAuthType - 4241

2012-03-09-15:32:47.209+10:00I----- thread(2) trace.pdwebpi.session:3 /mnt/amraid/TAMDev/s andboxes/amwebpi/nightly/amwebpi610.061205/src/pdwebpi/proxy/module/session/WPISession.cpp :1779: [webpi.vwasp.gc.au.ibm.com] [10.251.140.1] WPISession::addAuthenticationData - No authentication level set by CDAS

2012-03-09-15:32:47.209+10:00I----- thread(2) trace.pdwebpi.session:3 /mnt/amraid/TAMDev/s andboxes/amwebpi/nightly/amwebpi610.061205/src/pdwebpi/proxy/module/session/WPISession.cpp :1833: [webpi.vwasp.gc.au.ibm.com] [10.251.140.1] WPISession::addAuthenticationData Settin g authentication level to 1

2012-03-09-15:32:47.209+10:00I----- thread(2) trace.pdwebpi.session:3 /mnt/amraid/TAMDev/s andboxes/amwebpi/nightly/amwebpi610.061205/src/pdwebpi/proxy/module/session/WPISession.cpp :1981: [webpi.vwasp.gc.au.ibm.com] [10.251.140.1] WPISession::addAuthenticationData - addi ng user session info UERXZWJQSS13ZWJwaS52d2FzcC5nYy5hdS5pYm0uY29t\_gMcBnf-N2xGZ3QAMKenDWA==

2012-03-09-15:32:47.209+10:00I----- thread(2) trace.pdwebpi.session:8 /mnt/amraid/TAMDev/s andboxes/amwebpi/nightly/amwebpi610.061205/src/pdwebpi/proxy/module/session/WPISession.cpp :626: [webpi.vwasp.gc.au.ibm.com] [10.251.140.1] WPISession::setAuthModuleName - BA

2012-03-09-15:32:47.209+10:00I----- thread(2) trace.pdwebpi.session:8 /mnt/amraid/TAMDev/s andboxes/amwebpi/nightly/amwebpi610.061205/src/pdwebpi/proxy/module/session/WPISession.cpp :599: [webpi.vwasp.gc.au.ibm.com] [10.251.140.1] WPISession::setAuthModuleID - 1

2012-03-09-15:32:47.210+10:00I----- thread(2) trace.pdwebpi.session:8 /mnt/amraid/TAMDev/s andboxes/amwebpi/nightly/amwebpi610.061205/src/pdwebpi/proxy/module/session/WPISession.cpp :352: [webpi.vwasp.gc.au.ibm.com] [10.251.140.1] WPISession::getIdleTimeout - 0

2012-03-09-15:32:47.210+10:00I----- thread(2) trace.pdwebpi.session:8 /mnt/amraid/TAMDev/s andboxes/amwebpi/nightly/amwebpi610.061205/src/pdwebpi/proxy/module/session/WPISession.cpp :368: [webpi.vwasp.gc.au.ibm.com] [10.251.140.1] WPISession::setIdleTimeout - 600

2012-03-09-15:32:47.210+10:00I----- thread(2) trace.pdwebpi.session:8 /mnt/amraid/TAMDev/s andboxes/amwebpi/nightly/amwebpi610.061205/src/pdwebpi/proxy/module/session/WPISession.cpp :378: [webpi.vwasp.gc.au.ibm.com] [10.251.140.1] WPISession::getLifetimeTimeout - 0

2012-03-09-15:32:47.210+10:00I----- thread(2) trace.pdwebpi.session:8 /mnt/amraid/TAMDev/s andboxes/amwebpi/nightly/amwebpi610.061205/src/pdwebpi/proxy/module/session/WPISession.cpp :394: [webpi.vwasp.gc.au.ibm.com] [10.251.140.1] WPISession::setLifetimeTimeout - 11734219 67

2012-03-09-15:32:47.210+10:00I----- thread(2) trace.pdwebpi.session:7 /mnt/amraid/TAMDev/s andboxes/amwebpi/nightly/amwebpi610.061205/src/pdwebpi/proxy/module/session/WPISession.cpp :309: [webpi.vwasp.gc.au.ibm.com] [10.251.140.1] WPISession::lock - new expiration time - 1173418967

2012-03-09-15:32:47.211+10:00I----- thread(2) trace.pdwebpi.session:7 /mnt/amraid/TAMDev/s andboxes/amwebpi/nightly/amwebpi610.061205/src/pdwebpi/proxy/module/session/WPISession.cpp :2049: [webpi.vwasp.gc.au.ibm.com] [10.251.140.1]

```
========================================
```

```
Session (0x9E6CAEC): scotte
```

```
Session Data: eb - sms (has changed)
```
com.tivoli.am.webpi.session.auth-type = 0x4241

```
com.tivoli.am.eb.auth-type = basicAuthRFC2617
```
com.tivoli.am.eb.credential = BAKs3DCCA/EMADCCA+swggPnAgIGADAsMCgwHgIErZh7CAIDAM30AgIR2 wICAKUCARoEBgAMKenDWAwGc2NvdHRlMAACAQEwggOuMIIDqjAiDBRBVVRIRU5USUNBVElPTl9MRVZFTDAKMAgC AQQMATEEADAxDBdBWk5fQ1JFRF9BVVRITk1FQ0hfSU5GTzAWMBQCAQQMDUxEQVAgUmVnaXN0cnkEADA4DBJBWk5 fQ1JFRF9BVVRIWk5fSUQwIjAgAgEEDBljbj1TY290dCBFeHRvbixvPWlibSxjPWF1BAAwKQwUQVpOX0NSRURfQV VUSF9NRVRIT0QwETAPAgEEDAhwYXNzd29yZAQAMHQMFUFaTl9DUkVEX0JST1dTRVJfSU5GTzBbMFkCAQQMUk1ve mlsbGEvNS4wIChYMTE7IFU7IExpbnV4IGk2ODY7IGVuLVVTOyBydjoxLjguMS4yKSBHZWNrby8yMDA3MDIyMCBG aXJlZm94LzIuMC4wLjIEADAmDBJBWk5fQ1JFRF9JUF9GQU1JTFkwEDAOAgEEDAdBRl9JTkVUBAAwKQwQQVpOX0N SRURfTUVDSF9JRDAVMBMCAQQMDElWX0xEQVBfVjMuMAQAMDMMHEFaTl9DUkVEX05FVFdPUktfQUREUkVTU19CSU 4wEzARAgEEDAoweDBhZmI4YzAxBAAwNQwcQVpOX0NSRURfTkVUV09SS19BRERSRVNTX1NUUjAVMBMCAQQMDDEwL jI1MS4xNDAuMQQAMC0MGUFaTl9DUkVEX1BSSU5DSVBBTF9ET01BSU4wEDAOAgEEDAdEZWZhdWx0BAAwKgwXQVpO

```
X0NSRURfUFJJTkNJUEFMX05BTUUwDzANAgEEDAZzY290dGUEADBIDBdBWk5fQ1JFRF9QUklOQ0lQQUxfVVVJRDA
   tMCsCAQQMJGFkOTg3YjA4LWNkZjQtMTFkYi1hNTFhLTAwMGMyOWU5YzM1OAQAMCIMEUFaTl9DUkVEX1FPUF9JTk
  ZPMA0wCwIBBAwETm9uZQQAMDoMFEFaTl9DUkVEX1JFR0lTVFJZX0lEMCIwIAIBBAwZY249U2NvdHQgRXh0b24sb
   z1pYm0sYz1hdQQAMB8MEkFaTl9DUkVEX1VTRVJfSU5GTzAJMAcCAQQMAAQAMCcMEEFaTl9DUkVEX1ZFUlNJT04w
   EzARAgEEDAoweDAwMDAwNjAwBAAwaAwWdGFndmFsdWVfc2Vzc2lvbl9pbmRleDBOMEwCAQQMRVVFUlhaV0pRU1M
   xM1pXSndhUzUyZDJGemNDNW5ZeTVoZFM1cFltMHVZMjl0X2dNY0JuZi1OMnhHWjNRQU1LZW5EV0E9PQQA
   com.tivoli.am.eb.expiry = 0x45f0ff8f
Session Data: session - session (has changed)
  com.tivoli.am.webpi.session.auth-module = com.tivoli.am.webpi.session.auth-module-id
   com.tivoli.am.webpi.session.auth-module-id = 0x1
   com.tivoli.am.webpi.session.term-audit-action = 0x67
   com.tivoli.am.webpi.session.is-secondary = false
   com.tivoli.am.sms.creation-time = 0x45f0f17f
   com.tivoli.am.sms.session-index = gMcBnf-N2xGZ3QAMKenDWA==
   com.tivoli.am.webpi.session.is-proxy = unknown
   com.tivoli.am.webpi.session.no-logout = true
   com.tivoli.am.webpi.session.prior-authn-level = 0x0
   com.tivoli.am.webpi.session.primary-auth-module-id = 0x0
   com.tivoli.am.webpi.session.logout-pwd-change = false
Session Data: trans - session (has changed)
   com.tivoli.am.webpi.trans.reauth = false
  com.tivoli.am.webpi.trans.reauth-grace-applied = false
  com.tivoli.am.webpi.trans.restore-on-auth = true
   com.tivoli.am.webpi.trans.reauth-reset-lifetime = false
   com.tivoli.am.webpi.trans.is-initial-authn = true
   com.tivoli.am.webpi.trans.authn-uri = /
   com.tivoli.am.webpi.trans.mfa = 0x0
   com.tivoli.am.webpi.trans.password-expired = false
   com.tivoli.am.webpi.trans.post-auth-url =
   com.tivoli.am.webpi.trans.can-be-terminated = true
Session Data: ba-authenticated - BA (has changed)
   com.tivoli.am.webpi.ba-authenticated.header = Basic c2NvdHRlOnBhc3N3b3JkMQ==
Session Data: web-log - web-log
========================================
```
# **Available trace components**

The following table contains all trace components that are common to all Security Access Manager servers:

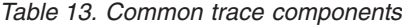

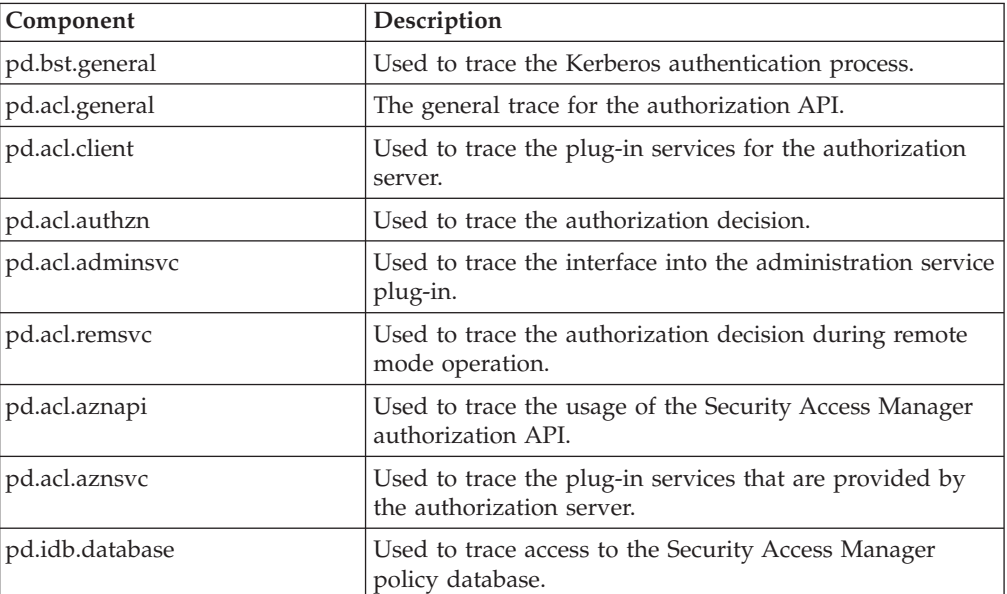

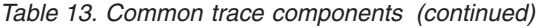

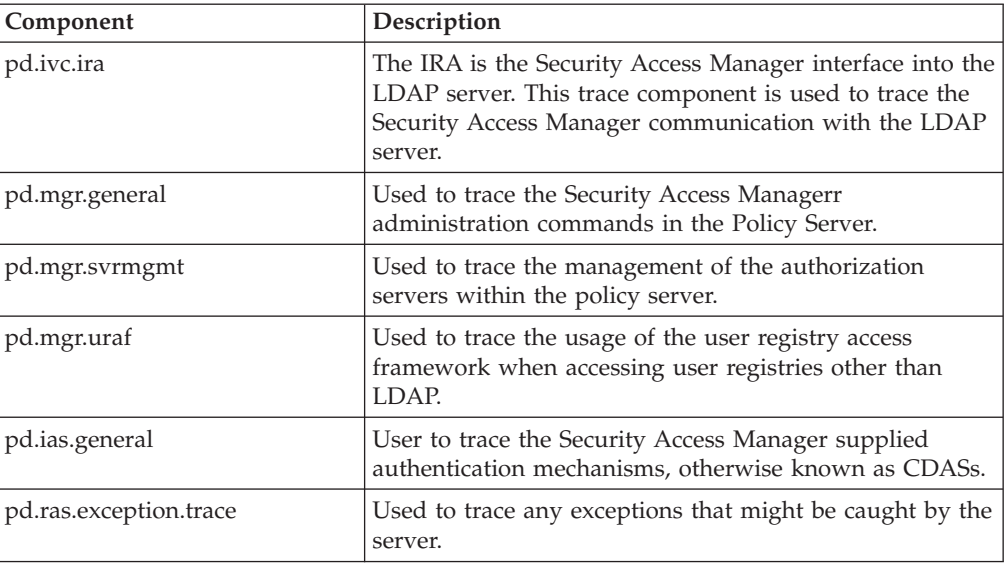

The following table contains all available pdadmin trace components:

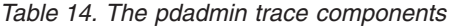

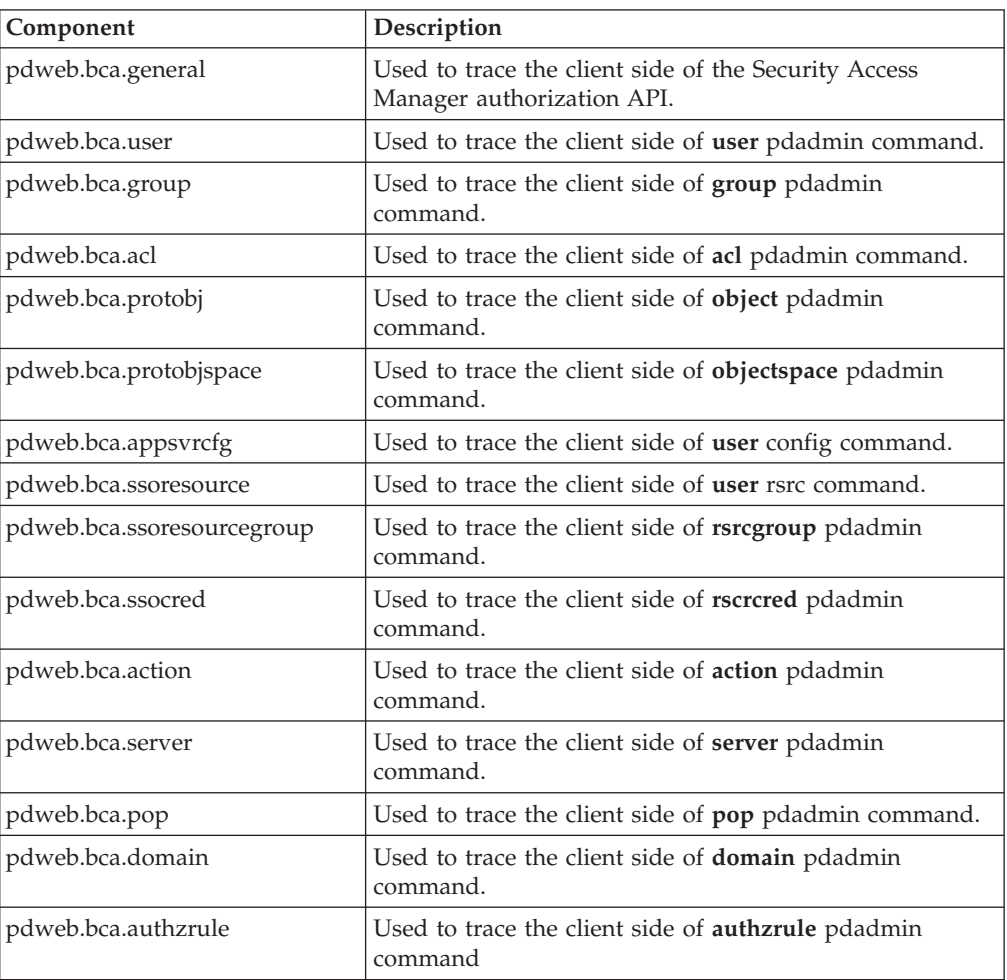

The following table contains all available WebSEAL trace components:

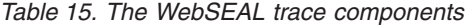

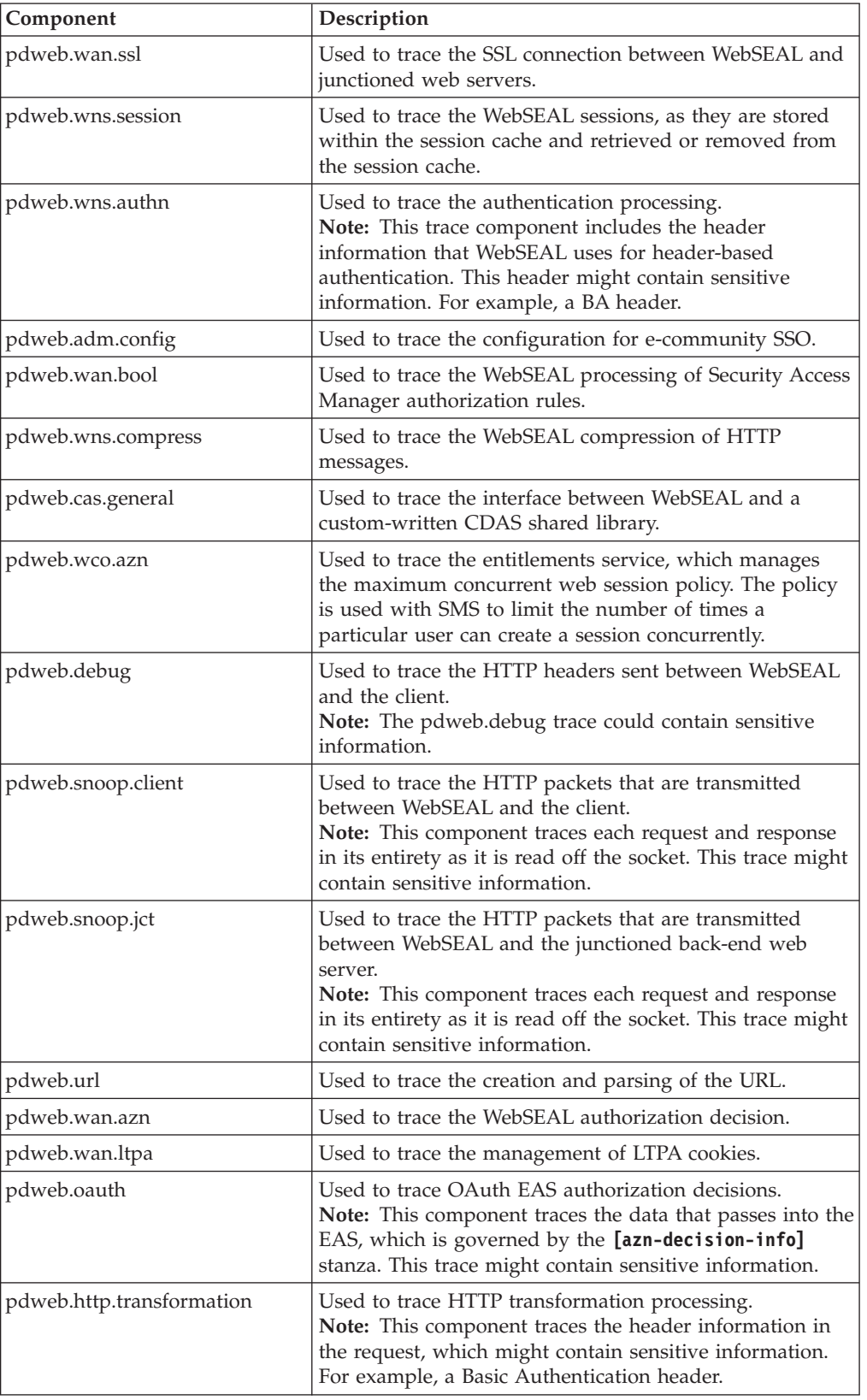

**Part 4. Common problems with base components**

# **Chapter 13. Common Security Access Manager problems**

Check the following information for issues with any of the following Security Access Manager base components:

- Security Access Manager policy server
- Security Access Manager policy proxy server
- Security Access Manager authorization server
- Security Access Manager Runtime
- Security Access Manager Runtime for Java
- Security Access Manager Application Development Kit (ADK)
- Security Access Manager Web Portal Manager

## **Environment information messages in the server log file at startup**

In Security Access Manager, the severity level of the startup environment dump information added to the server process log is **WARNING**. When a Security Access Manager server starts, a series of **WARNING** messages display information about the environment and AIX, Linux, or Solaris ulimit. These messages are informational. The support team uses these messages to diagnose problems.

The following example shows a warning:

```
2009-08-27-03:54:43.017+00:00I----- 0x1354A0CD pdmgrd WARNING ivc
general azn maint.cpp 4977 0x00000001 HPDC00205W -------------
2009-08-27-03:54:43.017+00:00I----- 0x1354A0CC pdmgrd WARNING ivc
general azn maint.cpp 4998 0x00000001 HPDCO0204W Informational Message -
The environment variable for the running process :
_=/opt/PolicyDirector/bin/pdmgrd
...
TCD_PRODNAME=HPD
MAILMSG=[You have new mail]
PDCONFOBF=/opt/PolicyDirector/etc/pd.conf.obf
PWD = /TZ=CST6CDT
PD_SVC_ROUTING_FILE=/opt/PolicyDirector/etc/pdmgrd_routing
....
2009-08-27-03:54:43.018+00:00I-----
0x1354A0CD pdmgrd WARNING ivc general azn_maint.cpp 505
0 0x00000001 HPDCO0205W getrlimit():
RLIMIT DATA (rlim cur: 134217728 ; rlim max: 2147483647)
2009-08-27-03:54:43.019+00:00I----- 0x1354A0CD
pdmgrd WARNING ivc general azn_maint.cpp 505
0 0x00000001 HPDCO0205W getrlimit(): RLIMIT_STACK
(rlim_cur: 33554432 ; rlim_max: 2147483646)
2009-08-27-03:54:43.019+00:00I----- 0x1354A0CD
pdmgrd WARNING ivc general azn_maint.cpp 505
0 0x00000001 HPDCO0205W getrlimit():
RLIMIT AS (rlim cur: 2147483647 ; rlim max: 2147483647)
2009-08-27-03:54:43.019+00:00I-----
0x1354A0CD pdmgrd WARNING ivc general azn_maint.cpp 503
1 0x00000001 HPDCO0205W --------------------
----------------------------
```
# **Unable to create new user**

One of the most common error messages that you might see when you create a user is as follows:

Could not perform the administration request. Error: Password rejected due to the Minimum Non-Alphabetic Characters policy (status 0x13212131)

This error indicates, for example, that the password "abc" that was specified when you attempt to create the user does not comply with one of the user password policies that is defined. To view the help text for the Security Access Manager policy commands, enter the following command:

pdadmin> help policy

The previous password policy error can be solved by using one of the following solutions:

v Determine the minimum non-alphabetic character policy with the following command:

pdadmin> policy get min-password-non-alphas

Using this value, create the user with a password that contains the required minimum number of non-alphabetic characters.

• Modify the Security Access Manager non-alphabetic character policy before creating the user with the following command:

pdadmin> policy set min-password-non-alphas *number*

# **Unable to authenticate user**

## **About this task**

After you create a user, this user cannot authenticate immediately with the new Security Access Manager user identity until the account is modified. Security Access Manager user definitions are initially created with the account disabled (Account valid = no).

This condition is frequently the cause of authentication failures. To modify the account, complete the following steps:

- 1. Use the **user modify** command to enable the account: pdadmin> user modify *user-name* account-valid yes
- 2. Use the **user show** command to verify this change: pdadmin> user show *user-name*

## **Unexpected access to resources**

Accesses to a protected system resource are either being unexpectedly granted or denied. It is always wise to first validate that the Security Access Manager processes are started and running normally. Also check to ensure that the Security Access Manager message log files do not flag any operational problems. If Security Access Manager seems operationally sound, the problem is likely due to the policies that have been defined and applied to that system resource.

There are three Security Access Manager policy mechanisms that can be used to control access to your protected resources: ACLs, POPs, and authorization rules. Use the **pdadmin** commands to learn which ACL in your protected object space hierarchy has control over the access to the protected resource.

# **ACL commands**

Security Access Manager access control depends on the following conditions:

- The ACL that controls the requested object must contain appropriate access permissions for the requesting user.
- The requested object must be accessible to the requesting user.

Accessibility to protected objects is controlled by the traverse (**T**) permission. The traverse permission is only applied to container objects in the protected object space. The traverse permission specifies that a user, group, any-other, or unauthenticated user, that is identified in the ACL entry, has permission to pass through this container object to gain access to a protected resource object that is below it in the hierarchy.

If an ACL is directly attached to the protected object, this ACL defines the ACL policy for that object. If an ACL is not directly attached to the protected object, the controlling ACL is the nearest one that is above it in the protected object hierarchy.

## **Listing ACLs**

Lists all ACLs that are defined in Security Access Manager: padmin> acl list

#### **Finding ACLs**

Displays where each of those ACLs is attached within the protected object space hierarchy:

pdadmin> acl find *acl\_name*

#### **Showing ACLs**

Examines the controlling ACL to check that it is correct for the type of enforcement wanted:

pdadmin> acl show *acl\_name*

Correct the ACL definition if needed.

# **POP commands**

A protected object is accessible to a requester if the requester possesses the traverse permission on each ACL attached to container objects above the requested resource on the path towards root and including root.

Additionally, use the **pdadmin** command to learn which POP (if any) within your protected object space hierarchy controls access to the protected resource in question.

If a POP is directly attached to the protected object in question, this POP defines the POP policy for that object. If a POP is not directly attached to the protected object in question, the controlling POP is the nearest one that is above it in the protected object hierarchy.

#### **Listing POPs**

The following command lists all of the POPs which are defined for Security Access Manager:

padmin> pop list

#### **Finding POPs**

The following command enables you to learn where a particular POP is attached within the protected object space hierarchy:

pdadmin> pop find *pop\_name*

## **Showing POPs**

Examine the controlling POP with the following command to ensure that it is correct for the type of enforcement desired:

pdadmin> pop show *pop\_name*

Correct the POP definition if needed.

# **Authorization rule commands**

If an authorization rule is directly attached to the protected object in question, this authorization rule defines the rule policy for that object. If an authorization rule is not directly attached to the protected object in question, the controlling rule is the nearest one that is above it in the protected object hierarchy.

#### **Listing rules**

The following command lists all of the authorization rules defined for Security Access Manager:

padmin> authzrule list

#### **Finding rules**

The following command enables you to learn where a particular authorization rule is attached within the protected object space hierarchy: pdadmin> authzrule find *authznrule\_name*

#### **Showing rules**

Use the following command to examine the controlling authorization rule and to ensure that it is correct for the type of enforcement required: pdadmin> authzrule show *authznrule\_name*

Correct the rule definition if needed.

# **Processes terminate abruptly on Intel 64-bit processor**

The ibmslapd, idsldapsearch, pdmgrd, and pdadmin processes crash intermittently on servers that use an Intel 64-bit XEON processor if the hyper-threading option is enabled and the appropriate resolution package is not installed. (This problem does not occur on servers using an AMD 64-bit processor.) In this case, if a junction is created with the -c flag, IV\_GROUPS are no longer passed to the backend server via the junction after WebSEAL is restarted.

This issue can be resolved either by disabling the hyper-threading option or by installing the package appropriate to your operating system:

- v microcode\_ctl-1.12-1.4.x86\_64.rpm (SUSE Linux Enterprise Server)
- v kernel-utils-2.4-13.1.80.x86\_64.rpm (Red Hat Enterprise Linux)

## **Memory exhaustion on AIX Security Access Manager servers**

The AIX environment variable MALLOCMULTIHEAP can cause memory fragmentation that results in crashing, coring, or exiting because of memory exhaustion.

Multithreaded applications often allocate memory in one thread and free the memory in another thread. AIX MALLOCMULTIHEAP has the following design limitation:

- 1. One thread allocates memory in a particular heap, Heap "A".
- 2. If the memory is freed by another thread, then it might be freed in a different heap, Heap "B".

This process permanently reduces the amount of memory in Heap "A". The fragmented memory never coalesces. When threads use Heap "A" to allocate more memory, Heap "A" must allocate more memory from the process heap. In some scenarios, this cycle can exhaust all the available memory for the process in a short period.

Security Access Manager applications cannot support the AIX MALLOCMULTIHEAP environment variable due to the negative affect on availability and stability. If you experience problems with crashing, coring, or exiting of Security Access Manager applications on AIX, ensure that this environment variable is disabled. After you disable the MALLOCMULTIHEAP environment variable, ensure that you restart WebSEAL by using the **pdweb** command. For example, pdweb restart default where default is the WebSEAL instance name.

## **Password change does not work in a multidomain environment**

Specific configuration conditions for policy server, subdomains, and WebSEAL can cause password changes to fail.

## **About this task**

A WebSEAL instance cannot change user passwords under all the following conditions because of the absence of ACL settings that are required to search domain locations:

- v You configured the policy server in a nondefault location that is a location other than secAuthority=Default.
- You create Security Access Manager subdomains under the new location.
- You configured a WebSEAL instance in any of the new subdomains.

Complete the following steps to set the correct ACL with the following assumptions:

- v The management domain name is Default.
- The Default domain is in an LDAP suffix that is called 0=IBM, C=US.
- v The subdomain names are Domain1, Domain2, and so on.

```
1. Place the following in a file called aclEntry.ldif:
   ##------ START: Do not include this line -----##
   dn: secAuthority=Default,o=ibm,c=us
   changetype: modifyI
   add: aclentry
   aclentry:group:cn=SecurityGroup,SecAuthority=Domain1,cn=SubDomains
   ,SecAuthority=Default,O=IBM,C=US,O=IBM,C=US:object:ad:normal
   :rwsc:sensitive:rwsc:critical:rwsc:system:rsc
   aclentry:group:cn=SecurityGroup,SecAuthority=Domain2,cn=SubDomains,
   SecAuthority=Default,O=IBM,C=US,O=IBM,C=US:object:ad
   :normal:rwsc:sensitive:rwsc:critical:rwsc:system:rsc
   ##------ END: Do not include this line -------##
   You must replace the management domain name Default, suffix 0=IBM, C=US,
```
and subdomains Domain1, Domain2, and so on, with the corresponding name of the current installation.

2. Update the ACL by running the following command:ldapmodify -h host -p port -D cn=root -w pwd -i aclEntry.ldif

# **Blank help window in Web Portal Manager with WebSphere Application Server 7**

Help panels from Web Portal Manager might be blank when you use a WebSphere Application Server that is earlier than 7.0.0.11.

The following URL describes the problem:

<http://www-01.ibm.com/support/docview.wss?uid=swg1PM10056>

This issue does not occur in WebSphere Application Server, version 8.

To resolve the issue, complete one of the following options:

• Apply the WebSphere Application Server, Service Pack 7.0.0.11 or later.

--OR--

v Complete the workaround to create the missing iehs.properties file as described on the following website:

<http://www-01.ibm.com/support/docview.wss?uid=swg1PM10056>

## **Product pages might not display in browser if website is not trusted**

Product pages might not display in a browser if the website is not trusted. For example, if the administrative console pages for Security Access Manager are empty even though the product is working, the issue might be caused by an untrusted website.

To resolve this issue, add the product website to the list of trusted websites in the security settings of your browser.

For example, if your URL to access Web Portal Manager is http:// wpm14.example.com:9060/ibm/console, add the website to your list of trusted websites in the security settings of your browser.

# <span id="page-126-0"></span>**Chapter 14. Disaster recovery of the master authorization database**

Disaster recovery involves policies and procedures for how to recover or continue an environment infrastructure that is critical to a business. Complete these steps to create a backup and disaster recovery plan for the master authorization database, master\_authzn.db.

## **Before you begin**

Ensure that you have a backup directory location that provides enough space and has appropriate security control in place. If you do not already have a backup directory, create one.

## **About this task**

Disaster recovery consists of having a backup of the main database available in the event of a failure. If a disaster occurs, you can restore the data from the backup, secondary, data server to avoid loss of data and productivity.

This focus in this procedure is on the master authorization database, master authzn.db. The master authorization database is controlled by the policy server, **pdmgrd**. For a successful disaster recovery plan, you must make regular backups of master\_authzn.db along with other critical Security Access Manager files.

Use the following procedure as a guideline for creating data backups, and testing the backups on a standby policy server.

## **Procedure**

Back up your data

- 1. In your backup directory, create a file named *BackupDir*/PDMGRD-Input.lst.
- 2. Open the PDMGRD-Input.lst file and add the following file names to specify the files that you want to back up:
	- For AIX, Linux, or Solaris systems:

./opt/PolicyDirector/etc/ivmgrd.conf ./opt/PolicyDirector/etc/ivmgrd.conf.obf ./var/PolicyDirector/keytab/ivmgrd.kdb ./var/PolicyDirector/keytab/ivmgrd.sth ./var/PolicyDirector/db/master\_authzn.db ./var/PolicyDirector/db/*subdomain*.db • For Windows systems:

C:\Program Files\Tivoli\Policy Director\etc\ivmgrd.conf C:\Program Files\Tivoli\Policy Director\etc\ivmgrd.conf.obf C:\Program Files\Tivoli\Policy Director\keytab\ivmgrd.kdb C:\Program Files\Tivoli\Policy Director\keytab\ivmgrd.sth C:\Program Files\Tivoli\Policy Director\db\master\_authzn.db C:\Program Files\Tivoli\Policy Director\db\*subdomain*.db

Where *subdomain* is used only if your environment has a subdomain.

If LDAP SSL is enabled, also include the .kdb file that is specified as the [Idap]ssl-keyfile value in the ivmgrd.conf file.

- 3. Create the backup .tar file by completing the following steps:
	- a. Stop the primary policy server.
	- b. Run the **pdacld\_dump** command to check the integrity of the master authorization database. On AIX, Linux, or Solaris, **pdacld\_dump** is in the /opt/PolicyDirector/sbin directory. On Windows, **pdacld\_dump** is in the C:\Program Files\Tivoli\Policy Director\sbin directory. For example,
		- AIX, Linux, or Solaris:
		- pdacld\_dump -f /var/PolicyDirector/db/master\_authzn.db -s
		- Windows: pdacld dump -f C:\Program Files\Tivoli\Policy Director\ / db\master\_authzn.db -s
	- c. Examine the output for errors. If errors are reported, go to step [6 on page](#page-128-0) [111,](#page-128-0) otherwise continue to step 4. For example, check for the following error terms:
		- Invalid objects
		- Object output mismatch
		- Dumped objects mismatch
		- Unable to retrieve all objects
	- d. Create the backup file by running the following command:

```
cd /
```

```
tar -cvf BackupDir/PDMGRD-Filesdate.tar -L BackupDir/PDMGRD-Input.lst
```
where *BackupDir*/PDMGRD-Input.lst was created in step [1 on page 109](#page-126-0)

- e. Transfer the *BackupDir*/PDMGRD-Files*date*.tar file securely to the designated backup server or standby policy server.
- f. Restart the primary policy server.

Routinely back up your data

- 4. Establish a routine backup schedule for policy server and critical files by completing the following steps:
	- a. Establish a backup interval. Backups can be completed nightly, weekly, and so on. Consider an acceptable amount of data loss in the event of an issue that occurs between backups. Adjust the backup interval according to this consideration.
	- b. Stop the primary policy server during database backups to maintain integrity in the files to be backed up.
	- c. Routinely back up the primary server and store the backup file in a standby server according to your backup interval plan.

Test your backup data

- 5. Test the backup files in the standby policy server by completing the following steps:
	- a. Stop the primary policy server.
	- b. If you not already completed, copy and transfer the backup .tar file, *BackupDir*/PDMGRD-Files*date*.tar, created in step 3 to the standby policy server.
	- c. On the standby policy server, back up the same files as described in step [2](#page-126-0) [on page 109.](#page-126-0) The file locations must be the same in the standby and primary policy server.

tar -cvf *BackupDir*/Test-PDMGRD-Files*date*.tar -L *BackupDir*/PDMGRD-Input.lst

cd /

- <span id="page-128-0"></span>d. Run a command to extract the *BackupDir*/PDMGRD-Files*date*.tar image that was copied from the primary policy server machine. Verify the appropriate ownership/permission of the extracted/copied files.
- e. Start the standby server and test the policy server by completing the following steps:

## **CAUTION:**

## **Caution: Do not start the standby policy server unless the primary policy server is shut down.**

- 1) Stop the primary policy server.
- 2) Make appropriate changes in network settings (such as the DNS/F5/Load balancer) to point to the standby policy server.
- 3) Start the standby policy server.
- 4) Log in by using **pdadmin**, and then run simple commands to ensure that the server is working properly.
- 5) Run any appropriate test suite for further verification.
- 6) After the readiness of the standby policy server is verified, stop the standby policy server.
- 7) Change the network settings (such as the DNS/F5/Load balancer) to point back to the primary policy server.
- 8) Restart the primary policy server.

Validating and maintaining policy databases:

6. Review and follow the practices described in [Chapter 7, "Validating and](#page-62-0) [maintaining policy databases," on page 45.](#page-62-0)

Repairing a damaged policy database:

7. If the policy database becomes damaged or corrupted, use the **pdacld\_dump** command to create a policy database. This new policy database contains only the valid data that is recovered from the damaged policy database. The **pdacld\_dump** command will not be able to recover the lost data because of corruption. For example, if the policy database for the default domain becomes damaged, use the following command to recover the valid information from the existing policy database and write it to the new Repaired\_master\_authzn.db policy database:

pdacld\_dump -f /var/PolicyDirector/db/master\_authzn.db \ -r  $\overline{y}$ var/PolicyDirector/db/Repaired master\_authzn.db

Additionally, this option de-fragments the content of the new policy database. Replacing a damaged policy database:

- 8. Replace a damaged policy database with a repaired one by completing the following steps:
	- a. Stop the policy server or the authorization server.
	- b. Rename the damaged policy database (master authzn.db in the previous example) or move it to a different directory.
		- mv master\_authzn.db Damaged\_master-authzn.db
	- c. Rename the repaired file to have the same name as the original policy database.
	- d. Copy the Repaired\_master\_authzn.db to appropriate location: mv Repaired\_master\_authzn.db master-authzn.db
	- e. Verify the appropriate ownership/permission of master-authzn.db.
	- f. Restart the policy server or authorization server.

# <span id="page-130-0"></span>**Chapter 15. Common user registry problems**

This chapter details common user registry or directory server problems that you might encounter when you use Security Access Manager.

## **Tivoli Directory Server common problems**

This section details common problems that you might encounter when you use IBM Tivoli Directory Server as the user registry.

# **Location of error logs**

When a problem occurs that seems to be related to Tivoli Directory Server, check for error messages that are related to that product. You can find locations of Tivoli Directory Server log files that are described at [http://publib.boulder.ibm.com/](http://publib.boulder.ibm.com/infocenter/tivihelp/v2r1/index.jsp?topic=%2Fcom.ibm.IBMDS.doc%2Fpdguide24.htm) [infocenter/tivihelp/v2r1/index.jsp?topic=%2Fcom.ibm.IBMDS.doc](http://publib.boulder.ibm.com/infocenter/tivihelp/v2r1/index.jsp?topic=%2Fcom.ibm.IBMDS.doc%2Fpdguide24.htm) [%2Fpdguide24.htm](http://publib.boulder.ibm.com/infocenter/tivihelp/v2r1/index.jsp?topic=%2Fcom.ibm.IBMDS.doc%2Fpdguide24.htm)

# **Tivoli Directory Server error log warnings**

Tivoli Directory Server error log indicates several "does not exist" warnings.

When the policy server is configured, the policy server is first unconfigured as part of this configuration process to ensure that it was cleaned up completely.

The unconfiguration step attempts to remove entries in the directory server.

When the policy server configuration is not yet completed, these entries are not yet created and might not exist in the LDAP registry. The Tivoli Directory Server logs these entry removal attempts as warnings in its error log. These warnings are therefore normal and can be safely ignored.

# **Tivoli Directory Server Instance Administration tool does not display instance on Red Hat Enterprise Linux 6**

After you install Tivoli Directory Server with the installation wizard typical installation path, the default instance is created. However, on Red Hat Linux, version 6, the Instance Administration tool started at the end of installation does not display the instance.

To verify that the default instance is listed in the configuration, use the **idsilist** command. By default, this command is in the /opt/ibm/ldap/V6.3/sbin/ directory. For details about the command, see the IBM Tivoli Directory Server, version 6.3 Information Center:

[http://publib.boulder.ibm.com/infocenter/tivihelp/v2r1/topic/](http://publib.boulder.ibm.com/infocenter/tivihelp/v2r1/topic/com.ibm.IBMDS.doc/welcome.htm) [com.ibm.IBMDS.doc/welcome.htm](http://publib.boulder.ibm.com/infocenter/tivihelp/v2r1/topic/com.ibm.IBMDS.doc/welcome.htm)

Although the instance does not display in the UI, you can follow the command-line tool configuration steps as documented in the *IBM Security Access Manager for Web Installation Guide*.

To use an instance other than the default instance that is created by the Tivoli Directory Server installer, use command-line tools to create and configure a non-default instance. See the Tivoli Directory Server documentation for more information.

# **Setting up SSL**

For information about configuring Tivoli Directory Server to use SSL communication, see the *IBM Tivoli Directory Server Administration Guide* in the Tivoli Directory Server Infocenter:

[http://publib.boulder.ibm.com/infocenter/tivihelp/v2r1/index.jsp?toc=/](http://publib.boulder.ibm.com/infocenter/tivihelp/v2r1/index.jsp?toc=/com.ibm.IBMDS.doc/toc.xml) [com.ibm.IBMDS.doc/toc.xml](http://publib.boulder.ibm.com/infocenter/tivihelp/v2r1/index.jsp?toc=/com.ibm.IBMDS.doc/toc.xml)

# **LDAP common problems About this task**

This section details common problems that you might encounter when you use an LDAP-based user registry, such as Tivoli Directory Server. For common problems that are specific to Tivoli Directory Server, see ["Tivoli Directory Server common](#page-130-0) [problems" on page 113.](#page-130-0)

## **LDAP does not start after suffix is created**

After you create the secAuthority=Default suffix Tivoli Directory Server does not start.

The following steps are required to prepare an LDAP server for use with Security Access Manager. These steps must be completed before you configure Security Access Manager:

- 1. Create the secAuthority=Default suffix.
- 2. Stop and restart the Tivoli Directory Server to enable the server to recognize the newly created suffix

When command-line installation is used, these steps must be completed manually.

If the user attempts to create the secAuthority=Default suffix and restart Tivoli Directory Server before you apply the schema modifications that are required by Security Access Manager, Tivoli Directory Server fails to restart.

When the server fails to restart it logs an error message to the slapd.errors file. This message indicates that the **secAuthority** attribute is not defined. The slapd.errors file is in the /tmp directory on AIX, Linux, and Solaris operating systems and in the *ldap* install dir\tmp directory on Windows operating systems, where *ldap\_install\_dir* is the directory where Tivoli Directory Server was installed.

## **Insufficient privileges to perform operations**

You are receiving the following error: Insufficient LDAP access privileges to perform operation.

This message indicates that a supplied LDAP suffix does not have the correct ACLs attached. The following reasons are possible causes for this problem:

v During configuration, Security Access Manager was unable to attach ACLs to the existing suffix because the directory entries necessary to instantiate the suffix were not created.

• The suffix was added after the initial configuration of the Security Access Manager management server and the required ACLs were not added manually.

The Web Administration Tool provided with the Tivoli Directory Server client can be used to check the suffix and to add the appropriate ACLs manually. For information about how to accomplish this, see the *IBM Security Access Manager for Web: Administration Guide*.

Correct the ACLs on the suffix, and run the command again.

# **Active Directory common problems**

This section details common problems that you might encounter when you use Active Directory as the user registry.

# **Receiving HPDRG0100E for Active Directory operations**

During Security Access Manager configuration, you might receive the following HPDRG0100E error message:

HPDRG0100E The operation in the Active Directory registry for *operation\_id* failed with return error *nnnnnnnn*.

This message is issued when an Active Directory error cannot be resolved during configuration.

Use the following problem determination suggestions to resolve this error before you restart configuration.

v An error message HPDRG0100E that is similar to the following content refers to a schema write failure:

HPDRG0100E The operation in the Active Directory registry for adschema update.exe: ADSCHEMA SET SCHEMA WRITE failed with return error 35.

For this case, ensure that the Remote Registry Windows service is running on the root Active Directory domain controller system. During configuration, the Active Directory schema is updated, which requires the Remote Registry Windows service to be running. If the service is not running, start the service and complete configuration. You can stop the service after the configuration is finished.

- If the HPDRG0100E error message contains an 8-digit return code that begins with 8007, use the Microsoft **net helpmsg** command to display relevant help text. Convert the last four digits (digits that are *nnnn* of the return code of the form 8007*nnnn*) from hexadecimal format to decimal format and issue the command by using decimal format for the last four digits of the return code: net helpmsg *nnnn*
- Pursue the problem with Microsoft support by using the Active Directory return code value provided in the HPDRG0100E error message.

After you resolve the cause of this error, you can restart the configuration operation.

# **Receiving HPDRG0101E The user password violates the Active Directory user password policies**

The Security Access Manager HPDRG0101E error message can occur during Security Access Manager configuration or during password change operations. This error can occur even if the Active Directory Domain account password policy "Password must meet complexity requirements" is set to "Disabled."

To resolve this error, ensure that the password meets the requirements of the Microsoft account password complexity policy. To learn more about Microsoft account password complexity policy, search the Microsoft knowledge base.

**Part 5. Common problems with Web security components**

# **Chapter 16. Single sign-on Issues: Windows Desktop single sign-on, Kerberos, and SPNEGO**

Use the following information to troubleshoot and resolve single sign-on issues that involve Windows Desktop single sign-on, Kerberos, and SPNEGO.

Windows Desktop single sign-on, on the client end, uses the Simple and Protected GSS-API Negotiation (SPNEGO) authentication protocol over HTTP to authenticate with WebSEAL and Plug-in for Web Servers components.

SPNEGO authentication works by wrapping a Kerberos authentication token, obtained by the windows Desktop browser, and sending it in an HTTP header to the target web server without the need for user action. The user signs on to their Windows Desktop, and the browser can use the sign on to send the Kerberos token by means of SPNEGO to the web server for single sign-on, assuming the Web Server can handle SPNEGO or Kerberos.

WebSEAL and Plug-in for Web Servers components on AIX, Linux, or Solaris use Kerberos to validate SPNEGO authentication data.

# **Problems with SPNEGO**

Use the following troubleshooting tips for issues that involve SPNEGO authentication.

# **Basic SPNEGO troubleshooting**

When presented with any SPNEGO authentication problem, there are several questions that need to be asked. First, ask yourself the following question:

Are you on an AIX, Linux, Solaris, or Windows operating system?

If your answer is either an AIX, Linux, or Solaris operating system, see "AIX, Linux, and Solaris workflow." If your answer is a Windows operating system, see ["Windows workflow" on page 120.](#page-137-0)

## **AIX, Linux, and Solaris workflow**

If your answer is AIX, Linux or Solaris, ask yourself the following questions:

- 1. Is the **am\_kinit** command failing? If yes, there is a Kerberos configuration problem either with initializing the Kerberos libraries or with obtaining initial credentials. If the **am\_kinit** command fails because it cannot initialize the Kerberos libraries, see the following topics:
	- v ["Cannot open configuration file" on page 124](#page-141-0)
	- v ["Improper format of configuration file" on page 124](#page-141-0)

If the **am\_kinit** command fails because it cannot obtain initial credentials, see the following topics:

- ["Cannot resolve address of key distribution center" on page 125](#page-142-0)
- v ["Cannot contact the key distribution center" on page 125](#page-142-0)
- ["Clocks are not synchronized" on page 126](#page-143-0)
- ["Pre-authentication failure" on page 126](#page-143-0)
- ["Client not found or locked out" on page 126](#page-143-0)
- <span id="page-137-0"></span>2. Is the Web security server (WebSEAL or Web Server Plug-in) not starting? If yes, see the following topics:
	- ["Authentication method not configured" on page 121](#page-138-0)
	- ["No match to principal in key table" on page 121](#page-138-0)
- 3. Is authentication failing? If yes, see the following topics:
	- ["Ticket not yet valid" on page 128](#page-145-0)
	- ["Cannot acquire credentials" on page 128](#page-145-0)
	- ["Wrong principal in request" on page 129](#page-146-0)
	- v ["Encryption type not permitted" on page 130](#page-147-0)
	- ["Key version is incorrect" on page 130](#page-147-0)
	- v ["Cannot authenticate by using NTLM" on page 130](#page-147-0)
	- v ["Cannot complete authentication" on page 131](#page-148-0)

## **Windows workflow**

If your answer is Windows, ask yourself the following questions:

- 1. Is the Web security server (WebSEAL or Web Server Plug-in) not starting? If yes, see ["Authentication method not configured" on page 121.](#page-138-0)
- 2. Is authentication failing? If yes, see the following topics:
	- ["Cannot authenticate by using NTLM" on page 130](#page-147-0)
	- v ["Cannot complete authentication" on page 131](#page-148-0)

# **Web security server not starting**

The following information describes debugging SPNEGO configuration problems with a Plug-in for Web Servers or WebSEAL configuration where one of the Web security servers does not start. If the Plug-in for Web Servers or WebSEAL server fails to start, the server log file for that server contains messages that describe the problem.

## **Collecting data for Security Access Manager: WebSEAL (SPNEGO issues)**

When WebSEAL does not start because of a SPNEGO issue, you might need to collect data for problem determination.

## **About this task**

When directed by IBM Support, collect the SPNEGO diagnostic data when WebSEAL does not start.

## **Procedure**

1. Turn on trace for each process by removing the # on the last line of the /opt/pdweb/etc/routing file. The last three lines of the routing file are shown:

```
#
# Route to a per-process text file
#*:*.9:TEXTFILE.10.1000:/var/pdweb/log/trace__%ld.trace.log:644:ivmgr:ivmgr
This will create a file in '/var/pdweb/log/trace %ld.trace.log'
```
**Note:** Ensure that enough disk space is available in the /var directory. If WebSEAL is started with the **pdweb\_start** command, there are two traces with different pids.

- 2. Start WebSEAL to recreate the issue.
- 3. Turn off trace for each process by replacing the # at the beginning of the last line of the /opt/pdweb/etc/routing file.
- <span id="page-138-0"></span>4. Collect the following files:
	- v Webseald-*instance\_name*.conf
	- v msg\_\_webseald-*instance\_name*.log
	- trace\_pid.trace.log
	- The krb5.conf file if WebSEAL is on AIX, Linux, or Solaris
	- The Keytab file if WebSEAL is on AIX, Linux, or Solaris
	- Idap.conf for WebSEAL
	- Activedir ldap.conf if Active Directory is the user registry
- 5. Collect the following information:
	- v The output of the **pdversion** command on the WebSEAL server system
	- v If WebSEAL is on AIX, Linux, or Solaris: **kinit** output when you use the keytab file
	- v The **ktpass** command that is issued to create the keytab file
	- Active Directory Server version
- 6. Archive the data and send to support as directed by IBM Support.

## **Authentication method not configured**

The server did not start, and the log file contains the following error: HPDIA0126W Authentication method () is not configured.

The [authentication-mechanisms] stanza in the configuration file does not contain an entry for the authentication method. Add the following entry to the [authentication-mechanisms] stanza:

kerberosv5 = *library\_name*

where *library\_name* is the fully qualified name of the stliauthn shared library. The location and name of this library is operating-system specific.

• On AIX, Linux, and Solaris operating systems, the stliauthn library is in the /opt/PolicyDirector/lib/ directory.

Because different platforms use different file extensions, use the **ls** command to determine the library name.

• On Windows operating systems, the stliauthn.dll library is in the c:\program files\tivoli\policy director\bin\ directory.

## **No match to principal in key table**

The server did not start, and the log file contains the following error:

HPDST0130E The security service function gss import name returned the error 'No principal in keytab matches desired name' (code 0x1cff2901/486484225)

The principal name for the SPNEGO service that is defined in the Security Access Manager server configuration file does not have a matching key in the SPNEGO key table. This error can occur for various reasons.

The algorithm to map the service principal name to the key in the SPNEGO key table completes the following processes:

- 1. Completes forward and reverse name resolution for the host name that is defined in the spnego-krb-service-name entry of the [spnego] stanza to discover the canonical host name.
- 2. Compares canonical host name to the realms defined in the [domain realm] stanza of the krb5.conf configuration file.

<span id="page-139-0"></span>3. Validates the principal key in the SPNEGO key table.

For details about these processes, see "Algorithm to resolve host names."

The server configuration file for WebSEAL and Plug-in for Web Server contains the [spnego] stanza. This stanza contains the following entries to examine:

## **spnego-krb-service-name**

Defines the service principal name in the following format: HTTP@*hostname*

The following example shows a definition of this entry in the configuration file:

HTTP@diamond.subnet2.ibm.com

#### **spnego-krb-keytab-file**

Defines the SPNEGO key table. This file contains principal keys in the following format: HTTP/*canonical\_hostname*@*realm*

The following example shows a key in the key table: HTTP/diamond.subnet2.ibm.com@IBM.COM

The Kerberos krb5.conf configuration file contains the [domain\_realm] stanza. This stanza contains entries that define the supported Kerberos realms. For details about this configuration file, see your Kerberos documentation.

# **Algorithm to resolve host names**

The following process is used to map a service principal name to a key in the SPNEGO key table:

1. Resolve the host name to an IP address. The mapping process depends on your host name resolution configuration. Typically, the /etc/hosts file is checked first followed by the DNS server that is configured in the resolv.conf file.

If the resolution succeeds, the process continues with step 2.

If the resolution fails, the canonical name is assumed to be the same as the host name. The process continues with step [3 on page 123.](#page-140-0)

2. Resolve the IP address to the canonical name. The mapping process depends on your host name resolution configuration. Typically, the /etc/hosts file is checked first followed by the DNS server that is configured in the resolv.conf file.

If the IP address is found in the /etc/hosts file, the canonical name is set to the first host name that is listed.

If the IP address is not found in the /etc/hosts file, the DNS server is queried to complete a reverse lookup on the IP address. If the DNS server returns a host name for this IP address, this host name becomes the canonical name.

If the IP address is not found in the /etc/hosts file and if the DNS server does not return a host name for this IP address, the canonical name is assumed to be the same as the host name.

#### **Common error**

The /etc/hosts file lists the short name of the host before the fully qualified host name, the format of the /etc/hosts file is incorrect. Entries in the /etc/hosts file are in the following format:

#### <span id="page-140-0"></span>*IP\_address fully\_qualified\_hostname short\_name*

When the format is incorrect, host name resolution might return the short name. The canonical name is then set to this short name. When this issue occurs, the Web server searches for the wrong key in the key table. The canonical name must be set to match the host name that clients use to contact the Web server.

## **Resolution**

Contact your AIX, Linux, or Solaris system administrator on how to change entries in the following files:

- /etc/hosts
- resolv.conf
- 3. Map the canonical name from step [1 on page 122](#page-139-0) or step [2 on page 122](#page-139-0) to the realm name by checking the [domain realm] stanza of the /opt/ PolicyDirector/etc/krb5.conf file. Each entry in this stanza maps a host name or domain name to a realm name.

The canonical host name if checked against each of the host entries. If a matching host entry is found, the realm name becomes the realm that is specified for the host. If no matching host entry is found, the domain entries are checked. If a matching domain entry is found, the realm name becomes the realm that is specified for that domain.

If no matching domain entry is found, the realm name becomes the value of the [libdefaults] default\_realm entry in the /opt/PolicyDirector/etc/ krb5.conf file.

#### **Common error**

The entries in the [domain\_realm] stanza of the /opt/PolicyDirector/ etc/krb5.conf file are incorrect.

## **Resolution**

Verify that the realm name specified in the [domain realm] stanza is correct, and verify that the canonical name matches a host or domain entry in this stanza.

4. Verify that the key table contains this entry.

#### **Common error**

The key table does not contain a matching entry.

#### **Resolution**

Use the **am\_klist** command or the **am\_ktutil** program to check the SPNEGO key table for an entry in the following format: HTTP/canonical\_name@realm\_name

For details about using the **am\_ktutil** program, see ["Validating keys in](#page-143-0) [key tables" on page 126.](#page-143-0) For details about using the **am\_klist** command, see ["Listing keys in key tables" on page 127.](#page-144-0)

# **Problems with Kerberos**

The following information can assist you when troubleshooting issues that concern Kerberos authentication.

# **Kerberos initialization failing**

The following information describes debugging problems with the Kerberos **am\_kinit** command. If the **am\_kinit** command completes, it generates no output, <span id="page-141-0"></span>but you can use the Kerberos **am\_klist** command to view the principals in the ticket cache. If the **am\_kinit** command fails, the error message provides the following details:

- The primary cause for the failure
- A hexadecimal status code
- The specific reason for the failure

The most common primary causes for the **am\_kinit** command to fail are the following reasons:

- v Failure to initialize the Kerberos libraries
- Unable to obtain initial credentials

## **Kerberos configuration**

**Problem: am\_kinit** crashes when running am\_kinit -k -t

**Solution:** Some versions of **am\_kinit** do not deal properly with problems when an entry is not found in a keytab file. Double-check that the keytab file has the exact same entry you are passing to **am\_kinit**.

## **Unable to initialize Kerberos libraries**

When you run the **am kinit** command, you might receive an error message that states the following primary reason:

Initializing kerberos libraries failed.

The most common causes that the initial credentials cannot be obtained are the following reasons:

- Cannot open configuration file
- Improper format of configuration file

**Cannot open configuration file:** When you use the **am\_kinit** command, you receive the following error:

Initializing kerberos libraries failed. Status 0x96c73a87 Cannot open or find the Network Authentication Service configuration file.

The /opt/PolicyDirector/etc/krb5.conf file does not exist or cannot be opened. Verify that file exists and is readable by all users.

**Improper format of configuration file:** When you use the **am\_kinit** command, you receive the following error:

Initializing kerberos libraries failed. Status 0x96c73a88 Improper format of Network Authentication Service configuration file.

The /opt/PolicyDirector/etc/krb5.conf file contains a syntax error. No details about the syntax error are available. Edit the configuration file to identify and correct the syntax error.

**Other configuration items to check when problems occur:**

Problems can result because of configuration errors. Check the following configuration items when problems occur.

## **Other configuration items to check when problems occur:**

- <span id="page-142-0"></span>v Check that the file permissions and ownership of the keytab file allow access by the plug-in authorization server. See the section on mapping a Kerberos principal to the Active Directory user in the *IBM Security Access Manager for Web Plug-in for Web Servers Administration Guide*.
- v Check that the keytab file contains valid data and keys for the correct principal name by using the **am\_ktutil** utility to display information that is contained in the keytab file.
- Check that the DNS configuration for the entire domain (domain controller and clients) is correct and that names resolve correctly and match the values in the service principal name configuration items in various locations (such as keytab file, and plug-in configuration file).
- v Check that system clocks are synchronized and that a distributed time service is maintaining clock synchronization on all systems in the domain.
- v Check that the network configuration is correct and that there are no issues such as congestion, incorrect routing, or name collision. Ensure that the latency is within tolerable limits. Be sure that firewalls, NAT, and other network security services do not interfere with the operation of the domain.

## **Unable to obtain initial credentials**

When you run the **am\_kinit** command, you might receive an error message that states the following primary reason:

Unable to obtain initial credentials.

The most common causes that the initial credentials cannot be obtained are the following reasons:

- Cannot resolve the network address of the key distribution center (KDC)
- Cannot contact the KDC
- Clocks are not synchronized
- Pre-authentication failure
- v Client not found in authentication database, or client that is locked out

**Cannot resolve address of key distribution center:** When you use the **am\_kinit** command, you receive the following error:

Unable to obtain initial credentials. Status 0x96c73adc Cannot resolve network address for KDC in requested realm.

The host name for the key distribution center (KDC) that is defined in the /opt/PolicyDirector/etc/krb5.conf file is not valid. Edit this configuration file to correct the host name for the KDC.

**Cannot contact the key distribution center:** When you use the **am\_kinit** command, you receive the following error:

Unable to obtain initial credentials. Status 0x96c73a9c Cannot contact any KDC in requested realm.

The host name for the key distribution center (KDC) that is defined in the /opt/PolicyDirector/etc/krb5.conf file is valid, but the KDC cannot be contacted. Verify the following conditions:

- v Ensure that the krb5.conf configuration file defines the correct host name and port for the KDC.
- Ensure that the KDC is running.
- v Ensure that there is network connectivity between the client and the KDC.

<span id="page-143-0"></span>**Clocks are not synchronized:** When you use the **am\_kinit** command to test an AIX, Linux, or Solaris server key table, you receive the following error:

Unable to obtain initial credentials. Status 0x96c73a25 Clock skew too great.

To resolve this condition, keep system clocks synchronized. For a permanent solution, deploy a time synchronization service on your systems. For a temporary solution, adjust the clocks on the systems so they are within one minute of each other.

**Pre-authentication failure:** When you use the **am\_kinit** command to test an AIX, Linux, or Solaris server key table, you receive the following error: Unable to obtain initial credentials. Status 0x96c73a18 Preauthentication failed.

The key in the key table is incorrect. A common reason is that the password for the principal in the Active Directory server was changed. In this case, regenerate the key table. If the password was not changed, make sure that you generated the key table correctly by using the correct principal name, Active Directory user name, and path.

**Client not found or locked out:** When you use the **am\_kinit** command to test an AIX, Linux, or Solaris server key table, you receive the following error:

Unable to obtain initial credentials. Status 0x96c73a06 Client not found in Network Authentication Service database or client locked out.

The key table does not have a key for the specified principal. Check whether an error was made when the principal was typed, or whether the key table was generated incorrectly. You can use the Kerberos **am\_ktutil** commands to check which keys are in the key table. For details about this procedure, see "Validating keys in key tables."

## **Useful Kerberos procedures**

Use the following procedures to help troubleshoot a SPNEGO or Kerberos problem.

## **Validating keys in key tables About this task**

To validate keys in a key table, complete the following steps:

## **Procedure**

- 1. Start the interactive **am\_ktutil** program by entering the following command: /usr/krb5/sbin/am\_ktutil
- 2. Read the key table. To specify the spnego.keytab file, enter the following command:

read\_kt /var/pdweb/keytab-default/spnego.keytab

3. List the keys in the key table. To list the keys in the spnego.keytab file, enter the following command:

```
am_ktutil# list
The generated list might show the following output:
slot KVNO Principal
      ------ ------ --------------------------------------
1 1 HTTP/diamond.example.ibm.com@IBM.COM
```
4. Close the interactive session by entering the following command: am\_ktutil# quit

#### **Results**

For more information about the **am\_ktutil** program, see your Kerberos documentation.

#### **Listing caches, principals, and service principals**

If you enter the Kerberos **am\_klist** command without options, the command displays your credential cache, your principal name, and any ticket that grants ticket (TGT). As an example, this command can display the following output:

Ticket cache: /var/tmp/krb5cc\_*wxyz* Default principal: *your\_name*@*YOUR.REALM*

Valid starting Expires Service principal 24-Sep-12 12:58:02 24-Sep-12 20:58:15 krbtgt/YOUR.REALM@YOUR.REALM 24-Sep-12 13:03:33 24-Sep-12 20:58:15 host/newhost.domain@YOUR.REALM

For more information about the **am\_klist** command, see your Kerberos documentation.

#### **Listing keys in key tables**

You can use the **am klist** command to list the keys in the key table. To list the keys in the key table, use the following command:

am\_klist -k *key\_table\_name*

You can specify the **–e** option to display the encryption types of the session key and the ticket for each key in the key table.

For more information about the **am\_klist** command, see your Kerberos documentation.

#### **Listing tickets in credential caches**

You can use the **am klist** command to list the Kerberos principal and the Kerberos tickets that are held in the credential cache. To list the Kerberos principal and the Kerberos tickets that are held in the credential cache, use the following command: am\_klist -c *cache\_name*

If *cache\_name* is not specified, the command displays the credentials in the default credential cache. If you do not know the name of the cache, run the **am\_klist** command without options.

You can specify the **–e** option to display the encryption types of the session key and the ticket for each credential in the credential cache.

For more information about the **am\_klist** command, see your Kerberos documentation.

## **Plug-in for Web Servers Configuration**

The following problems and solutions can help with configuration issues for the Plug-in for Web Servers component.

**Security Access Manager Plug-in for Web Servers configuration**

v When a problem occurs, consider enabling trace for SPNEGO. Add an entry to the routing file. The routing file is located under the installation directory, in etc/routing. Example entry:

bst:\*.9:TEXTFILE:*install\_path*/log/spnegotrace.log

On AIX, Linux, or Solaris, the default plug-in installation directory is /opt/pdwebpi. Substitute the path for your installation directory. Stop and restart the plug-in. Look for error messages in the trace file.

**Problem**: The plug-in does not start. The error message is:

The security service function gss import name returned major error code 131072 and minor error code -1765328168.

**Solution**: The principal name that is specified in the configuration file was invalid. Use the form HTTP@*host\_name* where *host\_name* is the fully qualified DNS name of a computer which is configured into the Kerberos realm.

• **Problem**: The plug-in server does not start. The error message is:

The security service function gss acquire cred returned major error code 851968 and minor error code 39756033.

**Solution**: The principal name in the configuration file does not match any of the keys in the specified keytab file. The keys in the keytab file have names like HTTP/*host\_name*@REALM. The principal name format must be HTTP@*host\_name*.

### **Unable to authenticate**

If a user attempts to authenticate to WebSEAL or Plug-in for Web Servers by using SPNEGO authentication and the authentication fails, an HTML error page is displayed and a message is added to the log.

## **Ticket not yet valid**

A user attempts to access WebSEAL or Plug-in for Web Servers and receives an HTML page with the following error:

HPDIA0100E An internal error has occurred.

The trace log file contains the following one of the following messages:

- HPDST0130E The security service function gss accept sec context returned the error 'Ticket not yet valid' (code 0x96c73a21/-1765328351).
- HPDST0130E The security service function gss accept sec context returned the error 'Clock skew too great' (code 0x96c73a25/-1765328347).

The system clock on the client system is not synchronized with the system clock on the Active Directory server. When you use Kerberos, these clocks must be synchronized. For a permanent solution, deploy a time synchronization service on your system. For a temporary solution, adjust the clocks on the system so that they are within one minute of each other.

## **Cannot acquire credentials**

A user attempts to access WebSEAL or Plug-in for Web Servers and receives an HTML page with the following error: HPDIA0114E Could not acquire a client credential.

This same message is written to the log file.

The user exists in the Active Directory user registry and presented valid SPNEGO authentication data, but the user does not exist in the Security Access Manager user registry.

SPNEGO authentication requires that the user exists in both the Active Directory and the Security Access Manager user registries. If you believe that the user exists in both user registries, verify that the user ID produced by SPNEGO authentication matches what you expect.

To see the user ID, complete the following steps:

1. Enable the pd.ias authentication trace by using the following **pdadmin** command:

pdadmin sec master> server task serverName trace set \ pd.ias 9 file path=/tmp/ias.log

2. Have the same user attempt to access the Web server again. After this user receives the HPDIA0114E message, disable the authentication trace by using the following **pdadmin** command:

pdadmin sec master> server task server trace set pd.ias 0

3. Examine the /tmp/ias.log file for a message that is similar to the following message:

Mapped name *user*@*realm* to *am\_user*

4. Ensure that the *am\_user* user is a defined user in the Security Access Manager user registry.

### **Wrong principal in request**

A user attempts to access WebSEAL or Plug-in for Web Servers and receives an HTML page with the following error:

HPDIA0100E An internal error has occurred.

The trace log file contains the following message:

HPDST0130E The security service function gss\_accept\_sec\_context returned the error 'Wrong principal in request' (code 0x96c73a907-1765328240).

The server principal name (SPN) supplied by the client in the SPNEGO authentication header does not match the SPN being used by the Web security server. This error can be caused in the following situations:

- The user did not specify the fully qualified host name (FQHN) when you contact the Web security server. Clients must use the FQHN so that the Active Directory server can provide the client with an appropriate Kerberos authentication ticket.
- The Web security server is configured to use the wrong SPN. The host name portion of the principal in the Kerberos key table must match the host name that is being used by the client to contact the Web security server. If the principal name in the key table is incorrect, the key table must regenerate on the key distribution center (KDC) by using the **ktpass** command with the **–princ** option. The value that is specified for the **–princ** option must be the same host name that client uses to contact the Web security server.

For example, for clients to contact the Web security server at https://diamond.example.ibm.com and the Web security server is in the IBM.COM Kerberos realm, specify the following value for the **–princ** option:

HTTP/diamond.example.ibm.com@IBM.COM

You can use the **am\_ktutil** program to examine the contents of the Kerberos key table.

## **Encryption type not permitted**

A user attempts to access WebSEAL or Plug-in for Web Servers and receives an HTML page with the following error:

HPDIA0100E An internal error has occurred.

The trace log file contains the following message:

```
HPDST0130E The security service function gss_accept_sec_context returned
the error 'Encryption type not permitted' (code 0x96c73ae9/-1765328151).
```
The encryption type in the SPNEGO authentication header does not match any of the encryption types that the Kerberos libraries are configured to accept. To resolve the issue, ensure that the /opt/PolicyDirector/etc/krb5.conf configuration file defines the following entries in the [libdefaults] stanza:

```
default tkt enctypes = rc4-hmac des-cbc-md5 des-cbc-crc aes256-cts aes128-cts
default tgs enctypes = rc4-hmac des-cbc-md5 des-cbc-crc aes256-cts aes128-cts
```
After you save these changes, restart the Web security server

### **Key version is incorrect**

A user attempts to access WebSEAL or Plug-in for Web Servers and receives an HTML page with the following error:

HPDIA0100E An internal error has occurred.

The trace log file contains the following message:

```
HPDST0130E The security service function gss accept sec context returned
the error 'Key version number for principal in key table is incorrect'
(code 0x96c73ae3/-1765328157).
```
The key version in the Kerberos authentication header does not match the key version in the SPNEGO key table. This error might occur after the password for the Kerberos principal for the Web security server is changed in the Active Directory server. After you change this password, complete the following steps:

- 1. Regenerate the SPNEGO key table.
- 2. Replace this key table on the Web security server.
- 3. Restart the Web security server

For more information, see item 870987 in the Microsoft knowledge base.

## **Cannot authenticate by using NTLM**

When you attempt to access a Web security server, you receive the following error messages:

DPWWA2403E Your browser supplied NTLM authentication data. NTLM is not supported by WebSEAL. Ensure that your browser is configured to use Integrated Windows Authentication.

WebSEAL does not support NT LAN Manager (NTLM) authentication. Some browsers support NTLM authentication only or are configured to send NTLM authentication tokens instead of SPNEGO tokens. A browser that supports SPNEGO might be sending NTLM tokens for the following reasons:

- Microsoft Internet Explorer is not configured with the WebSEAL server in the "Trusted sites" or "Local intranet" zone.
- Microsoft Internet Explorer is not configured for Integrated Windows Authentication.
- The client workstation and the WebSEAL server might be a member of different Active Directory domains (Kerberos realms).
- The client workstation is not logged in to the Active Directory domain.
- The client workstation is not specifying the correct host name to access the WebSEAL server. The value that is specified for the **–princ** option of the **ktpass** command must be the same host name that client uses to contact the Web security server.

For example, for clients to contact the Web security server at https://diamond.subnet2.ibm.com and the Web security server is in the IBM.COM Kerberos realm, specify the following value for the **–princ** option: HTTP/diamond.subnet2.ibm.com@IBM.COM

Under certain circumstances, clients cannot be prevented from sending NTLM authentication tokens. Under these circumstances, you might not be able to directly use SPNEGO authentication with the WebSEAL server. Instead, you can configure the Web Server Plug-in for IIS to serve as an e-community SSO (ECSSO) master authentication server (MAS). In this configuration, the Web server plug-in must be configured to support both NTLM and SPNEGO tokens. The WebSEAL server can now receive ECSSO tokens from the MAS.

## **Cannot complete authentication**

When you attempt to access a security Web server, you receive the following error messages:

HPDIA0220I Authentication requires continuation before completion status can be determined.

This error occurs when the password used to encrypt the SPNEGO authentication data is not synchronized with the password that is used by the Web security server to decrypt the SPNEGO authentication data.

On AIX, Linux, and Solaris operating systems, this error can be caused for the following reasons:

- The password for the Web security principal in Active Directory changed. When this password is changed, you must regenerate the SPNEGO key table.
- The SPNEGO key table was updated, but the client is still presenting an old authentication token. To clear the cached copy of the authentication token because SPNEGO authentication tokens are cached, log the client out of the workstation and log back in or restart the workstation.

On Windows operating systems, this error can be caused for the following reasons:

- The Web security server might be running in the foreground instead of as a service. The Web security server must be running as a service to have access to the correct password needed to decrypt the security token.
- v The password for the Web security principal in Active Directory changed. If the Windows service for the Web security server is configured to log on as the Local System account, you might need to restart the system. If the Windows service for the Web security server is configured to log on using a particular Active Directory domain account, you might need to update the Windows service "Logon as" configuration to specify the correct account and password.
- Both the password and the Windows service configuration were updated, but the client is still presenting an old authentication token. To clear the cached copy of the authentication token because SPNEGO authentication tokens are cached, log the client out of the workstation and log back in, or restart the workstation.

# **Chapter 17. Common problems with WebSEAL servers**

The following information details the common problems with WebSEAL servers.

For more information about Security Access Manager WebSEAL, see the *IBM Security Access Manager for Web WebSEAL Administration Guide*.

# **Cannot customize basic authentication response**

When you use basic authentication (BA-auth) with Security Access Manager, you cannot customize the acct\_locked.html file to contain more images. Although you can embed images in the file, subsequent requests to access the embedded images fail.

To customize user authentication for your environment, use other authentication methods. For example, you can use forms authentication to bypass the authentication check when images from the error page are requested.

### **WebSEAL not responding on ports 80 or 443**

WebSEAL does not respond on either port 80 or port 443.

Determine whether you have another web server that is installed on the WebSEAL system. For example, the IBM HTTP Server is commonly installed during the installation of Tivoli Directory Server. If another Web server is on the same system as WebSEAL, reconfigure it to listen on ports other than the ports that are used by WebSEAL.

# **Servers fail to start because of exceeded LDAP replica server limit**

Security Access Manager supports a maximum of one host and nine LDAP replica servers, which are in the ldap.conf file.

If more than nine LDAP replica entries are listed in the ldap.conf file, the Security Access Manager servers cannot start. The following errors indicate this problem:

v **For the policy server:**

```
HPDC00190E Unable to configure LDAP replica
"ldap10.ibm.com,3899,readonly,5" \
into server, errorcode=0xe9.
```
where "ldap10.ibm.com,3899, readonly,5" indicates the 10th replica entry in the ldap.conf file.

v **For WebSEAL:**

DPWWA0314E Initialization of authorization API failed. Major status =0x1, \ minor status = 0x1005b3a3

v **For the authorization server:**

HPDAC0180E The Security Access Manager authorization server could not be started (0x1005b3a3). Please consult "Error Message Reference Guide" for explanation of minor error status 0x1005b3a3.

To resolve the error, specify no more than nine replica LDAP servers in the replica entry of the [ldap] stanza in the ldap.conf file.

For information about the replica entry of the [ldap] stanza in the ldap.conf file, see the *IBM Security Access Manager for Web WebSEAL Administration Guide*.

### **Multiple logins with e-community**

WebSEAL e-community users are prompted to log in more than one time.

This problem can occur if two WebSEAL servers are configured in the same domain. In these cases, one WebSEAL server is configured as the Master Authentication Server (MAS), and the other WebSEAL server is configured to use the MAS for authentication. Attempts to access the latter might require the user to log in more than one time if the difference in system times between the two WebSEAL servers is too great.

To address this concern, synchronize the system time on each WebSEAL server that participates in an e-community.

### **e-Community SSO Master Authentication Server configured with EAI**

You can configure e-Community single sign-on (SSO) so that the master authentication server (MAS) uses an external authentication service (EAI) to create a token for a consumer server.

To use this configuration:

- 1. Specify the MAS server as the default server.
- 2. Enable EAI in the WebSEAL default configuration file.
- 3. If you use virtual hosts, configure the WebSEAL virtual hosts configuration file (webseal-vh.conf) to use e-Community SSO.

This configuration works for any virtual host junction that is defined in the virtual hosts configuration that is in the same domain that is defined for e-Community SSO.

## **Verifying junctioned, third-party Web server**

Verifying the correct operation of a junctioned, third-party Web application server is similar to the procedure for WebSEAL. Enter the following URL into your browser to verify that the third-party Web server is functioning properly:

http://*junctioned-webserver-machinename*

Do not specify a port number so that you can determine if the server is listening on port 80 (HTTP). If successful, the index.html page of the third-party Web server is displayed.

The WebSEAL junction for the Web server is created with a **pdadmin** command. In the following example, the junction points to the third-party Web server in the WebSEAL /myjunction file space:

pdadmin> server task webseald-*webseal-machinename* create -t tcp \ -p *junctioned-server-port* -h *junctioned-webserver-machinename* \ -c iv user, iv groups /myjunction

Try to access the index.html page on the junctioned Web server through WebSEAL with the following URL:

*webseal-machinename*/myjunction

If you configured the junction to use secure communication (**–t** ssl), your browser might issue warnings about the WebSEAL server certificate and prompt you for a user name and password. Enter sec\_master for the user name and the appropriate password. If successful, the index.html page of the third-party Web server is displayed.

## **WebSEAL performance is degraded during file downloads**

In Security Access Manager, you can use the io-buffer-size parameter in the **[junction]** stanza to configure the buffer size for reading and writing data to-and-from the junction. This value limits the amount of data that can be written from the socket to a junctioned server.

The optimum value for this io-buffer-size parameter is 8191 bytes (one byte less than the typical TCP buffer size of 8 KB). Severe performance degradation might occur if the value of the io-buffer-size is larger than 8191.

Similarly, you can use the io-buffer-size parameter in the **[server]** stanza to control the buffer size to read and write data to-and-from the client. The amount of data that can be written from the socket to an HTTP browser depends on the value of this parameter.

For either of these io-buffer-size parameters, a small value (for instance, 10 bytes) can hurt performance by causing frequent calls to the low-level read/write APIs. Up to a certain point, larger values improve performance. However, if the io-buffer-size exceeds the size of low-level I/O functions, there is no longer any improvement in performance. Using an io-buffer-size value that is too high degrades performance.

## **WebSEAL does not start after configuration to use PKCS #11**

After WebSEAL is configured to use the PKCS #11 cryptographic token interface with an SSL accelerator card (such as IBM 4960), a WebSEAL startup error might occur: GSK\_ERROR\_PKCS11\_TOKEN\_NOTPRESENT.

This error is typically caused by inadequate process memory size. On AIX systems, the number of segments that a process is allotted to use limits the process memory size. You can increase process memory by increasing the maximum number of data segments. To resolve this WebSEAL startup error, set the environment variable LDR\_CNTRL=MAXDATA:

#export LDR\_CNTRL=MAXDATA=0x60000000 #/opt/pdweb/bin/pdweb\_start start

Set the environment variable LDR\_CNTRL=MAXDATA before you start WebSEAL.

## **DPWWA0305E inconsistent message severity**

The WebSEAL message log might include an entry such as the following that is recorded as a WARNING but that the code indicates is an ERROR and the error reference reports as FATAL.

2006-09-04-07:17:35.188+02:00I----- 0x38CF0131 webseald WARNING wwaserver s:\amweb600\src\pdweb\webseald\http\server\WsTcpListener.cpp 3930x000007c8 DPWWA0305E The 'pd\_tcp\_write' routine failed for 'WsTcpConnector::write', errno = 10054

This issue is a common connection reset error. The error message reports that the other end of the connection terminated the connection. The correct severity level is WARNING.

For more information about severity levels, see ["Severity of message events" on](#page-80-0) [page 63.](#page-80-0)

## **Error when you create an LTPA junction**

When you create a lightweight third-party authentication (LTPA) junction, you might receive an error that WebSEAL is unable to parse the LTPA key.

WebSphere Application Server does not add the "realm" component to a token unless global security is enabled, and WebSEAL expects this component to be present. To resolve this issue, configure global security for the LDAP registry in WebSphere and then regenerate the LTPA keyfile; WebSEAL can then successfully load the keyfile.

### **Password change fails in a multi-domain environment**

In a multi-domain environment, WebSEAL can fail to change a user password because of insufficient ACL settings.

### **About this task**

WebSEAL does not have correct ACL settings to search the Management Domain information in environments where:

- v Security Access Manager Policy Server is configured in a non-default location. That is, a location other than **secAuthority=Default**.
- Security Access Manager subdomains exist.
- The WebSEAL instance is configured in one of the subdomains.

In this situation, WebSEAL cannot successfully change user passwords because of the lack of correct ACL settings.

You must set the correct ACLs so that WebSEAL can search the Management Domain and change user passwords in a multi-domain environment.

The provided procedure is based on the following environment:

- v The Management Domain name is **Default**.
- v The Management Domain is in an LDAP Suffix that is called **O=IBM,C=US**.
- v There are two subdomains that are called **Domain1** and **Domain2**.

**Note:** You must modify the following steps to use the domain names and locations that match your environment.

#### **Procedure**

- 1. Create a file called aclEntry.ldif.
- 2. Copy the following contents into the file:

**Note:** The two entries that start with aclentry: must each be entered as one line.

```
##------ START: Do not include this line -----##
dn: secAuthority=Default,o=ibm,c=us
changetype: modify
add: aclentry
aclentry:group:cn=SecurityGroup,SecAuthority=Domain1,cn=SubDomains,
  SecAuthority=Default,O=IBM,C=US,O=IBM,C=US:object:ad:normal:
  rwsc:sensitive:rwsc:critical:rwsc:system:rsc
aclentry:group:cn=SecurityGroup,SecAuthority=Domain2,cn=SubDomains,
  SecAuthority=Default,O=IBM,C=US,O=IBM,C=US:object:ad:normal:
 rwsc:sensitive:rwsc:critical:rwsc:system:rsc
##------ END: Do not include this line -------##
```
- 3. Save the file.
- 4. Run the following command to update the ACL:

ldapmodify -h host -p port -D cn=root -w pwd -i aclEntry.ldif

### **Results**

WebSEAL can now successfully change user passwords.

# **Chapter 18. Common problems with Plug-in for Web Servers**

The following information can assist you when troubleshooting common problems that you might encounter with Security Access Manager Plug-in for Web Servers.

For more information about Security Access Manager Plug-in for Web Servers, see the *IBM Security Access Manager for Web Plug-in for Web Servers Administration Guide*.

# **Setting cache controls for Web servers**

Configure Web servers to ensure that content that requires authorization to access is not cached between the Web server and the browser or possibly at all. Whether you must set the Web server Cache-Control setting to private or no-cache depends on the individual web pages that are served by the Web server.

**Part 6. Common problems with distributed session management components**

# **Chapter 19. Session Management Servers**

The following information can assist you in troubleshooting issues with the session management server component.

You can turn on trace logs for use in debugging SMS. See ["Trace logging for](#page-105-0) [session management" on page 88.](#page-105-0)

The **smsbackup** gathers information to help IBM Software Support in problem determination.

**Note:** This utility is for use by support personnel.

# **MustGather information for the Session Management Server component**

MustGather documents assist IBM Support in problem determination. As directed by IBM Support, gather the information that is described in this procedure for issues with the Session Management Server component.

#### **Procedure**

- 1. Enable the following WebSphere Application Server trace level on the DMgr and each Session Management Server: com.tivoli.am.sms.\*=all
- 2. Recreate the problem.
- 3. Gather the following information from the system that has the Security Access Manager policy server:
	- v **pdversion** > /tmp/PDVersion-PS.txt
	- All logs from the /var/PolicyDirector/log directory
	- If you use Tivoli Common Directory: All logs from the tcd dir/HPD/logs directory
- 4. Gather the following information from the system that has WebSEAL:
	- v **pdversion** > /tmp/PDVersion-WebSEAL.txt
	- All logs from the /var/pdweb/log directory
	- If you use Tivoli Common Directory, gather all logs from the *tcd\_dir*/DPW/logs directory
	- /opt/pdweb/etc/webseald-instancename.conf
- 5. Gather the following information from the system that has the DMgr, and from each Session Management Server system:
	- v **pdversion** output > /tmp/SMSLevels.txt. Depending on setup, the **pdversion** command might not exist.
	- v /opt/pdsms/bin/smsservicelevel.sh /opt/pdsms >> /tmp/SMSLevels.txt
- 6. Collect the following files. Replace the directories, host names, and cell names in the example with the ones from your environment:

```
cd $WAS HOME ##For example /usr/IBM/WebSphere/AppServer
```

```
tar -cvf /tmp/Ppppp.bbb.ccc.tar ./systemApps/isclite.ear/smsisc.war
tar -rvf /tmp/Ppppp.bbb.ccc.tar ./profiles/Dmgr01/config/cells/hulksterCell01/applications/DSess.ear
tar -rvf /tmp/Ppppp.bbb.ccc.tar ./profiles/Dmgr01/logs/dmgr
tar -rvf /tmp/Ppppp.bbb.ccc.tar ./profiles/Dmgr01/logs/ffdc
tar -rvf /tmp/Ppppp.bbb.ccc.tar ./profiles/AppSrv01/installedApps/hulksterCell01/DSess.ear
```

```
tar -rvf /tmp/Ppppp.bbb.ccc.tar ./profiles/AppSrv01/config/cells/hulksterCell01/applications/DSess.ear
```

```
tar -rvf /tmp/Ppppp.bbb.ccc.tar ./profiles/AppSrv01/config/cells/hulksterCell01/clusters
tar -rvf /tmp/Ppppp.bbb.ccc.tar ./profiles/AppSrv01/config/cells/hulksterCell01/nodes
tar -rvf /tmp/Ppppp.bbb.ccc.tar ./profiles/AppSrv01/logs/ffdc
tar -rvf /tmp/Ppppp.bbb.ccc.tar ./profiles/AppSrv01/logs/SMS-Server
cd /tmp
tar -rvf /tmp/Ppppp.bbb.ccc.tar ./SMSLevels.txt
cd /var/pdsms
tar -rvf /tmp/Ppppp.bbb.ccc.tar ./log
## If using Tivoli Common Directory
 cd $tcd_dir/CTGSM
 tar -rvf /tmp/Ppppp.bbb.ccc.tar ./logs
```
compress /tmp/Ppppp.bbb.ccc.tar

**Note:** By default, Session Management Server is deployed as the DSessapplication. You can deploy Session Management Server as a different name, such as LabSess. In this case, the previous directories are named LabSess.ear.

7. Archive the data, and provide to IBM Support as directed.

# **Language issue for Web Portal Manager or Session Management Server help**

When online help panels do not display in the chosen language in a browser, you can set a browser option to resolve the issue. This issue can occur with the Web Portal Manager and Session Management Server components.

When this issue occurs, the system displays the language of the operating system locale. This problem occurs when browsers use different languages to access the console.

To resolve this issue, do the following steps:

#### **For Internet Explorer:**

- 1. Select **Tools** > **Internet Options**.
- 2. Under **Browsing History**, select **Settings** to open the **Temporary Internet Files and History Settings** window.
- 3. Select **Every time I visit the webpage** under **Check for newer versions of stored pages**.
- 4. Click **OK** twice.

#### **For Firefox:**

1. Enter about:config as the URL.

**Note:** If you receive a warning about the warranty, you need to accept the warning to continue.

- 2. Scroll down to find the **browser.cache.check\_doc\_frequency** setting.
- 3. Double-click the **browser.cache.check\_doc\_frequency** setting and change the frequency to 1.
- 4. Click **OK**.

#### **Note:**

v If the help does not display in the locale that is set in the browser, you might need to first display a WebSphere help such as the Welcome help on the WebSphere banner. This display sets the locale so that the Web Portal Manager and SMS helps display correctly

• Helps in Arabic are not supported.

**Part 7. Interoperability Issues**

# **Chapter 20. Tivoli Common Reporting and BIRT reports**

You can troubleshoot reporting problems by enabling the collection of detailed log and trace information.

If a report does not generate or generates incorrectly, click **View the report with errors** to diagnose of the underlying problem.

When you troubleshoot Tivoli Common Reporting problems, enable detailed logging. See the Tivoli Common Reporting documentation at [http://](http://publib.boulder.ibm.com/infocenter/tivihelp/v3r1/index.jsp?topic=%2Fcom.ibm.tivoli.tcr.doc_211%2Fic-home.html) [publib.boulder.ibm.com/infocenter/tivihelp/v3r1/index.jsp?topic=](http://publib.boulder.ibm.com/infocenter/tivihelp/v3r1/index.jsp?topic=%2Fcom.ibm.tivoli.tcr.doc_211%2Fic-home.html) [%2Fcom.ibm.tivoli.tcr.doc\\_211%2Fic-home.html.](http://publib.boulder.ibm.com/infocenter/tivihelp/v3r1/index.jsp?topic=%2Fcom.ibm.tivoli.tcr.doc_211%2Fic-home.html)

### **Location of log files**

If you enable logging and tracing, the log and trace files are in the \profiles\TIPProfile\logs\<*serverName*> subdirectory of the Tivoli Common Reporting installation directory.

Standard informational log messages are written to the SystemOut.log file.

Detailed trace messages are written to the trace.log file.

Tivoli Common Reporting uses logger scripts to log during report generation. If you see JavaScript errors in the reports that you create, look for Caused by in the stack trace. This phrase indicates the line number of the script in the report design at which the error occurred. To see the SQL query that is generated by this error, look at the log file.

# **Chapter 21. Risk-Based Access External Authorization Service plug-in**

The Risk-Based Access (RBA) External Authorization Service (EAS) component provides a runtime XACML EAS plug-in for WebSEAL to enforce a policy decision. WebSEAL becomes the authorization enforcement point to access resources protected by RBA.

The EAS collects context information about the user and the request, creates an XACML over SOAP decision request, and sends the information to the server.

Manage the EAS with entries in the webseald.conf file.

For more information about RBA-EAS, see the *IBM Security Access Manager for Web WebSEAL Administration Guide* in the IBM Security Access Manager for Web, version 7.0 Information Center at [http://pic.dhe.ibm.com/infocenter/tivihelp/](http://pic.dhe.ibm.com/infocenter/tivihelp/v2r1/topic/com.ibm.isam.doc_70/welcome/html) [v2r1/topic/com.ibm.isam.doc\\_70/welcome/html.](http://pic.dhe.ibm.com/infocenter/tivihelp/v2r1/topic/com.ibm.isam.doc_70/welcome/html) Search for **Runtime security services external authorization service** for details.

For more information about risk-based access, see the *Installing, configuring, and administering risk-based access Guide* in the IBM Tivoli Federated Identity Manager information center at [http://pic.dhe.ibm.com/infocenter/tivihelp/v2r1/index.jsp.](http://pic.dhe.ibm.com/infocenter/tivihelp/v2r1/index.jsp)

For assistance in troubleshooting RBA EAS issues, you can enable tracing, then review the logs for information about any issue that might be occurring.

#### **Enabling External Authorization Service tracing on WebSEAL**

To enable tracing and logging for the XACML EAS plug-in, issue the following **pdadmin** command:

pdadmin > server task *WebSEAL\_server\_name* trace set *xacml\_eas\_comp\_name* 9 filepath=*path\_to\_log\_file*

where:

*webseal\_server\_name* Is the name of the WebSEAL server.

*xacml\_eas\_comp\_name*

Is the name of the XACML EAS component.

*path\_to\_log\_file*

Is the directory where you want to store the trace log file.

For example:

pdadmin > server task default-webseald-localhost trace set pdweb.xacml 9 file path=/tmp/xacml.log

**Note:** Tracing is disabled when you restart WebSEAL.

# **Chapter 22. Troubleshooting certificate compliance issues**

When you enable Security Access Manager applications to implement a security compliance standard, certain settings are required.

The required settings apply to the standards of the following security settings:

- FIPS 140-2
- v NIST Special Publications 800-131a (or SP 800-131a) Transition
- NIST SP800-131a Strict
- National Security Agency (NSA) Suite B 128 bit
- NSA Suite B 192 bit

To ensure a successful regeneration of the Security Access Manager side of the certificates, see the instructions in the *IBM Security Access Manager for Web Base Administration Guide*.

WebSphere Application Server, version 8.0, requires certain settings to properly enable compliance. See

[http://publib.boulder.ibm.com/infocenter/ieduasst/v1r1m0/](http://publib.boulder.ibm.com/infocenter/ieduasst/v1r1m0/index.jsp?topic=/com.ibm.iea.was_v8/was/8.0.0.3/Security/WASV8003_SecurityCryptoSignatureAlgorithm/player.html) [index.jsp?topic=/com.ibm.iea.was\\_v8/was/8.0.0.3/Security/](http://publib.boulder.ibm.com/infocenter/ieduasst/v1r1m0/index.jsp?topic=/com.ibm.iea.was_v8/was/8.0.0.3/Security/WASV8003_SecurityCryptoSignatureAlgorithm/player.html) [WASV8003\\_SecurityCryptoSignatureAlgorithm/player.html](http://publib.boulder.ibm.com/infocenter/ieduasst/v1r1m0/index.jsp?topic=/com.ibm.iea.was_v8/was/8.0.0.3/Security/WASV8003_SecurityCryptoSignatureAlgorithm/player.html)

For support for NIST SP 800-131 and NSA Suite B, you must use IBM WebSphere Application Server, version 8.0.0.3 or later.

Other troubleshooting tips:

v **Check browser configuration**

Your browser might not support or not be configured to support the TLS protocol.

TLS 1.2 is not enabled by default. Check your browser documentation for instructions on how to enable TLS version 1.2.

For example, for Internet Explorer, version 8 on Windows 7 and Windows 2008, go to **Tools** > **Internet Options** > **Advanced (Tab)** > **Security** and select **Use TLS 1.2**.

v **Check user registry configuration**

Changing an SSL protocol to TLS, version 1.2, can affect communication between WebSphere Application Server and the user registry. If you receive an error message about failed connection, check your user registry configuration.

The user registry must support TLS, version 1.2, if you use an SSL connection.

**Part 8. Collecting troubleshooting data**

# **Chapter 23. Gathering initial diagnostic information**

One of the first steps in diagnosing a problem is to determine the state of your environment, which includes locating the diagnostic tools and utilities and determining what products at what versions are installed and configured.

For problems that you might encounter during installation or initial configuration, see [Chapter 3, "Troubleshooting installation and uninstallation," on page 15.](#page-32-0)

### **Locating diagnostic utilities**

Many of the commands, tools, scripts, and daemons that are associated with Security Access Manager are installed under the installation directory in the /bin and /sbin subdirectories. To run most of the Security Access Manager commands, you must have access to these directories and their files.

Commands can be run from any command prompt or shell. You can explicitly change to the wanted directory and run the command, or you can add the two directories to your PATH environment variable or command search path, which enables the commands to be run from any directory.

The one exception is the XML Log Viewer. This viewer is installed separately and, by default, located in its own directory. For details about this viewer, see ["Viewing](#page-26-0) [log files with the XML Log Viewer" on page 9.](#page-26-0)

### **Gathering version information**

Use the information in the following sections to determine the version of the various components and products that can be installed in a Security Access Manager environment.

### **Security Access Manager**

The **pdversion** command displays a list of Security Access Manager components and indicates the version number for any component that is installed on the system.

Sample output from the command is as follows:

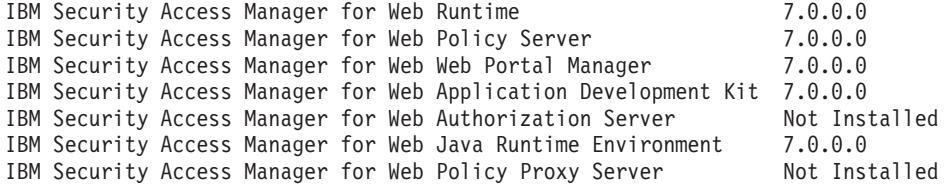

For reference information about the **pdversion** utility, see ["pdversion" on page 185.](#page-202-0)

## **IBM Global Security Kit**

Global Security Kit (GSKit) provides Secure Sockets Layer (SSL) communication in Security Access Manager.

Each version of Security Access Manager potentially provides a different level of GSKit. In some cases, you might:

- Apply updates to GSKit when you apply fix packs or other service.
- Install other versions of GSKit with other IBM products.

#### **Note:**

The connection might silently fail with no error message provided if both of the following circumstances are met:

- v If Security Access Manager connects through Secure Sockets Layer (SSL) to an external component.
- The server runs an earlier version of GSKit.

The connection failure might be caused by version incompatibility between Transport Layer Security (TLS) supported by Security Access Manager and the external component.

Security Access Manager uses GSKit version 8, which includes important changes that are made to the implementation of Transport Layer Security required to remediate security issues.

The GSKit version 8 changes comply with the Internet Engineering Task Force (IETF) Request for Comments (RFC) requirements. However, it is not compatible with earlier versions (1.1 or 1.2) of Transport Layer Security. Any component that communicates with Security Access Manager that uses GSKit, must be upgraded to use GSKit version 7.0.4.42, or later. Otherwise, communication problems might occur.

To determine the version of GSKit 8 that is installed, use the **gsk8ver\_64** command. The default location is platform-dependent:

**AIX** /usr/bin

**Linux** /usr/local/ibm/gsk8\_64/bin

**Solaris**

/usr/bin

#### **Windows**

C:\Program Files\IBM\gsk8\bin

The **gsk8ver 64** command uses all of the GSKit shared libraries and displays version information about each library.

#### **User registries**

The Tivoli Directory Server client is used by Security Access Manager to communicate with any LDAP user registry, not just with Tivoli Directory Server. The client is not needed if Microsoft Active Directory server is being used as the Security Access Manager user registry. The Tivoli Directory Server client is installed on any system that communicates with an LDAP user registry.

To determine the version of the Tivoli Directory Server client that is installed, use the **ldapsearch** command:

ldapsearch –e

To determine the version information of the user registries, see ["Verifying user](#page-57-0) [registries" on page 40](#page-57-0) for complete details.

# **Gathering system information**

The **pdbackup** command gathers diagnostic information about your Security Access Manager system. For reference information about the **pdbackup** command, see ["pdbackup" on page 179.](#page-196-0)

**Note:** In previous versions of Security Access Manager, the **pdinfo** command was used for this purpose. The **pdinfo** command is no longer provided as part of the product.

# <span id="page-178-0"></span>**Chapter 24. Collecting troubleshooting data**

Collecting certain kinds of information can help find a solution to your problem. If you encounter a problem that cannot be resolved with the troubleshooting documentation, contact IBM Software Support.

For details about contacting Software Support, see ["Support information" on page](#page-17-0) [xvi.](#page-17-0)

## **General information to collect**

Collect the following data so that it is available for IBM Software Support:

- v A brief description of the class of problem, such as installation, configuration, audit, system failure, or performance
- v A detailed description of the problem, whether the problem can be re-created, and if so, the steps that are required to re-create the problem
- The hardware configuration, which includes the following data:
	- The machines make and model number of the systems where the Security Access Manager servers and the user registry server are installed
	- The operating system type, operating system version number, and patch levels of each of the involved servers
	- The output from the **pdversion** utility for each system where a Security Access Manager server is installed
	- The network connectivity to these systems
	- Whether any of the servers is configured with multiple IP addresses
	- The locale information
- The time frame in which the problem occurred so that the timestamps relate back to the log entries
- Log file of each of the involved servers

Collect this information, but do not send it until you are directed to do so by IBM Software Support.

## **Collecting trace information**

#### **About this task**

When you report a defect, complete the following basic procedure to collect the information:

- v Enable tracing on the system that is running the affected Security Access Manager server. This server can be the policy server, the policy proxy server, or the authorization. Choose the server where you have an operation that is causing the problem.
- v Restart the affected server or the combination of the affected servers.
- v Enable tracing on the system where you are running the application or test case that started the operations that failed.
- Restart the application or test case.
- Run the operations that failed.

To enable tracing, you need to edit the appropriate routing file. For detailed information about the available routing files and customizing the trace facility, see [Chapter 12, "Trace event logs," on page 81.](#page-98-0)

## **Collecting trace information by server**

After you enable tracing, as explained in ["Collecting trace information" on page](#page-178-0) [161,](#page-178-0) you can collect the necessary files individually instead of using the **pdbackup** utility. Depending on the type of operations that failed, you need to collect different files.

For operations that fail when you use the **pdadmin** commands, the administration C API, or the authorization C API, use the procedures in the following sections to collect the individual files:

- "Collecting the policy server trace file"
- ["Collecting the authorization server trace file" on page 163](#page-180-0)
- "Collecting the policy proxy server trace file"
- ["Collecting the WebSEAL trace files" on page 163](#page-180-0)
- v ["Collecting the C-language trace file" on page 163](#page-180-0)
- v ["Collecting the message files" on page 164](#page-181-0)

For operations that fail when you use the administration Java API or the authorization Java API, use the procedures in the following sections to collect the individual files:

- "Collecting the policy server trace file"
- ["Collecting the authorization server trace file" on page 163](#page-180-0)
- "Collecting the policy proxy server trace file"
- v ["Collecting the Java language trace files" on page 164](#page-181-0)

### **Collecting the policy server trace file About this task**

To collect the trace files for the policy server, complete the following steps:

#### **Procedure**

1. Enter the following commands:

**Windows:**

cd *installation\_directory*/log cat ivmgrd.pid

#### **AIX, Linux, or Solaris:**

cd /var/PolicyDirector/log cat ivmgrd.pid

- 2. From the output of this command, make note of the process ID (pid).
- 3. Collect the *pid*.trace.log.\* files

## **Collecting the policy proxy server trace file About this task**

To collect the trace files for the policy proxy server, complete the following steps:
# **Procedure**

1. Enter the following commands:

### **Windows:**

cd *installation\_directory*/log cat pdmgrproxyd.pid

### **AIX, Linux, or Solaris:**

cd /var/PolicyDirector/log cat pdmgrproxyd.pid

- 2. From the output of this command, make note of the process ID (pid).
- 3. Collect the *pid*.trace.log.\* files.

# **Collecting the WebSEAL trace files**

HTTP request and response activity can be traced for the WebSEAL pdweb.debug and pdweb.snoop components. See ["Trace logging for WebSEAL" on page 88](#page-105-0) for information about collecting WebSEAL trace information.

# **Collecting the authorization server trace file About this task**

To collect the trace files for the authorization server, complete the following steps:

# **Procedure**

1. Enter the following commands:

**Windows:** cd *installation\_directory*/log cat ivacld.pid

### **AIX, Linux, or Solaris:**

cd /var/PolicyDirector/log cat ivacld.pid

- 2. From the output of this command, make note of the process ID (pid).
- 3. Collect the *pid*.trace.log.\* files.

# **Collecting the C-language trace file About this task**

To collect the trace files for the C API or **pdadmin** command, complete the following steps.

## **Procedure**

- 1. Make note of the process ID (pid) of the **pdadmin** process or the process ID of the application or test case that started the C API.
- 2. Enter the following command:

**Windows:**

cd *installation\_directory*/log

**AIX, Linux, or Solaris:**

cd /var/PolicyDirector/log

3. Collect the *pid*.trace.log.\* files.

# **Collecting the Java language trace files About this task**

To collect the trace files for the Java API, complete the following steps:

### **Procedure**

1. Enter the following command:

**Windows:**

cd *installation\_directory*/log

**AIX, Linux, or Solaris:**

cd /var/PolicyDirector/log

2. Collect the trace\_\_*app\_name*.log files.

# **Collecting the message files About this task**

The servers-specific message logs can help isolate problems that can occur in communication between Security Access Manager components. Table 16 lists the default names for the server-specific message log files.

*Table 16. Message log files that are associated with servers*

| <b>Server</b>                                             | Default message log file       |
|-----------------------------------------------------------|--------------------------------|
| Security Access Manager policy server                     | msg pdmgrd utf8.log            |
| Security Access Manager authorization<br>server           | msg pdacld utf8.log            |
| Security Access Manager WebSEAL                           | msg webseald-instance name.log |
| Security Access Manager Plug-in for Web<br><b>Servers</b> | msg pdwebpi.log                |
| Security Access Manager policy proxy server               | msg pdmgrproxyd utf8.log       |
| Security Access Manager Attribute Retrieval<br>Service    | msg amwebars exceptions.log    |

For the Security Access Manager Plug-in for Web Servers component, message log entries are always written, by default, to the same set of files when Tivoli Common Directory is not configured. The log files include:

### **Authorization server**

**Windows operating systems**

*webpi-install-dir*\log\msg\_\_pdwebpi.log

### **AIX, Linux, and Solaris operating systems**

/var/pdwebpi/log/msg\_\_pdwebpi.log

**IIS plug-in**

**Windows operating systems**

*webpi-install-dir*\log\msg\_\_pdwebpi-iis.log

**Watchdog server**

**AIX, Linux, and Solaris operating systems**

/var/pdwebpi/log/msg\_\_pdwebpimgr.log

To collect the message files on all the systems that run Security Access Manager servers and applications, complete the following steps:

1. Enter the following command:

**Windows:**

#### cd *installation\_directory*/log

# **AIX, Linux, or Solaris:**

cd /var/PolicyDirector/log

- 2. Collect the following files:
	- msg\_notice\*log
	- msg warning\*log
	- msg\_error\*log
	- msg fatal\*log

# **Submitting your gathered data to IBM**

If IBM Software Support assigns a PMR number to your problem, use the PMR number to submit the information you gathered about the problem.

Upload the information to the /toibm/tivoli directory on ftp.emea.ibm.com and specify the PMR number in the file name, *nnnnn.bbb.ccc*.*description*.ext.

For complete instructions on submitting PMR information, go to the following website, or consult with your IBM Software Support representative:

<http://www.ibm.com/de/support/ecurep/other.html>

# **Chapter 25. Collecting data with IBM Support Assistant**

IBM® Support Assistant Data Collector 2.0.1 helps you to troubleshoot IBM Security Access Manager for Web.

The tool automatically collects data so you can identify and investigate problems.

This tool provides the following benefits. You can

- Collect data with the following methods:
	- **Non-download mode** collects data from the system on which the browser is running.
	- **Download mode** downloads, extracts, and runs in either **Browser** or **Interactive command-line console** mode. Use this option when a system does not have direct access to the internet.
- v Upload the data collection files to IBM Support or to another FTP server.

To use the tool, see:

- v [Using the IBM Support Assistant in non-download mode](#page-184-0)
- v [Using the IBM Support Assistant in browser mode](#page-185-0)
- v [Using the IBM Support Assistant in console mode](#page-187-0)

# **Collecting data with IBM Support Assistant in non-download mode**

<span id="page-184-0"></span>Use IBM Support Assistant from a browser to collect and analyze problem determination information from the system on which the browser is running.

### **Before you begin**

You must:

- Install IBM Security Access Manager for Web 7.0.
- v Install the Java 1.6 plug-in (The Java plug-in must be enabled in the browser).
- Have one of the supported browsers:
	- Internet Explorer 8 or higher
	- Firefox 3.6.3 or higher

**Note:** If the target system is Windows 2008, you must take one of the following actions to run IBM Support Assistant Data Collector:

- Use the command-line console mode.
- v Install a Microsoft test fix on the Windows 2008 system: [http://](http://support.microsoft.com/kb/948698) [support.microsoft.com/kb/948698.](http://support.microsoft.com/kb/948698)
- Upgrade to Windows Server 2008 R2 edition.

### **About this task**

This procedure requires no download or extraction. Use this procedure to collect problem determination data for systems that encountered a problem and also have internet connection.

# **Procedure**

- 1. Open the IBM Support Assistant Data Collector 2.0.1 website: <http://public.dhe.ibm.com/software/isa/isadc/>
- 2. From the pull-down menu, choose **Security Access Manager**.
- 3. Select **this system using the current browser**
- 4. Select to accept the license agreement terms.
- 5. Click **Start Collection**.

This step:

- Starts the Java Applet.
- Downloads any necessary files that are associated with the Security Access Manager collector.
- Might prompt for permission to run the Java applet, depending on your browser.
- 6. In the collection menu, select one of the following collection types:
	- Collect all information.
	- Collect network information.
	- Collect registry and installed software information.
	- Collect system data information.
	- Collect user environment information.
	- Collect software/hardware inventory.
- 7. Click **Start**.
- 8. Provide any environmental information or data locations that help with troubleshooting.
- 9. In the Transfer Data window, choose one of the following options:
	- v To transfer the file to IBM support:
		- a. Select **Transfer to IBM**.
		- b. Choose FTP or HTTPS. FTP is not encrypted; HTTPS is encrypted.
		- c. Click **Transfer**.
	- To transfer the file to another server:
		- a. Select **Transfer to another server via FTP**.
		- b. Click **Transfer**.
	- v To cancel the transfer, select **Do Not Transfer**.

# **Collecting data with the IBM Support Assistant in browser mode**

<span id="page-185-0"></span>You can use a graphical user interface to collect data with IBM Support Assistant.

# **Before you begin**

You must:

- Install IBM Security Access Manager for Web 7.0
- v Install the Java 1.6 plug-in (The Java plug-in must be enabled in the browser).
- Have one of the supported browsers:
	- Internet Explorer 8 or higher
	- Firefox 3.6.3 or higher

**Note:** If the target system is Windows 2008, you must take one of the following actions to run IBM Support Assistant Data Collector:

- Use the command-line console mode.
- v Install a Microsoft test fix on the Windows 2008 system: [http://](http://support.microsoft.com/kb/948698) [support.microsoft.com/kb/948698.](http://support.microsoft.com/kb/948698)
- Upgrade to Windows Server 2008 R2 edition.

### **About this task**

This procedure downloads the IBM Support Assistant Data Collector tool. You can transfer the tool to another system for data collection.

### **Procedure**

- 1. Open the IBM Support Assistant Data Collector 2.0.1 website: <http://public.dhe.ibm.com/software/isa/isadc/>
- 2. From the pull-down menu, choose **Security Access Manager**.
- 3. Select **this or another system using a downloadable utility**
- 4. Select to accept the license agreement terms.
- 5. Select one of the following options that are based on the platform of the target system to download and save the compressed archive file:
	- v **Download Windows**
	- v **Download Unix/Linux**
- 6. Extract the tool to any directory. The extraction creates a subdirectory \isadc in the target directory.
- 7. Open the index.html file in the /isadc installation directory into a web browser to start the IBM Support Assistant Data Collector. This step
	- Starts a graphical user interface.
	- Starts the Java Applet.
	- Downloads any necessary files that are associated with the Security Access Manager collector.
	- Might prompt for permission to run the Java Applet, depending on your browser.
- 8. In the collection menu, select one of the following collection types:
	- Collect all information.
	- Collect network information.
	- Collect registry and installed software information.
	- Collect system data information.
	- v Collect user environment information.
	- Collect software/hardware inventory.
- 9. Click **Start**.
- 10. Provide any environmental information or data locations that help with troubleshooting.
- 11. In the Transfer Data window, choose from the following options:
	- v To transfer the data collection archive to IBM support:
		- a. Select **Transfer to IBM**.
		- b. Choose FTP or HTTPS. FTP is not encrypted; HTTPS is encrypted.
		- c. Click **Transfer**.
	- To transfer the file to another server:
		- a. Select **Transfer to another server via FTP**.
		- b. Click **Transfer.**

<span id="page-187-0"></span>v To cancel the transfer, select **Do Not Transfer**.

# **Collecting data with the IBM Support Assistant in console mode**

You can collect data with IBM Support Assistant in console mode.

# **Before you begin**

You must:

- Install IBM Security Access Manager for Web 7.0.
- Install Java Runtime Environment 1.6.

# **About this task**

When IBM Support Assistant Data Collector runs in command-line console mode, there are no selection lists or entry fields for user input. Instead, available choices are presented as numbered lists.

## **Procedure**

- 1. On the target system, ensure that the Java environment is configured correctly:
	- a. Verify that the Java runtime environment is at level 1.6.0 or higher.
	- b. Determine whether the location of the Java runtime environment is included in the PATH environment setting. If the location is not included in the path, set the variable *JAVA\_HOME* to point to the Java runtime environment.

| <b>Operating system</b> | Sample command                                                                                                    |
|-------------------------|----------------------------------------------------------------------------------------------------|
| Windows                 | For example, if you have a Java Development Kit that is<br>installed at $C:\iota$ ire1.6.0, use the command:                    |
|                         | SET JAVA HOME=C:\jre1.6.0                                                                                                    |
| AIX, Linux, or Solaris  | For example, if you use the bash shell and have a Java<br>Development Kit that is installed at /opt/jre160, use the<br>command: |
|                         | export JAVA HOME=/opt/jre160                                                                                                    |

*Table 17. Specifying JAVA\_HOME for your environment*

- 2. Open the IBM Support Assistant Data Collector 2.0.1 website[:http://](http://public.dhe.ibm.com/software/isa/isadc/) [public.dhe.ibm.com/software/isa/isadc/](http://public.dhe.ibm.com/software/isa/isadc/)
- 3. From the pull-down menu, choose **Security Access Manager**.
- 4. Select **this or another system using a downloadable utility.**
- 5. Select to accept the license agreement terms.
- 6. Select one of the following options that are based on the platform of the target system to download the compressed archive file:
	- v **Download Windows**
	- v **Download Unix/Linux**
- 7. Extract the tool to any directory. The extraction creates a subdirectory \isadc in this target directory.
- 8. Start the IBM Support Assistant tool:
	- a. Open a command window,
	- b. Change the directory to the \isadc directory.
	- c. Enter one of the following commands:

a.

*Table 18. Running IBM Support Assistant*

| Operating system type  | Command     |
|------------------------|-------------|
| Windows                | lisadc.bat  |
| AIX, Linux, or Solaris | l./isadc.sh |

**Note:** If you need assistance, use one of the following commands:

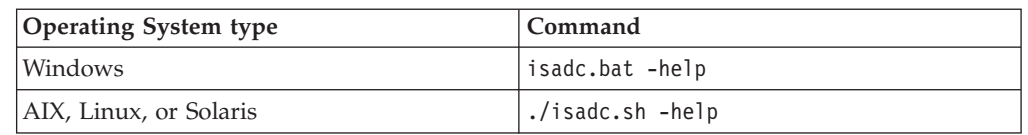

The IBM Support Assistant now starts in console mode.

- 9. In the collection menu, select one of the following collection types:
	- Collect all information.
	- Collect network information.
	- Collect registry and installed software information.
	- Collect system data information.
	- Collect user environment information.
	- Collect software/hardware inventory.
- 10. When prompted, type the number of your selection and pressEnter.
- 11. Provide any environmental information or data locations that help with troubleshooting.
- 12. In the Transfer Data window, choose from the following options:
	- v To transfer the data collection archive to IBM support:
		- a. Select **Transfer to IBM**.
		- b. Choose FTP or HTTPS. FTP is not encrypted; HTTPS is encrypted.
		- c. Click **Transfer**.
	- v To transfer the file to another server:
		- a. Select **Transfer to another server via FTP**.
		- b. Click **Transfer.**
	- v To cancel the transfer, select **Do Not Transfer**.

**Part 9. Appendixes**

# <span id="page-192-0"></span>**Appendix A. Serviceability commands**

The following reference information describes the serviceability and problem determination **pdadmin** commands and utilities.

# **Reading syntax statements**

The reference documentation uses the following special characters to define syntax:

- **[ ]** Identifies optional options. Options that are not enclosed in brackets are required.
- **...** Indicates that you can specify multiple values for the previous option.
- **|** Indicates mutually exclusive information. You can use the option to the left of the separator or the option to the right of the separator. You cannot use both options in a single use of the command.
- **{ }** Delimits a set of mutually exclusive options when one of the options is required. If the options are optional, they are enclosed in brackets ([ ]).
- **\** Indicates that the command line wraps to the next line. It is a continuation character.

The options for each command or utility are listed alphabetically in the Options section or Parameters section. When the order of the options or parameters must be used in a specific order, this order is shown in the syntax statements.

# **Serviceability and problem determination commands**

Table 19 lists the serviceability and problem determination commands that are available with the **pdadmin** utility.

| Command                            | Description                                                                                                    |
|------------------------------------|----------------------------------------------------------------------------------------------------|
| server list"                       | Lists all registered Security Access Manager servers.                                                                                                    |
| "server task trace" on page<br>176 | Enables the gathering of trace information for components<br>of installed Security Access Manager servers or server<br>instances that support debug event tracing. |

*Table 19. Serviceability and problem determination commands*

For information about the command modes for the **pdadmin** utility, see the *IBM Security Access Manager for Web Command Reference*.

# **server list**

Lists all registered Security Access Manager servers.

Requires authentication (administrator ID and password) to use this command.

### **Syntax**

#### **server list**

# <span id="page-193-0"></span>**Description**

Lists all registered Security Access Manager servers. The name of the server for all server commands must be entered in the exact format as it is displayed in the output of this command. The **server list** command does not have such a requirement.

### **Options**

None.

### **Return codes**

- **0** The command completed successfully.
- **1** The command failed. When a command fails, the **pdadmin** command provides a description of the error and an error status code in hexadecimal format (for example, 0x14c012f2). See the *IBM Security Access Manager for Web Error Message Reference*. This reference provides a list of the Security Access Manager error messages by decimal or hexadecimal codes.

### **Example**

The following example lists registered servers: pdadmin> server list

The output is as follows: ivmgrd-master ivacld-server1 ivacld-server2

where ivmgrd-master represents the Policy server; ivacld-server2 and ivacld-server1 represent Authorization server instances.

# **server task trace**

Enables the gathering of trace information for components of installed Security Access Manager servers or server instances.

Requires authentication (administrator ID and password) to use this command.

### **Syntax**

**server task** *server\_name*–*host\_name* **trace list** [*component*]

**server task** *server\_name*–*host\_name* **trace set** *component level* [*destination*]

**server task** *server\_name*–*host\_name* **trace show** [*component*]

#### **Description**

The **server task trace** command enables the gathering of trace information for components of installed Security Access Manager servers or server instances that support debug event tracing. The content of trace messages is generally undocumented and is intended to be used for debugging purposes only. The format and content of trace messages might vary between product releases.

# **Options**

*component*

Specifies the component for which to enable (set) tracing.

#### *destination*

Specifies where the gathered statistics are written, where *destination* can be one of the following:

### **file path=***file\_name*

Specifies the fully qualified file name.

*log\_agent*

Specifies a destination for the statistics information gathered for the specified component. For more information about event logging, see the *IBM Security Access Manager for Web: Administration Guide*.

*level* Specifies the level of tracing. The supported values for this option are 1 through 9, with 9 reporting the most detailed level of information in the trace log.

#### *server\_name***–***host\_name*

Specifies the name of the server or server instance. You must specify the server name in the exact format as it is shown in the output of the **server list** command.

For example, if the configured name of a single WebSEAL server on host cruz.dallas.ibm.com is default, the *server\_name* would be default-webseald and the *host\_name* would be cruz.dallas.ibm.com. For this example, the name of the server would be default-websealdcruz.dallas.ibm.com.

If there are multiple configured server instances on the same machine, for example, the host cruz.dallas.ibm.com, and the configured name of the WebSEAL server instance is webseal2-webseald, the *server\_name* would be webseal2-webseald and the *host\_name* would be cruz.dallas.ibm.com. For this example, the name of the server instance would be webseal2-webseald-cruz.dallas.ibm.com.

#### **trace list [***component***]**

Lists all enabled trace components that are available to gather and report trace information. If you specify the *component* option and the component is enabled, the output lists that component; otherwise, no output is displayed. If you do not specify the *component* option, the output lists all enabled components.

#### **trace set** *component level* **[***destination***]**

Sets the trace level and trace message destination for a specific *component* and its subordinates. The value for the *level* option is a single integer from 1 to 9, with 9 reporting the most detailed level of information. The *destination* option specifies where the gathered trace information is written.

#### **trace show [***component***]**

Shows the names and levels for all enabled trace components. If you specify the *component* option, the output lists the name and level for the specified component.

### **Return codes**

- **0** The command completed successfully.
- **1** The command failed. When a command fails, the **pdadmin** command

provides a description of the error and an error status code in hexadecimal format (for example, 0x14c012f2). Refer to the *IBM Security Access Manager for Web: Error Message Reference*. This reference provides a list of the Security Access Manager error messages by decimal or hexadecimal codes.

### **Examples**

v The following example enables the pdweb.debug trace component to level 2. Then displays the output for all enabled components. Note that WebSEAL–specific components are prefixed with pdweb.

pdadmin sec\_master> server task webseald-*instance\_name* trace set pdweb.debug 2

pdadmin sec\_master> server task webseald-*instance\_name* trace show

Output from the **trace show** command is similar to: pdweb.debug 2

The following example enables the pdwebpi.module.session-cookie trace component to level 9. Then displays the output for all enabled components. Components that are specific to the Web server plug-ins are prefixed with pdwebpi.

pdadmin sec\_master> server task pdwpi-tivoli.com trace set pdwebpi.module.session-cookie 9

pdadmin sec master> server task pdwpi-tivoli.com trace show

Output from the **trace show** command is similar to: pdwebpi.module.session-cookie 9

### **See also**

["server list" on page 175](#page-192-0)

# **Serviceability and problem determination utilities**

Table 20 lists the serviceability and problem determination utilities.

*Table 20. Serviceability and problem determination utilities*

| Utility                       | Description                                                                                                    |
|-------------------------------|----------------------------------------------------------------------------------------------------|
| "pdbackup" on page 179        | Backs up, restores, and extracts Security Access Manager<br>data.                                                                                                    |
| "pdjservicelevel" on page 183 | Returns the service level of installed Security Access<br>Manager files that use the IBM Security Access Manager<br>Runtime for Java package.                                            |
| "pdservicelevel" on page 184  | Returns the service level of installed Security Access<br>Manager files that use the Security Access Manager<br>Runtime package.                                                         |
| "pdversion" on page 185       | Lists the current version of Security Access Manager<br>components that are installed on the system.                                                                                     |
| "pdwebpi" on page 186         | Returns the current version of Security Access Manager<br>Plug-in for Web Servers. Also, specifies whether to run<br>Plug-in for Web Servers as a daemon or run it in the<br>foreground. |
| "pdwpi-version" on page 187   | Lists the version and copyright information for the Security<br>Access Manager Plug-in for Web Servers installation.                                                                     |

# <span id="page-196-0"></span>**pdbackup**

Backs up, restores, and extracts Security Access Manager data.

### **Syntax**

**pdbackup –action backup –list** *list\_file* [**–path** *path*] [**–file** *filename*]

**pdbackup –action restore –file** *filename* [**–path** *path*]

**pdbackup –action extract –file** *filename* **–path** *path*

**pdbackup –usage**

**pdbackup –?**

### **Description**

Use the **pdbackup** utility to back up and restore Security Access Manager data. As an alternative to a restore action, you can extract all archived files into a single directory. This utility is most commonly used for backing up, restoring, and extracting Security Access Manager component files.

**Note:** Before performing backup and restore actions, stop the Security Access Manager servers on the target machine to ensure a consistent snapshot, or replacement, of files. Stopping the Security Access Manager servers prevents the servers from updating, and possibly overwriting, the files that you want to backup or restore.

**Note: On Windows 2008 systems with Tivoli Access Manager 6.0, 6.1, or 6.1.1:** The **pdbackup** utility on Windows 2008 may hang while waiting for user input. If you encounter this issue, use either of the following approaches to continue restoring the policy server:

- Type an "A" in the command window. The utility resumes normally.
- Apply the following fix pack for your respective Tivoli Access Manager release, then rerun the **pdbackup** utility:
	- **Tivoli Access Manager 6.0**: Fixpack 28 or later
	- **Tivoli Access Manager 6.1**: Fixpack 08 or later
	- **Tivoli Access Manager 6.1.1**: Fixpack 04 or later

### **Parameters**

You can shorten a parameter name, but the abbreviation must be unambiguous. For example, you can type –a for **–action** or –l for **–list**. However, values for parameters cannot be shortened.

**–?** Displays the syntax and an example for this utility.

#### **–action [backup|restore|extract]**

Specifies to action to be performed. This parameter supports one of the following values:

#### **backup**

Backs up the data, service information, or migration information to

an archive file. The archive file has a tar extension on AIX, Linux, and Solaris operating systems and a dar extension on Windows operating systems.

**extract** Extracts the data from an archive file to a specified directory. This action is used during a two-machine migration only.

#### **restore**

Restores the data from the archive file.

#### **–file** *filename*

Specifies the name of the archive file. When this parameter is required, its value must be the fully qualified name of the archive file. When this parameter is optional, its value must be the name of the archive file only. For the **extract** and **restore** actions, this parameter is required. For the **backup** action, this parameter is optional.

When using the **backup** action, specifies a file name other than the default name. The default name is the name of the service list file with a date and time of the file creation. On AIX, Linux, and Solaris operating systems, the default file name is *list\_file*\_*ddmmmyyyy.hh\_mm*.tar. On Windows operating systems, the default file name is *list\_file*\_*ddmmmyyyy.hh\_mm*.dar.

**–list** *list\_file*

Specifies the fully qualified name of the list file. The list file is an ASCII file that contains the information about the various files and data to back up. These files are located in the /etc directory under the component-specific installation directory. The following list contains the default file name and location of each component-specific list file by operating system. The assumption is that the default installation directory was used during installation:

**Security Access Manager data**

**On AIX, Linux, and Solaris operating systems:** /opt/PolicyDirector/etc/pdbackup.lst

**On Windows operating systems:**

C:\Program Files\Tivoli\Policy Director\etc\ pdbackup.lst

**Security Access Manager service information**

**On AIX, Linux, and Solaris operating systems:**

/opt/PolicyDirector/etc/pdinfo.lst

### **On Windows operating systems:**

C:\Program Files\Tivoli\Policy Director\etc\pdinfo.lst

#### **WebSEAL data**

**On AIX, Linux, and Solaris operating systems:**

/opt/pdweb/etc/amwebbackup.lst

# **On Windows operating systems:**

C:\Program Files\Tivoli\pdweb\etc\amwebbackup.lst

#### **WebSEAL service information**

#### **On AIX, Linux, and Solaris operating systems:**

/opt/pdweb/etc/pdinfo-amwebbackup.lst

### **On Windows operating systems:**

C:\Program Files\Tivoli\pdweb\etc\pdinfo-

#### amwebbackup.lst

**Plug-in for web servers data**

### **On AIX, Linux, and Solaris operating systems:**

/opt/pdwebpi/etc/pdwebpi.lst

### **On Windows operating systems:**

C:\Program Files\Tivoli\pdwebpi\etc\pdwebpi.lst

### **Plug-in for web servers service information**

**On AIX, Linux, and Solaris operating systems:**

/opt/pdwebpi/etc/pdinfo-pdwebpi.lst

### **On Windows operating systems:**

C:\Program Files\Tivoli\pdwebpi\etc\pdinfo-pdwebpi.lst

### **–path** *path*

Specifies the target directory for the specified action. This parameter is required with the **extract** action, but is optional with the **backup** and **restore** actions.

When specified with the **backup** action, specifies the target directory for the archive file. When not specified, the command uses the default directory for the component. The following list contains the default directory for each component by operating system:

#### **On AIX, Linux, and Solaris operating systems**

/var/PolicyDirector/pdbackup/

#### **On Windows operating systems:**

C:\Program Files\Tivoli\Policy Director\pdbackup\

With the **extract** action, specifies the directory where the files that are extracted from the archive file are stored. There is no default value for the **–path** parameter when used for an **extract** action.

• On AIX, Linux, and Solaris operating systems only, when specified with the **restore** action, specifies the directory where the files from the archive file are restored. By default, this path is one used during the backup process. On Windows operating systems, the restore process does not support the **–path** parameter. On Windows operating systems, the files are restored to their original directory.

#### **–usage**

Displays the syntax and an example for this utility.

## **Availability**

This utility is located in one of the following default installation directories:

#### **On AIX, Linux, and Solaris operating systems:**

/opt/PolicyDirector/bin

#### **On Windows operating systems:**

C:\Program Files\Tivoli\Policy Director\bin

When an installation directory other than the default is selected, this utility is located in the /bin directory under the installation directory (for example, *installation\_directory*/bin).

### **Return codes**

- **0** The utility completed successfully.
- **1** The utility failed. When a utility fails, a description of the error and an error status code in hexadecimal format is provided (for example, 0x15c3a00c). See the *IBM Security Access Manager for Web: Error Message Reference*. This reference provides a list of the Security Access Manager error messages by decimal or hexadecimal codes.

## **Examples**

• The following example backs up the Security Access Manager data on a Windows operating system. The example uses default values for the archive files:

```
pdbackup -a backup -list \
C:\Program Files\Tivoli\Policy Director\etc\pdbackup.lst
```
If the command is run on 22 December 2011 at 10:22 AM, the pdbackup.lst\_22dec2011.10\_22.dar archive file is created and stored in the C:\Program Files\Tivoli\Policy Director\pdbackup\ directory.

- The following example:
	- Backs up the WebSEAL service information about an AIX, Linux, or Solaris operating system.
	- Stores the archive in the /var/backup directory.

```
pdbackup -a backup -list \
/opt/pdweb/etc/pdinfo-amwebbackup.lst \
-path /var/backup
```
If the command is run on 22 December 2011 at 10:22 AM, the pdinfo-amwebbackup.lst\_22dec2011.10\_22.tar archive file is created and stored in the /var/pdbackup directory.

- The following example:
	- Backs up the plug-in for web servers files on a Linux operating system.
	- Creates the webpi.tar file in the /var/pdback directory.

```
pdbackup -a backup -list \
/opt/pdwebpi/etc/pdwebpi.lst \
-f webpi -p /var/pdback
```
Independent of when the command is run, the webpi.tar file is created in the /var/pdback directory. The .tar file extension is added to file name during the backup process.

• The following example restores the pdbackup.1st 22dec2011.10 22.dar archive file on a Windows operating system from the default location.

```
pdbackup -a restore -f C:\Program Files\Tivoli\Policy \
Director\pdbackup\pdbackup.lst_22dec2011.10_22.dar
```
The file is restored to its original location. On Windows operating systems, files cannot be restored to another location.

The following example restores the amwebbackup.lst 22dec2011.10 22.tar archive file that is stored in the /var/pdbackup directory to the /amwebtest directory:

```
pdbackup -a restore -f \
/var/pdbackup/amwebbackup.lst_22dec2011.10_22.tar \
-p /amwebtest
```
• The following example extracts the amwebbackup.1st 22dec2011.10 22.tar archive file that is stored in the /var/pdbackup directory to the /amwebextracttest directory:

```
pdbackup -a extract -f \
/var/pdbackup/amwebbackup.lst_22dec2011.10_22.tar \
-p /amwebextracttest
```
# <span id="page-200-0"></span>**pdjservicelevel**

Returns the service level of installed Security Access Manager files that use the IBM Security Access Manager Runtime for Java package.

**Note:** This utility is for use by support personnel.

### **Syntax**

**pdjservicelevel** *directory*

## **Description**

The **pdjservicelevel** utility recursively scans the specified directory and returns the name and service level for each file to standard output. Only executable programs, shared libraries, archives, and other such files have a service level.

If the service level for a file cannot be determined, the string "Unknown" is written to standard output. Generally, ASCII files and other such files do not have service levels.

**Note:** For this utility to determine the service level of a JAR file, the Java **jar** utility must exist in the system PATH statement. When the **jar** utility cannot be found, the service level that is reported for all JAR files is "Unknown".

# **Parameters**

*directory*

Specifies the fully qualified name of the directory.

## **Availability**

This utility is installed as part of the IBM Security Access Manager Runtime for Java package. It is in one of the following default installation directories:

- On AIX, Linux, and Solaris operating systems: /opt/PolicyDirector/sbin
- On Windows operating systems: C:\Program Files\Tivoli\Policy Director\sbin

When an installation directory other than the default is selected, this utility is in the /sbin directory under the installation directory (for example, *installation\_directory*/sbin).

## **Return codes**

- **0** The utility completed successfully.
- **1** The utility failed. When a utility fails, a description of the error and an error status code in hexadecimal format is provided (for example, 0x15c3a00c). See the *IBM Security Access Manager for Web Error Message Reference*. This reference provides a list of the Security Access Manager error messages by decimal or hexadecimal codes.

# <span id="page-201-0"></span>**pdservicelevel**

Returns the service level of installed Security Access Manager files that use the Security Access Manager Runtime package.

**Note:** This utility is for use by support personnel.

### **Syntax**

**pdservicelevel** *directory*

### **Description**

The **pdservicelevel** utility recursively scans the specified directory and returns the name and service level for each file to standard output. Only executable programs, shared libraries, archives, and other such files have a service level.

If the service level for a file cannot be determined, the string "Unknown" is written to standard output. Generally, ASCII files and other such files do not have service levels.

**Note:** For this utility to determine the service level of a JAR file, the Java **jar** utility must exist in the system PATH statement. When the **jar** utility cannot be found, the service level that is reported for all JAR files is "Unknown".

## **Parameters**

*directory*

Specifies the fully qualified name of the directory.

#### **Availability**

This utility is installed as part of the Security Access Manager Runtime package. It is located in one of the following default installation directories:

- On AIX, Linux, and Solaris operating systems: /opt/PolicyDirector/sbin
- On Windows operating systems: C:\Program Files\Tivoli\Policy Director\sbin

When an installation directory other than the default is selected, this utility is located in the /sbin directory under the installation directory (for example, *installation\_directory*/sbin).

### **Return codes**

- **0** The utility completed successfully.
- **1** The utility failed. When a utility fails, a description of the error and an error status code in hexadecimal format is provided (for example, 0x15c3a00c). See the *IBM Security Access Manager for Web: Error Message Reference*. This reference provides a list of the Security Access Manager error messages by decimal or hexadecimal codes.

# <span id="page-202-0"></span>**pdversion**

Lists the current version of Security Access Manager components that are installed on the system.

### **Syntax**

**pdversion** [–key *key1*, *key2*...*keyX*] [–separator *delimiter\_character*]

## **Parameters**

**–key** *key1***,** *key2***...***keyX*

Specifies the component or components of the current version. (Optional) The following are possible values of –key:

- pdac1d Security Access Manager Authorization Server
- pdauthadk Security Access Manager Application Developer Kit
- pdjrte Security Access Manager Runtime for Java
- pdmgr Security Access Manager Policy Server
- pdmgrprxy Security Access Manager Policy Proxy Server
- pdrte Security Access Manager Runtime
- v pdsms Security Access Manager Session Manager Server
- pdweb Security Access Manager WebSEAL
- pdwebars Security Access Manager Attribute Retrieval Service
- pdwebadk Security Access Manager Web Security ADK
- pdwebrte Security Access Manager Web Security Runtime
- pdwebpi Security Access Manager Plug-in for Web Servers
- pdwebpi.apache Security Access Manager Plug-in for Apache
- pdwebpi.ihs Security Access Manager Plug-in for IBM HTTP Server
- pdwpm Security Access Manager Web Portal Manager
- tivsecutl IBM Tivoli Security Utilities

The version information for the various blades shows up when the blade packages are installed on the system. The following components are basic components:

- Security Access Manager Runtime
- Security Access Manager Policy Server
- Security Access Manager Web Portal Manager
- Security Access Manager Application Developer Kit
- Security Access Manager Authorization Server
- Security Access Manager Runtime for Java
- Security Access Manager Policy Proxy Server

The following components are blades:

- Security Access Manager Plug-in for web Servers
- Security Access Manager WebSEAL
- Security Access Manager web Security Runtime
- Security Access Manager web Security ADK
- Security Access Manager Session Manager Server
- Security Access Manager Attribute Retrieval Service

#### **–separator** *delimiter\_character*

Specifies the separator that is used to delimit the description of the component from its version. (Optional)

# <span id="page-203-0"></span>**Availability**

This utility is in one of the following default installation directories:

- On AIX, Linux, and Solaris operating systems: /opt/PolicyDirector/bin
- On Windows operating systems: C:\Program Files\Tivoli\Policy Director\bin

When an installation directory other than the default is selected, this utility is in the /bin directory under the installation directory (for example, *installation directory*/bin).

### **Return codes**

- **0** The utility completed successfully.
- **1** The utility failed. When a utility fails, a description of the error and an error status code in hexadecimal format is provided (for example, 0x15c3a00c). See the *IBM Security Access Manager for Web Error Message Reference*. This reference provides a list of the Security Access Manager error messages by decimal or hexadecimal codes.

### **Examples**

v The following example lists the base components of Security Access Manager: > pdversion

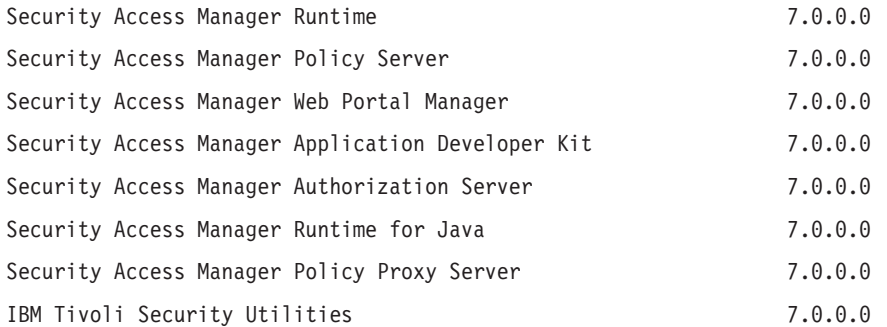

v The following example lists the Security Access Manager Runtime package (PDRTE) and specifies X as the delimiter to separate the component description from its version:

```
> pdversion -key pdrte -separator X
Security Access Manager
 RuntimeX7.0.0.0
```
# **pdwebpi**

Returns the current version of Security Access Manager plug-in for web servers. Also specifies whether to run plug-in for web servers as a service or run it in the foreground.

## **Syntax**

**pdwebpi** [–foreground] [–version]

# <span id="page-204-0"></span>**Description**

The **pdwebpi** utility returns the current version of Security Access Manager plug-in for web servers. Also, specifies whether to run plug-in for web servers as a daemon or run it in the foreground.

**Note:** When you use Windows Remote Desktop Connection, you must run the plug-in as a service.

# **Parameters**

### **–foreground**

Runs the Plug-in for the binary file of the web server in the foreground as opposed to running it as a daemon. (Optional)

**–version**

Specifies the version information for the plug-in for web servers installation. (Optional)

# **Availability**

This utility is in the following default installation directories:

• On AIX, Linux, and Solaris operating systems:

/opt/pdwebpi/bin

• On Windows operating systems:

C:\Program Files\Tivoli\pdwebpi\bin

When an installation directory other than the default is selected, this utility is in the /bin directory under the installation directory (for example, *installation directory*/bin).

# **Return codes**

- **0** The utility completed successfully.
- **1** The utility failed. When a utility fails, a description of the error and an error status code in hexadecimal format is provided (for example, 0x14c012f2). See the *IBM Security Access Manager for Web Error Message Reference*. This reference provides a list of the Security Access Manager error messages by decimal or hexadecimal codes.

# **pdwpi-version**

Lists the version and copyright information for plug-in for web servers.

## **Syntax**

**pdwpi-version** [–h] [–V] [–l|binary [*binary* ...]]

## **Parameters**

- **–h** Displays a help or usage message. (Optional)
- **–l** Specifies the long list version of all installable files, not just the package version. (Optional)
- **–V** Displays the version information for the **pdwpi-version** installable file. (Optional)

### **binary [***binary***]**

Displays version information for the specified installable files. If no installable file is specified, displays all files. (Optional)

# **Availability**

This utility is in one of the following default installation directories:

- On AIX, Linux, and Solaris operating systems: /opt/pdwebpi/bin
- On Windows operating systems: C:\Program Files\Tivoli\pdwebpi\bin

When an installation directory other than the default is selected, this utility is in the /bin directory under the installation directory (for example, *installation directory*/bin).

## **Return codes**

- **0** The utility completed successfully.
- **1** An error occurred.

# **Appendix B. Support Information**

To isolate and resolve problems with your IBM products, you can use the troubleshooting and support information. This information contains instructions for using the problem-determination resources that are provided with your IBM products, including Security Access Manager.

# **Techniques for troubleshooting problems**

*Troubleshooting* is a systematic approach to solving a problem. The goal of troubleshooting is to determine why something does not work as expected and how to resolve the problem. Certain common techniques can help with the task of troubleshooting.

The first step in the troubleshooting process is to describe the problem completely. Problem descriptions help you and the IBM technical-support representative know where to start to find the cause of the problem. This step includes asking yourself basic questions:

- What are the symptoms of the problem?
- Where does the problem occur?
- When does the problem occur?
- Under which conditions does the problem occur?
- Can the problem be reproduced?

The answers to these questions typically lead to a good description of the problem, which can then lead you to a problem resolution.

## **What are the symptoms of the problem?**

When you start to describe a problem, the most obvious question is "What is the problem?" This question might seem straightforward; however, you can break it down into several more-focused questions that create a more descriptive picture of the problem. These questions can include:

- Who, or what, is reporting the problem?
- What are the error codes and messages?
- v How does the system fail? For example, is it a loop, hang, crash, performance degradation, or incorrect result?

## **Where does the problem occur?**

Determining where the problem originates is not always easy, but it is one of the most important steps in resolving a problem. Many layers of technology can exist between the reporting and failing components. Networks, disks, and drivers are only a few of the components to consider when you are investigating problems.

The following questions help you to focus on where the problem occurs to isolate the problem layer:

- v Is the problem specific to one platform or operating system, or is it common across multiple platforms or operating systems?
- Is the current environment and configuration supported?
- Do all users have the problem?
- v (For multi-site installations.) Do all sites have the problem?

If one layer reports the problem, the problem does not necessarily originate in that layer. Part of identifying where a problem originates is understanding the environment in which it exists. Take some time to completely describe the problem environment, including the operating system and version, all corresponding software and versions, and hardware information. Confirm that you are running within an environment that is a supported configuration; many problems can be traced back to incompatible levels of software that are not intended to run together or were not fully tested together.

# **When does the problem occur?**

Develop a detailed timeline of events that led up to a failure, especially for those cases that are one-time occurrences. You can most easily develop a timeline by working backward: Start at the time an error was reported (as precisely as possible, even down to the millisecond), and work backward through the available logs and information. Typically, you need to look only as far as the first suspicious event that you find in a diagnostic log.

To develop a detailed timeline of events, answer these questions:

- Does the problem happen only at a certain time of day or night?
- How often does the problem happen?
- v What sequence of events leads up to the time that the problem is reported?
- v Does the problem happen after an environment change, such as upgrading or installing software or hardware?

Responding to these types of questions can give you a frame of reference in which to investigate the problem.

### **Under which conditions does the problem occur?**

Knowing which systems and applications are running at the time that a problem occurs is an important part of troubleshooting. These questions about your environment can help you to identify the root cause of the problem:

- Does the problem always occur when the same task is being completed?
- Does a certain sequence of events need to happen for the problem to occur?
- Do any other applications fail at the same time?

Answering these types of questions can help you explain the environment in which the problem occurs and correlate any dependencies. Remember that just because multiple problems might occur around the same time, the problems are not necessarily related.

### **Can the problem be reproduced?**

From a troubleshooting standpoint, the ideal problem is one that can be reproduced. Typically, when a problem can be reproduced you have a larger set of tools or procedures at your disposal to help you investigate. Problems that you can reproduce are often easier to debug and solve.

However, problems that you can reproduce can have a disadvantage: If the problem is of significant business affect, you do not want it to recur. If possible, re-create the problem in a test or development environment, which typically offers you more flexibility and control during your investigation.

- Can the problem be re-created on a test system?
- v Are multiple users or applications that encounter the same type of problem?
- Can the problem be re-created by running a single command, a set of commands, or a particular application?

# **Searching knowledge bases**

You can often find solutions to problems by searching IBM knowledge bases. You can optimize your results by using available resources, support tools, and search methods.

### **About this task**

You can find useful information by searching the information center for this product. However, sometimes you need to look beyond the information center to answer your questions or resolve problems.

## **Procedure**

To search knowledge bases for information that you need, use one or more of the following approaches:

• Search for content by using the IBM Support Assistant (ISA).

ISA is a no-charge software serviceability workbench that helps you answer questions and resolve problems with IBM software products. You can find instructions for downloading and installing ISA on the [ISA website.](http://www.ibm.com/software/support/isa/)

Find the content that you need by using the [IBM Support Portal.](http://www.ibm.com/support/us/en/)

The IBM Support Portal is a unified, centralized view of all technical support tools and information for all IBM systems, software, and services. The IBM Support Portal lets you access the IBM electronic support portfolio from one place. You can tailor the pages to focus on the information and resources that you need for problem prevention and faster problem resolution. Familiarize yourself with the IBM Support Portal by viewing the [demo videos](https://www.ibm.com/blogs/SPNA/entry/the_ibm_support_portal_videos) (https://www.ibm.com/blogs/SPNA/entry/the\_ibm\_support\_portal\_videos) about this tool. These videos introduce you to the IBM Support Portal, explore troubleshooting and other resources, and demonstrate how you can tailor the page by moving, adding, and deleting portlets.

- Search for content about this product by using one of the following additional technical resources:
	- – [Security Access Manager Support website](http://www.ibm.com/support/entry/portal/overview/software/other_software/ibm_security_access_manager_for_web)
- Search for content by using the IBM masthead search. You can use the IBM masthead search by typing your search string into the **Search** field at the top of any ibm.com® page.
- Search for content by using any external search engine, such as Google, Yahoo, or Bing. If you use an external search engine, your results are more likely to include information that is outside the ibm.com domain. However, sometimes you can find useful problem-solving information about IBM products in newsgroups, forums, and blogs that are not on ibm.com.

**Tip:** Include "IBM" and the name of the product in your search if you are looking for information about an IBM product.

# **Getting fixes**

A product fix might be available to resolve your problem.

# **About this task**

### **Procedure**

To find and install fixes:

- 1. Obtain the tools required to get the fix.
- 2. Determine which fix you need.
- 3. Download the fix. Open the download document and follow the link in the "Download package" section.
- 4. Apply the fix. Follow the instructions in the "Installation Instructions" section of the download document.
- 5. Subscribe to receive weekly email notifications about fixes and other IBM Support information.

# **Getting fixes from Fix Central**

You can use Fix Central to find the fixes for various products, including Security Access Manager. With Fix Central, you can search, select, order, and download fixes for your system with a choice of delivery options. A Security Access Manager product fix might be available to resolve your problem.

## **About this task**

### **Procedure**

To find and install fixes:

- 1. Obtain the tools that are required to get the fix. If it is not installed, obtain your product update installer. You can download the installer from [Fix Central.](http://www.ibm.com/support/fixcentral) This site provides download, installation, and configuration instructions for the update installer.
- 2. Select Security Access Manager as the product, and select one or more check box that are relevant to the problem that you want to resolve.
- 3. Identify and select the fix that is required.
- 4. Download the fix.
	- a. Open the download document and follow the link in the "Download Package" section.
	- b. When downloading the file, ensure that the name of the maintenance file is not changed. This change might be intentional, or it might be an inadvertent change that is caused by certain web browsers or download utilities.
- 5. Apply the fix.
	- a. Follow the instructions in the "Installation Instructions" section of the download document.
	- b. For more information, see the "Installing fixes with the Update Installer" topic in the product documentation.
- 6. Optional: Subscribe to receive weekly email notifications about fixes and other IBM Support updates.

# **Contacting IBM Support**

IBM Support assists with product defects, answers FAQs, and helps users resolve problems with the product.

## **Before you begin**

After you try to find your answer or solution by using other self-help options such as technotes, you can contact IBM Support. Before you contact IBM Support, your company or organization must have an active IBM software subscription and support contract, and you must be authorized to submit problems to IBM. For information about the types of available support, see the [Support portfolio](http://www14.software.ibm.com/webapp/set2/sas/f/handbook/offerings.html) topic in the "*Software Support Handbook*".

# **Procedure**

To contact IBM Support about a problem:

- 1. Define the problem, gather background information, and determine the severity of the problem. For more information, see the [Getting IBM support](http://www14.software.ibm.com/webapp/set2/sas/f/handbook/getsupport.html) topic in the *Software Support Handbook*.
- 2. Gather diagnostic information.
- 3. Submit the problem to IBM Support in one of the following ways:
	- Using IBM Support Assistant (ISA):
	- v Online through the [IBM Support Portal:](http://www.ibm.com/software/support/) You can open, update, and view all of your service requests from the Service Request portlet on the Service Request page.
	- v By telephone for critical, system down, or severity 1 issues: For the phone number to call in your region, see the [Directory of worldwide contacts](http://www.ibm.com/planetwide/) web page.

### **Results**

If the problem that you submit is for a software defect or for missing or inaccurate documentation, IBM Support creates an Authorized Program Analysis Report (APAR). The APAR describes the problem in detail. Whenever possible, IBM Support provides a workaround that you can implement until the APAR is resolved and a fix is delivered. IBM publishes resolved APARs on the IBM Support website daily, so that other users who experience the same problem can benefit from the same resolution.

# **What to do next**

# **Exchanging information with IBM**

To diagnose or identify a problem, you might need to provide IBM Support with data and information from your system. In other cases, IBM Support might provide you with tools or utilities to use for problem determination.

# **Sending information to IBM Support**

To reduce the time that is required to resolve your problem, you can send trace and diagnostic information to IBM Support.

# **Procedure**

To submit diagnostic information to IBM Support:

- 1. Open a problem management record (PMR).
- 2. Collect the diagnostic data that you need. Diagnostic data helps reduce the time that it takes to resolve your PMR. You can collect the diagnostic data manually or automatically:
	- Collect the data manually.
	- Collect the data automatically.
- 3. Compress the files by using the .zip or .tar file format.
- 4. Transfer the files to IBM. You can use one of the following methods to transfer the files to IBM:
	- [IBM Support Assistant](http://www.ibm.com/software/support/isa/)
	- [The Service Request tool](http://www.ibm.com/support/servicerequest)
	- Standard data upload methods: FTP, HTTP
	- Secure data upload methods: FTPS, SFTP, HTTPS
	- Email

All of these data exchange methods are explained on the [IBM Support website.](http://www.ibm.com/software/support/exchangeinfo.html)

# **Receiving information from IBM Support**

Occasionally an IBM technical-support representative might ask you to download diagnostic tools or other files. You can use FTP to download these files.

# **Before you begin**

Ensure that your IBM technical-support representative provided you with the preferred server to use for downloading the files and the exact directory and file names to access.

## **Procedure**

To download files from IBM Support:

- 1. Use FTP to connect to the site that your IBM technical-support representative provided and log in as anonymous. Use your email address as the password.
- 2. Change to the appropriate directory:
	- a. Change to the /fromibm directory. cd fromibm
	- b. Change to the directory that your IBM technical-support representative provided.

cd *nameofdirectory*

- 3. Enable binary mode for your session. binary
- 4. Use the **get** command to download the file that your IBM technical-support representative specified.

get *filename.extension*

5. End your FTP session. quit

# **Subscribing to Support updates**

To stay informed of important information about the IBM products that you use, you can subscribe to updates.

## **About this task**

By subscribing to receive updates about this product, you can receive important technical information and updates for specific IBM Support tools and resources. You can subscribe to updates by using one of two approaches:

### **RSS feeds and social media subscriptions**

RSS feeds and social media subscriptions are available for IBM Security Access Manager for Web.

For general information about RSS, including steps for getting started and a list of RSS-enabled IBM web pages, visit the [IBM Software Support RSS](http://www.ibm.com/software/support/rss/) [feeds](http://www.ibm.com/software/support/rss/) site.

### **My Notifications**

With My Notifications, you can subscribe to Support updates for any IBM product. (My Notifications replaces My Support, which is a similar tool that you might have used in the past.) With My Notifications, you can specify that you want to receive daily or weekly email announcements. You can specify what type of information you want to receive (such as publications, hints, and tips, product flashes (also known as alerts), downloads, and drivers). My Notifications enable you to customize and categorize the products about which you want to be informed and the delivery methods that best suit your needs.

## **Procedure**

To subscribe to Support updates:

- 1. Subscribe to the Security Access Manager RSS feeds by accessing the [IBM](http://www.ibm.com/software/support/rss/) [Software Support RSS feeds](http://www.ibm.com/software/support/rss/) site and subscribe to the product feed.
- 2. Subscribe to My Notifications by going to the [IBM Support Portal](http://www.ibm.com/software/support/) and click **My Notifications** in the **Notifications** portlet.
- 3. Sign in using your IBM ID and password, and click **Submit**.
- 4. Identify what and how you want to receive updates.
	- a. Click the **Subscribe** tab.
	- b. Select the appropriate software brand or type of hardware.
	- c. Select one or more products by name and click **Continue**.
	- d. Select your preferences for how to receive updates, whether by email, online in a designated folder, or as an RSS or Atom feed.
	- e. Select the types of documentation updates that you want to receive, for example, new information about product downloads and discussion group comments.
	- f. Click **Submit**.

## **Results**

Until you modify your RSS feeds and My Notifications preferences, you receive notifications of updates that you requested. You can modify your preferences when needed (for example, if you stop using one product and begin using another product).

# **Related information**

- [IBM Software Support RSS feeds](http://www.ibm.com/software/support/rss/)
- $\overline{\Box^+}$  [Subscribe to My Notifications support content updates](http://www.ibm.com/software/support/einfo.html)
- $\overline{\Box^+}$  [My Notifications for IBM technical support](http://www.ibm.com/support/mynotifications)
- $\overline{\Box^+}$  [My Notifications for IBM technical support overview](http://www.ibm.com/software/support/viewlet/my_notifications_viewlet_swf.html)

# **Notices**

This information was developed for products and services offered in the U.S.A. IBM may not offer the products, services, or features discussed in this document in other countries. Consult your local IBM representative for information on the products and services currently available in your area. Any reference to an IBM product, program, or service is not intended to state or imply that only that IBM product, program, or service may be used. Any functionally equivalent product, program, or service that does not infringe any IBM intellectual property right may be used instead. However, it is the user's responsibility to evaluate and verify the operation of any non-IBM product, program, or service.

IBM may have patents or pending patent applications covering subject matter described in this document. The furnishing of this document does not give you any license to these patents. You can send license inquiries, in writing, to:

IBM Director of Licensing IBM Corporation North Castle Drive Armonk, NY 10504-1785 U.S.A.

For license inquiries regarding double-byte (DBCS) information, contact the IBM Intellectual Property Department in your country or send inquiries, in writing, to:

Intellectual Property Licensing Legal and Intellectual Property Law IBM Japan, Ltd. 19-21, Nihonbashi-Hakozakicho, Chuo-ku Tokyo 103-8510, Japan

**The following paragraph does not apply to the United Kingdom or any other country where such provisions are inconsistent with local law :**

INTERNATIONAL BUSINESS MACHINES CORPORATION PROVIDES THIS PUBLICATION "AS IS" WITHOUT WARRANTY OF ANY KIND, EITHER EXPRESS OR IMPLIED, INCLUDING, BUT NOT LIMITED TO, THE IMPLIED WARRANTIES OF NON-INFRINGEMENT, MERCHANTABILITY OR FITNESS FOR A PARTICULAR PURPOSE.

Some states do not allow disclaimer of express or implied warranties in certain transactions, therefore, this statement might not apply to you.

This information could include technical inaccuracies or typographical errors. Changes are periodically made to the information herein; these changes will be incorporated in new editions of the publication. IBM may make improvements and/or changes in the product(s) and/or the program(s) described in this publication at any time without notice.

Any references in this information to non-IBM Web sites are provided for convenience only and do not in any manner serve as an endorsement of those Web sites. The materials at those Web sites are not part of the materials for this IBM product and use of those Web sites is at your own risk.

IBM may use or distribute any of the information you supply in any way it believes appropriate without incurring any obligation to you.

Licensees of this program who wish to have information about it for the purpose of enabling: (i) the exchange of information between independently created programs and other programs (including this one) and (ii) the mutual use of the information which has been exchanged, should contact:

IBM Corporation 2Z4A/101 11400 Burnet Road Austin, TX 78758 U.S.A.

Such information may be available, subject to appropriate terms and conditions, including in some cases payment of a fee.

The licensed program described in this document and all licensed material available for it are provided by IBM under terms of the IBM Customer Agreement, IBM International Program License Agreement or any equivalent agreement between us.

Any performance data contained herein was determined in a controlled environment. Therefore, the results obtained in other operating environments may vary significantly. Some measurements may have been made on development-level systems and there is no guarantee that these measurements will be the same on generally available systems. Furthermore, some measurement may have been estimated through extrapolation. Actual results may vary. Users of this document should verify the applicable data for their specific environment.

Information concerning non-IBM products was obtained from the suppliers of those products, their published announcements or other publicly available sources. IBM has not tested those products and cannot confirm the accuracy of performance, compatibility or any other claims related to non-IBM products. Questions on the capabilities of non-IBM products should be addressed to the suppliers of those products.

All statements regarding IBM's future direction or intent are subject to change or withdrawal without notice, and represent goals and objectives only.

All IBM prices shown are IBM's suggested retail prices, are current and are subject to change without notice. Dealer prices may vary.

This information is for planning purposes only. The information herein is subject to change before the products described become available.

This information contains examples of data and reports used in daily business operations. To illustrate them as completely as possible, the examples include the names of individuals, companies, brands, and products. All of these names are fictitious and any similarity to the names and addresses used by an actual business enterprise is entirely coincidental.

#### COPYRIGHT LICENSE:

This information contains sample application programs in source language, which illustrate programming techniques on various operating platforms. You may copy, modify, and distribute these sample programs in any form without payment to
IBM, for the purposes of developing, using, marketing or distributing application programs conforming to the application programming interface for the operating platform for which the sample programs are written. These examples have not been thoroughly tested under all conditions. IBM, therefore, cannot guarantee or imply reliability, serviceability, or function of these programs. You may copy, modify, and distribute these sample programs in any form without payment to IBM for the purposes of developing, using, marketing, or distributing application programs conforming to IBM's application programming interfaces.

Each copy or any portion of these sample programs or any derivative work, must include a copyright notice as follows:

© (your company name) (year). Portions of this code are derived from IBM Corp. Sample Programs. © Copyright IBM Corp. \_enter the year or years\_. All rights reserved.

If you are viewing this information in softcopy form, the photographs and color illustrations might not be displayed.

#### **Trademarks**

IBM, the IBM logo, and ibm.com are trademarks or registered trademarks of International Business Machines Corp., registered in many jurisdictions worldwide. Other product and service names might be trademarks of IBM or other companies. A current list of IBM trademarks is available on the Web at "Copyright and trademark information" at www.ibm.com/legal/copytrade.shtml.

Adobe, Acrobat, PostScript and all Adobe-based trademarks are either registered trademarks or trademarks of Adobe Systems Incorporated in the United States, other countries, or both.

IT Infrastructure Library is a registered trademark of the Central Computer and Telecommunications Agency which is now part of the Office of Government Commerce.

Intel, Intel logo, Intel Inside, Intel Inside logo, Intel Centrino, Intel Centrino logo, Celeron, Intel Xeon, Intel SpeedStep, Itanium, and Pentium are trademarks or registered trademarks of Intel Corporation or its subsidiaries in the United States and other countries.

Linux is a trademark of Linus Torvalds in the United States, other countries, or both.

Microsoft, Windows, Windows NT, and the Windows logo are trademarks of Microsoft Corporation in the United States, other countries, or both.

ITIL is a registered trademark, and a registered community trademark of the Office of Government Commerce, and is registered in the U.S. Patent and Trademark Office.

UNIX is a registered trademark of The Open Group in the United States and other countries.

Cell Broadband Engine and Cell/B.E. are trademarks of Sony Computer Entertainment, Inc., in the United States, other countries, or both and is used under license therefrom.

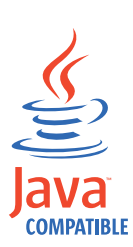

Java and all Java-based trademarks and logos are trademarks or registered trademarks of Oracle and/or its affiliates.

### **Index**

#### **Special characters**

[-1765328151 error status 130](#page-147-0) [-1765328157 error status 130](#page-147-0) [-1765328240 error status 129](#page-146-0) [-1765328347 error status 128](#page-145-0) [-1765328351 error status 128](#page-145-0) [<server\\_name>.log 67](#page-84-0)

### **Numerics**

[0x1005b3a3 133](#page-150-0) [0x13212131 error status 103](#page-120-0) [0x1cff2901 error status 121](#page-138-0) [0x96c73a06 error status 126](#page-143-0) [0x96c73a18 error status 126](#page-143-0) [0x96c73a21 error status 128](#page-145-0) [0x96c73a25 error status 126](#page-143-0)[, 128](#page-145-0) [0x96c73a87 error status 124](#page-141-0) [0x96c73a88 error status 124](#page-141-0) [0x96c73a90 error status 129](#page-146-0) [0x96c73a9c error status 125](#page-142-0) [0x96c73adc error status 125](#page-142-0) [0x96c73ae3 error status 130](#page-147-0) [0x96c73ae9 error status 130](#page-147-0) 131072 [major error code 127](#page-144-0) [486484225 error status 121](#page-138-0) 851968 [major error code 127](#page-144-0)

# **A**

access control [ACL policy commands 104](#page-121-0) [authorization rule policy](#page-123-0) [commands 106](#page-123-0) [denying 104](#page-121-0) [granting 104](#page-121-0) [object hierarchy 104](#page-121-0) [POP policy commands 105](#page-122-0) [accessibility xv](#page-16-0) accounts [creating 104](#page-121-0) [enabling 104](#page-121-0) [acct\\_locked.html 133](#page-150-0) [acl find command 104](#page-121-0) [acl list command 42](#page-59-0)[, 104](#page-121-0) [acl show command 104](#page-121-0) ACLs [access control policy 104](#page-121-0) [finding 104](#page-121-0) [listing 42](#page-59-0)[, 104](#page-121-0) [showing 104](#page-121-0) Active Directory [ADSI Edit 42](#page-59-0) [common problems 115](#page-132-0) [confirming connection 42](#page-59-0) [HPDRG0100E message 115](#page-132-0) [HPDRG0101E message 116](#page-133-0) [password policy 116](#page-133-0)

Active Directory *(continued)* [verifying configuration 41](#page-58-0) [verifying user registries 41](#page-58-0) [verifying version 42](#page-59-0) [ADSI Edit 42](#page-59-0) [AIX 17](#page-34-0) [log file, native installation 20](#page-37-0) [lslpp –l command 40](#page-57-0) [smit.log 20](#page-37-0) AIX, Linux, and Solaris [insufficient disk space 17](#page-34-0) AIX, Linux, or Solaris routing file [policy server 74](#page-91-0) [WebSEAL 75](#page-92-0) [am\\_kinit 124](#page-141-0) [am\\_kinit command 123](#page-140-0) am\_klist command [displaying credential caches 127](#page-144-0) [listing keys 127](#page-144-0) [listing principals 127](#page-144-0) [listing service principals 127](#page-144-0) [listing tickets 127](#page-144-0) [am\\_ktutil 124](#page-141-0) [Appliance 3](#page-20-0) Application Development Kit [installation directory 15](#page-32-0) [version information 157](#page-174-0) [ARS 67](#page-84-0) Attribute Retrieval Service [message log file 67](#page-84-0) [message log location 65](#page-82-0) [msg\\_\\_amwebars\\_exceptions.log 67](#page-84-0) [auditing events 49](#page-66-0) authentication [method 121](#page-138-0) [pre-authentication failure](#page-143-0) [\(Kerberos\) 126](#page-143-0) [authentication method 121](#page-138-0) [authorization database 45](#page-62-0) authorization rules [access control policy 106](#page-123-0) [finding 106](#page-123-0) [listing 106](#page-123-0) [showing 106](#page-123-0) authorization server [collecting trace files 163](#page-180-0) [installation directory 15](#page-32-0) [message log file 67](#page-84-0) message log location [with Tivoli Common Directory 64](#page-81-0) [without Tivoli Common](#page-82-0) [Directory 65](#page-82-0) [message logs 72](#page-89-0) [message overview 5](#page-22-0) [msg\\_\\_pdacld\\_utf8.log 67](#page-84-0) [routing file 72](#page-89-0) [testing operation 43](#page-60-0) [verifying availability 42](#page-59-0) [version information 157](#page-174-0) [authzn\\_demo program 43](#page-60-0)

[authzrule find command 106](#page-123-0) [authzrule list command 106](#page-123-0) [authzrule show command 106](#page-123-0)

### **B**

[BA-auth 133](#page-150-0) [backup 38](#page-55-0) [basic authentication, cannot](#page-150-0) [customize 133](#page-150-0) [BIRT reports 149](#page-166-0) [blank page issue 108](#page-125-0) browsers [setting cache controls 139](#page-156-0) [bulkload utility 37](#page-54-0)

### **C**

C development [collecting trace files 163](#page-180-0) C runtime [default Windows routing file 73](#page-90-0) [message logs 71](#page-88-0) [routing file 71](#page-88-0) [cache controls, setting 139](#page-156-0) [certificate compliance 153](#page-170-0) clock synchronization [e-community 134](#page-151-0) [clock synchronization, Kerberos 126](#page-143-0) commands **[pdconfig](#page-45-0)** 28 [acl find 104](#page-121-0) [acl list 42](#page-59-0)[, 104](#page-121-0) [acl show 104](#page-121-0) [am\\_kinit 123](#page-140-0) am\_klist [displaying credential caches 127](#page-144-0) [listing keys 127](#page-144-0) [listing principals 127](#page-144-0) [listing service principals 127](#page-144-0) [listing tickets 127](#page-144-0) [authzrule find 106](#page-123-0) [authzrule list 106](#page-123-0) [authzrule show 106](#page-123-0) [bulkload 37](#page-54-0) [db2ldif 37](#page-54-0) [df 17](#page-34-0) [gsk8ver\\_64 158](#page-175-0) [kutil 126](#page-143-0) [ldapsearch 31](#page-48-0)[, 41](#page-58-0) [Tivoli Directory Server client 158](#page-175-0)  $lslpp -l 40$  $lslpp -l 40$ [object list 42](#page-59-0) [pd\\_start 42](#page-59-0) [pdacld\\_dump 45](#page-62-0)[, 46](#page-63-0) [displaying all contents 45](#page-62-0) [displaying summary reports 45](#page-62-0) [overview 45](#page-62-0) [pdconfig 27](#page-44-0)

commands *(continued)* [pdversion 40](#page-57-0) [pkginfo -l 40](#page-57-0) [pkginfo –l 40](#page-57-0) [policy get 103](#page-120-0) [policy set 103](#page-120-0) [pop find 105](#page-122-0) [pop list 105](#page-122-0) [pop show 105](#page-122-0) [read\\_kt 126](#page-143-0) [rpm -qa 40](#page-57-0) [rpm –qa 40](#page-57-0) [server list 42](#page-59-0) [server task create 134](#page-151-0) [swlist 40](#page-57-0) traces [enabling components 85](#page-102-0) [listing components 85](#page-102-0) [listing enabled components 86](#page-103-0) [overview 85](#page-102-0) [user list 42](#page-59-0) [user modify 104](#page-121-0) [user show 104](#page-121-0) [viewer 10](#page-27-0) common problems [Active Directory 115](#page-132-0) [all components 103](#page-120-0) [avoiding 3](#page-20-0) [Desktop single sign-on 119](#page-136-0) [initial configuration 28](#page-45-0) [Kerberos 119](#page-136-0) [LDAP server 114](#page-131-0) [plug-ins 139](#page-156-0) [SPNEGO 119](#page-136-0) [Tivoli Directory Server 113](#page-130-0) [upgrade 37](#page-54-0) [user registries 113](#page-130-0) [WebSEAL 133](#page-150-0) configuration [common problems 28](#page-45-0) [error 28](#page-45-0) [message overview 5](#page-22-0) [recovering LDAP server 29](#page-46-0) [timing out 28](#page-45-0) [troubleshooting 27](#page-44-0) [configuration recovery 32](#page-49-0) [console handlers 60](#page-77-0) [console message loggers 60](#page-77-0) [console mode 170](#page-187-0) credential caches [displaying 127](#page-144-0) [customizing response to basic](#page-150-0) [authentication 133](#page-150-0)

### **D**

data troubleshooting [collecting 161](#page-178-0) [collecting all 161](#page-178-0) [what to collect 161](#page-178-0) [DB2 xiv](#page-15-0) [db2ldif utility 37](#page-54-0) [default\\_tgs\\_enctypes entry 130](#page-147-0) [default\\_tkt\\_enctypes entry 130](#page-147-0) [demonstration program 43](#page-60-0)

deployment [system types 39](#page-56-0) [verifying 39](#page-56-0) Desktop single sign-on [AIX, Linux, and Solaris](#page-136-0) [workflow 119](#page-136-0) [basic troubleshooting 119](#page-136-0) [Windows workflow 120](#page-137-0) development systems C development [collecting trace files 163](#page-180-0) Java development [collecting trace files 164](#page-181-0) [df command 17](#page-34-0) [diagnosing 5](#page-22-0) [diagnostic events 49](#page-66-0) diagnostic information [collecting 157](#page-174-0) [gathering 157](#page-174-0) [diagnostic tools 5](#page-22-0) [diagnostic utilities, locating 157](#page-174-0) [DISCARD destination 52](#page-69-0) [disk space, insufficient 17](#page-34-0) [display in browser 108](#page-125-0) [DPWWA0314E 133](#page-150-0) [DPWWA2403E 130](#page-147-0)

**E**

e-community [clock synchronization 134](#page-151-0) [education xv](#page-16-0) entries registry [installation, overview 23](#page-40-0) environment variables [PATH 157](#page-174-0) [PD\\_FIXED\\_CLIENT\\_IP 18](#page-35-0) [PD\\_HOME \(Windows only\) 15](#page-32-0) [PD\\_WEB 73](#page-90-0) [SVC\\_ERROR 70](#page-87-0) [SVC\\_FATAL 70](#page-87-0) [SVC\\_NOTICE 70](#page-87-0) [SVC\\_NOTICE\\_VERBOSE 70](#page-87-0) [SVC\\_WARNING 70](#page-87-0) error [configuration 28](#page-45-0) error logs [Tivoli Directory Server warnings 113](#page-130-0) [ERROR severity, messages 63](#page-80-0) error status [-1765328151 error status 130](#page-147-0) [-1765328157 error status 130](#page-147-0) [-1765328240 error status 129](#page-146-0) [-1765328347 error status 128](#page-145-0) [-1765328351 error status 128](#page-145-0) [0x13212131 103](#page-120-0) [0x1cff2901 121](#page-138-0) [0x96c73a06 126](#page-143-0) [0x96c73a18 126](#page-143-0) [0x96c73a21 error status 128](#page-145-0) [0x96c73a25 126](#page-143-0) [0x96c73a25 error status 128](#page-145-0) [0x96c73a87 124](#page-141-0) [0x96c73a88 124](#page-141-0) [0x96c73a90 error status 129](#page-146-0) [0x96c73a9c 125](#page-142-0)

error status *(continued)* [0x96c73adc 125](#page-142-0) [0x96c73ae3 error status 130](#page-147-0) [0x96c73ae9 error status 130](#page-147-0) [486484225 121](#page-138-0) event logging [overview 63](#page-80-0) events [auditing 49](#page-66-0) [collecting 49](#page-66-0) [diagnostic 49](#page-66-0) logs [DISCARD 52](#page-69-0) [FILE 52](#page-69-0) [GOESTO 52](#page-69-0) [STDERR 52](#page-69-0) [STDOUT 52](#page-69-0) [TEXTFILE 52](#page-69-0) [UTF8FILE 52](#page-69-0) [XMLFILE 52](#page-69-0) [XMLSTDERR 52](#page-69-0) [XMLSTDOUT 52](#page-69-0) [messages 49](#page-66-0) properties files [location 57](#page-74-0) [overview 57](#page-74-0) [statistics 49](#page-66-0) [trace 49](#page-66-0) examples routing files [by component 84](#page-101-0) [multiple files 83](#page-100-0) [XML format 83](#page-100-0) [External Authorization Service \(EAS\)](#page-168-0) [plug-in 151](#page-168-0)

### **F**

FATAL [severity, messages 63](#page-80-0) [FILE destination 52](#page-69-0) [file handlers 58](#page-75-0) file systems /opt [insufficient disk space 17](#page-34-0) /var [insufficient disk space 17](#page-34-0) [fileName property 58](#page-75-0) files [<server\\_name>.log 67](#page-84-0) [authzn\\_demo 43](#page-60-0) [edge.<date> file 67](#page-84-0) krb5.conf [cannot open 124](#page-141-0) [improper format 124](#page-141-0) [modifying KDC host 125](#page-142-0) [modifying libraries 130](#page-147-0) log [configuration, overview 20](#page-37-0) [install.log 20](#page-37-0) [installation, overview 20](#page-37-0) [msg\\_\\_PDInstall.log 20](#page-37-0) [native configuration 27](#page-44-0) [native installation, Solaris 20](#page-37-0) [PDWeb\\_install.log 20](#page-37-0) [smit.log 20](#page-37-0) [log, location 64](#page-81-0) [master\\_authzn.db 45](#page-62-0)

files *(continued)* [msg\\_\\_<app\\_nameN>.log 65](#page-82-0) [msg\\_\\_amwebars\\_exceptions.log 67](#page-84-0) [msg\\_\\_error.log 65](#page-82-0) [msg\\_\\_fatal.log 65](#page-82-0) [msg\\_\\_notice.log 65](#page-82-0) [msg\\_\\_pdacld\\_utf8.log 67](#page-84-0) [msg\\_\\_pdmgrd\\_utf8.log 67](#page-84-0) [msg\\_\\_pdmgrproxyd\\_utf8.log 67](#page-84-0) [msg\\_\\_pdwebpi.log 67](#page-84-0) [msg\\_\\_verbose\\_<pid>.log 65](#page-82-0) [msg\\_\\_verbose.log 65](#page-82-0) [msg\\_\\_warning.log 65](#page-82-0) [msg\\_\\_webseald–<instance>.log 67](#page-84-0) PDJLog.properties [defining message properties 59](#page-76-0) [defining trace properties 59](#page-76-0) [pdwpm.properties 60](#page-77-0) [routing 51](#page-68-0) [secschema.def 32](#page-49-0) [slapd.errors 114](#page-131-0) [FIPS 140-2 153](#page-170-0) Fix Central [getting fixes with 192](#page-209-0) fixes [getting 192](#page-209-0) format [message ID 6](#page-23-0) message log entry [overview 68](#page-85-0) [text 68](#page-85-0) [XML 69](#page-86-0) [messages 6](#page-23-0)

# **G**

[Global Security Kit 40](#page-57-0) [GOESTO destination 52](#page-69-0) [GOESTO statements, routing files 78](#page-95-0) [gsk8ver\\_64 command 158](#page-175-0) [gskcapicmd xiv](#page-15-0) [gskikm.jar xiv](#page-15-0) GSKit [documentation xiv](#page-15-0) [installation failure 19](#page-36-0) [verifying 40](#page-57-0) gss\_accept\_sec\_context messages [-1765328151 error status 130](#page-147-0) [-1765328157 error status 130](#page-147-0) [-1765328240 error status 129](#page-146-0) [-1765328347 error status 128](#page-145-0) [-1765328351 error status 128](#page-145-0) [0x96c73a21 error status 128](#page-145-0) [0x96c73a25 error status 128](#page-145-0) [0x96c73a90 error status 129](#page-146-0) [0x96c73ae3 error status 130](#page-147-0) [0x96c73ae9 error status 130](#page-147-0) gss\_import\_name messages [0x1cff2901 error status 121](#page-138-0) [486484225 error status 121](#page-138-0)

#### **H**

handlers [console 60](#page-77-0) [file 58](#page-75-0)

[help 108](#page-125-0) [language 144](#page-161-0) [HPDAC0180E 133](#page-150-0) [HPDBF0030W 29](#page-46-0) [HPDC00190E 133](#page-150-0) HPDIA0100E [clock skew too great 128](#page-145-0) [incorrect key version 130](#page-147-0) [invalid encryption type 130](#page-147-0) [ticket not yet valid 128](#page-145-0) [wrong principal 129](#page-146-0) [HPDIA0114E 128](#page-145-0) [HPDIA0126W 121](#page-138-0) [HPDIA0220I 131](#page-148-0) [HPDRG0100E 115](#page-132-0) [HPDRG0101E 116](#page-133-0) HPDST0130E [clock skew too great 128](#page-145-0) [incorrect key version 130](#page-147-0) [invalid encryption type 130](#page-147-0) [principal not in key table 121](#page-138-0) [ticket not yet valid 128](#page-145-0) [wrong principal 129](#page-146-0) HTTP [tracing headers, WebSEAL 89](#page-106-0) [tracing traffic, WebSEAL 90](#page-107-0) [hung on Windows 2008 38](#page-55-0)

#### **I**

IBM [Software Support xvi](#page-17-0) [Support Assistant xvi](#page-17-0) IBM Global Security Kit [version information 158](#page-175-0) IBM Java Runtime [installation error 19](#page-36-0) [IBM Message Standard 5](#page-22-0) [IBM Support Assistant 167](#page-184-0)[, 168](#page-185-0)[, 170](#page-187-0) [non-download mode 167](#page-184-0) [ID format, messages 6](#page-23-0) [idsdefinst 30](#page-47-0) [iKeyman xiv](#page-15-0) [install\\_was.sh 17](#page-34-0) [install.log file 20](#page-37-0) installation [log files 20](#page-37-0) [message overview 5](#page-22-0) [stalls 20](#page-37-0) [stop the script message 20](#page-37-0) installation directories [Application Development Kit 15](#page-32-0) [authorization server 15](#page-32-0) [Plug-in for Web Servers 16](#page-33-0) [policy proxy server 15](#page-32-0) [policy server 15](#page-32-0) [runtime 15](#page-32-0) [runtime for Java 15](#page-32-0) [Session Management Server 16](#page-33-0) [Web Portal Manager 15](#page-32-0) [WebSEAL 16](#page-33-0) [installation logs 21](#page-38-0) [Installation problems 17](#page-34-0) [installation recovery 21](#page-38-0) [insufficient disk space 17](#page-34-0) IP addresses [multiple network interfaces 18](#page-35-0)

[isLogging property 58](#page-75-0) [isLogging property, traces 60](#page-77-0)

### **J**

Java-language applications [collecting trace files 164](#page-181-0) junctions [verifying 134](#page-151-0)

### **K**

[KDC 125](#page-142-0) [Kerberos 119](#page-136-0) [am\\_kinit command 123](#page-140-0) am\_klist command [displaying credential caches 127](#page-144-0) [listing keys 127](#page-144-0) [listing principals 127](#page-144-0) [listing service principals 127](#page-144-0) [listing tickets 127](#page-144-0) [cannot acquire credentials 128](#page-145-0) [cannot complete authentication 131](#page-148-0) [client locked out 126](#page-143-0) [client not found 126](#page-143-0) [clock skew 126](#page-143-0)[, 128](#page-145-0) [configuration 124](#page-141-0) configuration file [cannot open 124](#page-141-0) [improper format 124](#page-141-0) [displaying credential caches 127](#page-144-0) error status [-1765328151 error status 130](#page-147-0) [-1765328157 error status 130](#page-147-0)<br>-1765328240 error status 129 -1765328240 error status [-1765328347 error status 128](#page-145-0) [-1765328351 error status 128](#page-145-0) [0x1cff2901 121](#page-138-0) [0x96c73a06 126](#page-143-0) [0x96c73a18 126](#page-143-0) [0x96c73a21 error status 128](#page-145-0) [0x96c73a25 126](#page-143-0) [0x96c73a25 error status 128](#page-145-0) [0x96c73a87 124](#page-141-0) [0x96c73a88 124](#page-141-0) [0x96c73a90 error status 129](#page-146-0) [0x96c73a9c 125](#page-142-0) [0x96c73adc 125](#page-142-0) [0x96c73ae3 error status 130](#page-147-0) [0x96c73ae9 error status 130](#page-147-0) [486484225 121](#page-138-0) [incorrect key version 130](#page-147-0) [incorrect password 126](#page-143-0) [initialization problems 123](#page-140-0) [initializing libraries 124](#page-141-0) [invalid encryption type 130](#page-147-0) key distribution center [contacting 125](#page-142-0) [resolving address 125](#page-142-0) [kutil command 126](#page-143-0) [listing keys 127](#page-144-0) [listing principals 127](#page-144-0) [listing service principals 127](#page-144-0) [listing tickets 127](#page-144-0) [NT LAN Manager 130](#page-147-0) [pre-authentication failure 126](#page-143-0)

Kerberos *[\(continued\)](#page-136-0)* [principal not in key table 121](#page-138-0) [read\\_kt command 126](#page-143-0) [ticket not yet valid 128](#page-145-0) [useful commands 126](#page-143-0) [wrong principal 129](#page-146-0) Kerberos commands [kutil 126](#page-143-0) [read\\_kt 126](#page-143-0) [Kerberos issues 123](#page-140-0) [key xiv](#page-15-0) key distribution center [contacting 125](#page-142-0) [resolving address 125](#page-142-0) key tables [listing keys 126](#page-143-0) [listing session keys 127](#page-144-0) [reading 126](#page-143-0) [validating keys 126](#page-143-0) keys [displaying session key](#page-144-0) [\(Kerberos\) 127](#page-144-0) [listing \(Kerberos\) 127](#page-144-0) krb5.conf file [cannot open 124](#page-141-0) [default\\_tgs\\_enctypes entry 130](#page-147-0) [default\\_tkt\\_enctypes entry 130](#page-147-0) [improper format 124](#page-141-0) [libdefaults stanza 130](#page-147-0) [modifying KDC host 125](#page-142-0) [modifying libraries 130](#page-147-0) [kutil command 126](#page-143-0)

### **L**

language [help issue 144](#page-161-0) [Launchpad 21](#page-38-0)[, 32](#page-49-0) LDAP [error 28](#page-45-0) [LDAP server 29](#page-46-0) [management domain location 28](#page-45-0) [recovering 29](#page-46-0) LDAP server [common problems 114](#page-131-0) [creating new server 29](#page-46-0) [insufficient privileges 114](#page-131-0) [ldapsearch command 31](#page-48-0)[, 32](#page-49-0) [on z/OS xiv](#page-15-0) [recovering 29](#page-46-0) [secAuthority=Default suffix 114](#page-131-0) [slapd.errors file 114](#page-131-0) Tivoli Directory Server [verifying client 41](#page-58-0) [verifying server 41](#page-58-0) [verifying user registries 40](#page-57-0) [unable to create secAuthority=Default](#page-49-0) [suffix 32](#page-49-0) [unable to start 114](#page-131-0) [verifying status 31](#page-48-0)[, 32](#page-49-0) [ldap.conf 133](#page-150-0) [ldapsearch command 31](#page-48-0) [Tivoli Directory Server client 158](#page-175-0) libdefaults stanza [default\\_tgs\\_enctypes entry 130](#page-147-0) [default\\_tkt\\_enctypes entry 130](#page-147-0)

libraries [stliauthn 121](#page-138-0) [Linux 17](#page-34-0) [install.log 20](#page-37-0) [installation of license fails 17](#page-34-0) [license installation fails 17](#page-34-0) [log file, native installation 20](#page-37-0) [rpm –qa command 40](#page-57-0) list [servers 175](#page-192-0) log entry format [messages 68](#page-85-0) log files [<server\\_name>.log 67](#page-84-0) AIX [native installation 20](#page-37-0) authorization server [msg\\_\\_pdacld\\_utf8.log 72](#page-89-0) C runtime [msg\\_\\_error.log 71](#page-88-0) [msg\\_\\_fatal.log 71](#page-88-0) [msg\\_\\_notice.log 71](#page-88-0) [msg\\_\\_verbose 71](#page-88-0) [msg\\_\\_warning 71](#page-88-0) configuration [overview 20](#page-37-0) [install.log 20](#page-37-0) [installation 21](#page-38-0) [overview 20](#page-37-0) Linux [native installation 20](#page-37-0) location [messages 64](#page-81-0) [with Tivoli Common Directory 64](#page-81-0) [without Tivoli Common](#page-82-0) [Directory 65](#page-82-0) [msg\\_\\_<app\\_nameN>.log 65](#page-82-0) [msg\\_\\_amwebars\\_exceptions.log 67](#page-84-0) [msg\\_\\_config.log 27](#page-44-0) [msg\\_\\_error.log 65](#page-82-0) [msg\\_\\_fatal.log 65](#page-82-0) [msg\\_\\_notice.log 65](#page-82-0) [msg\\_\\_pdacld\\_utf8.log 67](#page-84-0) [msg\\_\\_PDInstall.log 20](#page-37-0) [msg\\_\\_pdmgrd\\_utf8.log 67](#page-84-0) [msg\\_\\_pdmgrproxyd\\_utf8.log 67](#page-84-0) [msg\\_\\_pdsmsclicfg.log 27](#page-44-0) [msg\\_\\_pdwebpi.log 67](#page-84-0) [msg\\_\\_verbose\\_<pid>.log 65](#page-82-0) [msg\\_\\_verbose.log 65](#page-82-0) [msg\\_\\_warning.log 65](#page-82-0) [msg\\_\\_webseald–<instance>.log 67](#page-84-0) [native configuration 27](#page-44-0) [native installation 20](#page-37-0) [pdsms\\_config.log 27](#page-44-0) [PDWeb\\_install.log 20](#page-37-0) policy proxy server [msg\\_\\_pdmgrproxyd\\_utf8.log 72](#page-89-0)

log files *(continued)* Windows [native installation 20](#page-37-0) loggers [console message 60](#page-77-0) [message 58](#page-75-0) [loggers, traces 60](#page-77-0) [logging, application-specific 57](#page-74-0)  $\log s$  143 events [DISCARD 52](#page-69-0) [FILE 52](#page-69-0) [GOESTO 52](#page-69-0) [STDERR 52](#page-69-0) [STDOUT 52](#page-69-0) [TEXTFILE 52](#page-69-0) [UTF8FILE 52](#page-69-0) [XMLFILE 52](#page-69-0) [XMLSTDERR 52](#page-69-0) [XMLSTDOUT 52](#page-69-0) messages [estimating size 76](#page-93-0) [limiting size 76](#page-93-0) [lslpp -l command 40](#page-57-0) [lslpp –l command 40](#page-57-0)

#### **M**

management domains [password changes 107](#page-124-0) [MAS 130](#page-147-0) master authentication server [Kerberos 130](#page-147-0) [NT LAN Manager 130](#page-147-0) [WebSEAL 134](#page-151-0) [master policy database 45](#page-62-0) [master\\_authzn.db database 45](#page-62-0) [maxFiles property 58](#page-75-0) [maxFileSize property 58](#page-75-0) message files [collecting 164](#page-181-0) [message loggers 58](#page-75-0) message logging [overview 63](#page-80-0) message logs [estimating size 76](#page-93-0) [limiting size 76](#page-93-0) [messages 49](#page-66-0) [configuration 5](#page-22-0) [DPWWA2403E 130](#page-147-0) HPDIA0100E [clock skew too great 128](#page-145-0) [incorrect key version 130](#page-147-0) [invalid encryption type 130](#page-147-0) [ticket not yet valid 128](#page-145-0) [wrong principal 129](#page-146-0) [HPDIA0114E 128](#page-145-0) [HPDIA0126W 121](#page-138-0) [HPDIA0220I 131](#page-148-0) [HPDRG0100E 115](#page-132-0) [HPDRG0101E 116](#page-133-0) HPDST0130E [clock skew too great 128](#page-145-0) [incorrect key version 130](#page-147-0) [invalid encryption type 130](#page-147-0) [principal not in key table 121](#page-138-0) [ticket not yet valid 128](#page-145-0)

policy server

[smit.log 20](#page-37-0) Solaris

WebSEAL

[msg\\_\\_pdmgrd\\_utf8.log 71](#page-88-0)

[msg\\_\\_notice\\_%ld.log file 73](#page-90-0) [msg\\_\\_verbose\\_%ld.log file 73](#page-90-0) [msg\\_\\_webseald-<instance>.log 73](#page-90-0)

[native installation 20](#page-37-0)

messages *[\(continued\)](#page-66-0)* [HPDST0130E](#page-66-0) *(continued)* [wrong principal 129](#page-146-0) [ID format 6](#page-23-0) [installation 5](#page-22-0) [Insufficient LDAP privileges 114](#page-131-0) location [with Tivoli Common Directory 64](#page-81-0) [without Tivoli Common](#page-82-0) [Directory 65](#page-82-0) [log entry format 68](#page-85-0) [log file location 64](#page-81-0) [message standard 5](#page-22-0) [overview 5](#page-22-0) properties files [console handlers 60](#page-77-0) [console message loggers 60](#page-77-0) [file handlers 58](#page-75-0) [message loggers 58](#page-75-0) [PDJLog.properties 59](#page-76-0) [runtime 5](#page-22-0) [runtime for Java 5](#page-22-0) [runtime log files 65](#page-82-0) [server 5](#page-22-0) [server log files 67](#page-84-0) [serviceability improvements 5](#page-22-0) [severity level 63](#page-80-0) [standard format 6](#page-23-0) tailoring [Web Portal Manager 60](#page-77-0) [types 5](#page-22-0) [WebSEAL HTTP 5](#page-22-0) [migration 37](#page-54-0) [msg\\_\\_<app\\_nameN>.log file 65](#page-82-0) [msg\\_\\_amweb\\_config.log 27](#page-44-0) [msg\\_\\_amwebars\\_exceptions.log file 67](#page-84-0) [msg\\_\\_amwpmcfg.log 27](#page-44-0) [msg\\_\\_config.log 27](#page-44-0) [msg\\_\\_error.log file 65](#page-82-0)[, 71](#page-88-0) [msg\\_\\_fatal.log file 65](#page-82-0)[, 71](#page-88-0) [msg\\_\\_notice\\_%ld.log file 73](#page-90-0) [msg\\_\\_notice.log file 65](#page-82-0)[, 71](#page-88-0) [msg\\_\\_pdacld\\_utf8.log file 67](#page-84-0)[, 72](#page-89-0) [msg\\_\\_PDInstall.log file 20](#page-37-0) [msg\\_\\_PDJrteCfg1.log 27](#page-44-0) [msg\\_\\_pdmgrd\\_utf8.log file 67](#page-84-0)[, 71](#page-88-0) [msg\\_\\_pdmgrproxyd\\_utf8.log file 67](#page-84-0)[, 72](#page-89-0) [msg\\_\\_pdsmsclicfg.log 27](#page-44-0) [msg\\_\\_pdwebpi.log file 67](#page-84-0) [msg\\_\\_pdwpicfg.log 27](#page-44-0) [msg\\_\\_verbose file 71](#page-88-0) [msg\\_\\_verbose\\_%ld.log file 73](#page-90-0) [msg\\_\\_verbose\\_<pid>.log file 65](#page-82-0) [msg\\_\\_verbose.log file 65](#page-82-0) [msg\\_\\_warning file 71](#page-88-0) [msg\\_\\_warning.log file 65](#page-82-0) [msg\\_\\_webseald-<instance>.log 73](#page-90-0) [msg\\_\\_webseald–<instance>.log fiel 67](#page-84-0)

#### **N**

[National Security Agency \(NSA\) Suite](#page-170-0) [B 153](#page-170-0) [native configuration, log file 27](#page-44-0) native installation [log files 20](#page-37-0) [network interfaces, multiple 18](#page-35-0)

[NIST Special Publications 800-131a 153](#page-170-0) [NOTICE severity, messages 64](#page-81-0) [NOTICE\\_VERBOSE severity,](#page-81-0) [messages 64](#page-81-0) [NT LAN Manager \(NTLM\) 130](#page-147-0) [NTLM 130](#page-147-0)

### **O**

object hierarchy [access control 104](#page-121-0) [object list command 42](#page-59-0) objects [listing 42](#page-59-0) [on AIX, Linux or Solaris 71](#page-88-0) [on Windows 2008 38](#page-55-0) online [publications xi](#page-12-0) [terminology xi](#page-12-0)

## **P**

password policy [Active Directory 116](#page-133-0) [password rejected 103](#page-120-0) [PATH environment variable 157](#page-174-0) [PD\\_FIXED\\_CLIENT\\_IP variable 18](#page-35-0) [PD\\_HOME environment variable](#page-32-0) [\(Windows only\) 15](#page-32-0) [pd\\_start command 42](#page-59-0) [PD\\_WEB environment variable 73](#page-90-0) [pd.ivc.ira 88](#page-105-0) [pdacld 67](#page-84-0) [pdacld\\_dump command 46](#page-63-0) [displaying all contents 45](#page-62-0) [displaying summary reports 45](#page-62-0) [overview 45](#page-62-0) [pdbackup 38](#page-55-0) [pdbackup utility 179](#page-196-0) [pdconfig command 27](#page-44-0) [pdinfo utility \(deprecated\) 179](#page-196-0) PDJLog.properties file [defining message properties 59](#page-76-0) [defining trace properties 59](#page-76-0) [pdmgrd 67](#page-84-0) [pdmgrproxyd 67](#page-84-0) [pdservicelevel utility 183](#page-200-0)[, 184](#page-201-0) [pdsms\\_config.log 27](#page-44-0) [pdversion utility 40](#page-57-0)[, 185](#page-202-0) [PDWeb\\_install.log file 20](#page-37-0) [pdweb.debug component 89](#page-106-0) [pdweb.snoop component 90](#page-107-0) [pdweb.snoop.client component 90](#page-107-0) [pdweb.snoop.jct component 90](#page-107-0) [pdweb.wan.azn 91](#page-108-0) [pdwebpi 186](#page-203-0) [pdwpi-version 187](#page-204-0) [pdwpm.properties file 60](#page-77-0) [permissions, traverse \(T\) 104](#page-121-0) [pkginfo -l command 40](#page-57-0) [pkginfo –l command 40](#page-57-0) Plug-in for Web Servers [configuration issues 127](#page-144-0) [installation directory 16](#page-33-0) [message log file 67](#page-84-0)

Plug-in for Web Servers *(continued)* message log location [with Tivoli Common Directory 64](#page-81-0) [without Tivoli Common](#page-82-0) [Directory 65](#page-82-0) [msg\\_\\_pdwebpi.log 67](#page-84-0) [trace logging 93](#page-110-0) [verifying 44](#page-61-0) policy database [displaying all contents 45](#page-62-0) [displaying summary reports 45](#page-62-0) [maintaining 45](#page-62-0) [repairing 46](#page-63-0) [replacing 46](#page-63-0) [validating 45](#page-62-0) [policy get command 103](#page-120-0) policy proxy server [collecting trace files 162](#page-179-0) [installation directory 15](#page-32-0) [message log file 67](#page-84-0) message log location [with Tivoli Common Directory 64](#page-81-0) [without Tivoli Common](#page-82-0) [Directory 65](#page-82-0) [message logs 72](#page-89-0) [message overview 5](#page-22-0) [msg\\_\\_pdmgrproxyd\\_utf8.log 67](#page-84-0) [routing file 72](#page-89-0) [version information 157](#page-174-0) policy server [collecting trace files 162](#page-179-0) [default AIX, Linux, or Solaris routing](#page-91-0) [file 74](#page-91-0) [installation directory 15](#page-32-0) [message log file 67](#page-84-0) message log location [with Tivoli Common Directory 64](#page-81-0) [without Tivoli Common](#page-82-0) [Directory 65](#page-82-0) [message logs 71](#page-88-0) [message overview 5](#page-22-0) [msg\\_\\_pdmgrd\\_utf8.log 67](#page-84-0) [re-configuring after creating LDAP](#page-46-0) [server 29](#page-46-0) [routing file 71](#page-88-0) [testing operation 42](#page-59-0) [unable to communicate with user](#page-48-0) [registry 31](#page-48-0) [unable to configure 31](#page-48-0) [verifying availability 42](#page-59-0) [version information 157](#page-174-0) [policy set command 103](#page-120-0) [pop find command 105](#page-122-0) [pop list command 105](#page-122-0) [pop show command 105](#page-122-0) POPs [access control policy 105](#page-122-0) [finding 105](#page-122-0) [listing 105](#page-122-0) [showing 105](#page-122-0) ports [WebSEAL 133](#page-150-0) prerequisites [check 40](#page-57-0) principals [listing \(Kerberos\) 127](#page-144-0) [problem 5](#page-22-0)

[problem determination 3](#page-20-0) [exchanging information with IBM](#page-210-0) [Support 193](#page-210-0) [problem-determination xvi](#page-17-0) [product pages do not 108](#page-125-0) properties [fileName 58](#page-75-0) [isLogging 58](#page-75-0) [maxFiles 58](#page-75-0) [maxFileSize 58](#page-75-0) properties file traces [purpose 81](#page-98-0) properties files events [location 57](#page-74-0) [overview 57](#page-74-0) messaging [console handlers 60](#page-77-0) [console message loggers 60](#page-77-0) [file handlers 58](#page-75-0) [message loggers 58](#page-75-0) [PDJLog.properties 59](#page-76-0) traces [loggers 60](#page-77-0) tracing [overview 57](#page-74-0) publications [accessing online xi](#page-12-0) [list of for this product xi](#page-12-0)

## **R**

recovery [master authorization database 109](#page-126-0) Recovery [Launchpad 21](#page-38-0) [Windows 21](#page-38-0) registry entries installation [overview 23](#page-40-0) resources [object hierarchy 104](#page-121-0) [unable to access 104](#page-121-0) restore data [backing up 179](#page-196-0) [extracting 179](#page-196-0) [restoring 179](#page-196-0) [restoring data 38](#page-55-0) [Risk-Based Access 151](#page-168-0) [routing file 71](#page-88-0) routing files default [AIX, Linux, or Solaris policy](#page-91-0) [server 74](#page-91-0) [AIX, Linux, or Solaris WebSEAL](#page-92-0) [server 75](#page-92-0) [C runtime 73](#page-90-0) [limiting size of message logs 76](#page-93-0) [location 51](#page-68-0) messages [overview 51](#page-68-0) [routing.template \(WebSEAL\) 51](#page-68-0) [specifying multiple destinations 79](#page-96-0) [specifying one location 78](#page-95-0) [specifying with GOESTO](#page-95-0) [statements 78](#page-95-0)

routing files *(continued)* traces [determining size 84](#page-101-0) [entry format 52](#page-69-0) [example, by component 84](#page-101-0) [example, multiple files 83](#page-100-0) [example, XML format 83](#page-100-0) [overview 51](#page-68-0) [purpose 81](#page-98-0) [understanding 73](#page-90-0) [routing tables 18](#page-35-0) [routing.template file \(WebSEAL\) 51](#page-68-0) [rpm -qa command 40](#page-57-0) runtime [collecting trace files 163](#page-180-0) [installation directory 15](#page-32-0) message log location [with Tivoli Common Directory 64](#page-81-0) [without Tivoli Common](#page-82-0) [Directory 65](#page-82-0) [message logs 65](#page-82-0) [message overview 5](#page-22-0) [testing operation 43](#page-60-0) [version information 157](#page-174-0) runtime for Java [collecting trace files 164](#page-181-0) [installation directory 15](#page-32-0) [message overview 5](#page-22-0) [re-configuring after creating LDAP](#page-46-0) [server 29](#page-46-0) [version information 157](#page-174-0) Runtime for Java [enabling trace 61](#page-78-0)

#### **S**

secAuthority=Default suffix [unable to create 32](#page-49-0) [unable to start LDAP server 114](#page-131-0) [secschema.def file 32](#page-49-0) server [message logs 67](#page-84-0) server commands [server list 175](#page-192-0) [server task trace 176](#page-193-0) [server list command 42](#page-59-0)[, 175](#page-192-0) server task commands [trace command 176](#page-193-0) [server task create command 134](#page-151-0) server task trace command [enabling components 85](#page-102-0) [listing components 85](#page-102-0) [listing enabled components 86](#page-103-0) [overview 85](#page-102-0) servers [listing 42](#page-59-0) service principals [listing \(Kerberos\) 127](#page-144-0) serviceability improvements [messages 5](#page-22-0) [XML Log Viewer 9](#page-26-0) session keys Kerberos [displaying encryption type 127](#page-144-0) [listing 127](#page-144-0) [Session Management Server 16](#page-33-0)[, 143](#page-160-0) [installation directory 16](#page-33-0)

session management servers [troubleshooting 143](#page-160-0) [severity, messages 63](#page-80-0) shared session management message log location [with Tivoli Common Directory 64](#page-81-0) [Simple and Protected Negotiation](#page-136-0) [\(SPNEGO\) 119](#page-136-0) Single sign-on [common problems 119](#page-136-0) [slapd.errors file 114](#page-131-0) [smit.log file 20](#page-37-0) [SMS 16](#page-33-0) [Solaris 17](#page-34-0) [log file, native installation 20](#page-37-0) [pkginfo 20](#page-37-0) [pkginfo –l command 40](#page-57-0) [SPNEGO 119](#page-136-0)[, 120](#page-137-0) [trace logging 92](#page-109-0) [tracing 127](#page-144-0) [SPNEGO issues 119](#page-136-0) [SQL1084C 30](#page-47-0) [SQLSTATE=57019 30](#page-47-0) [statistics 49](#page-66-0) status [-1765328151 error status 130](#page-147-0) [-1765328157 error status 130](#page-147-0) [-1765328240 error status 129](#page-146-0) [-1765328347 error status 128](#page-145-0) [-1765328351 error status 128](#page-145-0) [0x13212131 103](#page-120-0) [0x1cff2901 121](#page-138-0) [0x96c73a06 126](#page-143-0) [0x96c73a18 126](#page-143-0) [0x96c73a21 error status 128](#page-145-0) [0x96c73a25 126](#page-143-0) [0x96c73a25 error status 128](#page-145-0) [0x96c73a87 124](#page-141-0) [0x96c73a88 124](#page-141-0) [0x96c73a90 error status 129](#page-146-0) [0x96c73a9c 125](#page-142-0) [0x96c73adc 125](#page-142-0) [0x96c73ae3 error status 130](#page-147-0) [0x96c73ae9 error status 130](#page-147-0) [486484225 121](#page-138-0) [STDERR destination 52](#page-69-0) [STDOUT destination 52](#page-69-0) [stliauthn library 121](#page-138-0) [Suite B 153](#page-170-0) [summary reports 45](#page-62-0) support [contacting IBM Support 193](#page-210-0) [SVC\\_ERROR environment variable 70](#page-87-0) SVC\_FATAL [environment variable 70](#page-87-0) [SVC\\_NOTICE environment variable 70](#page-87-0) [SVC\\_NOTICE\\_VERBOSE environment](#page-87-0) [variable 70](#page-87-0) [SVC\\_WARNING environment](#page-87-0) [variable 70](#page-87-0) [swlist command 40](#page-57-0) [syntax, reading 175](#page-192-0) [system information, gathering 159](#page-176-0) system types [in deployment 39](#page-56-0)

### **T**

[terminology xi](#page-12-0) [TEXTFILE destination 52](#page-69-0) [third-party Web servers, verifying 134](#page-151-0) [Tivoli Common Directory 7](#page-24-0) [common directories 7](#page-24-0) [configuration settings 8](#page-25-0) [log file location 64](#page-81-0) [properties file location 7](#page-24-0) [Tivoli Common Reporting 149](#page-166-0) [Tivoli Directory Integrator xiv](#page-15-0) [Tivoli Directory Server xiv](#page-15-0) [backing up data 37](#page-54-0) [client version information 158](#page-175-0) [common problems 113](#page-130-0) [confirming connection 41](#page-58-0) [error 30](#page-47-0) [error log warnings 113](#page-130-0) [error logs 113](#page-130-0) [failed configuration 30](#page-47-0) [instance does not display 113](#page-130-0) [restoring data 37](#page-54-0) [return code 81 30](#page-47-0) [upgrade concern 37](#page-54-0) [verifying client 41](#page-58-0) [verifying server 41](#page-58-0) [verifying user registries 40](#page-57-0) [verifying version 41](#page-58-0) [Tivoli Directory Server client 41](#page-58-0) Tivoli XML Log Viewer [estimating file size 76](#page-93-0) [trace 91](#page-108-0) [components 97](#page-114-0) [managing 82](#page-99-0) [SPNEGO 92](#page-109-0) trace components [enabling 85](#page-102-0) [listing 85](#page-102-0) [listing enabled 86](#page-103-0) [trace data 49](#page-66-0) collecting [authorization server 163](#page-180-0) [C-language applications 163](#page-180-0) [Java-language applications 164](#page-181-0) [message files 164](#page-181-0) [policy proxy server 162](#page-179-0) [policy server 162](#page-179-0) webSEAL server 163 [submitting 165](#page-182-0) trace logging [Plug-in for Web Servers 93](#page-110-0) Trace logging [WebSEAL 88](#page-105-0) [trace, enabling 176](#page-193-0) [traces 143](#page-160-0) commands [enabling components 85](#page-102-0) [listing components 85](#page-102-0) [listing enabled components 86](#page-103-0) [overview 85](#page-102-0) [enabling 84](#page-101-0) [Runtime for Java 61](#page-78-0) [Web Portal Manager 61](#page-78-0) log files [entry format 87](#page-104-0) [location 86](#page-103-0) [name 86](#page-103-0)

traces *[\(continued\)](#page-160-0)* [mechanisms](#page-160-0) [properties file 81](#page-98-0) [routing file 81](#page-98-0) [mechanisms for controlling 81](#page-98-0) [overview 81](#page-98-0) properties files [loggers 60](#page-77-0) [PDJLog.properties 59](#page-76-0) [purpose 81](#page-98-0) routing files [determining size 84](#page-101-0) [entry format 52](#page-69-0) [example, by component 84](#page-101-0) [example, multiple files 83](#page-100-0) [example, XML format 83](#page-100-0) [purpose 81](#page-98-0) WebSEAL components [pdweb.debug 89](#page-106-0) [pdweb.snoop 90](#page-107-0) [pdweb.snoop.client 90](#page-107-0) [pdweb.snoop.jct 90](#page-107-0) [training xv](#page-16-0) [transaction authorizations 91](#page-108-0) [traverse \(T\) permission 104](#page-121-0) [troubleshooting xvi](#page-17-0)[, 3](#page-20-0)[, 37](#page-54-0) [CARS 3](#page-20-0) [how to 3](#page-20-0) [identifying problems, techniques](#page-206-0) [for 189](#page-206-0) [Web Gateway Appliance 3](#page-20-0) troubleshooting and support [exchanging information with IBM](#page-210-0) [Support 193](#page-210-0) [getting fixes 192](#page-209-0) [searching knowledge bases 191](#page-208-0) [subscribing to Support updates 195](#page-212-0) [troubleshooting techniques 189](#page-206-0) troubleshooting data [authorization server 163](#page-180-0) [C-language applications 163](#page-180-0) [collecting 161](#page-178-0) [collecting all 161](#page-178-0) [collecting by server 162](#page-179-0) [Java-language applications 164](#page-181-0) [message files 164](#page-181-0) [policy proxy server 162](#page-179-0) [policy server 162](#page-179-0) [submitting 165](#page-182-0) [WebSEAL server 163](#page-180-0) [what to collect 161](#page-178-0)

#### **U**

[unconfiguration 29](#page-46-0) [Runtime for Java 29](#page-46-0) uninstallation [common problems 23](#page-40-0) upgrade [common problems 37](#page-54-0) [Upgrade 37](#page-54-0) URAF server Active Directory [confirming connection 42](#page-59-0) [verifying configuration 41](#page-58-0) [verifying user registries 41](#page-58-0) [verifying version 42](#page-59-0)

[user list command 42](#page-59-0) [user modify command 104](#page-121-0) user registries Active Directory [verifying 41](#page-58-0) [common problems 113](#page-130-0) Tivoli Directory Server [verifying 40](#page-57-0) [verifying 40](#page-57-0) [user show command 104](#page-121-0) users [enabling account 104](#page-121-0) [getting policy 103](#page-120-0) [listing 42](#page-59-0) [modifying 104](#page-121-0) [setting policy 103](#page-120-0) [showing 104](#page-121-0) [unable to authenticate 104](#page-121-0) [customizing response 133](#page-150-0) [unable to create 103](#page-120-0) [Using 167](#page-184-0) [UTF8FILE destination 52](#page-69-0) utilities [bulkload 37](#page-54-0) [db2ldif 37](#page-54-0) [pdbackup 179](#page-196-0) [pdinfo \(deprecated\) 179](#page-196-0) [pdservicelevel 183](#page-200-0)[, 184](#page-201-0) [pdversion 40](#page-57-0)[, 185](#page-202-0) [pdwebpi 186](#page-203-0) [pdwpi-version 187](#page-204-0)

#### **V**

version information [Application Development Kit 157](#page-174-0) [authorization server 157](#page-174-0) [IBM Global Security Kit 158](#page-175-0) [policy proxy server 157](#page-174-0) [policy server 157](#page-174-0) [runtime 157](#page-174-0) [runtime for Java 157](#page-174-0) [Tivoli Directory Server client 158](#page-175-0) [user registries 158](#page-175-0) [Web Portal Manager 157](#page-174-0) [viewer command 10](#page-27-0)

#### **W**

[WARNING severity, messages 64](#page-81-0) warnings [Tivoli Directory Server error log 113](#page-130-0) [WASInstall\\_aix\\_ppc.xml 17](#page-34-0) [Web Gateway Appliance 3](#page-20-0) Web Portal Manager [cannot view pages 108](#page-125-0) [enabling trace 61](#page-78-0) [installation directory 15](#page-32-0) [pdwpm.properties 60](#page-77-0) [re-configuring after creating LDAP](#page-46-0) [server 29](#page-46-0) [tailoring message logging 60](#page-77-0) [version information 157](#page-174-0) Web security system [verifying 43](#page-60-0)

Web server [plug-ins 139](#page-156-0) WebPI<sup>67</sup> WebSEAL [cannot start server 121](#page-138-0) [clock synchronization 134](#page-151-0) [common problems 133](#page-150-0) [default AIX, Linux, or Solaris routing](#page-92-0) [file 75](#page-92-0) [does not start 120](#page-137-0) [e-community 134](#page-151-0) [installation directory 16](#page-33-0) [master authentication server 134](#page-151-0) [message logs 73](#page-90-0) [ports 133](#page-150-0) [routing file 73](#page-90-0) [routing.template file 51](#page-68-0) trace components [pdweb.debug 89](#page-106-0) [pdweb.snoop 90](#page-107-0) [pdweb.snoop.client 90](#page-107-0) [pdweb.snoop.jct 90](#page-107-0) [trace logging 88](#page-105-0) tracing [HTTP headers 89](#page-106-0) [HTTP traffic 90](#page-107-0) [verifying 43](#page-60-0) WebSEAL HTTP [message overview 5](#page-22-0) WebSEAL server [collecting trace files 163](#page-180-0) [message log file 67](#page-84-0) message log location [with Tivoli Common Directory 64](#page-81-0) [without Tivoli Common](#page-82-0) [Directory 65](#page-82-0) [message overview 5](#page-22-0) [msg\\_\\_webseald–<instance>.log 67](#page-84-0) [webseald 67](#page-84-0) WebSphere Application Server [automated script 17](#page-34-0) [installation error 17](#page-34-0) [WebSphere Application Server Network](#page-15-0) [Deployment xiv](#page-15-0) [WebSphere eXtreme Scale xiv](#page-15-0) [win32msg.dll 28](#page-45-0) Windows [Add/Remove Program facility 40](#page-57-0) [default routing file 72](#page-89-0) [installation stalls 20](#page-37-0) [insufficient disk space 17](#page-34-0) [Launchpad recovery 21](#page-38-0) [log file, native installation 20](#page-37-0) [msg\\_\\_PDInstall.log 20](#page-37-0) [PDWeb\\_install.log 20](#page-37-0) routing file [C runtime 73](#page-90-0) [stop the script message 20](#page-37-0) [XML Log Viewer](#page-26-0) *(continued)* [XMLFILE destination 52](#page-69-0) [XMLSTDERR destination 52](#page-69-0) [XMLSTDOUT destination 52](#page-69-0)

[overview 9](#page-26-0) [running 10](#page-27-0) [viewer command 10](#page-27-0)

#### **X**

[XACML 151](#page-168-0) XML log format [example 83](#page-100-0) [serviceability improvements 9](#page-26-0) [XML Log Viewer 9](#page-26-0) [installing 9](#page-26-0)

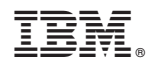

Printed in USA

GC27-2717-01

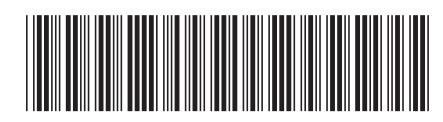